# cisco.

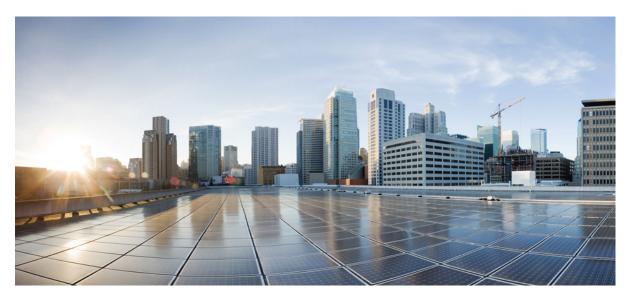

# Test Results Summary for Cisco DNA Center Automation & Assurance (Release Version 2.3.3 )

First Published: 2022-04-26 Last Modified: 2022-04-29

#### **Americas Headquarters**

Cisco Systems, Inc. 170 West Tasman Drive San Jose, CA 95134-1706 USA http://www.cisco.com Tel: 408 526-4000 800 553-NETS (6387) Fax: 408 527-0883 © Cisco Systems, Inc. All rights reserved.

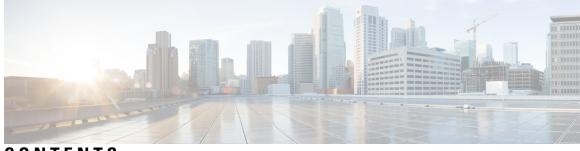

### CONTENTS

| CHAPTER 1 | Overview 1<br>Cisco DNA Center test 1                      |
|-----------|------------------------------------------------------------|
| CHAPTER 2 | Test topology and Environment Matrix 7                     |
|           | Test Topology 7                                            |
|           | Component Matrix 8                                         |
|           | What's New ? 10                                            |
|           | Open Caveats 11                                            |
|           | Resolved Caveats 11                                        |
| CHAPTER 3 | New Features 15                                            |
|           | Ablity to manage multiple AP groups /Policy tags <b>15</b> |
|           | Busiest AP 17                                              |
|           | Enhancements on AP config flow 20                          |
|           | Support AP refresh across different WLCs 25                |
|           | Support Dual band XOR radio config 27                      |
|           | Support for Custom Policy Tag for C9800 33                 |
|           | Support for recurring discovery <b>38</b>                  |
|           | Unique clients and users summary <b>41</b>                 |
|           | Wireless Map Enhancement 44                                |
|           | Worst Interferer <b>48</b>                                 |
|           | Discovery Page Enhancement 51                              |
|           | Swim Enhancement <b>52</b>                                 |
|           | Site 360/Dashboard Landing Page 53                         |
|           | Managing WLC HA SSO via DNAC - Enhancements 55             |
|           | Support for next set of AP configurations from DNAC 55     |

| Support recurrent configuration of AP and radio parameters 58 |
|---------------------------------------------------------------|
| AP Report - Usage and Client Breakdown 63                     |
| Busiest Client Report 66                                      |
| Troubleshoot Certification 2.0 - WLC Unmonitored <b>68</b>    |
| Pan Assurance event viewer <b>70</b>                          |
| Network Setting Design Compliance 72                          |
| Network Setting Design Compliance 72                          |
| 3D Maps Enhancements Phase 2 73                               |
| Rolling AP Upgrade <b>75</b>                                  |

#### CHAPTER 4 Regression Features 77

3D maps Enhancements 78 Activation workflow usability improvements 82 All Data Report - Inventory and SWIM 85 AP Impersonation 89 AP Reboot for Troubleshooting 92 Assurance workflow changes to support AP Refresh 96 Assurance: Client 360 Usage Events 97 Brownfield 9800 Local/Flex connect - Application Visibility 100 Called Station ID 101 Composite Model Configs 107 Display AP Ethernet MAC address in Inventory and details page 109 DNA Dashboard for RRM 112 Download option for config preview 116 Enable CLI Configuration Preview for Update Telemetry Settings and Site Assignment 119 Endpoints 360 122 EWLC Brownfield - SSID Override 126 Exporting Assurance Pages - Overall Health, Network Health and Client Health 132 Guest Anchor 136 Health Analytics 143 Inventory: Support for Maintenance mode 146 MAC Randomization 151 Mesh AP Support 153 Mobility configuration **158** 

Network Device 161 Network Insights 2.0 - Radio Insights based on Client Experience 164 OEAP mode enablement in Wireless Profile 167 Overall And Network Health Dashboard 172 **PnP** 178 Radius Profiling 181 Rogue 187 RRM - Support Coverage Hole Detection, EDRRM configurations 189 **RRM - Support for General Parameters** 191 RRM assurance for granular reasons for power and channel change 194 Show Rogue client location in the threat 360 198 Smart Licensing 201 Support configuration of advanced WLAN parameters 204 Support for AP LED blink flash from DNAC 208 Support for custom password prompt 217 Support for recurring discovery 220 **SWIM 222 SWIM 225** Config Wireless 227

CHAPTER 5 Related Documents 229

Related Documentation 229

#### Contents

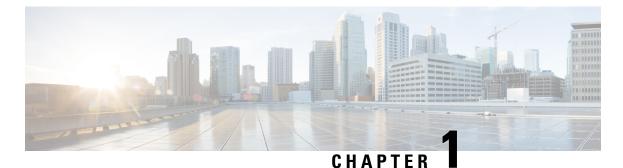

# Overview

• Cisco DNA Center test, on page 1

### **Cisco DNA Center test**

Cisco DNA Center test, an integral part of the enterprise wireless solution, is a program that validates various Cisco Wireless Products and Features. This is achieved by testing the latest versions of Cisco wireless products

Cisco DNA Center for Japan, in turn is an add-on testing at the solution level, where the requirements gathered are specific to Japanese usage and market. The requirements are derived based on the following:

- New features in DNA center 2.3.3
- · High priority scenarios and basic regression features
- Inputs from Cisco SEs/ TAC

The test execution is carried out on selected Cisco Wireless LAN products, which affect the Japanese segment that are prioritized by Cisco Japan team.

The following products are covered in the test execution:

- Cisco Catalyst 9800 Series Wireless Controller
- Cisco Catalyst 9800-CL Wireless Controller for Cloud
- Cisco Embedded Wireless Controller on Catalyst Access Points
- Cisco DNA Spaces
- Cisco DNA Connector
- ISE(VM)
- Cisco ISR 1100
- Cisco AP c9115
- Cisco AP c9120
- Cisco AP c9130
- Cisco AP c9105

I

- Access Point 4800
- Access Point 1810

#### Acronyms

| Acronym | Description                                                      |
|---------|------------------------------------------------------------------|
| AAA     | Authentication Authorization and Accounting                      |
| ACL     | Access Control List                                              |
| ACS     | Access Control Server                                            |
| АКМ     | Authentication Key Management                                    |
| AP      | Access Point                                                     |
| API     | Application Programming Interface                                |
| APIC-EM | Application Policy Infrastructure Controller - Enterprise Module |
| ATF     | Air-Time Fairness                                                |
| AVC     | Application Visibility and Control.                              |
| BGN     | Bridge Group Network                                             |
| BLE     | Bluetooth Low Energy                                             |
| BYOD    | Bring Your Own Device                                            |
| СА      | Central Authentication                                           |
| CAC     | Call Admissions Control                                          |
| CAPWAP  | Control and Provisioning of Wireless Access Point                |
| ССКМ    | Cisco Centralized Key Management                                 |
| CCN     | Channel Change Notification                                      |
| CCX     | Cisco Compatible Extensions                                      |
| CDP     | Cisco Discovery Protocol                                         |
| СКІР    | Cisco Key Integrity Protocol                                     |
| СМХ     | Connected Mobile Experience                                      |
| CVBF    | Cisco Vector Beam Forming                                        |
| CWA     | Central Web Authentication                                       |
| DCA     | Dynamic Channel Assignment                                       |
| DMZ     | Demilitarized Zone                                               |
| DNS     | Domain Name System                                               |
| DNA-C   | Digital Network Architecture Center                              |
| DTIM    | Delivery Traffic Indication Map                                  |

| Acronym | Description                                    |
|---------|------------------------------------------------|
| DSCP    | Differentiated Services Code Point             |
| DTLS    | Datagram Transport Layer Security              |
| EAP     | Extensible Authentication Protocol             |
| EULA    | End User Licence Agreement                     |
| EWC     | Embedded Wireless Controller                   |
| FLA     | Flex Local Authentication                      |
| FLS     | Flex Local Switching                           |
| FT      | Fast Transition                                |
| FTP     | File Transfer Protocol                         |
| FW      | Firm Ware                                      |
| НА      | High Availability                              |
| H-REAP  | Hybrid Remote Edge Access Point                |
| IOS     | Internetwork Operating System                  |
| ISE     | Identity Service Engine                        |
| ISR     | Integrated Services Router                     |
| LAG     | Link Aggregation                               |
| LEAP    | Lightweight Extensible Authentication Protocol |
| LSS     | Location Specific Services                     |
| LWAPP   | Lightweight Access Point Protocol              |
| MAP     | Mesh Access Point                              |
| MCS     | Modulation Coding Scheme                       |
| MFP     | Management Frame Protection                    |
| mDNS    | multicast Domain Name System                   |
| MIC     | Message Integrity Check                        |
| MSE     | Mobility Service Engine                        |
| MTU     | Maximum Transmission Unit                      |
| NAC     | Network Admission Control                      |
| NAT     | Network Address Translation                    |
| NBAR    | Network Based Application Recognition          |
| NCS     | Network Control System                         |
| NGWC    | Next Generation Wiring closet                  |
| NMSP    | Network Mobility Services Protocol             |

| Acronym | Description                                      |
|---------|--------------------------------------------------|
| OEAP    | Office Extended Access Point                     |
| РЕАР    | Protected Extensible Authentication Protocol     |
| PEM     | Policy Enforcement Module                        |
| PI      | Prime Infrastructure                             |
| PMF     | Protected Management Frame                       |
| POI     | Point of Interest                                |
| РРРоЕ   | Point-to-Point Protocol over Ethernet            |
| PSK     | Pre-shared Key                                   |
| QOS     | Quality of service                               |
| RADIUS  | Remote Authentication Dial-In User Service       |
| RAP     | Root Access Point                                |
| RP      | Redundancy Port                                  |
| RRM     | Radio Resource Management                        |
| SDN     | Software Defined Networking                      |
| SOAP    | Simple Object Access Protocol                    |
| SFTP    | Secure File Transfer Protocol                    |
| SNMP    | Simple Network Management Protocol               |
| SS      | Spatial Stream                                   |
| SSID    | Service Set Identifier                           |
| SSO     | Single Sign On                                   |
| SSO     | Stateful Switch Over                             |
| SWIM    | Software Image Management                        |
| TACACS  | Terminal Access Controller Access Control System |
| ТСР     | Transmission Control Protocol                    |
| TFTP    | Trivial File Transfer Protocol                   |
| TLS     | Transport Layer Security                         |
| UDP     | User Datagram Protocol                           |
| vWLC    | Virtual Wireless LAN Controller                  |
| VPC     | Virtual port channel                             |
| VPN     | Virtual Private Network                          |
| WEP     | Wired Equivalent Privacy                         |
| WGB     | Workgroup Bridge                                 |

| Acronym | Description                          |
|---------|--------------------------------------|
| wIPS    | Wireless Intrusion Prevention System |
| WLAN    | Wireless LAN                         |
| WLC     | Wireless LAN Controller              |
| WPA     | Wi-Fi Protected Access               |
| WSM     | Wireless Security Module             |

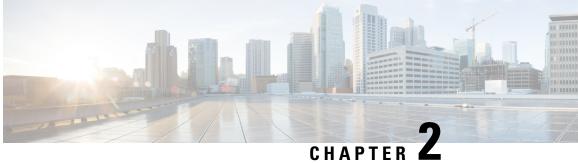

# **Test topology and Environment Matrix**

- Test Topology, on page 7
- Component Matrix, on page 8
- What's New ?, on page 10
- Open Caveats, on page 11
- Resolved Caveats, on page 11

## **Test Topology**

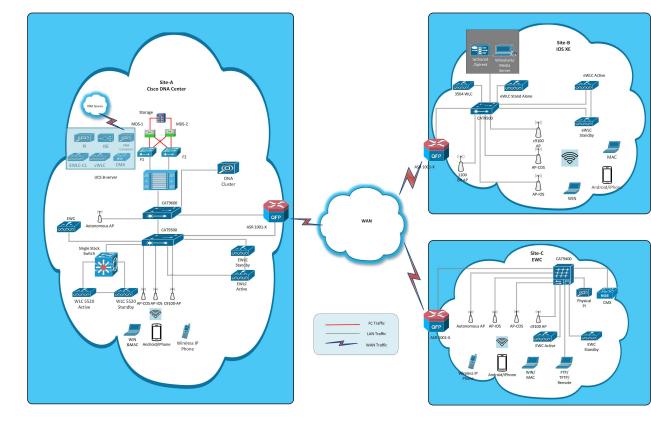

# **Component Matrix**

| Category     | Component                                                          | Version          |
|--------------|--------------------------------------------------------------------|------------------|
| Controller   | Cisco Catalyst 9800-40 Wireless<br>Controller                      | 17.9             |
|              | Cisco Catalyst 9800-80 Wireless<br>Controller                      | 17.9             |
|              | Cisco Catalyst 9800-CL Wireless<br>Controller for Cloud            | 17.9             |
|              | Cisco Catalyst 9800-L Wireless<br>Controller                       | 17.9             |
|              | Cisco Embedded Wireless<br>Controller on Catalyst Access<br>Points | 17.9             |
|              | Virtual Controller                                                 | 8.10.121.0       |
| Applications | Cisco DNA Center                                                   | 2.3.3            |
|              | Cisco DNA Spaces                                                   | Cloud (Jun 2022) |
|              | Cisco DNA Spaces Connector                                         | 2.3.3            |
|              | Prime Infrastructure (Virtual<br>Appliance, UCS based)             | 3.9.0.0          |
|              | ISE(VM)                                                            | 3.1              |
|              | Cisco Jabber for Windows,<br>iPhone                                | 14.1             |
|              | Cisco Air Provisioning App                                         | 1.7.4            |
|              | Cisco Wireless App                                                 | 1.1.113          |
| Access Point | Cisco AP 9115                                                      | 17.9             |
|              | Cisco AP 9120                                                      | 17.9             |
|              | Cisco AP 9130                                                      | 17.9             |
|              | Cisco AP 9105                                                      | 17.9             |
|              | Cisco 1100 ISR                                                     | 17.9             |
|              | Cisco AP 4800                                                      | 15.3             |
|              | Cisco AP 1810                                                      | 15.3             |

| Category         | Component                                             | Version                                             |
|------------------|-------------------------------------------------------|-----------------------------------------------------|
| Switch           | Cisco Cat 9300                                        | 17.9                                                |
|                  | Cisco Cat 9200L                                       | 17.9                                                |
|                  | Cisco Cat 9800                                        | 17.9                                                |
|                  | Cisco 3750V2 switch                                   | 15.0(2)SE2                                          |
|                  | Cisco Cat 6509-E                                      | 15.1(1)SY1                                          |
| Chipset          | 5300, 6300 AGN                                        | 15.40.41.5058                                       |
|                  | 7265 AC                                               | 21.40.2                                             |
|                  | Airport Extreme                                       | 7.9.1                                               |
| Client           | Operating System(JOS)                                 | Windows 8 & 8.1 Enterprise                          |
|                  |                                                       | Windows XP Professional                             |
|                  |                                                       | Windows 10 & 11                                     |
|                  | Apple Mac Book Pro, Apple Mac<br>Book Air (JP Locale) | Mac OS 11.5                                         |
|                  | iPad Pro                                              | iOS 15.1                                            |
|                  | iPhone 6, 6S ,7 & 11 (JP Locale)                      | iOS 14.2                                            |
|                  | Samsung Galaxy S7,S10, Nexus<br>6P, Sony Xperia XZ    | Android 11                                          |
|                  | Wireless IP Phone 8821                                | 11.0.4-14                                           |
|                  | End points                                            | Windows 7 Enterprise                                |
|                  |                                                       | Apple Mac 11.2.1                                    |
|                  |                                                       | Windows 8 & 8.1                                     |
|                  |                                                       | iPhone 6,6S ,7 & 11                                 |
|                  |                                                       | Windows 10                                          |
|                  |                                                       | Windows 11                                          |
|                  |                                                       | Samsung Galaxy S4, S7,S10, Nexus<br>6P, Sony Xperia |
|                  | Cisco AnyConnect VPN Client                           | 4.9.01095                                           |
|                  | MS surface GO                                         | Windows 10                                          |
| Module           | Hyper location Module                                 | NA                                                  |
| Active Directory | AD                                                    | Windows server 2022                                 |
| Call Control     | Cisco Unified Communications<br>Manager               | 12.5.0.99832-3/12.5.0.99832-3-1(JP)                 |

| Category | Component       | Version       |
|----------|-----------------|---------------|
| Browsers | IE              | 11.0          |
|          | Mozilla Firefox | 104.0.1       |
|          | Safari          | 15.5          |
|          | Chrome          | 105.0.5195.54 |

### What's New ?

#### **DNA Center**

- Ability to manage multiple AP groups /Policy tags
- Busiest AP
- · Enhancements on AP config flow
- Support AP refresh across different WLCs
- · Support Dual band XOR radio config
- Support for Custom Policy Tag for C9800
- Support for recurring discovery
- · Unique clients and users summary
- Wireless Map Enhancement
- Worst Interferer
- Discovery Page Enhancement
- Swim Enhancement
- Site 360/Dashboard Landing Page
- · Managing WLC HA SSO via DNAC Enhancements
- · Support for next set of AP configurations from DNAC
- Support recurrent configuration of AP and radio parameters
- AP Report Usage & Client Breakdown
- Busiest Client Report
- Troubleshoot Certification 2.0 WLC Unmonitored
- Pan Assurance event viewer
- Network Setting Design Compliance
- 3D Maps Enhancements Phase 2
- Rolling AP Upgrade

# **Open Caveats**

| Bug ID     | Title                                                                                             |  |
|------------|---------------------------------------------------------------------------------------------------|--|
| CSCwa86266 | DNAC Guardian - Upgrade stuck at 26%                                                              |  |
| CSCwa92225 | After generating any report, refresh option is not working                                        |  |
| CSCwb00944 | Device Type is showing for Health Status                                                          |  |
| CSCwb05494 | Provision ->Services menu bar navigation issues<br>observed                                       |  |
| CSCwb07817 | Getting empty report for Last 7 days and Custom time range for AP radio                           |  |
| CSCwb13439 | Unable to find building under Global in Location filter-AP Radio Report                           |  |
| CSCwb89854 | JA Locale: Custom Time range is showing for<br>Applications                                       |  |
| CSCwc14068 | Unable to see all options in Enhanced RRM page due to scroll bar miss                             |  |
| CSCwc15294 | Assurance Health - Applications tab - Location<br>dropdown is empty and unable to change location |  |
| CSCwc15377 | Inventory - topology view overlapped zoom-in zoom-out issue                                       |  |
| CSCwc17752 | Site Details showing '-1' and 'Poor/Good' in the exported excel file for "" data                  |  |
| CSCwc17947 | JA Locale : Extra Scroll bar is showing in Inventory page                                         |  |
| CSCwc19931 | JA Locale: IP Address Pools NCIP10202 error validation is not showing fully                       |  |
| CSCwc20269 | Unable to configure SSID values for Multiple reports in DNAC GUI                                  |  |
| CSCwc42927 | Misalignment in Network profile                                                                   |  |
| CSCwc43603 | JA Locale: Dashboard Library Templates some<br>headlines are partially showing                    |  |
| CSCwc43613 | JA Locale: Dashboard Library search is not happening<br>by using Find by name or tag              |  |

## **Resolved Caveats**

| Bug ID | Title |
|--------|-------|
|--------|-------|

I

| CSCwa86608 | WAN link utilization and WAN link availability dashlets are showing blank space          |
|------------|------------------------------------------------------------------------------------------|
| CSCwa87311 | JP locale: Getting an error message while Configuring<br>Access Points                   |
| CSCwa87324 | JP locale: Delete option is hidden and Confirm option is showing as null                 |
| CSCwa89358 | Wireless SSID page is blank and not loading                                              |
| CSCwa90655 | Getting an invalid date error message for Virtual<br>Network Tasks and Fabric Site Tasks |
| CSCwa91609 | APs and Wireless Controller tabs are missed in AP<br>Distribution by Protocol dashlet    |
| CSCwa91881 | Unable to import bulk MAC addresses for Tracked Clients                                  |
| CSCwa93608 | Network Devices Export Dashboard is getting blank<br>data in Assurance Dashboard Library |
| CSCwa93992 | Tracking Duration is showing as invalid format for<br>Tracked Clients                    |
| CSCwa94203 | PoE dashlets are hiding in Health Network page                                           |
| CSCwb00869 | Once PoE dashlets are deleted, there is no option to add dashlets                        |
| CSCwb00942 | JP Locale: Blank space is showing for Edit Table<br>Columns                              |
| CSCwb02102 | JP Locale: Observed undefined parameter                                                  |
| CSCwb04838 | JP Locale: Overlapping issue observed for Tracked<br>Clients                             |
| CSCwb04941 | Creating a Dashboard issues - Site Details tab is showing seperately                     |
| CSCwb06606 | Unable to fetch Ethernet and Virtual interfaces data                                     |
| CSCwb07068 | Create a Dashboard from Network Health and Client<br>Health Templates facing issues      |
| CSCwb13404 | Unable to Generate AP Radio Report for location filter - site                            |
| CSCwb14678 | Unable to perform resume and delete action on<br>Inprogress workflow page                |
| CSCwb17319 | Selected site not located in geomap view                                                 |
| CSCwb17622 | Ap chassis details not showing in tools > topology page                                  |
| CSCwb17713 | Unable to export the chassis details                                                     |

Test Results Summary for Cisco DNA Center Automation & Assurance (Release Version 2.3.3)

| CSCwb18034 | AP Interference Details not showing in worst interferers report                                |  |  |
|------------|------------------------------------------------------------------------------------------------|--|--|
| CSCwb31938 | Addtional scrollbars visible on email settings page                                            |  |  |
| CSCwb33802 | Getting Blank page while exporting Topology view<br>in tools> topology and inventory           |  |  |
| CSCwb35873 | JA Locale: Custom Time range is showing for Device 360                                         |  |  |
| CSCwb35892 | JA Locale: Able to configure SSID without selecting<br>MFP Client Protection parameter         |  |  |
| CSCwb45445 | Network device is not showing properly in assurance network health page                        |  |  |
| CSCwb89830 | Getting blank space for exporting dashboard for<br>Health ->Client                             |  |  |
| CSCwb89933 | Tag Devices option is not working in Inventory page                                            |  |  |
| CSCwb91434 | DNAC Assurance-Health>Client page ,Client option is shown appended with { }                    |  |  |
| CSCwb93795 | JA Locale: Time is showing as invalid format for<br>Event Viewer                               |  |  |
| CSCwb93811 | JA Locale: Custom Time range is showing for Device 360                                         |  |  |
| CSCwb98168 | Unable to access Integration Settings page under<br>system->Settings GUI                       |  |  |
| CSCwc04008 | Configure WLC HA option not available immediately after adding existing HA device in inventory |  |  |
| CSCwc05414 | Dashboard Library: Client Data Rate preview data is not showing                                |  |  |
| CSCwc05565 | Reports: Unable to Export Customize and download<br>ROI Insights CSV file                      |  |  |
| CSCwc07679 | Physical Neighbor Topology overlapping issues observed                                         |  |  |
| CSCwc13520 | Unable to add Client Exclusion within the range and able to add morethan boundary value        |  |  |
| CSCwc13566 | Client User Idle Timeout is not working within the range properly                              |  |  |
| CSCwc13805 | Unable to Export Chassis Toggle Topology View                                                  |  |  |
| CSCwc13823 | Collapse All and Expand All option is not working                                              |  |  |
| CSCwc14010 | Toggle Topology View ->Tag Device Edit and Delete options are not working                      |  |  |
| CSCwc14042 | Able to add more than boundary value for Session<br>Timeout                                    |  |  |

| CSCwc17740 | Assurance Overall page - Site details alignment is not proper for Building View                         |
|------------|----------------------------------------------------------------------------------------------------|
| CSCwc17782 | JA Locale : Assurance health page - exported files showing random characters for Japanese words         |
| CSCwc42830 | Client unable to connect to WPA3 Profile deployed from DNAC                                             |
| CSCwc42836 | JA Locale : Client User Idle Timeout overlapped on text area                                            |
| CSCwc43632 | Dashboar Library: NetworkDevices is Overlapping<br>and Cancel option is redirecting to Dashlet homepage |
| CSCwc44889 | JA Locale: WAN Link Utilization and WAN Link<br>Availability wrong time range is showing for graph      |
| CSCwc47265 | JA Locale: Wi-Fi 6 graph time range is not showing properly for each dashlets                           |
| CSCwc47774 | Able to edit task name in Schedule Provision for<br>Configure Access Points                             |
| CSCwc50510 | Latest Discovery filtering is not working                                                               |
| CSCwc50573 | JA Locale: Advisories dashlet missed for all devices                                                    |
| CSCwb11035 | Unique Client Summary - Create report preview seems to be blown up than regular size                    |

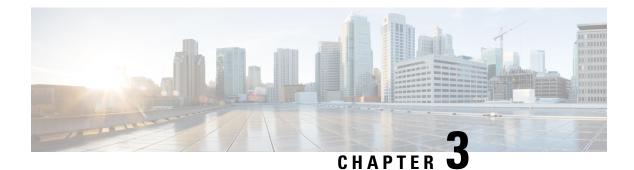

## **New Features**

- Ablity to manage multiple AP groups /Policy tags, on page 15
- Busiest AP, on page 17
- Enhancements on AP config flow, on page 20
- Support AP refresh across different WLCs, on page 25
- Support Dual band XOR radio config, on page 27
- Support for Custom Policy Tag for C9800, on page 33
- Support for recurring discovery, on page 38
- Unique clients and users summary, on page 41
- Wireless Map Enhancement, on page 44
- Worst Interferer, on page 48
- Discovery Page Enhancement, on page 51
- Swim Enhancement, on page 52
- Site 360/Dashboard Landing Page, on page 53
- Managing WLC HA SSO via DNAC Enhancements, on page 55
- Support for next set of AP configurations from DNAC, on page 55
- Support recurrent configuration of AP and radio parameters, on page 58
- AP Report Usage and Client Breakdown, on page 63
- Busiest Client Report, on page 66
- Troubleshoot Certification 2.0 WLC Unmonitored, on page 68
- Pan Assurance event viewer, on page 70
- Network Setting Design Compliance, on page 72
- Network Setting Design Compliance, on page 72
- 3D Maps Enhancements Phase 2, on page 73
- Rolling AP Upgrade, on page 75

## Ablity to manage multiple AP groups /Policy tags

| Logical ID       | Title                                   | Description | Status | Defect ID |
|------------------|-----------------------------------------|-------------|--------|-----------|
| DNACJ233S_mmAP_1 | Create AP Zone for<br>set of AP in DNAC |             | Passed |           |

| DNACJ233S_mmAP_2    | Assign network<br>profile to a specific<br>floor with multiple<br>APs              | To assign network<br>profile to a specific<br>floor with multiple<br>APs              | Passed |            |
|---------------------|------------------------------------------------------------------------------------|---------------------------------------------------------------------------------------|--------|------------|
| DNACJ233S_mmAP_3    | Check AP zone<br>effect using 9100<br>AP models                                    | To check AP zone<br>effect using 9100<br>AP models                                    | Passed |            |
| DNACJ233S_mmAP_4    | Check AP zone<br>effect using<br>4800,3800 AP<br>models                            | To check AP zone<br>effect using<br>4800,3800 AP<br>models                            | Passed |            |
| DNACJ233S_mmAP_5    | Check AP zone<br>effect using<br>9800-40 controller                                | To check AP zone<br>effect using<br>9800-40 controller                                | Passed |            |
| DNACJ233S_mmAP_6    | Check AP zone<br>effect using 9800L<br>controller                                  | To check AP zone<br>effect using 9800L<br>controller                                  | Passed |            |
| DNACJ233S_mmAP_7    | Check AP zone<br>effect using<br>9800CL controller                                 | To check AP zone<br>effect using<br>9800CL controller                                 | Passed |            |
| DNACJ233S_mmAP_8    | Check AP zone<br>effect using EWC<br>controller                                    | To check AP zone<br>effect using EWC<br>controller                                    | Passed |            |
| DNACJ233S_mmAP_9    | Check AP zone<br>effect using 9800<br>HA controller                                | To check AP zone<br>effect using 9800<br>HA controller                                | Passed | CSCwb33802 |
| DNACJ233S_mmAP_10   | Run report<br>generation on the<br>assigned floor and<br>monitor the<br>parameters | To run report<br>generation on the<br>assigned floor and<br>monitor the<br>parameters | Passed |            |
| DNACJ233S_mmAP_11   | Verify using<br>custom policy tags<br>& RF tags                                    | To verify using<br>custom policy tags<br>& RF tags                                    | Passed |            |
| DNACJ233_2S_Reg_643 | Create AP Zone for<br>set of AP in DNAC                                            | To create AP Zone<br>for set of AP in<br>DNAC                                         | passed |            |
| DNACJ233_2S_Reg_644 | Assign network<br>profile to a specific<br>floor with multiple<br>APs              | To assign network<br>profile to a specific<br>floor with multiple<br>APs              | passed |            |
| DNACJ233_28_Reg_645 | Check AP zone<br>effect using 9100<br>AP models                                    | To check AP zone<br>effect using 9100<br>AP models                                    | passed |            |

| DNACJ233_2S_Reg_646 | Check AP zone<br>effect using<br>4800,3800 AP<br>models                            | To check AP zone<br>effect using<br>4800,3800 AP<br>models                            | passed |  |
|---------------------|------------------------------------------------------------------------------------|---------------------------------------------------------------------------------------|--------|--|
| DNACJ233_2S_Reg_647 | Check AP zone<br>effect using<br>9800-40 controller                                | To check AP zone<br>effect using<br>9800-40 controller                                | passed |  |
| DNACJ233_2S_Reg_648 | Check AP zone<br>effect using 9800L<br>controller                                  | To check AP zone<br>effect using 9800L<br>controller                                  | passed |  |
| DNACJ233_2S_Reg_649 | Check AP zone<br>effect using<br>9800CL controller                                 | To check AP zone<br>effect using<br>9800CL controller                                 | passed |  |
| DNACJ233_28_Reg_650 | Check AP zone<br>effect using EWC<br>controller                                    | To check AP zone<br>effect using EWC<br>controller                                    | passed |  |
| DNACJ233_28_Reg_651 | Check AP zone<br>effect using 9800<br>HA controller                                | To check AP zone<br>effect using 9800<br>HA controller                                | passed |  |
| DNACJ233_2S_Reg_652 | Run report<br>generation on the<br>assigned floor and<br>monitor the<br>parameters | To run report<br>generation on the<br>assigned floor and<br>monitor the<br>parameters | passed |  |
| DNACJ233_2S_Reg_653 | Verify using<br>custom policy tags<br>& RF tags                                    | To verify using<br>custom policy tags<br>& RF tags                                    | passed |  |

## **Busiest AP**

| Logical ID      | Title                                               | Description                                                                                                  | Status | Defect ID  |
|-----------------|-----------------------------------------------------|----------------------------------------------------------------------------------------------------|--------|------------|
| DNACJ233S_BAP_1 | Error message<br>check                              | To check whether<br>error message is<br>popped if 'Number<br>of Aps' and 'Sort by'<br>filters are left blank | Passed |            |
| DNACJ233S_BAP_2 | Default check                                       | To create a report<br>with default value                                                                     | Passed |            |
| DNACJ233S_BAP_3 | Test report with<br>'Global' for location<br>filter | To test report with<br>'Global' for location<br>filter                                                       | Failed | CSCwb07817 |

| DNACJ233S_BAP_4  | Test report with<br>single area for<br>location filter                    | To test report with<br>single area for<br>location filter                    | Failed | CSCwa92225 |
|------------------|---------------------------------------------------------------------------|------------------------------------------------------------------------------|--------|------------|
| DNACJ233S_BAP_5  | Test report with<br>multiple areas for<br>location filter                 | To test report with<br>multiple areas for<br>location filter                 | Passed |            |
| DNACJ233S_BAP_6  | Test report with<br>single building for<br>location filter                | To test report with<br>single building for<br>location filter                | Failed | CSCwb13439 |
| DNACJ233S_BAP_7  | Test report with<br>multiple buildings<br>for location filter             | To test report with<br>multiple buildings<br>for location filter             | Passed |            |
| DNACJ233S_BAP_8  | Test WLC<br>filter-single                                                 | To test WLC filter-single                                                    | Passed |            |
| DNACJ233S_BAP_9  | Test WLC<br>filter-multiple                                               | To test WLC<br>filter-multiple                                               | Passed |            |
| DNACJ233S_BAP_10 | Test with both<br>WLC and Location<br>filter                              | To test with both<br>WLC and Location<br>filter                              | Passed |            |
| DNACJ233S_BAP_11 | Test report with<br>mixed area,<br>building, floor for<br>location filter | To test report with<br>mixed area,<br>building, floor for<br>location filter | Passed | CSCwb13404 |
| DNACJ233S_BAP_12 | Test report with top<br>10 APs                                            | To test report with<br>top 10 APs                                            | Passed |            |
| DNACJ233S_BAP_13 | Test report with top<br>25 APs                                            | To test report with top 25 APs                                               | Passed |            |
| DNACJ233S_BAP_14 | Test report with top 50 APs                                               | To test report with top 50 APs                                               | Passed |            |
| DNACJ233S_BAP_15 | Test report with All<br>APs                                               | To test report with<br>All APs                                               | Passed |            |
| DNACJ233S_BAP_16 | Test report sort by<br>'AP Name'                                          | To test report sort<br>by 'AP Name'                                          | Passed |            |
| DNACJ233S_BAP_17 | Test report sort by<br>'Rx Utilization'                                   | To test report sort<br>by 'Rx Utilization'                                   | Passed |            |
| DNACJ233S_BAP_18 | Test report sort by<br>'Tx Utilization'                                   | To test report sort<br>by 'Tx Utilization'                                   | Passed |            |
| DNACJ233S_BAP_19 | Test report sort by<br>'Radio Utilization'                                | To test report sort<br>by 'Radio<br>Utilization'                             | Passed |            |
| DNACJ233S_BAP_20 | Test report sort by<br>'Client Count'                                     | To test report sort<br>by 'Client Count'                                     | Passed |            |

| DNACJ233S_BAP_21    | Test report schedule function                                             | To test report<br>schedule function                                                                          | Passed |  |
|---------------------|---------------------------------------------------------------------------|----------------------------------------------------------------------------------------------------|--------|--|
| DNACJ233_28_Reg_759 | Error message<br>check                                                    | To check whether<br>error message is<br>popped if 'Number<br>of Aps' and 'Sort by'<br>filters are left blank | passed |  |
| DNACJ233_2S_Reg_760 | Default check                                                             | To create a report with default value                                                                        | passed |  |
| DNACJ233_28_Reg_761 | Test report with<br>'Global' for location<br>filter                       | To test report with<br>'Global' for location<br>filter                                                       | passed |  |
| DNACJ233_28_Reg_762 | Test report with<br>single area for<br>location filter                    | To test report with<br>single area for<br>location filter                                                    | passed |  |
| DNACJ233_2S_Reg_763 | Test report with<br>multiple areas for<br>location filter                 | To test report with<br>multiple areas for<br>location filter                                                 | passed |  |
| DNACJ233_28_Reg_764 | Test report with<br>single building for<br>location filter                | To test report with<br>single building for<br>location filter                                                | passed |  |
| DNACJ233_2S_Reg_765 | Test report with<br>multiple buildings<br>for location filter             | To test report with<br>multiple buildings<br>for location filter                                             | passed |  |
| DNACJ233_2S_Reg_766 | Test WLC<br>filter-single                                                 | To test WLC<br>filter-single                                                                                 | passed |  |
| DNACJ233_2S_Reg_767 | Test WLC<br>filter-multiple                                               | To test WLC<br>filter-multiple                                                                               | passed |  |
| DNACJ233_2S_Reg_768 | Test with both<br>WLC and Location<br>filter                              | To test with both<br>WLC and Location<br>filter                                                              | passed |  |
| DNACJ233_28_Reg_769 | Test report with<br>mixed area,<br>building, floor for<br>location filter | To test report with<br>mixed area,<br>building, floor for<br>location filter                                 | passed |  |
| DNACJ233_2S_Reg_770 | Test report with top<br>10 APs                                            | To test report with<br>top 10 APs                                                                            | passed |  |
| DNACJ233_2S_Reg_771 | Test report with top<br>25 APs                                            | To test report with<br>top 25 APs                                                                            | passed |  |
| DNACJ233_2S_Reg_772 | Test report with top<br>50 APs                                            | To test report with<br>top 50 APs                                                                            | passed |  |
| DNACJ233_2S_Reg_773 | Test report with All<br>APs                                               | To test report with<br>All APs                                                                               | passed |  |

| DNACJ233_2S_Reg_774 | Test report sort by<br>'AP Name'           | To test report sort<br>by 'AP Name'              | passed |  |
|---------------------|--------------------------------------------|--------------------------------------------------|--------|--|
| DNACJ233_2S_Reg_775 | Test report sort by<br>'Rx Utilization'    | To test report sort<br>by 'Rx Utilization'       | passed |  |
| DNACJ233_2S_Reg_776 | Test report sort by<br>'Tx Utilization'    | To test report sort<br>by 'Tx Utilization'       | passed |  |
| DNACJ233_2S_Reg_777 | Test report sort by<br>'Radio Utilization' | To test report sort<br>by 'Radio<br>Utilization' | passed |  |
| DNACJ233_2S_Reg_778 | Test report sort by<br>'Client Count'      | To test report sort<br>by 'Client Count'         | passed |  |
| DNACJ233_2S_Reg_779 | Test report schedule function              | To test report<br>schedule function              | passed |  |

# **Enhancements on AP config flow**

| Logical ID         | Title                                                                     | Description                                                                                        | Status | Defect ID  |
|--------------------|---------------------------------------------------------------------------|----------------------------------------------------------------------------------------------------|--------|------------|
| DNACJ233S_APflow_1 | Configure<br>workflow for 6GHz<br>Aps                                     | Verify all<br>parameters in<br>"Configure AP<br>Parameters" page is<br>applicable to 6<br>GHz APs  | Passed |            |
| DNACJ233S_APflow_2 | Modify radio mode<br>and validate details                                 | Verify modifying<br>the Radio mode (all<br>possible mode<br>changes from each<br>mode)             | Passed |            |
| DNACJ233S_APflow_3 | Configure<br>workflow and<br>verify details in<br>skip to summary<br>page | Verify "Skip to<br>Summary" option<br>is present in the 6<br>GHz config page                       | Passed |            |
| DNACJ233S_APflow_4 | Configure power<br>assignment values<br>and validate the<br>details       | Verify Power<br>Assignment values<br>for Custom options<br>in the 6 GHz config<br>page             | Passed | CSCwb17713 |
| DNACJ233S_APflow_5 | Configure negative<br>value for power<br>assignment                       | Verify Power<br>Assignment<br>negative values for<br>Custom options in<br>the 6 GHz config<br>page | Passed | CSCwb00869 |

| DNACJ233S_APflow_6  | Configure channel assignment values                                                                  | Verify Channel<br>Assignment values<br>for Custom options<br>in the 6 GHz config<br>page                             | Passed |
|---------------------|----------------------------------------------------------------------------------------------------|----------------------------------------------------------------------------------------------------|--------|
| DNACJ233S_APflow_7  | Configure channel<br>width values in 6<br>GHz config page                                            | Verify Channel<br>Width values in the<br>6 GHz config page                                                           | Passed |
| DNACJ233S_APflow_8  | Configure channel<br>assignment values<br>and width<br>combinations                                  | Verify the Channel<br>assignment + width<br>combinations are in<br>accordance with<br>that observed in the<br>device | Passed |
| DNACJ233S_APflow_9  | Configure Azimuth<br>values for 6GHz<br>config page                                                  | Verify Azimuth<br>values in the 6 GHz<br>config page                                                                 | Passed |
| DNACJ233S_APflow_10 | Configure<br>Elevation values<br>and validate details                                                | Verify Elevation<br>values in the 6 GHz<br>config page                                                               | Passed |
| DNACJ233S_APflow_11 | Configure<br>workflow and<br>verify review<br>option                                                 | Verify Review<br>option in the 6 GHz<br>config page                                                                  | Passed |
| DNACJ233S_APflow_12 | Configure<br>workflow and<br>verify back/next<br>buttons behaviour                                   | Verify Back/Next<br>buttons behave as<br>expected in the 6<br>GHz config page                                        | Passed |
| DNACJ233S_APflow_13 | Configure<br>workflow and<br>verify<br>resume/cancel<br>options during<br>provision now              | Verify<br>Resume/Cancel<br>options of<br>workflow after<br>creation on<br>provisioning now                           | Passed |
| DNACJ233S_APflow_14 | Configure<br>workflow and<br>verify<br>resume/cancel<br>options during<br>provision schedule<br>time | Verify<br>Resume/Cancel<br>options of<br>workflow after<br>creation on<br>provisioning at<br>specified time          | Passed |

| DNACJ233S_APflow_15 | Add different Aps<br>associate with<br>different<br>controllers and<br>validate details | Verify 6 GHz<br>config page works<br>fine for APs across<br>same and multiple<br>controllers, varying<br>platforms                    | Passed | CSCwb17622 |
|---------------------|-----------------------------------------------------------------------------------------|----------------------------------------------------------------------------------------------------|--------|------------|
| DNACJ233S_APflow_16 | Configure 6GHZ<br>config page and<br>verify other pages<br>in workflow                  | Verify 6 GHz<br>configurations are<br>not affected by<br>other<br>configurations in<br>the workflow                                   | Passed |            |
| DNACJ233S_APflow_17 | Add 6GHz Aps and<br>non-6GHZ ap and<br>verify workflow                                  | Verify 6 GHz<br>configs through<br>workflow do not<br>impact the APs in<br>any way for non-6<br>GHz APs (different<br>model/platform) | Passed |            |
| DNACJ233S_APflow_18 | Configure<br>workflow and<br>verify values in<br>floor map                              | Verify values set<br>through workflow<br>are reflected in the<br>floor map                                                            | Passed |            |
| DNACJ233S_APflow_19 | Monitor admin<br>status in RF profile<br>during workflow                                | Verify how<br>changes made to<br>admin status in RF<br>profile is reflected<br>in the workflow                                        | Passed |            |
| DNACJ233S_APflow_20 | Configure<br>workflow for flex<br>connect Aps                                           | Verify the<br>workflow changes<br>in Flex connect<br>mode of the APs (6<br>and non-6 GHz)                                             | Passed |            |
| DNACJ233S_APflow_21 | Configure<br>workflow for<br>sniffer mode Aps                                           | Verify the<br>workflow changes<br>in Sniffer mode of<br>the APs (6 and<br>non-6 GHz)                                                  | Passed |            |
| DNACJ233S_APflow_22 | Delete Ap and<br>validate the<br>workflow                                               | Delete the AP from<br>Inventory and<br>observe in<br>dissociated state                                                                | Passed |            |
| DNACJ233S_APflow_23 | Configure<br>workflow for EWC                                                           | Verify workflow<br>for EWC device                                                                                                    | Passed |            |

| DNACJ233_2S_Reg_674 | Configure<br>workflow for 6GHz<br>Aps                                     | Verify all<br>parameters in<br>"Configure AP<br>Parameters" page is<br>applicable to 6<br>GHz APs                    | passed |  |
|---------------------|---------------------------------------------------------------------------|----------------------------------------------------------------------------------------------------|--------|--|
| DNACJ233_2S_Reg_675 | Modify radio mode<br>and validate details                                 | Verify modifying<br>the Radio mode (all<br>possible mode<br>changes from each<br>mode)                               | passed |  |
| DNACJ233_2S_Reg_676 | Configure<br>workflow and<br>verify details in<br>skip to summary<br>page | Verify "Skip to<br>Summary" option<br>is present in the 6<br>GHz config page                                         | passed |  |
| DNACJ233_2S_Reg_677 | Configure power<br>assignment values<br>and validate the<br>details       | Verify Power<br>Assignment values<br>for Custom options<br>in the 6 GHz config<br>page                               | passed |  |
| DNACJ233_2S_Reg_678 | Configure negative<br>value for power<br>assignment                       | Verify Power<br>Assignment<br>negative values for<br>Custom options in<br>the 6 GHz config<br>page                   | passed |  |
| DNACJ233_2S_Reg_679 | Configure channel assignment values                                       | Verify Channel<br>Assignment values<br>for Custom options<br>in the 6 GHz config<br>page                             | passed |  |
| DNACJ233_2S_Reg_680 | Configure channel<br>width values in 6<br>GHz config page                 | Verify Channel<br>Width values in the<br>6 GHz config page                                                           | passed |  |
| DNACJ233_2S_Reg_681 | Configure channel<br>assignment values<br>and width<br>combinations       | Verify the Channel<br>assignment + width<br>combinations are in<br>accordance with<br>that observed in the<br>device | passed |  |
| DNACJ233_2S_Reg_682 | Configure Azimuth<br>values for 6GHz<br>config page                       | Verify Azimuth<br>values in the 6 GHz<br>config page                                                                 | passed |  |

|                     |                                                                                                    | r                                                                                                    | · · · · · · · · · · · · · · · · · · · | ı |
|---------------------|----------------------------------------------------------------------------------------------------|----------------------------------------------------------------------------------------------------|---------------------------------------|---|
| DNACJ233_2S_Reg_683 | Configure<br>Elevation values<br>and validate details                                                | Verify Elevation<br>values in the 6 GHz<br>config page                                                                                | passed                                |   |
| DNACJ233_2S_Reg_684 | Configure<br>workflow and<br>verify review<br>option                                                 | Verify Review<br>option in the 6 GHz<br>config page                                                                                   | passed                                |   |
| DNACJ233_2S_Reg_685 | Configure<br>workflow and<br>verify back/next<br>buttons behaviour                                   | Verify Back/Next<br>buttons behave as<br>expected in the 6<br>GHz config page                                                         | passed                                |   |
| DNACJ233_2S_Reg_686 | Configure<br>workflow and<br>verify<br>resume/cancel<br>options during<br>provision now              | Verify<br>Resume/Cancel<br>options of<br>workflow after<br>creation on<br>provisioning now                                            | passed                                |   |
| DNACJ233_2S_Reg_687 | Configure<br>workflow and<br>verify<br>resume/cancel<br>options during<br>provision schedule<br>time | Verify<br>Resume/Cancel<br>options of<br>workflow after<br>creation on<br>provisioning at<br>specified time                           | passed                                |   |
| DNACJ233_2S_Reg_688 | Add different Aps<br>associate with<br>different<br>controllers and<br>validate details              | Verify 6 GHz<br>config page works<br>fine for APs across<br>same and multiple<br>controllers, varying<br>platforms                    | passed                                |   |
| DNACJ233_2S_Reg_689 | Configure 6GHZ<br>config page and<br>verify other pages<br>in workflow                               | Verify 6 GHz<br>configurations are<br>not affected by<br>other<br>configurations in<br>the workflow                                   | passed                                |   |
| DNACJ233_2S_Reg_690 | Add 6GHz Aps and<br>non-6GHZ ap and<br>verify workflow                                               | Verify 6 GHz<br>configs through<br>workflow do not<br>impact the APs in<br>any way for non-6<br>GHz APs (different<br>model/platform) | passed                                |   |
| DNACJ233_2S_Reg_691 | Configure<br>workflow and<br>verify values in<br>floor map                                           | Verify values set<br>through workflow<br>are reflected in the<br>floor map                                                            | passed                                |   |

| DNACJ233_2S_Reg_692 | Monitor admin<br>status in RF profile<br>during workflow | Verify how<br>changes made to<br>admin status in RF<br>profile is reflected<br>in the workflow | passed |
|---------------------|----------------------------------------------------------|------------------------------------------------------------------------------------------------|--------|
| DNACJ233_2S_Reg_693 | Configure<br>workflow for flex<br>connect Aps            | Verify the<br>workflow changes<br>in Flex connect<br>mode of the APs (6<br>and non-6 GHz)      | passed |
| DNACJ233_2S_Reg_694 | Configure<br>workflow for<br>sniffer mode Aps            | Verify the<br>workflow changes<br>in Sniffer mode of<br>the APs (6 and<br>non-6 GHz)           | passed |
| DNACJ233_2S_Reg_695 | Delete Ap and<br>validate the<br>workflow                | Delete the AP from<br>Inventory and<br>observe in<br>dissociated state                         | passed |
| DNACJ233_2S_Reg_696 | Configure<br>workflow for EWC                            | Verify workflow<br>for EWC device                                                              | passed |

# Support AP refresh across different WLCs

| Logical ID             | Title                                                                 | Description                                                        | Status | Defect ID |
|------------------------|-----------------------------------------------------------------------|--------------------------------------------------------------------|--------|-----------|
| DNACJ233S_AP_Refresh_1 | Provision network<br>devices in DNAC<br>using Inventory &<br>PNP flow | network devices in                                                 | Passed |           |
| DNACJ233S_AP_Refresh_2 | Perform AP<br>Refresh flow in<br>DNAC and verify<br>the details       | To perform AP<br>Refresh flow in<br>DNAC and verify<br>the details | Passed |           |
| DNACJ233S_AP_Refresh_3 | Check the report<br>after Ap Refresh<br>process is done               | To verify AP<br>details in report<br>after ap<br>replacement       | Passed |           |
| DNACJ233S_AP_Refresh_4 | AP Refresh<br>process using<br>different model<br>AP(9115 to 9130)    | To verify AP<br>Refresh with<br>different AP<br>model              | Passed |           |

| DNACJ233S_AP_Refresh_5  | Verify AP refresh                                                     | Verify AP refresh                                                           | Passed |
|-------------------------|-----------------------------------------------------------------------|-----------------------------------------------------------------------------|--------|
|                         | works fine for all model APs                                          | works fine for all model APs                                                |        |
| DNACJ233S_AP_Refresh_6  | Choosing new AP<br>from same<br>controller for AP<br>refresh          | To choose new AP<br>from same<br>controller for AP<br>refresh               | Passed |
| DNACJ233S_AP_Refresh_7  | Choosing new AP<br>from different<br>controller for AP<br>refresh     | To choose new AP<br>from different<br>controller for AP<br>refresh          | Passed |
| DNACJ233S_AP_Refresh_8  | Perform AP<br>refresh process for<br>bulk amount of<br>AP's           | To perform AP<br>refresh process for<br>bulk amount of<br>AP's              | Passed |
| DNACJ233S_AP_Refresh_9  | Perform AP<br>refresh across<br>different WLC<br>models               | To perform AP<br>refresh across<br>different WLC<br>models                  | Passed |
| DNACJ2338_AP_Refresh_10 | Perform AP<br>refresh using<br>newer AP models<br>like 9105           | To perform AP<br>refresh using<br>newer AP models<br>like 9105              | Passed |
| DNACJ233_2S_APR_1       | Provision network<br>devices in DNAC<br>using Inventory &<br>PNP flow | To provision<br>network devices in<br>DNAC using<br>Inventory & PNP<br>flow | passed |
| DNACJ233_2S_APR_2       | Perform AP<br>Refresh flow in<br>DNAC and verify<br>the details       | To perform AP<br>Refresh flow in<br>DNAC and verify<br>the details          | passed |
| DNACJ233_2S_APR_3       | Check the report<br>after Ap Refresh<br>process is done               | To verify AP<br>details in report<br>after ap<br>replacement                | passed |
| DNACJ233_2S_APR_4       | AP Refresh<br>process using<br>different model<br>AP(9115 to 9130)    | To verify AP<br>Refresh with<br>different AP<br>model                       | passed |
| DNACJ233_2S_APR_5       | Verify AP refresh<br>works fine for all<br>model APs                  | Verify AP refresh<br>works fine for all<br>model APs                        | passed |

| DNACJ233_2S_APR_6  | Choosing new AP<br>from same<br>controller for AP<br>refresh      | To choose new AP<br>from same<br>controller for AP<br>refresh      | passed |  |
|--------------------|-------------------------------------------------------------------|--------------------------------------------------------------------|--------|--|
| DNACJ233_2S_APR_7  | Choosing new AP<br>from different<br>controller for AP<br>refresh | To choose new AP<br>from different<br>controller for AP<br>refresh | passed |  |
| DNACJ233_2S_APR_8  | Perform AP<br>refresh process for<br>bulk amount of<br>AP's       | To perform AP<br>refresh process for<br>bulk amount of<br>AP's     | passed |  |
| DNACJ233_2S_APR_9  | Perform AP<br>refresh across<br>different WLC<br>models           | To perform AP<br>refresh across<br>different WLC<br>models         | passed |  |
| DNACJ233_2S_APR_10 | Perform AP<br>refresh using<br>newer AP models<br>like 9105       | To perform AP<br>refresh using<br>newer AP models<br>like 9105     | passed |  |

# Support Dual band XOR radio config

| Logical ID           | Title                                                                                                    | Description                                                                                                    | Status | Defect ID  |
|----------------------|----------------------------------------------------------------------------------------------------|----------------------------------------------------------------------------------------------------|--------|------------|
| DNACJ233S_XORradio_1 | Verify that AP's list<br>shown in the AP<br>configuration<br>Workflow with site<br>hierarchy                                                                                                   | To verify that AP's<br>list shown in the AP<br>configuration<br>Workflow with site<br>hierarchy                                                                                                   | Passed |            |
| DNACJ233S_XORradio_2 | Verify that The config<br>AP workflow should<br>allow the selection of<br>AP(s) which are not<br>assigned to any site                                                                          | config AP workflow                                                                                                    | Passed | CSCwa87311 |
| DNACJ233S_XORradio_3 | Verify that when user<br>select the radio role is<br>"serving", and band<br>selected is 5 Ghz,<br>custom power<br>assignment is not<br>allowed. Only global<br>power assignment is<br>allowed. | To verify that when<br>user select the radio<br>role is "serving", and<br>band selected is 5<br>Ghz, custom power<br>assignment is not<br>allowed. Only global<br>power assignment is<br>allowed. | Passed | CSCwb14678 |

| DNACJ233S_XORradio_4  | Disable Select Radio,<br>Power Assignment,<br>Channel Assignment,<br>Channel Width,<br>Admin State                                                  | To disable Select<br>Radio, Power<br>Assignment, Channel<br>Assignment, Channel<br>Width, Admin State                                                        | Passed |            |
|-----------------------|----------------------------------------------------------------------------------------------------|----------------------------------------------------------------------------------------------------|--------|------------|
| DNACJ233S_XORradio_5  | Configure 2.4GHZ<br>Dual Band (XOR)<br>Radio role assignment<br>Serving                                                                             | To configure 2.4GHZ<br>Dual Band (XOR)<br>Radio role assignment<br>Serving                                                                                   | Passed |            |
| DNACJ233S_XORradio_6  | Configure 5GHZ<br>Dual Band (XOR)<br>Radio role assignment<br>Serving                                                                               | To configure 5GHZ<br>Dual Band (XOR)<br>Radio role assignment<br>Serving                                                                                     | Passed |            |
| DNACJ233S_XORradio_7  | Verify that User can<br>skip XOR selection<br>page and complete the<br>workflow                                                                     | To verify that User<br>can skip XOR<br>selection page and<br>complete the<br>workflow                                                                        | Passed |            |
| DNACJ233S_XORradio_8  | Verify XOR<br>configuration is<br>supported only when<br>the AP mode is Local<br>/ Flex Connect /<br>Bridge /<br>Remote-Bridge                      | To verify XOR<br>configuration is<br>supported only when<br>the AP mode is Local<br>/ Flex Connect /<br>Bridge /<br>Remote-Bridge                            | Passed | CSCwa91609 |
| DNACJ233S_XORradio_9  | Verify The XOR<br>configuration is not<br>supported when the<br>AP mode is sniffer                                                                  | To verify The XOR<br>configuration is not<br>supported when the<br>AP mode is sniffer                                                                        | Passed |            |
| DNACJ233S_XORradio_10 | Verify error message<br>for un-supported AP<br>modes which are<br>different modes                                                                   | To verify error<br>message for<br>un-supported AP<br>modes which are<br>different modes                                                                      | Passed |            |
| DNACJ233S_XORradio_11 | Verify error message<br>for un-supported AP<br>modes with global<br>config which are<br>different modes                                             | Verify error message<br>for un-supported AP<br>modes with global<br>config which are<br>different modes                                                      | Passed | CSCwa87324 |
| DNACJ233S_XORradio_12 | Configure the Custom<br>Power, Channel,<br>Channel width<br>Serving with 5GHz<br>radio and Check the<br>AP are updated with<br>configured parameter | To configure the<br>Custom Power,<br>Channel, Channel<br>width Serving with<br>5GHz radio and to<br>check the AP are<br>updated with<br>configured parameter | Passed |            |

| DNACJ233S_XORradio_13 | Configure the Global<br>Power, Custom<br>Channel, Channel<br>width Serving with<br>5GHz radio and<br>Check the AP are<br>updated with<br>configured parameter | To configure the<br>Global Power,<br>Custom Channel,<br>Channel width<br>Serving with 5GHz<br>radio and to check the<br>AP are updated with<br>configured parameter | Passed |
|-----------------------|----------------------------------------------------------------------------------------------------|----------------------------------------------------------------------------------------------------|--------|
| DNACJ233S_XORradio_14 | Configure the Custom<br>Power, Channel,<br>Channel width<br>Serving with 2.4GHz<br>radio and Check the<br>AP are updated with<br>configured parameter         | To configure the<br>Custom Power,<br>Channel, Channel<br>width Serving with<br>2.4GHz radio and to<br>check the AP are<br>updated with<br>configured parameter      | Passed |
| DNACJ233S_XORradio_15 | Verify when the XOR<br>Radio Admin state is<br>disabled it should<br>allow to configure the<br>Channel, power,<br>width                                       | To verify when the<br>XOR Radio Admin<br>state is disabled it<br>should allow to<br>configure the<br>Channel, power,<br>width                                       | Passed |
| DNACJ233S_XORradio_16 | Verify the Antenna<br>gain for Dual band<br>XOR                                                                                                    | To verify the Antenna<br>gain for Dual band<br>XOR                                                                                                    | Passed |
| DNACJ233S_XORradio_17 | Verify the Antenna<br>cable loss for Dual<br>band XOR                                                                                                    | To verify the Antenna<br>cable loss for Dual<br>band XOR                                                                                                    | Passed |
| DNACJ233S_XORradio_18 | Verify that user can<br>enable the Clean<br>air/SI for Radio XOR<br>only when the AP<br>mode Local/Flex<br>Connect/Monitor                                    | To verify that user<br>can enable the Clean<br>air/SI for Radio XOR<br>only when the AP<br>mode Local/Flex<br>Connect/Monitor                                       | Passed |
| DNACJ233S_XORradio_19 | Verify that when user<br>select the<br>un-supported AP's for<br>configure XOR it<br>should give info<br>message                                               | To verify that when<br>user select the<br>un-supported AP's for<br>configure XOR it<br>should give info<br>message                                                  | Passed |
| DNACJ233S_XORradio_20 | Verify when both<br>radio is disabled on<br>AP and try to<br>configure the XOR<br>parameter and check                                                         | To verify when both<br>radio is disabled on<br>AP and try to<br>configure the XOR<br>parameter and check                                                            | Passed |

| DNACJ233S_XORradio_21 | Verify the CLI<br>preview for the XOR<br>config parameters                                                                                                    | To verify the CLI<br>preview for the XOR<br>config parameters                                                                                                    | Passed |
|-----------------------|----------------------------------------------------------------------------------------------------|----------------------------------------------------------------------------------------------------|--------|
| DNACJ233S_XORradio_22 | Verify the AP<br>configuration XOR<br>configuration for<br>EWC device                                                                                                    | To verify the AP<br>configuration XOR<br>configuration for<br>EWC device                                                                                                    | Passed |
| DNACJ233S_XORradio_23 | Verify that AP<br>configuration for<br>XOR configuration is<br>success after AP<br>discovered through<br>the AP-PnP                                                                            | To verify that AP<br>configuration for<br>XOR configuration is<br>success after AP<br>discovered through<br>the AP-PnP                                                                            | Passed |
| DNACJ233S_XORradio_24 | Verify that Assurance<br>AP 360 page updates<br>proper XOR Radio<br>details for the AP's<br>which are configured<br>through AP workflow<br>with XOR parameters                                 | To verify that<br>Assurance AP 360<br>page updates proper<br>XOR Radio details<br>for the AP's which are<br>configured through<br>AP workflow with<br>XOR parameters                              | Passed |
| DNACJ233_2S_Reg_697   | Verify that AP's list<br>shown in the AP<br>configuration<br>Workflow with site<br>hierarchy                                                                                                   | To verify that AP's<br>list shown in the AP<br>configuration<br>Workflow with site<br>hierarchy                                                                                                   | passed |
| DNACJ233_2S_Reg_698   | Verify that The config<br>AP workflow should<br>allow the selection of<br>AP(s) which are not<br>assigned to any site                                                                          | To verify that The<br>config AP workflow<br>should allow the<br>selection of AP(s)<br>which are not<br>assigned to any site                                                                       | passed |
| DNACJ233_2S_Reg_699   | Verify that when user<br>select the radio role is<br>"serving", and band<br>selected is 5 Ghz,<br>custom power<br>assignment is not<br>allowed. Only global<br>power assignment is<br>allowed. | To verify that when<br>user select the radio<br>role is "serving", and<br>band selected is 5<br>Ghz, custom power<br>assignment is not<br>allowed. Only global<br>power assignment is<br>allowed. | passed |
| DNACJ233_2S_Reg_700   | Disable Select Radio,<br>Power Assignment,<br>Channel Assignment,<br>Channel Width,<br>Admin State                                                                                             | To disable Select<br>Radio, Power<br>Assignment, Channel<br>Assignment, Channel<br>Width, Admin State                                                                                             | passed |

| DNACJ233_2S_Reg_701 | Configure 2.4GHZ<br>Dual Band (XOR)<br>Radio role assignment<br>Serving                                                                             | To configure 2.4GHZ<br>Dual Band (XOR)<br>Radio role assignment<br>Serving                                                                                   | passed |  |
|---------------------|----------------------------------------------------------------------------------------------------|----------------------------------------------------------------------------------------------------|--------|--|
| DNACJ233_2S_Reg_702 | Configure 5GHZ<br>Dual Band (XOR)<br>Radio role assignment<br>Serving                                                                               | To configure 5GHZ<br>Dual Band (XOR)<br>Radio role assignment<br>Serving                                                                                     | passed |  |
| DNACJ233_28_Reg_703 | Verify that User can<br>skip XOR selection<br>page and complete the<br>workflow                                                                     | To verify that User<br>can skip XOR<br>selection page and<br>complete the<br>workflow                                                                        | passed |  |
| DNACJ233_2S_Reg_704 | Verify XOR<br>configuration is<br>supported only when<br>the AP mode is<br>Local/Flex<br>Cornet/BidgeRemote/Bidge                                   | To verify XOR<br>configuration is<br>supported only when<br>the AP mode is<br>Local/Flex<br>Cornct/BidgeRemoteBidge                                          | passed |  |
| DNACJ233_28_Reg_705 | Verify The XOR<br>configuration is not<br>supported when the<br>AP mode is sniffer                                                                  | To verify The XOR<br>configuration is not<br>supported when the<br>AP mode is sniffer                                                                        | passed |  |
| DNACJ233_28_Reg_706 | Verify error message<br>for un-supported AP<br>modes which are<br>different modes                                                                   | To verify error<br>message for<br>un-supported AP<br>modes which are<br>different modes                                                                      | passed |  |
| DNACJ233_28_Reg_707 | Verify error message<br>for un-supported AP<br>modes with global<br>config which are<br>different modes                                             | Verify error message<br>for un-supported AP<br>modes with global<br>config which are<br>different modes                                                      | passed |  |
| DNACJ233_2S_Reg_708 | Configure the Custom<br>Power, Channel,<br>Channel width<br>Serving with 5GHz<br>radio and Check the<br>AP are updated with<br>configured parameter | To configure the<br>Custom Power,<br>Channel, Channel<br>width Serving with<br>5GHz radio and to<br>check the AP are<br>updated with<br>configured parameter | passed |  |

| DNACJ233_2S_Reg_709 | Configure the Global<br>Power, Custom<br>Channel, Channel<br>width Serving with<br>5GHz radio and<br>Check the AP are<br>updated with<br>configured parameter | To configure the<br>Global Power,<br>Custom Channel,<br>Channel width<br>Serving with 5GHz<br>radio and to check the<br>AP are updated with<br>configured parameter | passed |
|---------------------|----------------------------------------------------------------------------------------------------|----------------------------------------------------------------------------------------------------|--------|
| DNACJ233_2S_Reg_710 | Configure the Custom<br>Power, Channel,<br>Channel width<br>Serving with 2.4GHz<br>radio and Check the<br>AP are updated with<br>configured parameter         | To configure the<br>Custom Power,<br>Channel, Channel<br>width Serving with<br>2.4GHz radio and to<br>check the AP are<br>updated with<br>configured parameter      | passed |
| DNACJ233_2S_Reg_711 | Verify when the XOR<br>Radio Admin state is<br>disabled it should<br>allow to configure the<br>Channel, power,<br>width                                       | To verify when the<br>XOR Radio Admin<br>state is disabled it<br>should allow to<br>configure the<br>Channel, power,<br>width                                       | passed |
| DNACJ233_2S_Reg_712 | Verify the Antenna<br>gain for Dual band<br>XOR                                                                                                    | To verify the Antenna<br>gain for Dual band<br>XOR                                                                                                    | passed |
| DNACJ233_2S_Reg_713 | Verify the Antenna<br>cable loss for Dual<br>band XOR                                                                                                    | To verify the Antenna<br>cable loss for Dual<br>band XOR                                                                                                    | passed |
| DNACJ233_2S_Reg_714 | Verify that user can<br>enable the Clean<br>air/SI for Radio XOR<br>only when the AP<br>mode Local/Flex<br>Connect/Monitor                                    | To verify that user<br>can enable the Clean<br>air/SI for Radio XOR<br>only when the AP<br>mode Local/Flex<br>Connect/Monitor                                       | passed |
| DNACJ233_2S_Reg_715 | Verify that when user<br>select the<br>un-supported AP's for<br>configure XOR it<br>should give info<br>message                                               | To verify that when<br>user select the<br>un-supported AP's for<br>configure XOR it<br>should give info<br>message                                                  | passed |
| DNACJ233_2S_Reg_716 | Verify when both<br>radio is disabled on<br>AP and try to<br>configure the XOR<br>parament and check                                                          | To verify when both<br>radio is disabled on<br>AP and try to<br>configure the XOR<br>parament and check                                                             | passed |

| DNACJ233_2S_Reg_717 | Verify the CLI<br>preview for the XOR<br>config parameters                                                                                                    | To verify the CLI<br>preview for the XOR<br>config parameters                                                          | passed |  |
|---------------------|----------------------------------------------------------------------------------------------------|----------------------------------------------------------------------------------------------------|--------|--|
| DNACJ233_28_Reg_718 | Verify the AP<br>configuration XOR<br>configuration for<br>EWC device                                                                                          | To verify the AP<br>configuration XOR<br>configuration for<br>EWC device                                               | passed |  |
| DNACJ233_2S_Reg_719 | Verify that AP<br>configuration for<br>XOR configuration is<br>success after AP<br>discovered through<br>the AP-PnP                                            | To verify that AP<br>configuration for<br>XOR configuration is<br>success after AP<br>discovered through<br>the AP-PnP | passed |  |
| DNACJ233_2S_Reg_720 | Verify that Assurance<br>AP 360 page updates<br>proper XOR Radio<br>details for the AP's<br>which are configured<br>through AP workflow<br>with XOR parameters | configured through                                                                                                    | passed |  |

## **Support for Custom Policy Tag for C9800**

| Logical ID            | Title                                                                                 | Description                                                                                                | Status | Defect ID  |
|-----------------------|---------------------------------------------------------------------------------------|----------------------------------------------------------------------------------------------------|--------|------------|
| DNACJ233S_Policytag_1 | Configuring<br>DNAC with<br>Network devices,<br>clients, access<br>points.            | To configure<br>DNAC with<br>Network devices,<br>clients, access<br>points.                                | Passed |            |
| DNACJ233S_Policytag_2 | Configure custom<br>policy tag and<br>provisioning the<br>same to the eWLC            | To check if the<br>custom policy tag<br>is configured in<br>DNAC and<br>successfully<br>provisioned or not | Passed |            |
| DNACJ233S_Policytag_3 | Configure custom<br>policy tag and<br>provisioning the<br>same to the<br>9800-80 eWLC | To check if the<br>custom policy tag<br>is configured in<br>DNAC and<br>successfully<br>provisioned or not | Passed | CSCwa89358 |

| DNACJ233S_Policytag_4  | Configure custom<br>policy tag and<br>provisioning the<br>same to the<br>9800-CL eWLC                             | To check if the<br>custom policy tag<br>is configured in<br>DNAC and<br>successfully<br>provisioned or not       | Passed |            |
|------------------------|----------------------------------------------------------------------------------------------------|----------------------------------------------------------------------------------------------------|--------|------------|
| DNACJ233S_Policytag_5  | Configure custom<br>policy tag and<br>provisioning the<br>same to the 9800-L<br>eWLC                              | To check if the<br>custom policy tag<br>is configured in<br>DNAC and<br>successfully<br>provisioned or not       | Passed | CSCwb07068 |
| DNACJ233S_Policytag_6  | Deleting the<br>custom policy tag<br>created .                                                                    | To check if the<br>custom policy tag<br>is deleted or not                                                        | Passed |            |
| DNACJ233S_Policytag_7  | Connecting a<br>window client to a<br>SSID mapped with<br>a custom policy<br>tag created from<br>DNAC             | To connect a<br>window client to a<br>SSID mapped with<br>a custom policy<br>tag created from<br>DNAC            | Passed |            |
| DNACJ233S_Policytag_8  | Connecting a<br>Windows Surface<br>client to a SSID<br>mapped with a<br>custom policy tag<br>created from<br>DNAC | To connect a<br>Window Surface<br>client to a SSID<br>mapped with a<br>custom policy tag<br>created from<br>DNAC | Passed | CSCwb35892 |
| DNACJ233S_Policytag_9  | Connecting a<br>Android client to a<br>SSID mapped with<br>a custom policy<br>tag created from<br>DNAC            | To connect a<br>Android client to a<br>SSID mapped with<br>a custom policy<br>tag created from<br>DNAC           | Passed |            |
| DNACJ233S_Policytag_10 | Connecting a<br>iPhone client to a<br>SSID mapped with<br>a custom policy<br>tag created from<br>DNAC             | To connect a<br>iPhone client to a<br>SSID mapped with<br>a custom policy<br>tag created from<br>DNAC            | Passed |            |
| DNACJ2338_Policytag_11 | To connect a MAC<br>os client to a SSID<br>mapped with a<br>custom policy tag<br>created from<br>DNAC             | To connect a MAC<br>os client to a SSID<br>mapped with a<br>custom policy tag<br>created from<br>DNAC            | Passed |            |

| DNACJ233S_Policytag_12 | Configuring a<br>SSID with WPA 3<br>SAE security and<br>connecting a<br>window client to a<br>SSID mapped with<br>a custom policy<br>tag created from<br>DNAC    | To configuring a<br>SSID with WPA 3<br>SAE security and<br>connecting a<br>window client to a<br>SSID mapped with<br>a custom policy<br>tag created from<br>DNAC    | Passed |            |
|------------------------|----------------------------------------------------------------------------------------------------|----------------------------------------------------------------------------------------------------|--------|------------|
| DNACJ233S_Policytag_13 | Configuring a<br>SSID with WPA 3<br>802.1x security<br>and connecting a<br>window client to a<br>SSID mapped with<br>a custom policy<br>tag created from<br>DNAC | To configuring a<br>SSID with WPA 3<br>802.1x security<br>and connecting a<br>window client to a<br>SSID mapped with<br>a custom policy<br>tag created from<br>DNAC | Passed |            |
| DNACJ233S_Policytag_14 | Configuring a<br>SSID with WPA 3<br>OWE security and<br>connecting a<br>window client to a<br>SSID mapped with<br>a custom policy<br>tag created from<br>DNAC    | To configuring a<br>SSID with WPA 3<br>OWE security and<br>connecting a<br>window client to a<br>SSID mapped with<br>a custom policy<br>tag created from<br>DNAC    | Passed | CSCwa91881 |
| DNACJ233S_Policytag_15 | Configuring a<br>SSID with WPA 2<br>PSK security and<br>connecting a<br>window client to a<br>SSID mapped with<br>a custom policy<br>tag created from<br>DNAC    | To configuring a<br>SSID with WPA 2<br>PSK security and<br>connecting a<br>window client to a<br>SSID mapped with<br>a custom policy<br>tag created from<br>DNAC    | Passed |            |
| DNACJ233S_Policytag_16 | Configuring a<br>SSID with WPA 2<br>802.1x security<br>and connecting a<br>window client to a<br>SSID mapped with<br>a custom policy<br>tag created from<br>DNAC | To configuring a<br>SSID with WPA 2<br>802.1x security<br>and connecting a<br>window client to a<br>SSID mapped with<br>a custom policy<br>tag created from<br>DNAC | Passed | CSCwa93992 |

| DNACJ233S_Policytag_17 DNACJ233_2S_CPT_1 | Configuring a<br>SSID with open<br>security and<br>connecting a<br>window client to a<br>SSID mapped with<br>a custom policy<br>tag created from<br>DNAC<br>Configuring<br>DNAC with<br>Network devices, | To configuring a<br>SSID with Open<br>security and<br>connecting a<br>window client to a<br>SSID mapped with<br>a custom policy<br>tag created from<br>DNAC<br>To configure<br>DNAC with<br>Network devices, | Passed |            |
|------------------------------------------|----------------------------------------------------------------------------------------------------|----------------------------------------------------------------------------------------------------|--------|------------|
|                                          | clients, access points.                                                                                                    | clients, access points.                                                                                                    |        |            |
| DNACJ233_2S_CPT_2                        | Configure custom<br>policy tag and<br>provisioning the<br>same to the eWLC                                                                                                    | To check if the<br>custom policy tag<br>is configured in<br>DNAC and<br>successfully<br>provisioned or not                                                                                                   | passed | CSCwc42836 |
| DNACJ233_2S_CPT_3                        | Configure custom<br>policy tag and<br>provisioning the<br>same to the<br>9800-80 eWLC                                                                                                    | To check if the<br>custom policy tag<br>is configured in<br>DNAC and<br>successfully<br>provisioned or not                                                                                                   | passed |            |
| DNACJ233_2S_CPT_4                        | Configure custom<br>policy tag and<br>provisioning the<br>same to the<br>9800-CL eWLC                                                                                                    | To check if the<br>custom policy tag<br>is configured in<br>DNAC and<br>successfully<br>provisioned or not                                                                                                   | failed | CSCwc42927 |
| DNACJ233_2S_CPT_5                        | Configure custom<br>policy tag and<br>provisioning the<br>same to the 9800-L<br>eWLC                                                                                                    | To check if the<br>custom policy tag<br>is configured in<br>DNAC and<br>successfully<br>provisioned or not                                                                                                   | passed |            |
| DNACJ233_2S_CPT_6                        | Deleting the<br>custom policy tag<br>created .                                                                                                    | To check if the<br>custom policy tag<br>is deleted or not                                                                                                    | passed |            |
| DNACJ233_2S_CPT_7                        | Connecting a<br>window client to a<br>SSID mapped with<br>a custom policy<br>tag created from<br>DNAC                                                                                                    | To connect a<br>window client to a<br>SSID mapped with<br>a custom policy<br>tag created from<br>DNAC                                                                                                    | passed |            |

| DNACJ233_2S_CPT_8  | Connecting a<br>Windows Surface<br>client to a SSID<br>mapped with a<br>custom policy tag<br>created from<br>DNAC                                                | To connect a<br>Window Surface<br>client to a SSID<br>mapped with a<br>custom policy tag<br>created from<br>DNAC                                                    | passed |            |
|--------------------|----------------------------------------------------------------------------------------------------|----------------------------------------------------------------------------------------------------|--------|------------|
| DNACJ233_2S_CPT_9  | Connecting a<br>Android client to a<br>SSID mapped with<br>a custom policy<br>tag created from<br>DNAC                                                           | To connect a<br>Android client to a<br>SSID mapped with<br>a custom policy<br>tag created from<br>DNAC                                                              | passed | CSCwc13520 |
| DNACJ233_2S_CPT_10 | Connecting a<br>iPhone client to a<br>SSID mapped with<br>a custom policy<br>tag created from<br>DNAC                                                            | To connect a<br>iPhone client to a<br>SSID mapped with<br>a custom policy<br>tag created from<br>DNAC                                                               | passed | CSCwc13566 |
| DNACJ233_2S_CPT_11 | To connect a MAC<br>os client to a SSID<br>mapped with a<br>custom policy tag<br>created from<br>DNAC                                                            | To connect a MAC<br>os client to a SSID<br>mapped with a<br>custom policy tag<br>created from<br>DNAC                                                               | passed |            |
| DNACJ233_2S_CPT_12 | Configuring a<br>SSID with WPA 3<br>SAE security and<br>connecting a<br>window client to a<br>SSID mapped with<br>a custom policy<br>tag created from<br>DNAC    | To configuring a<br>SSID with WPA 3<br>SAE security and<br>connecting a<br>window client to a<br>SSID mapped with<br>a custom policy<br>tag created from<br>DNAC    | passed | CSCwc42830 |
| DNACJ233_2S_CPT_13 | Configuring a<br>SSID with WPA 3<br>802.1x security<br>and connecting a<br>window client to a<br>SSID mapped with<br>a custom policy<br>tag created from<br>DNAC | To configuring a<br>SSID with WPA 3<br>802.1x security<br>and connecting a<br>window client to a<br>SSID mapped with<br>a custom policy<br>tag created from<br>DNAC | passed | CSCwc14042 |

I

| DNACJ233_2S_CPT_14 | Configuring a<br>SSID with WPA 3<br>OWE security and<br>connecting a<br>window client to a<br>SSID mapped with<br>a custom policy<br>tag created from<br>DNAC    | To configuring a<br>SSID with WPA 3<br>OWE security and<br>connecting a<br>window client to a<br>SSID mapped with<br>a custom policy<br>tag created from<br>DNAC    | passed |  |
|--------------------|----------------------------------------------------------------------------------------------------|----------------------------------------------------------------------------------------------------|--------|--|
| DNACJ233_2S_CPT_15 | Configuring a<br>SSID with WPA 2<br>PSK security and<br>connecting a<br>window client to a<br>SSID mapped with<br>a custom policy<br>tag created from<br>DNAC    | To configuring a<br>SSID with WPA 2<br>PSK security and<br>connecting a<br>window client to a<br>SSID mapped with<br>a custom policy<br>tag created from<br>DNAC    | passed |  |
| DNACJ233_2S_CPT_16 | Configuring a<br>SSID with WPA 2<br>802.1x security<br>and connecting a<br>window client to a<br>SSID mapped with<br>a custom policy<br>tag created from<br>DNAC | To configuring a<br>SSID with WPA 2<br>802.1x security<br>and connecting a<br>window client to a<br>SSID mapped with<br>a custom policy<br>tag created from<br>DNAC | passed |  |
| DNACJ233_2S_CPT_17 | Configuring a<br>SSID with open<br>security and<br>connecting a<br>window client to a<br>SSID mapped with<br>a custom policy<br>tag created from<br>DNAC         | To configuring a<br>SSID with Open<br>security and<br>connecting a<br>window client to a<br>SSID mapped with<br>a custom policy<br>tag created from<br>DNAC         | passed |  |

## Support for recurring discovery

| Logical ID             | Title                                          | Description                                       | Status | Defect ID |
|------------------------|------------------------------------------------|---------------------------------------------------|--------|-----------|
| DNACJ233S_Rdiscovery_1 | Enable discovery<br>using recurrence<br>option | To enable<br>discovery using<br>recurrence option | Passed |           |
| DNACJ233S_Rdiscovery_2 | Schedule<br>recurrence using<br>daily option   | To schedule<br>recurrence using<br>daily option   | Passed |           |

| [                       | ·                                                                                                    | [                                                                                                    | (      | ·          |
|-------------------------|----------------------------------------------------------------------------------------------------|----------------------------------------------------------------------------------------------------|--------|------------|
| DNACJ233S_Rdiscovery_3  | Schedule<br>recurrence using<br>weekly option                                                             | To schedule<br>recurrence using<br>weekly option                                                             | Passed |            |
| DNACJ233S_Rdiscovery_4  | Schedule recurring<br>job using CDP<br>option                                                             | To schedule job<br>using CDP option                                                                          | Passed |            |
| DNACJ233S_Rdiscovery_5  | Schedule recurring<br>job using LLDP<br>option                                                            | To schedule job<br>using LLDP<br>option                                                                      | Passed |            |
| DNACJ233S_Rdiscovery_6  | Verify if new<br>devices are<br>discovered during<br>recurrence                                           | To verify if new<br>devices are<br>discovered during<br>recurrence                                           | Passed | CSCwb45445 |
| DNACJ233S_Rdiscovery_7  | Schedule more<br>than recurring<br>discovery jobs                                                         | To schedule more<br>than recurring<br>discovery jobs                                                         | Passed |            |
| DNACJ233S_Rdiscovery_8  | Schedule<br>discovery job with<br>incorrect time<br>range                                                 | To schedule<br>discovery job with<br>incorrect time<br>range                                                 | Passed |            |
| DNACJ233S_Rdiscovery_9  | Verify the deletion<br>of recurring job                                                                   | To verify the<br>deletion of<br>recurring job                                                                | Passed |            |
| DNACJ233S_Rdiscovery_10 | Duplicate the<br>recurring job and<br>edit to create<br>another job                                       | To duplicate the<br>recurring job and<br>edit to create<br>another job                                       | Passed |            |
| DNACJ233S_Rdiscovery_11 | Delete devices<br>from inventory<br>and check if its<br>discovered again<br>during recurring<br>discovery | To delete devices<br>from inventory<br>and check if its<br>discovered again<br>during recurring<br>discovery | Passed |            |
| DNACJ233S_Rdiscovery_12 | Edit recurring<br>discovery job from<br>tasks page                                                        | To edit recurring<br>discovery job from<br>tasks page                                                        | Passed |            |
| DNACJ233S_Rdiscovery_13 | Cancel recurring<br>discovery job from<br>tasks page                                                      | To cancel<br>recurring<br>discovery job from<br>tasks page                                                   | Passed |            |
| DNACJ233S_Reg_393       | Enable discovery<br>using recurrence<br>option                                                            | To enable<br>discovery using<br>recurrence option                                                            | Passed |            |

|                   | 0 1 1 1                                                                                                   | T 1 1 1                                                                                                    |        |
|-------------------|----------------------------------------------------------------------------------------------------|----------------------------------------------------------------------------------------------------|--------|
| DNACJ233S_Reg_394 | Schedule<br>recurrence using<br>daily option                                                              | To schedule<br>recurrence using<br>daily option                                                              | Passed |
| DNACJ233S_Reg_395 | Schedule<br>recurrence using<br>weekly option                                                             | To schedule<br>recurrence using<br>weekly option                                                             | Passed |
| DNACJ233S_Reg_396 | Schedule recurring<br>job using CDP<br>option                                                             | To schedule job<br>using CDP option                                                                          | Passed |
| DNACJ233S_Reg_397 | Schedule recurring<br>job using LLDP<br>option                                                            | To schedule job<br>using LLDP<br>option                                                                      | Passed |
| DNACJ233S_Reg_398 | Verify if new<br>devices are<br>discovered during<br>recurrence                                           | To verify if new<br>devices are<br>discovered during<br>recurrence                                           | Passed |
| DNACJ233S_Reg_399 | Schedule more<br>than recurring<br>discovery jobs                                                         | To schedule more<br>than recurring<br>discovery jobs                                                         | Passed |
| DNACJ233S_Reg_400 | Schedule<br>discovery job with<br>incorrect time<br>range                                                 | To schedule<br>discovery job with<br>incorrect time<br>range                                                 | Passed |
| DNACJ233S_Reg_401 | Verify the deletion<br>of recurring job                                                                   | To verify the<br>deletion of<br>recurring job                                                                | Passed |
| DNACJ233S_Reg_402 | Duplicate the<br>recurring job and<br>edit to create<br>another job                                       | To duplicate the<br>recurring job and<br>edit to create<br>another job                                       | Passed |
| DNACJ233S_Reg_403 | Delete devices<br>from inventory<br>and check if its<br>discovered again<br>during recurring<br>discovery | To delete devices<br>from inventory<br>and check if its<br>discovered again<br>during recurring<br>discovery | Passed |
| DNACJ233S_Reg_404 | Edit recurring<br>discovery job from<br>tasks page                                                        | To edit recurring<br>discovery job from<br>tasks page                                                        | Passed |
| DNACJ233S_Reg_405 | Cancel recurring<br>discovery job from<br>tasks page                                                      | To cancel<br>recurring<br>discovery job from<br>tasks page                                                   | Passed |

## Unique clients and users summary

| Logical ID      | Title                                                                     | Description                                                                  | Status | Defect ID  |
|-----------------|---------------------------------------------------------------------------|------------------------------------------------------------------------------|--------|------------|
| DNACJ233S_UC_1  | Create report with<br>default preset<br>options                           | To create report<br>with default preset<br>options                           | Passed |            |
| DNACJ233S_UC_2  | Test report with<br>'Global' for location<br>filter                       | To test report with<br>'Global' for location<br>filter                       | Passed | CSCwb11035 |
| DNACJ233S_UC_3  | Test report with<br>single area for<br>location filter                    | To test report with<br>single area for<br>location filter                    | Passed |            |
| DNACJ233S_UC_4  | Test report with<br>multiple areas for<br>location filter                 | To test report with<br>multiple areas for<br>location filter                 | Passed |            |
| DNACJ233S_UC_5  | Test report with<br>single building for<br>location filter                | To test report with<br>single building for<br>location filter                | Passed |            |
| DNACJ233S_UC_6  | Test report with<br>multiple buildings<br>for location filter             | To test report with<br>multiple buildings<br>for location filter             | Passed |            |
| DNACJ233S_UC_7  | Test report with<br>single floor for<br>location filter                   | To test report with<br>single floor for<br>location filter                   | Passed |            |
| DNACJ233S_UC_8  | Test report with<br>multiple floors for<br>location filter                | To test report with<br>multiple floors for<br>location filter                | Passed |            |
| DNACJ233S_UC_9  | Test report with<br>mixed area,<br>building, floor for<br>location filter | To test report with<br>mixed area,<br>building, floor for<br>location filter | Passed |            |
| DNACJ233S_UC_10 | Test WLC<br>filter-single                                                 | To test WLC<br>filter-single                                                 | Passed |            |
| DNACJ233S_UC_11 | Test WLC<br>filter-multiple                                               | To test WLC<br>filter-multiple                                               | Passed |            |
| DNACJ233S_UC_12 | Test with both WLC and Location filter                                    | To test with both<br>WLC and Location<br>filter                              | Passed |            |
| DNACJ233S_UC_13 | 'Test report with<br>only one field for<br>content                        | To test report with<br>only one field for<br>content                         | Passed |            |

| DNACJ233S_UC_14     | Test report with<br>subset field for<br>content                     | To test report with<br>subset field for<br>content                 | Passed |  |
|---------------------|---------------------------------------------------------------------|--------------------------------------------------------------------|--------|--|
| DNACJ233S_UC_15     | Test report with<br>breakdown by<br>VLAN                            | To test report with<br>breakdown by<br>VLAN                        | Passed |  |
| DNACJ233S_UC_16     | Test report with breakdown by SSID                                  | To test report with breakdown by SSID                              | Passed |  |
| DNACJ233S_UC_17     | Test report with<br>breakdown by<br>Vendor                          | To test report with<br>breakdown by<br>Vendor                      | Passed |  |
| DNACJ233S_UC_18     | Test report with<br>breakdown by<br>protocol                        | To test report with<br>breakdown by<br>protocol                    | Passed |  |
| DNACJ233S_UC_19     | Test report sort by<br>'Client Count'                               | To test report sort<br>by 'Client Count'                           | Passed |  |
| DNACJ233S_UC_20     | Test report schedule function                                       | To test report schedule function                                   | Passed |  |
| DNACJ233S_UC_21     | Verify report data<br>accuracy with<br>different type of<br>clients | To verify report<br>data accuracy with<br>different type of<br>APs | Passed |  |
| DNACJ233_28_Reg_721 | Create report with<br>default present<br>options                    | To create report<br>with default present<br>options                | passed |  |
| DNACJ233_2S_Reg_722 | Test report with<br>'Global' for location<br>filter                 | To test report with<br>'Global' for location<br>filter             | passed |  |
| DNACJ233_2S_Reg_723 | Test report with<br>single area for<br>location filter              | To test report with<br>single area for<br>location filter          | passed |  |
| DNACJ233_2S_Reg_724 | Test report with<br>multiple areas for<br>location filter           | To test report with<br>multiple areas for<br>location filter       | passed |  |
| DNACJ233_2S_Reg_725 | Test report with<br>single building for<br>location filter          | To test report with<br>single building for<br>location filter      | passed |  |
| DNACJ233_2S_Reg_726 | Test report with<br>multiple buildings<br>for location filter       | To test report with<br>multiple buildings<br>for location filter   | passed |  |
| DNACJ233_2S_Reg_727 | Test report with<br>single floor for<br>location filter             | To test report with<br>single floor for<br>location filter         | passed |  |

| DNAC/233_28_Reg_728 | Test report with<br>multiple floors for<br>location filter                | To test report with<br>multiple floors for<br>location filter                | passed |  |
|---------------------|---------------------------------------------------------------------------|------------------------------------------------------------------------------|--------|--|
| DNACJ233_28_Reg_729 | Test report with<br>mixed area,<br>building, floor for<br>location filter | To test report with<br>mixed area,<br>building, floor for<br>location filter | passed |  |
| DNACJ233_2S_Reg_730 | Test WLC<br>filter-single                                                 | To test WLC<br>filter-single                                                 | passed |  |
| DNACJ233_2S_Reg_731 | Test WLC<br>filter-multiple                                               | To test WLC<br>filter-multiple                                               | passed |  |
| DNACJ233_2S_Reg_732 | Test with both WLC<br>and Location filter                                 | To test with both<br>WLC and Location<br>filter                              | passed |  |
| DNACJ233_2S_Reg_733 | 'Test report with<br>only one field for<br>content                        | To test report with<br>only one field for<br>content                         | passed |  |
| DNAC/233_2S_Reg_734 | Test report with<br>subset field for<br>content                           | To test report with<br>subset field for<br>content                           | passed |  |
| DNACJ233_2S_Reg_735 | Test report with<br>breakdown by<br>VLAN                                  | To test report with<br>breakdown by<br>VLAN                                  | passed |  |
| DNACJ233_2S_Reg_736 | Test report with breakdown by SSID                                        | To test report with breakdown by SSID                                        | passed |  |
| DNACJ233_2S_Reg_737 | Test report with<br>breakdown by<br>Vendor                                | To test report with<br>breakdown by<br>Vendor                                | passed |  |
| DNACJ233_2S_Reg_738 | Test report with<br>breakdown by<br>protocol                              | To test report with<br>breakdown by<br>protocol                              | passed |  |
| DNACJ233_2S_Reg_739 | Test report sort by<br>'Client Count'                                     | To test report sort<br>by 'Client Count'                                     | passed |  |
| DNACJ233_2S_Reg_740 | Test report schedule function                                             | To test report schedule function                                             | passed |  |
| DNACJ233_2S_Reg_741 | Verify report data<br>accuracy with<br>different type of<br>clients       | To verify report<br>data accuracy with<br>different type of<br>APs           | passed |  |

I

### **Wireless Map Enhancement**

| Logical ID        | Title                                                                                       | Description                                                                                                    | Status | Defect ID |
|-------------------|---------------------------------------------------------------------------------------------|----------------------------------------------------------------------------------------------------|--------|-----------|
| DNACJ233S_MapEn_1 | Heatmap must<br>incorporate effect<br>of AP location, Tx<br>Power, elevation<br>and azimuth | Verify if changes<br>reflected or not                                                                                            | Passed |           |
| DNACJ233S_MapEn_2 | User can select<br>multiple APs and<br>see the cumulative<br>coverage of these<br>Aps       | Verify if changes<br>reflected or not                                                                                            | Passed |           |
| DNACJ233S_MapEn_3 | Support multiple<br>radios per AP on<br>the same band                                       | Verify if changes reflected or not                                                                                               | Passed |           |
| DNACJ233S_MapEn_4 | Heatmap must<br>incorporate antenna<br>propagation pattern                                  | Verify if changes reflected or not                                                                                               | Passed |           |
| DNACJ233S_MapEn_5 | UI control for<br>channels and<br>channel display                                           | Verify if changes reflected or not                                                                                               | Passed |           |
| DNACJ233S_MapEn_6 | change the AP type                                                                          | Verify if we can<br>change the AP type                                                                                           | Passed |           |
| DNACJ233S_MapEn_7 | Ability to control<br>AP position &<br>height                                               | Verify if we can<br>move the AP<br>position on the 3d<br>Floor map and<br>modify its height as<br>well and as well in<br>2d mode | Passed |           |
| DNACJ233S_MapEn_8 | Floor level RF<br>model selection<br>granularity                                            | Verify if we are<br>able to get floor<br>level RF model in<br>case of multi floor<br>building                                    | Passed |           |
| DNACJ233S_MapEn_9 | Ability to control<br>AP Tx Power level<br>& Channel                                        | Verify if we change<br>the TX power and<br>channel, we can see<br>it on the 3d floor<br>map                                      | Passed |           |

| DNACJ233S_MapEn_10 | Ability to control<br>external antenna<br>type                                                            | Verify if we can<br>select the type of<br>external antenna -<br>omni directional,<br>bi-directional, etc | Passed |            |
|--------------------|----------------------------------------------------------------------------------------------------|----------------------------------------------------------------------------------------------------|--------|------------|
| DNACJ233S_MapEn_11 | Ability to control<br>the camera in first<br>person mode (fly<br>controls)                                | Verify if ability is<br>there to get regular<br>FOV and a wide<br>angle FOV                              | Passed |            |
| DNACJ233S_MapEn_12 | Clip plane default<br>position must align<br>with building's<br>bounding box                              | Verify if default<br>position is aligned<br>with buildings<br>bounding box                               | Passed |            |
| DNACJ233S_MapEn_13 | Ability to control<br>the camera such<br>that it orbits around<br>a target (orbit<br>controls)            | Verify if we can<br>control camera<br>around a target                                                    | Passed | CSCwb17319 |
| DNACJ233S_MapEn_14 | Support near/far<br>clip planes in 3<br>dimensions for<br>point cloud and<br>isosurface<br>visualizations | verify support is<br>available for<br>near/far clip plans<br>in 3D                                       | Passed |            |
| DNACJ233S_MapEn_15 | Ability to save<br>custom view<br>settings                                                                | Verify if we can<br>save customer view<br>settings and<br>retrieve them                                  | Passed |            |
| DNACJ233S_MapEn_16 | Ability to control<br>the SLA target for<br>Signal Strength<br>(default: TBD) and<br>SNR (default:TBD)    | Verify SLA control<br>knob for RSSI &<br>SNR                                                             | Passed |            |
| DNACJ233S_MapEn_17 | Insight on coverage<br>gaps (substantiated<br>by sensor ray<br>visualization)                             | Verify coverage<br>gaps from<br>Sensor(ray<br>visualization)                                             | Passed |            |
| DNACJ233S_MapEn_18 | Insights Infra:<br>Ability to hyperlink<br>insight into chase<br>camera view of 3D<br>visualization       | Verify hyperlink of<br>insight to chase<br>camera(3D)                                                    | Passed |            |

| DNACJ233S_MapEn_19  | 3D floor data can<br>be entered directly<br>into DNAC using<br>the Maps<br>wall/obstacle<br>drawing function | Verify manual 3D<br>floor data can be<br>entered & saved                                                                         | Passed |  |
|---------------------|----------------------------------------------------------------------------------------------------|----------------------------------------------------------------------------------------------------|--------|--|
| DNACJ233S_MapEn_20  | 3D Rendering of<br>Building Geometry<br>with multi-floor<br>and single floor<br>view support                 | Verify rendering of<br>building geometry<br>(single, multi)                                                                      | Passed |  |
| DNACJ233_28_Reg_654 | Heatmap must<br>incorporate effect<br>of AP location,<br>txPower, elevation<br>and azimuth                   | Verify if changes<br>reflected or not                                                                                            | passed |  |
| DNACJ233_28_Reg_655 | User can select<br>multiple APs and<br>see the cumulative<br>coverage of these<br>Aps                        | Verify if changes<br>reflected or not                                                                                            | passed |  |
| DNACJ233_2S_Reg_656 | Support multiple<br>radios per AP on<br>the same band                                                        | Verify if changes reflected or not                                                                                               | passed |  |
| DNACJ233_2S_Reg_657 | Heatmap must<br>incorporate antenna<br>propagation pattern                                                   | Verify if changes reflected or not                                                                                               | passed |  |
| DNACJ233_2S_Reg_658 | UI control for<br>channels and<br>channel display                                                            | Verify if changes reflected or not                                                                                               | passed |  |
| DNACJ233_2S_Reg_659 | change the AP type                                                                                           | Verify if we can<br>change the AP type                                                                                           | passed |  |
| DNACJ233_2S_Reg_660 | Ability to control<br>AP position &<br>height                                                                | Verify if we can<br>move the AP<br>position on the 3d<br>Floor map and<br>modify its height as<br>well and as well in<br>2d mode | passed |  |
| DNACJ233_2S_Reg_661 | Floor level RF<br>model selection<br>granularity                                                             | Verify if we are<br>able to get floor<br>level RF model in<br>case of multi floor<br>building                                    | passed |  |

| DNACJ233_2S_Reg_662 | Ability to control<br>AP Tx Power level<br>& Channel                                                      | Verify if we change<br>the TX power and<br>channel, we can see<br>it on the 3d floor<br>map              | passed |  |
|---------------------|----------------------------------------------------------------------------------------------------|----------------------------------------------------------------------------------------------------|--------|--|
| DNACJ233_28_Reg_663 | Ability to control<br>external antenna<br>type                                                            | Verify if we can<br>select the type of<br>external antenna -<br>omni directional,<br>bi-directional, etc | passed |  |
| DNACJ233_28_Reg_664 | Ability to control<br>the camera in first<br>person mode (fly<br>controls)                                | Verify if ability is<br>there to get regular<br>FOV and a wide<br>angle FOV                              | passed |  |
| DNACJ233_28_Reg_665 | Clip plane default<br>position must align<br>with building's<br>bounding box                              | Verify if default<br>position is aligned<br>with buildings<br>bounding box                               | passed |  |
| DNACJ233_2S_Reg_666 | Ability to control<br>the camera such<br>that it orbits around<br>a target (orbit<br>controls)            | Verify if we can<br>control camera<br>around a target                                                    | passed |  |
| DNACJ233_28_Reg_667 | Support near/far<br>clip planes in 3<br>dimensions for<br>point cloud and<br>isosurface<br>visualizations | verify support is<br>available for<br>near/far clip plans<br>in 3D                                       | passed |  |
| DNACJ233_2S_Reg_668 | Ability to save<br>custom view<br>settings                                                                | Verify if we can<br>save customer view<br>settings and<br>retrieve them                                  | passed |  |
| DNACJ233_28_Reg_669 | Ability to control<br>the SLA target for<br>Signal Strength<br>(default: TBD) and<br>SNR (default:TBD)    | Verify SLA control<br>knob for RSSI &<br>SNR                                                             | passed |  |
| DNACJ233_28_Reg_670 | Insight on coverage<br>gaps (substantiated<br>by sensor ray<br>visualization)                             | Verify coverage<br>gaps from<br>Sensor(ray<br>visualization)                                             | passed |  |

| DNACJ233_2S_Reg_671 | Insights Infra:<br>Ability to hyperlink<br>insight into chase<br>camera view of 3D<br>visualization          | Verify hyperlink of<br>insight to chase<br>camera(3D)      | passed |  |
|---------------------|----------------------------------------------------------------------------------------------------|------------------------------------------------------------|--------|--|
| DNACJ233_2S_Reg_672 | 3D floor data can<br>be entered directly<br>into DNAC using<br>the Maps<br>wall/obstacle<br>drawing function | Verify manual 3D<br>floor data can be<br>entered & saved   | passed |  |
| DNACJ233_2S_Reg_673 | 3D Rendering of<br>Building Geometry<br>with multi-floor<br>and single floor<br>view support                 | Verify rendering of<br>building geometry<br>(single,multi) | passed |  |

## **Worst Interferer**

| Logical ID     | Title                                                                                      | Description                                                           | Status | Defect ID  |
|----------------|--------------------------------------------------------------------------------------------|-----------------------------------------------------------------------|--------|------------|
| DNACJ233S_WI_1 | Generate the Worst<br>Interferer report as<br>CSV format                                   | To Check the report<br>generated as CSV<br>format or not              | Passed |            |
| DNACJ233S_WI_2 | Generate the Worst<br>Interferer report as<br>JSON format                                  | To Check the report<br>generated as JSON<br>format or not             | Passed |            |
| DNACJ233S_WI_3 | Generate the Worst<br>Interferer report as<br>TDE format                                   | To Check the report<br>generated as TDE<br>format or not              | Passed |            |
| DNACJ233S_WI_4 | Generate the Worst<br>Interferer report<br>with schedule time<br>as Run now                | To Check the report<br>generated in<br>schedule Run now<br>time       | Passed | CSCwb18034 |
| DNACJ233S_WI_5 | Generate the Worst<br>Interferer report<br>with schedule time<br>as Run<br>later(One-Time) | To Check the report<br>generated in<br>schedule Run Later<br>time     | Passed |            |
| DNACJ233S_WI_6 | Generate the Worst<br>Interferer report<br>with schedule time<br>as Run recurring          | To Check the report<br>generated in<br>schedule Run<br>recurring time | Passed |            |

| DNACJ233S_WI_7      | Generate the Worst<br>interferer report<br>with email<br>notification                     | To Verify the<br>notification<br>generated or not<br>with valid report<br>details          | Passed | CSCwb31938 |
|---------------------|-------------------------------------------------------------------------------------------|--------------------------------------------------------------------------------------------|--------|------------|
| DNACJ233S_WI_8      | Generate the Worst<br>interferer report<br>with webhook<br>notification                   | To Verify the<br>notification<br>generated or not<br>with valid report<br>details          | Passed |            |
| DNACJ233S_WI_9      | Duplicate report<br>option using<br>existing report                                       | To duplicate report<br>option using<br>existing report                                     | Passed |            |
| DNACJ233S_WI_10     | Delete report using<br>delete option under<br>action tab                                  | To Delete report<br>using delete option<br>under action tab                                | Passed |            |
| DNACJ233S_WI_11     | Adding multiple<br>locations during<br>report generation.                                 | To add multiple<br>locations during<br>report generation.                                  | Passed | CSCwa86608 |
| DNACJ233S_WI_12     | Validate details in generated report                                                      | To Validate details in generated report                                                    | Passed |            |
| DNACJ233S_WI_13     | Verify Interferer<br>details in generated<br>report.                                      | To Verify Interferer<br>details in generated<br>report.                                    | Passed |            |
| DNACJ233S_WI_14     | Generating<br>interference in APs<br>connected to eWLC<br>and check the report<br>in DNAC | To generate<br>interference in Aps<br>connected to eWLC<br>and check the report<br>in DNAC | Passed |            |
| DNACJ233S_WI_15     | Associate a 9105<br>AP to eWLC and<br>generating<br>interference report                   | To associate a 9105<br>AP to eWLC and<br>generating<br>interference report                 | Passed |            |
| DNACJ233S_WI_16     | Associate a 9120<br>AP to eWLC and<br>generating<br>interference report                   | To associate a 9120<br>AP to eWLC and<br>generating<br>interference report                 | Passed |            |
| DNACJ233S_WI_17     | Associate a 9130<br>AP to eWLC and<br>generating<br>interference report                   | To associate a 9130<br>AP to eWLC and<br>generating<br>interference report                 | Passed |            |
| DNACJ233_2S_Reg_742 | Generate the Worst<br>Interferer report as<br>CSV format                                  | To Check the report<br>generated as CSV<br>format or not                                   | passed |            |

| DNACJ233_28_Reg_743 | Generate the Worst<br>Interferer report as<br>JSON format                                  | To Check the report<br>generated as JSON<br>format or not                         | passed |  |
|---------------------|--------------------------------------------------------------------------------------------|-----------------------------------------------------------------------------------|--------|--|
| DNACJ233_28_Reg_744 | Generate the Worst<br>Interferer report as<br>TDE format                                   | To Check the report<br>generated as TDE<br>format or not                          | passed |  |
| DNAC1233_28_Reg_745 | Generate the Worst<br>Interferer report<br>with schedule time<br>as Run now                | To Check the report<br>generated in<br>schedule Run now<br>time                   | passed |  |
| DNACJ233_28_Reg_746 | Generate the Worst<br>Interferer report<br>with schedule time<br>as Run<br>later(One-Time) | To Check the report<br>generated in<br>schedule Run Later<br>time                 | passed |  |
| DNAC1233_2S_Reg_747 | Generate the Worst<br>Interferer report<br>with schedule time<br>as Run recurring          | To Check the report<br>generated in<br>schedule Run<br>recurring time             | passed |  |
| DNACJ233_28_Reg_748 | Generate the Worst<br>interferer report<br>with email<br>notification                      | To Verify the<br>notification<br>generated or not<br>with valid report<br>details | passed |  |
| DNAC1233_28_Reg_749 | Generate the Worst<br>interferer report<br>with webhook<br>notification                    | To Verify the<br>notification<br>generated or not<br>with valid report<br>details | passed |  |
| DNACJ233_2S_Reg_750 | Duplicate report<br>option using<br>existing report                                        | To duplicate report<br>option using<br>existing report                            | passed |  |
| DNACJ233_2S_Reg_751 | Delete report using<br>delete option under<br>action tab                                   | To Delete report<br>using delete option<br>under action tab                       | passed |  |
| DNACJ233_2S_Reg_752 | Adding multiple<br>locations during<br>report generation.                                  | To add multiple<br>locations during<br>report generation.                         | passed |  |
| DNACJ233_2S_Reg_753 | Validate details in generated report                                                       | To Validate details<br>in generated report                                        | passed |  |
| DNAC1233_2S_Reg_754 | Verify Interferer<br>details in generated<br>report.                                       | To Verify Interferer<br>details in generated<br>report.                           | passed |  |

| DNACJ233_2S_Reg_755 | Generating<br>interference in APs<br>connected to eWLC<br>and check the report<br>in DNAC | connected to eWLC                                                          | passed |  |
|---------------------|-------------------------------------------------------------------------------------------|----------------------------------------------------------------------------|--------|--|
| DNAC/233_2S_Reg_756 | Associate a 9105<br>AP to eWLC and<br>generating<br>interference report                   | To associate a 9105<br>AP to eWLC and<br>generating<br>interference report | passed |  |
| DNACI233_28_Reg_757 | Associate a 9120<br>AP to eWLC and<br>generating<br>interference report                   | To associate a 9120<br>AP to eWLC and<br>generating<br>interference report | passed |  |
| DNACI233_2S_Reg_758 | Associate a 9130<br>AP to eWLC and<br>generating<br>interference report                   | To associate a 9130<br>AP to eWLC and<br>generating<br>interference report | passed |  |

# **Discovery Page Enhancement**

| Logical ID       | Title                                                                                                    | Description                                                                                                    | Status | Defect ID |
|------------------|----------------------------------------------------------------------------------------------------|----------------------------------------------------------------------------------------------------|--------|-----------|
| DNACJ233_2S_DP_1 | Show historic discoveries                                                                                        | To show historic discoveries                                                                                           | passed |           |
| DNACJ233_2S_DP_2 | Show past discoveries                                                                                            | To show past discoveries                                                                                               | passed |           |
| DNACJ233_2S_DP_3 | Verify whether your<br>able to clone<br>discovery or not                                                         | To verify whether<br>your able to clone<br>discovery or not                                                            | passed |           |
| DNACJ233_2S_DP_4 | Verify whether your<br>able to edit past<br>discovery or not                                                     | To verify whether<br>your able to edit past<br>discovery or not                                                        | passed |           |
| DNACJ233_2S_DP_5 | Verify whether your<br>able to do upcoming<br>discovery or not                                                   | To verify whether<br>your able to do<br>upcoming discovery<br>or not                                                   | passed |           |
| DNACJ233_2S_DP_6 | View details about a<br>discovery- no. of<br>devices discovered,<br>success/failure, time<br>of discovery, etc., | To view details<br>about a discovery-<br>no. of devices<br>discovered,<br>success/failure, time<br>of discovery, etc., | passed |           |

| DNACJ233_2S_DP_7 | Search through<br>previous discoveries<br>by device name/ip<br>and see instances,<br>with timestamp<br>when the device was<br>added to DNAC | To search through<br>previous discoveries<br>by device name/ip<br>and see instances,<br>with timestamp<br>when the device was<br>added to DNAC |        |  |
|------------------|----------------------------------------------------------------------------------------------------|----------------------------------------------------------------------------------------------------|--------|--|
| DNACJ233_2S_DP_8 | Rerun a historic/past<br>discovery with<br>changes                                                                                          | Rerun a historic/past<br>discovery with<br>changes                                                                                             | passed |  |
| DNACJ233_2S_DP_9 | Rerun a historic/past<br>discovery without<br>changes                                                                                       | Rerun a historic/past<br>discovery without<br>changes                                                                                          | passed |  |

# **Swim Enhancement**

| Logical ID       | Title                                                          | Description                                                                                      | Status | Defect ID  |
|------------------|----------------------------------------------------------------|--------------------------------------------------------------------------------------------------|--------|------------|
| DNACJ233_2S_SE_1 | Importing a image from a device                                | To check if the<br>images gets<br>imported from the<br>device or not                             | passed |            |
| DNACJ233_2S_SE_2 | Importing the image through the URL                            | To import the image<br>using URL and<br>check if the images<br>gets imported or not.             | passed |            |
| DNACJ233_2S_SE_3 | Import the Invalid<br>image from a device                      | To import the wrong<br>image using device<br>and check if the<br>images gets<br>imported or not. | passed |            |
| DNACJ233_2S_SE_4 | Mark multiple<br>images as golden<br>image                     | To Mark multiple<br>images as golden<br>image                                                    | passed |            |
| DNACJ233_2S_SE_5 | Verify Software<br>Distribution for now                        | To verify Software<br>Distribution for now                                                       | failed | CSCwc17947 |
| DNACJ233_2S_SE_6 | Schedule Software<br>Distribution                              | To Schedule<br>Software<br>Distribution                                                          | passed |            |
| DNACJ233_2S_SE_7 | Verify Software<br>Activation After<br>Distribution for<br>Now | To verify Software<br>Activation After<br>Distribution for<br>Now                                | passed |            |

| DNACJ233_2S_SE_8  | Schedule Software<br>Activation After<br>Distribution              | To Schedule<br>Software Activation<br>After Distribution                 | passed |  |
|-------------------|--------------------------------------------------------------------|--------------------------------------------------------------------------|--------|--|
| DNACJ233_2S_SE_9  | Verify Distribution<br>is triggered or not                         | To verify<br>Distribution is<br>triggered or not                         | passed |  |
| DNACJ233_28_SE_10 | Verify Distribution<br>is triggered or not<br>for multiple devices | To verify<br>Distribution is<br>triggered or not for<br>multiple devices | passed |  |
| DNACJ233_2S_SE_11 | Verify Unpack<br>Images status                                     | To verify Unpack<br>Image status                                         | passed |  |
| DNACJ233_28_SE_12 | Verify AP Pre image<br>Download status                             | To verify AP Pre<br>image Download<br>status                             | passed |  |
| DNACJ233_28_SE_13 | Verify Distribution<br>and Activation for<br>Now                   | To verify<br>Distribution and<br>Activation for Now                      | passed |  |
| DNACJ233_28_SE_14 | Schedule<br>Distribution and<br>Activation                         | To Schedule<br>Distribution and<br>Activation                            | passed |  |

# Site 360/Dashboard Landing Page

| Logical ID          | Title                                                 | Description                                                                                                    | Status | Defect ID  |
|---------------------|-------------------------------------------------------|----------------------------------------------------------------------------------------------------|--------|------------|
| DNACJ233_2S_S360L_1 | Adding network<br>devices in DNAC                     | To add network<br>devices like<br>switches,<br>Controllers to<br>DNAC and check if<br>the network devices<br>gets added to<br>DNAC or not | passed |            |
| DNACJ233_2S_S360L_2 | View the number of devices in given site              |                                                                                                    | passed |            |
| DNACJ233_2S_S360L_3 |                                                       | To check the details<br>of Network Devices<br>in the specific site                                                                        | passed | CSCwb89933 |
| DNACJ233_2S_S360L_4 | the Detailed view of<br>network Device-<br>Device 360 | To view the<br>Detailed view of<br>network Device-<br>Device 360                                                                          | passed |            |

| DNACJ233_2S_S360L_5  | the map and<br>comparison view of<br>network Device-<br>Device 360            | To view the map<br>and comparison<br>view of network<br>Device- Device 360           | failed | CSCwc17752 |
|----------------------|-------------------------------------------------------------------------------|--------------------------------------------------------------------------------------|--------|------------|
| DNACJ233_28_S360L_6  | the map and<br>comparison- Table<br>view of network<br>Device - Device<br>360 | To view the map<br>and comparison-<br>Table view of<br>network Device-<br>Device 360 | passed | CSCwb93811 |
| DNACJ233_28_S360L_7  | the map and<br>comparison - Map<br>view of network<br>Device- Device 360      | To view the map<br>and comparison-<br>Map view of<br>network Device-<br>Device 360   | passed |            |
| DNACJ233_28_S360L_8  | Detailed<br>Information of<br>Network Device-<br>Device 360                   | To view the<br>detailed<br>Information of<br>Network Device-<br>Device 360           | passed |            |
| DNACJ233_28_S360L_9  | Detailed<br>Information of<br>Radio Frequency-<br>Device 360                  | To view the<br>detailed<br>Information of<br>Radio Frequency-<br>Device 360          | passed |            |
| DNACJ233_2S_S360L_10 | Detailed<br>Information of<br>Ethernet- Device<br>360                         | To view the<br>detailed<br>Information of<br>Ethernet Device-<br>Device 360          | passed |            |
| DNACJ233_2S_S360L_11 | Network Heatmap<br>page through Site<br>360                                   | To view the<br>Network heatmap<br>page through Site<br>360                           | passed |            |
| DNACJ233_28_S360L_12 | Detail Information<br>of<br>Interfaces-Device<br>360                          | To view the<br>detailed<br>Information of<br>Interfaces-Device<br>360                | failed | CSCwc17782 |
| DNACJ233_2S_S360L_13 | Detail Information<br>of Controller<br>Device -Device 360                     | To view the<br>detailed<br>Information of<br>Controller Device<br>-Device 360        | failed | CSCwc50573 |

## **Managing WLC HA SSO via DNAC - Enhancements**

| Logical ID         | Title                                                              | Description                                                           | Status | Defect ID  |
|--------------------|--------------------------------------------------------------------|-----------------------------------------------------------------------|--------|------------|
| DNACJ233_2S_MHA_1  | Manage network<br>devices in DNAC<br>using Inventory &<br>PNP flow | To manage network<br>devices in DNAC<br>using Inventory &<br>PNP flow | passed |            |
| DNACJ233_28_MHA_2  | Pair HA device<br>using DNAC                                       | To perform HA<br>pairing using<br>DNAC                                | passed |            |
| DNACJ233_2S_MHA_3  | Add existing HA<br>device to DNAC                                  | To check and add<br>existing HA device<br>to DNAC                     | failed | CSCwc04008 |
| DNACJ233_2S_MHA_4  | Unpair the HA<br>device using DNAC                                 | To check if<br>unpairing occurs<br>using DNAC                         | passed |            |
| DNACJ233_2S_MHA_5  | Check configure<br>WLC HA option for<br>standalone eWLC            | To check configure<br>WLC HA option for<br>standalone eWLC            | passed |            |
| DNACJ233_2S_MHA_6  | Configure WLC HA<br>option using<br>incorrect IP address           | To configure WLC<br>HA option using<br>incorrect IP address           | passed |            |
| DNACJ233_2S_MHA_7  | Pair 9800CL HA<br>device using DNAC                                | To pair 9800CL HA<br>device using DNAC                                | passed |            |
| DNACJ233_2S_MHA_8  | Check HA pairing<br>for existing HA<br>device                      | To check HA<br>pairing for existing<br>HA device                      | passed |            |
| DNACJ233_2S_MHA_9  | Try configure WLC<br>HA option using<br>EWC                        | To try configure<br>WLC HA option<br>using EWC                        | passed |            |
| DNACJ233_2S_MHA_10 | Try configure WLC<br>HA option using<br>EWC HA device              | To try configure<br>WLC HA option<br>using EWC HA<br>device           | passed |            |

#### Support for next set of AP configurations from DNAC

| L | ogical ID | Title | Description | Status | Defect ID |
|---|-----------|-------|-------------|--------|-----------|
|---|-----------|-------|-------------|--------|-----------|

| DNACJ233_2S_NAPc_1 | Configure Ap height<br>and validate the ap<br>details                                       | Verify that in AP<br>configuration page AP<br>height should not<br>allow to configure<br>below 3Feet and<br>invalid values                                                            | passed |  |
|--------------------|---------------------------------------------------------------------------------------------|----------------------------------------------------------------------------------------------------|--------|--|
| DNACJ233_2S_NAPc_2 | Verify that in AP<br>configuration page<br>FQDN are not<br>allowed to configure             | To Verify that in AP<br>configuration page<br>FQDN are not allowed<br>to configure for<br>primary/secondary/tertiary<br>controller names                                              | passed |  |
| DNACJ233_2S_NAPc_3 | Configure custom<br>primary/secondary/tertiary<br>controller name &<br>IP                   | Verify that in AP<br>configuration page<br>user can configure<br>custom<br>primary/secondary/tertiary<br>controller name & IP                                                         | passed |  |
| DNACI233_2S_NAPc_4 | Select multiple<br>un-assigned and<br>assigned AP which<br>are joined to same<br>controller | Verify that user can<br>select multiple<br>un-assigned and<br>assigned AP which are<br>joined to same<br>controller at same time<br>for AP configuration                              | passed |  |
| DNACJ233_2S_NAPc_5 | Check if appropriate<br>error is shown when<br>External antennas<br>are configured          | To Check if<br>appropriate error is<br>shown when External<br>antennas are<br>configured on a mix of<br>Internal and External<br>model APs are<br>selected<br>DNAC_Guardian_NonFabric | passed |  |
| DNACI233_2S_NAPc_6 | Verify that AP<br>configuration with<br>clean Air /SI enable                                | To Verify that AP<br>configuration with<br>clean Air /SI enable on<br>5GHZ/2.4GHz<br>behaviour when the<br>AP radios are disabled<br>state                                            | passed |  |

| DNACJ233_2S_NAPc_7  | Verify that there is<br>a CLI preview AP<br>configuration                                     | To Verify that there is<br>a CLI preview AP<br>configuration<br>parameters for user to<br>check all the<br>configured which are<br>going to provision for<br>device | passed |  |
|---------------------|-----------------------------------------------------------------------------------------------|----------------------------------------------------------------------------------------------------|--------|--|
| DNACI233_2S_NAPc_8  | Moving the AP<br>from one floor to<br>another each with a<br>different heights<br>configured. | To verify moving the<br>AP from one floor to<br>another each with a<br>different heights<br>configured.                                                             | passed |  |
| DNACJ233_2S_NAPc_9  | Change AP mode to<br>sniffer in ap<br>configuration page                                      | Verify that in AP<br>configuration page<br>user can change AP<br>mode to sniffer and<br>provision the AP the<br>AP should move to<br>sniffer mode                   | passed |  |
| DNACI233_2S_NAPc_10 | Configure HA<br>details and validate<br>ap configuration<br>page                              | Verify the AP<br>configuration which<br>are configured shows<br>proper when HA<br>failover triggered and<br>AP joins to standby<br>controller                       | passed |  |
| DNACJ233_28_NAPc_11 | configuring the<br>LED brightness<br>level                                                    | configuring the LED<br>brightness level when<br>the AP LED Flash is<br>enabled on Aps                                                                               | passed |  |
| DNACI233_25_NAPc_12 | Verify that AP<br>configuration<br>through PnP                                                | Verify that AP<br>configuration<br>parameter can up be<br>update to the AP<br>which discovered<br>through PnP                                                       | passed |  |
| DNACI233_25_NAPc_13 | Delete the<br>configuration with<br>clean up                                                  | : Delete-Config clean<br>up :Verify Delete<br>device with config<br>clean-up enable                                                                                 | passed |  |
| DNAC1233_28_NAPc_14 | Delete the<br>configuration<br>without clean up                                               | Delete-Config without<br>clean up :Verify Delete<br>device without config<br>clean-up enable                                                                        | passed |  |

| DNACJ233_28_NAPc_15 | schedule the AP<br>configuration<br>workflow                         | schedule-Workflow<br>:Verify with schedule<br>the AP configuration<br>workflow for setting<br>additional parameter<br>and ensure it is<br>scheduled and<br>executed on scheduled<br>time - | passed |            |
|---------------------|----------------------------------------------------------------------|----------------------------------------------------------------------------------------------------|--------|------------|
| DNACI233_2S_NAPc_16 | Verify Activity<br>Task details when<br>AP configuration<br>workflow | Summary/task details<br>:Verify Activity Task<br>details when AP<br>configuration<br>workflow Task is<br>completed and failed<br>for valid reason, verify<br>appropriate error is<br>shown | failed | CSCwc47265 |

## Support recurrent configuration of AP and radio parameters

| Logical ID          | Title                                                                                                    | Description                                                                                                    | Status | Defect ID |
|---------------------|----------------------------------------------------------------------------------------------------|----------------------------------------------------------------------------------------------------|--------|-----------|
| DNAC1233_28_RCAP_01 | Workflow - User<br>should be able to<br>view/select 2 cards<br>for Recurring &                                                                               | To configure AP<br>Workflow - User<br>should be able to<br>view/select 2 cards<br>for Recurring &<br>Non-recurring flows                                        | passed |           |
| DNACI233_28_RCAP_02 | Configure AP<br>Workflow - User<br>should be able to<br>choose available<br>options on<br>expanding 'AP<br>parameters' on<br>selecting the<br>Recurring flow | To configure AP<br>Workflow - User<br>should be able to<br>choose available<br>options on<br>expanding 'AP<br>parameters' on<br>selecting the<br>Recurring flow | passed |           |
| DNAC1233_25_RCAP_03 | Configure AP<br>Workflow - User<br>should be able to<br>view both assigned<br>or unassigned APs<br>from the 'Select<br>Sites' page                           | To configure AP<br>Workflow - User<br>should be able to<br>view both assigned<br>or unassigned APs<br>from the 'Select<br>Sites' page                           | passed |           |

| DNACJ233_2S_RCAP_04 | Recurrent<br>configuration flow -<br>'Select AP and Radio<br>params' screen -<br>User should be able<br>to select/unselect all<br>AP and Radio<br>parameters     | To recurrent<br>configuration flow -<br>'Select AP and Radio<br>params' screen -<br>User should be able<br>to select/unselect all<br>AP and Radio<br>parameters     | passed |            |
|---------------------|----------------------------------------------------------------------------------------------------|----------------------------------------------------------------------------------------------------|--------|------------|
| DNACJ233_2S_RCAP_05 | Recurrent<br>configuration flow -<br>'Select AP and Radio<br>params' screen -User<br>should be able to<br>enable/disable<br>'Admin status' for all<br>parameters | To recurrent<br>configuration flow -<br>'Select AP and Radio<br>params' screen -User<br>should be able to<br>enable/disable<br>'Admin status' for all<br>parameters | passed |            |
| DNACJ233_28_RCAP_06 | Recurrent<br>configuration flow -<br>'Select AP and Radio<br>params' screen -<br>User should be able<br>to enable/disable 'AP<br>LED status' AP<br>parameter     | To recurrent<br>configuration flow -<br>'Select AP and Radio<br>params' screen -<br>User should be able<br>to enable/disable 'AP<br>LED status' AP<br>parameter     | passed |            |
| DNACJ233_28_RCAP_07 | Recurrent<br>configuration flow -<br>'Schedule Task'<br>screen - Validate<br>scheduling options                                                                  | To recurrent<br>configuration flow -<br>'Schedule Task'<br>screen - Validate<br>scheduling options                                                                  | passed |            |
| DNACJ233_2S_RCAP_08 | Recurrent<br>configuration flow -<br>'Schedule Task'<br>screen - Validate<br>scheduling options<br>for past time stamp                                           | To recurrent<br>configuration flow -<br>'Schedule Task'<br>screen - Validate<br>scheduling options<br>for past time stamp                                           | passed |            |
| DNACJ233_28_RCAP_09 | Recurrent<br>configuration flow -<br>'Schedule Task'<br>screen - Validate the<br>options available to<br>end the schedule                                        | To recurrent<br>configuration flow -<br>'Schedule Task'<br>screen - Validate the<br>options available to<br>end the schedule                                        | failed | CSCwc47774 |
| DNACJ233_28_RCAP_10 | Recurrent<br>configuration flow -<br>'Summary' screen -<br>Validate 'Recurring'<br>mode in summary<br>page content                                               | To recurrent<br>configuration flow -<br>'Summary' screen -<br>Validate 'Recurring'<br>mode in summary<br>page content                                               | passed |            |

| DNACJ233_2S_RCAP_11 | Recurrent<br>configuration flow -<br>'Summary' screen -<br>Validate summary<br>page content for<br>recurrence option<br>'None'                                                      | To recurrent<br>configuration flow -<br>'Summary' screen -<br>Validate summary<br>page content for<br>recurrence option<br>'None'                                                   | passed |            |
|---------------------|----------------------------------------------------------------------------------------------------|----------------------------------------------------------------------------------------------------|--------|------------|
| DNACJ233_28_RCAP_12 | Recurrent<br>configuration flow -<br>'Summary' screen -<br>Validate all 'Edit'<br>options for each<br>section/page                                                                  | To recurrent<br>configuration flow -<br>'Summary' screen -<br>Validate all 'Edit'<br>options for each<br>section/page                                                               | failed | CSCwb93795 |
| DNACJ233_2S_RCAP_13 | Switch from<br>Recurrent to<br>Non-Recurrent flow<br>- Using the 'Edit'<br>option from<br>Summary page                                                                              | To switch from<br>Recurrent to<br>Non-Recurrent flow<br>- Using the 'Edit'<br>option from<br>Summary page                                                                           | passed |            |
| DNACJ233_2S_RCAP_14 | Exit-Resume<br>functionality - User<br>should be able to<br>Exit from any screen<br>of the Recurrent<br>configuration flow<br>and able to resume<br>the task from the<br>Exit point | Exit-Resume<br>functionality - User<br>should be able to<br>Exit from any screen<br>of the Recurrent<br>configuration flow<br>and able to resume<br>the task from the<br>Exit point | passed |            |
| DNACJ233_28_RCAP_15 | Navigation to<br>previous pages using<br>Milestone option                                                                                                    | To navigation to<br>previous pages using<br>Milestone option                                                                                                    | passed |            |
| DNACJ233_28_RCAP_16 | BACK/NEXT<br>button functionality<br>- User should be<br>able to navigate to<br>back/next page from<br>each screen of the<br>workflow                                               | BACK/NEXT<br>button functionality<br>- User should be<br>able to navigate to<br>back/next page from<br>each screen of the<br>workflow                                               | passed |            |
| DNACJ233_2S_RCAP_17 | Validate scheduling<br>functionality for<br>enabling Admin<br>status and AP LED<br>status for recurrence<br>option 'None'                                                           | To validate<br>scheduling<br>functionality for<br>enabling Admin<br>status and AP LED<br>status for recurrence<br>option 'None'                                                     | passed |            |

| DNACJ233_2S_RCAP_18 | Validate scheduling<br>functionality for<br>disabling Admin<br>status and AP LED<br>status options for<br>recurrence option<br>'None' | To validate<br>scheduling<br>functionality for<br>disabling Admin<br>status and AP LED<br>status options for<br>recurrence option<br>'None' | failed | CSCwc13823 |
|---------------------|----------------------------------------------------------------------------------------------------|----------------------------------------------------------------------------------------------------|--------|------------|
| DNACJ233_2S_RCAP_19 | Validate the AP<br>LED status from<br>inventory page<br>during the scheduled<br>time and after the<br>schedule ends                   | To validate the AP<br>LED status from<br>inventory page<br>during the scheduled<br>time and after the<br>schedule ends                      | passed |            |
| DNACJ233_2S_RCAP_20 | Validate scheduling<br>functionality for<br>enabling Admin<br>status and AP LED<br>status for Hourly<br>recurrence                    | To validate<br>scheduling<br>functionality for<br>enabling Admin<br>status and AP LED<br>status for Hourly<br>recurrence                    | passed |            |
| DNACJ233_2S_RCAP_21 | Validate scheduling<br>functionality for<br>disabling Admin<br>status and AP LED<br>status for Hourly<br>recurrence                   | To validate<br>scheduling<br>functionality for<br>disabling Admin<br>status and AP LED<br>status for Hourly<br>recurrence                   | passed |            |
| DNACJ233_28_RCAP_22 | Validate scheduling<br>functionality for<br>enabling/disabling<br>Admin status and<br>AP LED status for<br>Daily recurrence           | To validate<br>scheduling<br>functionality for<br>enabling/disabling<br>Admin status and<br>AP LED status for<br>Daily recurrence           | passed |            |
| DNACJ233_2S_RCAP_23 | Validate scheduling<br>functionality for<br>enabling/disabling<br>Admin status and<br>AP LED status for<br>Weekly recurrence          | To validate<br>scheduling<br>functionality for<br>enabling/disabling<br>Admin status and<br>AP LED status for<br>Weekly recurrence          | passed |            |
| DNACJ233_2S_RCAP_24 | Validate that the<br>'Edit recurrence'<br>functionality for the<br>scheduled tasks<br>works from<br>Activities page                   | To validate that the<br>'Edit recurrence'<br>functionality for the<br>scheduled tasks<br>works from<br>Activities page                      | passed |            |

| DNACI233_25_RCAP_25 | Validate that the<br>'Cancel recurrence'<br>functionality for the<br>scheduled tasks<br>works from<br>Activities page                         | To validate that the<br>'Cancel recurrence'<br>functionality for the<br>scheduled tasks<br>works from<br>Activities page                         | passed |  |
|---------------------|----------------------------------------------------------------------------------------------------|----------------------------------------------------------------------------------------------------|--------|--|
| DNACI233_25_RCAP_26 | Validate the<br>configuration<br>changes when<br>enabling/disabling<br>params from<br>non-recurrent AP<br>configuration flow                  | To validate the<br>configuration<br>changes when<br>enabling/disabling<br>params from<br>non-recurrent AP<br>configuration flow                  | passed |  |
| DNACI233_2S_RCAP_27 | Verify that the<br>recurrent schedules<br>are not impacted<br>when the AP is<br>provisioned/reprovisioned<br>from the usual<br>provision flow | To verify that the<br>recurrent schedules<br>are not impacted<br>when the AP is<br>provisioned/reprovisioned<br>from the usual<br>provision flow | passed |  |
| DNACI233_2S_RCAP_28 | Verify that the<br>recurrent schedules<br>of one AP can be<br>over-written by a<br>new task with a<br>different recurrent<br>schedule         | To verify that the<br>recurrent schedules<br>of one AP can be<br>over-written by a<br>new task with a<br>different recurrent<br>schedule         | passed |  |
| DNACI233_25_RCAP_29 | Validate recurrence<br>scheduling during<br>AP reboot/Mode<br>change (when the<br>AP is in unreachable<br>state)                              | To validate<br>recurrence<br>scheduling during<br>AP reboot/Mode<br>change (when the<br>AP is in unreachable<br>state)                           | passed |  |
| DNACI233_25_RCAP_30 | Verify that the<br>scheduled<br>recurrences are not<br>impacted after an AP<br>reboot/Mode change                                             | To verify that the<br>scheduled<br>recurrences are not<br>impacted after an AP<br>reboot/Mode change                                             | passed |  |
| DNAC1233_25_RCAP_31 | Verify recurrent<br>scheduling in sniffer<br>mode                                                                                             | To verify recurrent<br>scheduling in sniffer<br>mode                                                                                             | passed |  |

| DNAC1233_2S_RCAP_32 | Changing the AP<br>LED status from<br>Inventory page<br>should still work<br>even when it Is<br>disabled via<br>workflow         | By changing the AP<br>LED status from<br>Inventory page<br>should still work<br>even when it Is<br>disabled via<br>workflow         | passed |  |
|---------------------|----------------------------------------------------------------------------------------------------|----------------------------------------------------------------------------------------------------|--------|--|
| DNAC1233_28_RCAP_33 | Validate recurrent<br>scheduling<br>functionality for<br>different time zones                                                    | To validate recurrent<br>scheduling<br>functionality for<br>different time zones                                                    | passed |  |
| DNACJ233_28_RCAP_34 | Verify the AP<br>configurations from<br>Inventory page is<br>updated after the<br>recurrent schedules                            | To verify the AP<br>configurations from<br>Inventory page is<br>updated after the<br>recurrent schedules                            | passed |  |
| DNACJ233_28_RCAP_35 | Validate recurrent<br>scheduling<br>functionality for<br>enabling/disabling<br>Admin status and<br>AP LED status on<br>EWC setup | To validate recurrent<br>scheduling<br>functionality for<br>enabling/disabling<br>Admin status and<br>AP LED status on<br>EWC setup | passed |  |
| DNAC1233_25_RCAP_36 | Verify that<br>Assurance AP 360<br>degree page is<br>updated with the<br>status changes after<br>each recurrent<br>schedules     | To verify that<br>Assurance AP 360<br>degree page is<br>updated with the<br>status changes after<br>each recurrent<br>schedules     | passed |  |
| DNAC1233_2S_RCAP_37 | Validate all the<br>recurrence<br>scheduling events<br>are captured in audit<br>logs                                             | To validate all the<br>recurrence<br>scheduling events<br>are captured in audit<br>logs                                             | passed |  |

### **AP Report - Usage and Client Breakdown**

| Logical ID           | Title        | Description                                                                 | Status | Defect ID |
|----------------------|--------------|-----------------------------------------------------------------------------|--------|-----------|
| DNACJ233_2S_APUCB_01 | with Network | To configure<br>DNAC with<br>Network devices,<br>clients, access<br>points. | passed |           |

| DNACJ233_2S_APUCB_02 | Report generation using template                                                                        | To do report<br>generation using<br>template                                                               | passed |            |
|----------------------|----------------------------------------------------------------------------------------------------|----------------------------------------------------------------------------------------------------|--------|------------|
| DNACJ233_28_APUCB_03 | Validate details in generated report                                                                    | To validate details in generated report                                                                    | passed |            |
| DNAC1233_25_APUCB_04 | Adding multiple<br>locations during<br>report generation.                                               | To add multiple<br>locations during<br>report generation.                                                  | passed |            |
| DNACJ233_2S_APUCB_05 | Verify client details in generated report.                                                              | To verify client<br>details in generated<br>report.                                                        | failed | CSCwc05414 |
| DNAC1233_25_APUCB_06 | Connect Android<br>client and check if<br>it is shown in the<br>generated report.                       | To connect Android<br>client and check if<br>it is shown in the<br>generated report.                       | failed | CSCwc14010 |
| DNACJ233_28_APUCB_07 | Connect iPhone<br>client and check if<br>it is shown in the<br>generated report.                        | To connect iPhone<br>client and check if<br>it is shown in the<br>generated report.                        | passed |            |
| DNACJ233_28_APUCB_08 | Connect Mac client<br>and check if it is<br>shown in the<br>generated report.                           | To connect Mac<br>client and check if<br>it is shown in the<br>generated report.                           | passed |            |
| DNACJ233_28_APUCB_09 | Check details of<br>connected clients to<br>2.4Ghz & 5Ghz<br>bands.                                     | To check details of<br>connected clients to<br>2.4Ghz & 5Ghz<br>bands.                                     | passed |            |
| DNACJ233_28_APUCB_10 | Check device<br>details with bad<br>health in generated<br>report.                                      | To check device<br>details with bad<br>health in generated<br>report.                                      | passed |            |
| DNACJ233_28_APUCB_11 | Check if device<br>inventory is<br>updated in report<br>with addition of<br>network<br>devices/clients. | To check if device<br>inventory is<br>updated in report<br>with addition of<br>network<br>devices/clients. | passed |            |
| DNACJ233_2S_APUCB_12 | Generate report<br>with different time<br>range values.                                                 | To generate report<br>with different time<br>range values.                                                 | passed |            |
| DNACJ233_28_APUCB_13 | Generate report<br>with different<br>custom time range<br>values.                                       | To generate report<br>with different<br>custom time range<br>values.                                       | passed |            |

| DNACI233_28_APUCB_14 | Schedule report<br>generation using<br>template           | To schedule report<br>generation using<br>template              | passed |            |
|----------------------|-----------------------------------------------------------|-----------------------------------------------------------------|--------|------------|
| DNACI233_2S_APUCB_15 | Schedule recurring<br>report generation<br>using template | To schedule<br>recurring report<br>generation using<br>template | passed |            |
| DNACJ233_2S_APUCB_16 | Email report option<br>during report<br>generation        | To check Email<br>report option during<br>report generation     | passed |            |
| DNACI233_2S_APUCB_17 | Webhook<br>notification during<br>report generation       | To check webhook<br>notification during<br>report generation    | passed |            |
| DNACI233_2S_APUCB_18 | Edit config of<br>generated report<br>template            | To edit config of<br>generated report<br>template               | passed | CSCwc05565 |
| DNACI233_2S_APUCB_19 | Duplicate report<br>option using<br>existing report       | To duplicate report<br>option using<br>existing report          | passed |            |
| DNAC1233_25_APUCB_20 | Trigger report<br>generation using<br>Run now option      | To trigger report<br>generation using<br>Run now option         | passed |            |
| DNACI233_2S_APUCB_21 | Delete report using delete option under action tab        |                                                                 | passed |            |
| DNACI233_28_APUCB_22 | Test report with<br>breakdown by<br>VLAN                  | To test report with<br>breakdown by<br>VLAN                     | passed |            |
| DNACI233_2S_APUCB_23 | Test report with<br>breakdown by<br>SSID                  | To test report with<br>breakdown by<br>SSID                     | passed |            |
| DNACI233_2S_APUCB_24 | Test report with<br>breakdown by<br>Vendor                | To test report with<br>breakdown by<br>Vendor                   | passed |            |
| DNACI233_2S_APUCB_25 | Test report with<br>breakdown by OS<br>type               | To test report with<br>breakdown by OS<br>type                  | passed |            |
| DNACJ233_28_APUCB_26 | Test report sort by<br>'Client Count'                     | To test report sort<br>by 'Client Count'                        | passed |            |
| DNACJ233_28_APUCB_27 | Test report<br>schedule function                          | To test report schedule function                                | passed |            |
|                      |                                                           |                                                                 |        |            |

| DNACJ233_2S_APUCB_28 | ~ 1     | To verify report                     | passed |  |
|----------------------|---------|--------------------------------------|--------|--|
|                      | -       | data accuracy with different type of |        |  |
|                      | clients | APs                                  |        |  |

# **Busiest Client Report**

| Logical ID       | Title                                                                     | Description                                                                  | Status | Defect ID  |
|------------------|---------------------------------------------------------------------------|------------------------------------------------------------------------------|--------|------------|
| DNACJ2332S_BC_1  | Default value check                                                       | To check default value                                                       | failed | CSCwb89830 |
| DNACJ23328_BC_2  | Test report with<br>'Global' for location<br>filter                       | To test report with<br>'Global' for location<br>filter                       | passed |            |
| DNACJ2332S_BC_3  | Test report with<br>single area for<br>location filter                    | To test report with<br>single area for<br>location filter                    | passed |            |
| DNACJ2332S_BC_4  | Test report with<br>multiple areas for<br>location filter                 | To test report with<br>multiple areas for<br>location filter                 | passed |            |
| DNACJ2332S_BC_5  | Test report with<br>single building for<br>location filter                | To test report with<br>single building for<br>location filter                | passed |            |
| DNACJ2332S_BC_6  | Test report with<br>multiple buildings<br>for location filter             | To test report with<br>multiple buildings<br>for location filter             | passed |            |
| DNACJ2332S_BC_7  | Test report with<br>single floor for<br>location filter                   | To test report with<br>single floor for<br>location filter                   | passed |            |
| DNACJ2332S_BC_8  | Test report with<br>multiple floors for<br>location filter                | To test report with<br>multiple floors for<br>location filter                | passed |            |
| DNACJ2332S_BC_9  | Test report with<br>mixed area,<br>building, floor for<br>location filter | To test report with<br>mixed area,<br>building, floor for<br>location filter | passed |            |
| DNACJ2332S_BC_10 | Test WLC<br>filter-single                                                 | To test WLC<br>filter-single                                                 | passed |            |
| DNACJ2332S_BC_11 | Test WLC<br>filter-multiple                                               | To test WLC<br>filter-multiple                                               | passed | CSCwb91434 |
| DNACJ2332S_BC_12 | Test with both WLC<br>and Location filter                                 | To test with both<br>WLC and Location<br>filter                              | passed |            |

| DNACJ2332S BC 13 | 'Test report with                                                                    | To test report with                                                                     | passed |            |
|------------------|--------------------------------------------------------------------------------------|-----------------------------------------------------------------------------------------|--------|------------|
|                  | only one field for content                                                           | only one field for content                                                              |        |            |
| DNACJ2332S_BC_14 | Test report with<br>subset field for<br>content                                      | To test report with<br>subset field for<br>content                                      | passed |            |
| DNACJ2332S_BC_15 | Test report sort by<br>'client Name'                                                 | To test report sort by<br>'client Name'                                                 | passed |            |
| DNACJ2332S_BC_16 | Test report sort by<br>'Rx Utilization'                                              | To test report sort by<br>'Rx Utilization'                                              | passed |            |
| DNACJ23328_BC_17 | Test report sort by<br>'Tx Utilization'                                              | To test report sort by<br>'Tx Utilization'                                              | passed |            |
| DNACJ23328_BC_18 | Test report sort by<br>'Channel Utilization'                                         | To test report sort by<br>'Channel Utilization'                                         | passed |            |
| DNACJ23328_BC_19 | Test report sort by<br>'Client Count'                                                | To test report sort by<br>'Client Count'                                                | passed |            |
| DNACJ23328_BC_20 | Test report schedule function                                                        | To test report<br>schedule function                                                     | passed |            |
| DNACJ2332S_BC_21 | Verify report data<br>accuracy with<br>different type of<br>clients                  | To verify report data<br>accuracy with<br>different type of<br>clients                  | failed | CSCwc19931 |
| DNACJ23328_BC_22 | Test with Client<br>connecting to 2<br>radios                                        | To test with Client<br>connecting to 2<br>radios                                        | passed |            |
| DNACJ2332S_BC_23 | Test with Client<br>connecting to 3<br>radios                                        | To test with Client<br>connecting to 3<br>radios                                        | passed |            |
| DNACJ2332S_BC_24 | Verify report data<br>accuracy with client<br>radio change band<br>within an hour    | To verify report data<br>accuracy with client<br>radio change band<br>within an hour    | failed | CSCwc20269 |
| DNACJ23328_BC_25 | Verify report data<br>accuracy with client<br>radio change band<br>more than an hour | To verify report data<br>accuracy with client<br>radio change band<br>more than an hour | passed |            |
| DNACJ2332S_BC_26 | Verify report data<br>accuracy with client<br>radio change band<br>more than a day   | To verify report data<br>accuracy with client<br>radio change band<br>more than a day   | passed |            |

#### **Troubleshoot Certification 2.0 - WLC Unmonitored**

| Logical ID         | Title                                                                                                    | Description                                                                                                    | Status | Defect ID  |
|--------------------|----------------------------------------------------------------------------------------------------|----------------------------------------------------------------------------------------------------|--------|------------|
| DNACJ233_28_WLCU_1 | Add network<br>devices like<br>switches,<br>Controllers to<br>DNAC and check if<br>the network devices<br>gets added to<br>DNAC or not | To add network<br>devices like<br>switches,<br>Controllers to<br>DNAC and check if<br>the network devices<br>gets added to<br>DNAC or not | failed | CSCwc15377 |
| DNACJ233_28_WLCU_2 | Add 9800-80<br>controller and<br>check if the devices<br>gets added to<br>DNAC or not                                                  | To add 9800-80<br>controller and<br>check if the devices<br>gets added to<br>DNAC or not                                                  | passed |            |
| DNACJ233_28_WLCU_3 | Check the Health<br>Score of the<br>controller and Do<br>Unmonitored state<br>analysis if the<br>device is in<br>unmonitored state     | To check the Health<br>Score of the<br>controller and Do<br>Unmonitored state<br>analysis if the<br>device is in<br>unmonitored state     | failed | CSCwb89854 |
| DNACJ233_28_WLCU_4 | Add 9800-40<br>controller and<br>check if the devices<br>gets added to<br>DNAC or not                                                  | To add 9800-40<br>controller and<br>check if the devices<br>gets added to<br>DNAC or not                                                  | passed |            |
| DNACJ233_28_WLCU_5 | Check the Health<br>Score of the<br>controller and Do<br>Unmonitored state<br>analysis if the<br>device is in<br>unmonitored state     | To check the Health<br>Score of the<br>controller and Do<br>Unmonitored state<br>analysis if the<br>device is in<br>unmonitored state     | passed |            |
| DNACJ233_28_WLCU_6 | Add 9800-L<br>controller and<br>check if the devices<br>gets added to<br>DNAC or not                                                   | To add 9800-L<br>controller and<br>check if the devices<br>gets added to<br>DNAC or not                                                   | passed |            |

| DNACJ233_2S_WLCU_7 DNACJ233_2S_WLCU_8 | Check the Health<br>Score of the<br>controller and Do<br>Unmonitored state<br>analysis if the<br>device is in<br>unmonitored state<br>Add 9800-CL<br>controller and<br>check if the devices<br>gets added to<br>DNAC or not | To check the Health<br>Score of the<br>controller and Do<br>Unmonitored state<br>analysis if the<br>device is in<br>unmonitored state<br>To add 9800-CL<br>controller and<br>check if the devices<br>gets added to<br>DNAC or not | passed |  |
|---------------------------------------|----------------------------------------------------------------------------------------------------|----------------------------------------------------------------------------------------------------|--------|--|
| DNACJ233_2S_WLCU_9                    | Check the Health<br>Score of the<br>controller and Do<br>Unmonitored state<br>analysis if the<br>device is in<br>unmonitored state                                                                                          | To check the Health<br>Score of the<br>controller and Do<br>Unmonitored state<br>analysis if the<br>device is in<br>unmonitored state                                                                                             | passed |  |
| DNAC1233_28_WLCU_10                   | Add Aireos<br>controller and<br>check if the devices<br>gets added to<br>DNAC or not                                                                                                    | To add Aireos<br>controller and<br>check if the devices<br>gets added to<br>DNAC or not                                                                                                    | passed |  |
| DNACI233_2S_WLCU_11                   | Check the Health<br>Score of the<br>controller and Do<br>Unmonitored state<br>analysis if the<br>device is in<br>unmonitored state                                                                                          | To check the Health<br>Score of the<br>controller and Do<br>Unmonitored state<br>analysis if the<br>device is in<br>unmonitored state                                                                                             | passed |  |
| DNAC1233_28_WLCU_12                   | Do the Assurance<br>Telemetry Analysis<br>from Tools page                                                                                                    | To do the<br>Assurance<br>Telemetry Analysis<br>from Tools page                                                                                                    | passed |  |
| DNAC1233_25_WLCU_13                   | Check Whether<br>only No Health<br>devices are shown<br>in the Assurance<br>Telemetry Analysis                                                                                                    | To check Whether<br>only No Health<br>devices are shown<br>in the Assurance<br>Telemetry Analysis                                                                                                    | passed |  |
| DNAC1233_25_WLCU_14                   | Check whether all<br>the assurance<br>configuration check<br>are done for IOS<br>device                                                                                                    | To check whether<br>all the assurance<br>configuration check<br>are done for IOS<br>device                                                                                                    | passed |  |

| DNACJ233_28_WLCU_15 | Check whether all   | To check whether    | passed |  |
|---------------------|---------------------|---------------------|--------|--|
|                     | the assurance       | all the assurance   |        |  |
|                     | configuration check | configuration check |        |  |
|                     | are done for AireOS | are done for AireOS |        |  |
|                     | device              | device              |        |  |

### Pan Assurance event viewer

| Logical ID         | Title                                                                   | Description                                                                              | Status | Defect ID |
|--------------------|-------------------------------------------------------------------------|------------------------------------------------------------------------------------------|--------|-----------|
| DNACJ233_2S_PAEV_1 | Configuring DNAC<br>with Network<br>devices, clients,<br>access points. | To configure<br>DNAC with<br>Network devices,<br>clients, access<br>points.              | passed |           |
| DNACJ233_2S_PAEV_2 | Disconnecting a<br>9105 AP from<br>eWLC                                 | To disconnect a<br>9105 AP from<br>eWLC and verify<br>the same in the<br>Issues & Events | passed |           |
| DNACJ233_2S_PAEV_3 | Disconnecting a<br>9115 AP from<br>eWLC                                 | To disconnect a<br>9115 AP from<br>eWLC and verify<br>the same in the<br>Issues & Events | passed |           |
| DNACJ233_2S_PAEV_4 | Disconnecting a<br>9120 AP from<br>eWLC                                 | To disconnect a<br>9120 AP from<br>eWLC and verify<br>the same in the<br>Issues & Events | passed |           |
| DNACJ233_2S_PAEV_5 | Disconnecting a<br>9130 AP from<br>eWLC                                 | To disconnect a<br>9105 AP from<br>eWLC and verify<br>the same in the<br>Issues & Events | passed |           |
| DNACJ233_2S_PAEV_6 | Making the 9800-80<br>eWLC down which<br>is added in DNAC               | To make the eWLC<br>9800-80 down<br>which is added in<br>DNAC and verify if<br>the       | passed |           |
| DNACJ233_2S_PAEV_7 | Making the 9800-L<br>eWLC down which<br>is added in DNAC                | To make the eWLC<br>9800-80 down<br>which is added in<br>DNAC and verify if<br>the       | passed |           |

| DNACJ233_2S_PAEV_8  | Making the<br>9800-CL eWLC<br>down which is<br>added in DNAC                             | To make the eWLC<br>9800-80 down<br>which is added in<br>DNAC and verify if<br>the        | passed |  |
|---------------------|------------------------------------------------------------------------------------------|-------------------------------------------------------------------------------------------|--------|--|
| DNACJ233_2S_PAEV_9  | Making the 2.4GHz<br>of 9105 AP radio<br>down and check if<br>the logs showin in<br>DNAC | To make the<br>2.4GHz of 9105 AP<br>radio down of the<br>AP which is<br>connected to eWLC | passed |  |
| DNACJ233_28_PAEV_10 | Making the 2.4GHz<br>of 9115 AP radio<br>down and check if<br>the logs showin in<br>DNAC | To make the<br>2.4GHz of 9115 AP<br>radio down of the<br>AP which is<br>connected to eWLC | passed |  |
| DNACJ233_28_PAEV_11 | Making the 2.4GHz<br>of 9120 AP radio<br>down and check if<br>the logs showin in<br>DNAC | To make the<br>2.4GHz of 9120 AP<br>radio down of the<br>AP which is<br>connected to eWLC | passed |  |
| DNACI233_28_PAEV_12 | Making the 2.4GHz<br>of 9130 AP radio<br>down and check if<br>the logs showin in<br>DNAC | To make the<br>2.4GHz of 9130 AP<br>radio down of the<br>AP which is<br>connected to eWLC | passed |  |
| DNACJ233_28_PAEV_13 | Making the 5GHz<br>of 9105 AP radio<br>down and check if<br>the logs showin in<br>DNAC   | To make the 5GHz<br>of 9105 AP radio<br>down of the AP<br>which is connected<br>to eWLC   | passed |  |
| DNACJ233_28_PAEV_14 | Making the 5GHz<br>of 9115 AP radio<br>down and check if<br>the logs showin in<br>DNAC   | To make the 5GHz<br>of 9115 AP radio<br>down of the AP<br>which is connected<br>to eWLC   | passed |  |
| DNACJ233_28_PAEV_15 | Making the 5GHz<br>of 9120 AP radio<br>down and check if<br>the logs showin in<br>DNAC   | To make the 5GHz<br>of 9120 AP radio<br>down of the AP<br>which is connected<br>to eWLC   | passed |  |
| DNACJ233_28_PAEV_16 | Making the 5GHz<br>of 9130 AP radio<br>down and check if<br>the logs showin in<br>DNAC   | To make the 5GHz<br>of 9130 AP radio<br>down of the AP<br>which is connected<br>to eWLC   | passed |  |

#### **Network Setting Design Compliance**

| Logical ID        | Title                                                                         | Description                                                                                 | Status | Defect ID |
|-------------------|-------------------------------------------------------------------------------|---------------------------------------------------------------------------------------------|--------|-----------|
| DNACJ233_2S_NSD_1 | Navigating to the<br>Network setting<br>page to verify<br>design compliance   | To check the design<br>compliance of the<br>network page in<br>network setting              | passed |           |
| DNACJ233_2S_NSD_2 | Navigating to the<br>Device Credential<br>page to verify<br>design compliance | To check the design<br>compliance of the<br>Device Credential<br>page in network<br>setting | passed |           |
| DNACJ233_2S_NSD_3 | Navigating to the IP<br>Address Pools to<br>verify design<br>compliance       | To check the design<br>compliance of the IP<br>Address Pools in<br>network setting          | passed |           |
| DNACJ233_2S_NSD_4 | Validating the SP<br>Profiles page to<br>verify design<br>compliance          | To check the design<br>compliance of the<br>SP Profiles in<br>network setting               | passed |           |
| DNACJ233_2S_NSD_5 | Validating the<br>Wireless page to<br>verify design<br>compliance             | To check the design<br>compliance of the<br>Wireless in network<br>setting                  | passed |           |
| DNACJ233_2S_NSD_6 | Validating the<br>Telemetry page to<br>verify design<br>compliance            | To check the design<br>compliance of the<br>Wireless in network<br>setting                  | passed |           |

#### **Network Setting Design Compliance**

| Logical ID        | Title                                                                         | Description                                                                                 | Status | Defect ID |
|-------------------|-------------------------------------------------------------------------------|---------------------------------------------------------------------------------------------|--------|-----------|
| DNACJ233_2S_NSD_1 | Navigating to the<br>Network setting<br>page to verify<br>design compliance   | To check the design<br>compliance of the<br>network page in<br>network setting              | passed |           |
| DNACJ233_2S_NSD_2 | Navigating to the<br>Device Credential<br>page to verify<br>design compliance | To check the design<br>compliance of the<br>Device Credential<br>page in network<br>setting | passed |           |

| DNACJ233_2S_NSD_3 | Navigating to the IP<br>Address Pools to<br>verify design<br>compliance | To check the design<br>compliance of the IP<br>Address Pools in<br>network setting | passed |  |
|-------------------|-------------------------------------------------------------------------|------------------------------------------------------------------------------------|--------|--|
| DNACJ233_2S_NSD_4 | Validating the SP<br>Profiles page to<br>verify design<br>compliance    | To check the design<br>compliance of the<br>SP Profiles in<br>network setting      | passed |  |
| DNACJ233_2S_NSD_5 | Validating the<br>Wireless page to<br>verify design<br>compliance       | To check the design<br>compliance of the<br>Wireless in network<br>setting         | passed |  |
| DNACJ233_2S_NSD_6 | Validating the<br>Telemetry page to<br>verify design<br>compliance      | To check the design<br>compliance of the<br>Wireless in network<br>setting         | passed |  |

## **3D Maps Enhancements Phase 2**

| Logical ID         | Title                                                                                      | Description                            | Status | Defect ID |
|--------------------|--------------------------------------------------------------------------------------------|----------------------------------------|--------|-----------|
| DNACJ233_2S_3DME_1 | Heatmap must<br>incorporate effect<br>of AP location,<br>txPower, elevation<br>and azimuth | Verify if changes<br>reflected or not  | passed |           |
| DNACJ233_2S_3DME_2 | User can select<br>multiple APs and<br>see the cumulative<br>coverage of these<br>Aps      | Verify if changes<br>reflected or not  | passed |           |
| DNACJ233_2S_3DME_3 | Support multiple<br>radios per AP on<br>the same band                                      | Verify if changes reflected or not     | passed |           |
| DNACJ233_2S_3DME_4 | Heatmap must<br>incorporate antenna<br>propagation pattern                                 | Verify if changes reflected or not     | passed |           |
| DNACJ233_28_3DME_5 | UI control for<br>channels and<br>channel display                                          | Verify if changes reflected or not     | passed |           |
| DNACJ233_2S_3DME_6 | change the AP type                                                                         | Verify if we can<br>change the AP type | passed |           |

| DNACJ233_2S_3DME_7  | Ability to control<br>AP position &<br>height                                                             | Verify if we can<br>move the AP<br>position on the 3d<br>Floor map and<br>modify its height as<br>well and as well in<br>2d mode | passed |  |
|---------------------|----------------------------------------------------------------------------------------------------|----------------------------------------------------------------------------------------------------|--------|--|
| DNACJ233_2S_3DME_8  | Floor level RF<br>model selection<br>granularity                                                          | Verify if we are<br>able to get floor<br>level RF model in<br>case of multi floor<br>building                                    | passed |  |
| DNACJ233_2S_3DME_9  | Ability to control<br>AP Tx Power level<br>& Channel                                                      | Verify if we change<br>the TX power and<br>channel, we can see<br>it on the 3d floor<br>map                                      | passed |  |
| DNACJ233_2S_3DME_10 | Ability to control<br>external antenna<br>type                                                            | Verify if we can<br>select the type of<br>external antenna -<br>omni directional,<br>bi-directional, etc                         | passed |  |
| DNACJ233_2S_3DME_11 | Ability to control<br>the camera in first<br>person mode (fly<br>controls)                                | Verify if ability is<br>there to get regular<br>FOV and a wide<br>angle FOV                                                      | passed |  |
| DNACJ233_2S_3DME_12 | Clip plane default<br>position must align<br>with building's<br>bounding box                              | Verify if default<br>position is aligned<br>with buildings<br>bounding box                                                       | passed |  |
| DNACJ233_2S_3DME_13 | Ability to control<br>the camera such<br>that it orbits around<br>a target (orbit<br>controls)            | Verify if we can<br>control camera<br>around a target                                                                            | passed |  |
| DNACI233_2S_3DME_14 | Support near/far<br>clip planes in 3<br>dimensions for<br>point cloud and<br>isosurface<br>visualizations | verify support is<br>available for<br>near/far clip plans<br>in 3D                                                               | passed |  |
| DNACJ233_2S_3DME_15 | Ability to save<br>custom view<br>settings                                                                | Verify if we can<br>save customer view<br>settings and retrieve<br>them                                                          | passed |  |

| DNACJ233_2S_3DME_16 | Ability to control<br>the SLA target for<br>Signal Strength<br>(default: TBD) and<br>SNR (default: TBD)      | Verify SLA control<br>knob for RSSI &<br>SNR                 | passed |  |
|---------------------|----------------------------------------------------------------------------------------------------|--------------------------------------------------------------|--------|--|
| DNACJ233_2S_3DME_17 | Insight on coverage<br>gaps (substantiated<br>by sensor ray<br>visualization)                                | Verify coverage<br>gaps from<br>Sensor(ray<br>visualization) | passed |  |
| DNACJ233_2S_3DME_18 | Insights Infra:<br>Ability to hyperlink<br>insight into chase<br>camera view of 3D<br>visualization          | Verify hyperlink of<br>insight to chase<br>camera(3D)        | passed |  |
| DNACJ233_2S_3DME_19 | 3D floor data can<br>be entered directly<br>into DNAC using<br>the Maps<br>wall/obstacle<br>drawing function | Verify manual 3D<br>floor data can be<br>entered & saved     | passed |  |
| DNACJ233_2S_3DME_20 | 3D Rendering of<br>Building Geometry<br>with multi-floor and<br>single floor view<br>support                 | Verify rendering of<br>building geometry<br>(single,multi)   | passed |  |

## **Rolling AP Upgrade**

I

| Logical ID         | Title                                                                                                   | Description                                                            | Status | Defect ID |
|--------------------|----------------------------------------------------------------------------------------------------|------------------------------------------------------------------------|--------|-----------|
| DNACJ233_2S_RAPU_1 | Providing the same<br>controller name and<br>ip address for<br>primary controller<br>and N+1 controller |                                                                        | passed |           |
| DNACJ233_2S_RAPU_2 | Upgrading the<br>software image in a<br>controller                                                      | To check whether<br>the software image<br>is upgraded in<br>controller | passed |           |
| DNACJ233_2S_RAPU_3 | Scheduling the time<br>to upgrade the<br>software image into<br>a controller.                           | the software image                                                     | passed |           |

| DNACJ233_2S_RAPU_4  | Scheduling the time<br>"Now" to upgrade<br>the software image<br>into a controller.                   | To check whether<br>the software image<br>is upgraded into a<br>controller in<br>scheduling time<br>"Now"                                       | passed |  |
|---------------------|----------------------------------------------------------------------------------------------------|----------------------------------------------------------------------------------------------------|--------|--|
| DNACJ233_2S_RAPU_5  | Resync trigger to<br>Controller from<br>DNAC after<br>upgrade the<br>software image in<br>controller. | To check whether<br>Controller is<br>reloaded when<br>triggering from<br>DNAC after<br>upgrade the<br>software image in<br>controller.          | passed |  |
| DNACJ233_2S_RAPU_6  | Upgrade the wrong<br>software image into<br>the Controller from<br>DNAC                               | To verify whether<br>the error message<br>will display when<br>trying to upgrade<br>wrong software<br>image into the<br>Controller from<br>DNAC | passed |  |
| DNACJ233_28_RAPU_7  | AP joining status to<br>Controller after<br>upgrade the<br>software image                             | To check whether<br>the joined Aps<br>upgraded with<br>controller image                                                                         | passed |  |
| DNACJ233_2S_RAPU_8  | Verify the client<br>connectivity status<br>to Controller after<br>upgrade the<br>software image      | To check whether<br>the Client associate<br>with controller                                                                                     | passed |  |
| DNACJ233_28_RAPU_9  | Upgrading the<br>software image into<br>existing group of<br>AP                                       | To check whether<br>the software image<br>is upgraded into<br>existing group of<br>AP                                                           | passed |  |
| DNACJ233_25_RAPU_10 | Import the image to<br>image repository<br>using HTTP                                                 | To check whether<br>the WLC is<br>upgraded using<br>TFTP from PI                                                                                | passed |  |
| DNACI233_25_RAPU_11 | Import the image to<br>image repository<br>using FTP                                                  | To check whether<br>the WLC is<br>upgraded using FTP<br>from PI                                                                                 | passed |  |

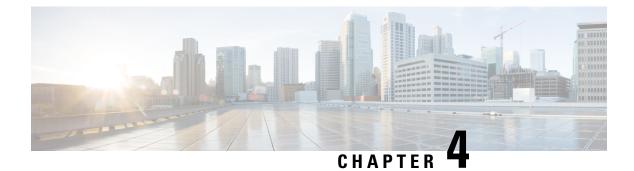

#### **Regression Features**

- 3D maps Enhancements, on page 78
- Activation workflow usability improvements , on page 82
- All Data Report Inventory and SWIM, on page 85
- AP Impersonation, on page 89
- AP Reboot for Troubleshooting, on page 92
- Assurance workflow changes to support AP Refresh, on page 96
- Assurance: Client 360 Usage Events, on page 97
- Brownfield 9800 Local/Flex connect Application Visibility, on page 100
- Called Station ID, on page 101
- Composite Model Configs, on page 107
- Display AP Ethernet MAC address in Inventory and details page, on page 109
- DNA Dashboard for RRM , on page 112
- Download option for config preview, on page 116
- Enable CLI Configuration Preview for Update Telemetry Settings and Site Assignment, on page 119
- Endpoints 360, on page 122
- EWLC Brownfield SSID Override, on page 126
- Exporting Assurance Pages Overall Health, Network Health and Client Health, on page 132
- Guest Anchor, on page 136
- Health Analytics, on page 143
- Inventory: Support for Maintenance mode, on page 146
- MAC Randomization, on page 151
- Mesh AP Support, on page 153
- Mobility configuration, on page 158
- Network Device, on page 161
- Network Insights 2.0 Radio Insights based on Client Experience, on page 164
- OEAP mode enablement in Wireless Profile , on page 167
- Overall And Network Health Dashboard, on page 172
- PnP, on page 178
- Radius Profiling, on page 181
- Rogue, on page 187
- RRM Support Coverage Hole Detection, EDRRM configurations, on page 189
- RRM Support for General Parameters , on page 191
- RRM assurance for granular reasons for power and channel change, on page 194

- Show Rogue client location in the threat 360, on page 198
- Smart Licensing, on page 201
- Support configuration of advanced WLAN parameters, on page 204
- Support for AP LED blink flash from DNAC, on page 208
- Support for custom password prompt, on page 217
- Support for recurring discovery, on page 220
- SWIM, on page 222
- SWIM, on page 225
- Config Wireless, on page 227

#### **3D maps Enhancements**

| Logical ID        | Title                                                                                       | Description                                                                                                    | Status | Defect ID |
|-------------------|---------------------------------------------------------------------------------------------|----------------------------------------------------------------------------------------------------|--------|-----------|
| DNACJ233S_Reg_447 | Heatmap must<br>incorporate effect<br>of AP location, Tx<br>Power, elevation<br>and azimuth | Verify if changes<br>reflected or not                                                                                            | Passed |           |
| DNACJ233S_Reg_448 | User can select<br>multiple APs and<br>see the cumulative<br>coverage of these<br>Aps       | Verify if changes<br>reflected or not                                                                                            | Passed |           |
| DNACJ233S_Reg_449 | Support multiple<br>radios per AP on<br>the same band                                       | Verify if changes reflected or not                                                                                               | Passed |           |
| DNACJ233S_Reg_450 | Heatmap must<br>incorporate antenna<br>propagation pattern                                  | Verify if changes reflected or not                                                                                               | Passed |           |
| DNACJ233S_Reg_451 | UI control for<br>channels and<br>channel display                                           | Verify if changes reflected or not                                                                                               | Passed |           |
| DNACJ233S_Reg_452 | change the AP type                                                                          | Verify if we can<br>change the AP type                                                                                           | Passed |           |
| DNACJ233S_Reg_453 | Ability to control<br>AP position &<br>height                                               | Verify if we can<br>move the AP<br>position on the 3d<br>Floor map and<br>modify its height as<br>well and as well in<br>2d mode | Passed |           |

| DNACJ233S_Reg_454 | Floor level RF<br>model selection<br>granularity                                                          | Verify if we are<br>able to get floor<br>level RF model in<br>case of multi floor<br>building            | Passed |
|-------------------|----------------------------------------------------------------------------------------------------|----------------------------------------------------------------------------------------------------|--------|
| DNACJ233S_Reg_455 | Ability to control<br>AP Tx Power level<br>& Channel                                                      | Verify if we change<br>the TX power and<br>channel, we can see<br>it on the 3d floor<br>map              | Passed |
| DNACJ233S_Reg_456 | Ability to control<br>external antenna<br>type                                                            | Verify if we can<br>select the type of<br>external antenna -<br>omni directional,<br>bi-directional, etc | Passed |
| DNACJ233S_Reg_457 | Ability to control<br>the camera in first<br>person mode (fly<br>controls)                                | Verify if ability is<br>there to get regular<br>FOV and a wide<br>angle FOV                              | Passed |
| DNACJ233S_Reg_458 | Clip plane default<br>position must align<br>with building's<br>bounding box                              | Verify if default<br>position is aligned<br>with buildings<br>bounding box                               | Passed |
| DNACJ233S_Reg_459 | Ability to control<br>the camera such<br>that it orbits around<br>a target (orbit<br>controls)            | Verify if we can<br>control camera<br>around a target                                                    | Passed |
| DNACJ233S_Reg_460 | Support near/far<br>clip planes in 3<br>dimensions for<br>point cloud and<br>isosurface<br>visualizations | verify support is<br>available for<br>near/far clip plans<br>in 3D                                       | Passed |
| DNACJ233S_Reg_461 | Ability to save<br>custom view<br>settings                                                                | Verify if we can<br>save customer view<br>settings and retrieve<br>them                                  | Passed |
| DNACJ233S_Reg_462 | Ability to control<br>the SLA target for<br>Signal Strength<br>(default: TBD) and<br>SNR (default:TBD)    | Verify SLA control<br>knob for RSSI &<br>SNR                                                             | Passed |

| DNACJ233S_Reg_463   | Insight on coverage<br>gaps (substantiated<br>by sensor ray<br>visualization)                                | Verify coverage<br>gaps from<br>Sensor(ray<br>visualization) | Passed |
|---------------------|----------------------------------------------------------------------------------------------------|--------------------------------------------------------------|--------|
| DNACJ233S_Reg_464   | Insights Infra:<br>Ability to hyperlink<br>insight into chase<br>camera view of 3D<br>visualization          | Verify hyperlink of<br>insight to chase<br>camera(3D)        | Passed |
| DNACJ233S_Reg_465   | 3D floor data can<br>be entered directly<br>into DNAC using<br>the Maps<br>wall/obstacle<br>drawing function | Verify manual 3D<br>floor data can be<br>entered & saved     | Passed |
| DNACJ233S_Reg_466   | 3D Rendering of<br>Building Geometry<br>with multi-floor and<br>single floor view<br>support                 | Verify rendering of<br>building geometry<br>(single,multi)   | Passed |
| DNACJ233_28_Reg_447 | Heatmap must<br>incorporate effect<br>of AP location,<br>txPower, elevation<br>and azimuth                   | Verify if changes<br>reflected or not                        | passed |
| DNACJ233_28_Reg_448 | User can select<br>multiple APs and<br>see the cumulative<br>coverage of these<br>Aps                        | Verify if changes<br>reflected or not                        | passed |
| DNACJ233_28_Reg_449 | Support multiple<br>radios per AP on<br>the same band                                                        | Verify if changes reflected or not                           | passed |
| DNACJ233_2S_Reg_450 | Heatmap must<br>incorporate antenna<br>propagation pattern                                                   | Verify if changes reflected or not                           | passed |
| DNACJ233_2S_Reg_451 | UI control for<br>channels and<br>channel display                                                            | Verify if changes reflected or not                           | passed |
| DNACJ233_2S_Reg_452 | change the AP type                                                                                           | Verify if we can<br>change the AP type                       | passed |

| DNACJ233_2S_Reg_453 | Ability to control<br>AP position &<br>height                                                             | Verify if we can<br>move the AP<br>position on the 3d<br>Floor map and<br>modify its height as<br>well and as well in<br>2d mode | passed |  |
|---------------------|----------------------------------------------------------------------------------------------------|----------------------------------------------------------------------------------------------------|--------|--|
| DNACJ233_2S_Reg_454 | Floor level RF<br>model selection<br>granularity                                                          | Verify if we are<br>able to get floor<br>level RF model in<br>case of multi floor<br>building                                    | passed |  |
| DNACJ233_2S_Reg_455 | Ability to control<br>AP Tx Power level<br>& Channel                                                      | Verify if we change<br>the TX power and<br>channel, we can see<br>it on the 3d floor<br>map                                      | passed |  |
| DNACJ233_2S_Reg_456 | Ability to control<br>external antenna<br>type                                                            | Verify if we can<br>select the type of<br>external antenna -<br>omni directional,<br>bi-directional, etc                         | passed |  |
| DNACJ233_28_Reg_457 | Ability to control<br>the camera in first<br>person mode (fly<br>controls)                                | Verify if ability is<br>there to get regular<br>FOV and a wide<br>angle FOV                                                      | passed |  |
| DNACJ233_2S_Reg_458 | Clip plane default<br>position must align<br>with building's<br>bounding box                              | Verify if default<br>position is aligned<br>with buildings<br>bounding box                                                       | passed |  |
| DNACJ233_28_Reg_459 | Ability to control<br>the camera such<br>that it orbits around<br>a target (orbit<br>controls)            | Verify if we can<br>control camera<br>around a target                                                                            | passed |  |
| DNACJ233_2S_Reg_460 | Support near/far<br>clip planes in 3<br>dimensions for<br>point cloud and<br>isosurface<br>visualizations | verify support is<br>available for<br>near/far clip plans<br>in 3D                                                               | passed |  |
| DNACJ233_2S_Reg_461 | Ability to save<br>custom view<br>settings                                                                | Verify if we can<br>save customer view<br>settings and retrieve<br>them                                                          | passed |  |

| DNACJ233_2S_Reg_462 | Ability to control<br>the SLA target for<br>Signal Strength<br>(default: TBD) and<br>SNR (default:TBD)       | Verify SLA control<br>knob for RSSI &<br>SNR                 | passed |  |
|---------------------|----------------------------------------------------------------------------------------------------|--------------------------------------------------------------|--------|--|
| DNACJ233_2S_Reg_463 | Insight on coverage<br>gaps (substantiated<br>by sensor ray<br>visualization)                                | Verify coverage<br>gaps from<br>Sensor(ray<br>visualization) | passed |  |
| DNACJ233_2S_Reg_464 | Insights Infra:<br>Ability to hyperlink<br>insight into chase<br>camera view of 3D<br>visualization          | Verify hyperlink of<br>insight to chase<br>camera(3D)        | passed |  |
| DNACJ233_2S_Reg_465 | 3D floor data can<br>be entered directly<br>into DNAC using<br>the Maps<br>wall/obstacle<br>drawing function | Verify manual 3D<br>floor data can be<br>entered & saved     | passed |  |
| DNACJ233_2S_Reg_466 | 3D Rendering of<br>Building Geometry<br>with multi-floor and<br>single floor view<br>support                 | Verify rendering of<br>building geometry<br>(single,multi)   | passed |  |

#### Activation workflow usability improvements

| Logical ID        | Title                                                                                                | Description                                                                                             | Status | Defect ID |
|-------------------|----------------------------------------------------------------------------------------------------|----------------------------------------------------------------------------------------------------|--------|-----------|
| DNACJ233S_Reg_628 | Validate the<br>changes in Upgrade<br>popup[trigger only<br>distribution/trigger<br>only activation] | To validate the<br>changes in Upgrade<br>popup[trigger only<br>distribution/trigger<br>only activation] | Passed |           |
| DNACJ233S_Reg_629 | Validating skipped<br>activation by<br>clicking skip                                                 | To validating<br>skipped activation<br>by clicking skip                                                 | Passed |           |
| DNACJ233S_Reg_630 | Schedule only<br>distribution for an<br>image tagged<br>golden                                       | To schedule only<br>distribution for an<br>image tagged<br>golden                                       | Passed |           |

| DNACJ233S_Reg_631 | Validate the toggle<br>button under<br>Activation tab and<br>Distribution<br>complete message<br>under schedule tab | To validate the<br>toggle button under<br>Activation tab and<br>Distribution<br>complete message<br>under schedule tab | Failed | CSCwb05494 |
|-------------------|----------------------------------------------------------------------------------------------------|----------------------------------------------------------------------------------------------------|--------|------------|
| DNACJ233S_Reg_632 | Schedule<br>distribution<br>followed by<br>activation                                                               | To schedule<br>distribution<br>followed by<br>activation                                                               | Passed |            |
| DNACJ233S_Reg_633 | Validate the<br>activation while<br>distribution is<br>skipped                                                      | To validate the<br>activation while<br>distribution is<br>skipped                                                      | Passed |            |
| DNACJ233S_Reg_634 | Validate Base<br>image Activation                                                                                   | To validate Base<br>image Activation                                                                                   | Passed |            |
| DNACJ233S_Reg_635 | Validate Base<br>image distribution                                                                                 | To validate Base image distribution                                                                                    | Passed |            |
| DNACJ233S_Reg_636 | Validate the<br>outdated filter<br>redirected from<br>home screen                                                   | To validate the<br>outdated filter<br>redirected from<br>home screen                                                   | Passed |            |
| DNACJ233S_Reg_637 | Validate the Image<br>Update status<br>redirected from<br>home screen                                               | To validate the<br>Image Update<br>status redirected<br>from home screen                                               | Passed |            |
| DNACJ233S_Reg_638 | Validate the count<br>of image upgrade<br>status on home<br>screen                                                  | To validate the<br>count of image<br>upgrade status on<br>home screen                                                  | Passed |            |
| DNACJ233S_Reg_639 | Validate Filter<br>Success status<br>redirected from<br>home screen                                                 | To validate Filter<br>Success status<br>redirected from<br>home screen                                                 | Passed |            |
| DNACJ233S_Reg_640 | Validate Filter<br>Failure status<br>redirected from<br>home screen                                                 | To validate Filter<br>Failure status<br>redirected from<br>home screen                                                 | Passed |            |
| DNACJ233S_Reg_641 | Validate Filter In<br>Progress status<br>redirected from<br>home screen                                             | To validate Filter In<br>Progress status<br>redirected from<br>home screen                                             | Passed |            |

| DNACJ233S_Reg_642   | Validate                                                                                                    | To validate                                                                                                    | Passed |  |
|---------------------|----------------------------------------------------------------------------------------------------|----------------------------------------------------------------------------------------------------|--------|--|
|                     | inclusion/exclusion<br>of device not<br>having Outdated<br>status for multiplied<br>device upgrade                  | inclusion/exclusion<br>of device not<br>having Outdated<br>status for multiplied<br>device upgrade                     |        |  |
| DNACJ233_2S_Reg_628 | Validate the<br>changes in Upgrade<br>popup[trigger only<br>distribution/trigger<br>only activation]                | To validate the<br>changes in Upgrade<br>popup[trigger only<br>distribution/trigger<br>only activation]                | passed |  |
| DNACJ233_28_Reg_629 | Validating skipped<br>activation by<br>clicking skip                                                                | To validating<br>skipped activation<br>by clicking skip                                                                | passed |  |
| DNACJ233_2S_Reg_630 | Schedule only<br>distribution for an<br>image tagged<br>golden                                                      | To schedule only<br>distribution for an<br>image tagged<br>golden                                                      | passed |  |
| DNACJ233_2S_Reg_631 | Validate the toggle<br>button under<br>Activation tab and<br>Distribution<br>complete message<br>under schedule tab | To validate the<br>toggle button under<br>Activation tab and<br>Distribution<br>complete message<br>under schedule tab | passed |  |
| DNACJ233_28_Reg_632 | Schedule<br>distribution<br>followed by<br>activation                                                               | To schedule<br>distribution<br>followed by<br>activation                                                               | passed |  |
| DNACJ233_28_Reg_633 | Validate the<br>activation while<br>distribution is<br>skipped                                                      | To validate the<br>activation while<br>distribution is<br>skipped                                                      | passed |  |
| DNACJ233_2S_Reg_634 | Validate Base<br>image Activation                                                                                   | To validate Base<br>image Activation                                                                                   | passed |  |
| DNACJ233_2S_Reg_635 | Validate Base<br>image distribution                                                                                 | To validate Base<br>image distribution                                                                                 | passed |  |
| DNACJ233_28_Reg_636 | Validate the<br>outdated filter<br>redirected from<br>home screen                                                   | To validate the<br>outdated filter<br>redirected from<br>home screen                                                   | passed |  |
| DNACJ233_2S_Reg_637 | Validate the Image<br>Update status<br>redirected from<br>home screen                                               | To validate the<br>Image Update<br>status redirected<br>from home screen                                               | passed |  |

| DNACJ233_2S_Reg_638 | Validate the count<br>of image upgrade<br>status on home<br>screen      | To validate the<br>count of image<br>upgrade status on<br>home screen                                             | passed |  |
|---------------------|-------------------------------------------------------------------------|----------------------------------------------------------------------------------------------------|--------|--|
| DNACJ233_2S_Reg_639 | Validate Filter<br>Success status<br>redirected from<br>home screen     | To validate Filter<br>Success status<br>redirected from<br>home screen                                            | passed |  |
| DNACJ233_2S_Reg_640 | Validate Filter<br>Failure status<br>redirected from<br>home screen     | To validate Filter<br>Failure status<br>redirected from<br>home screen                                            | passed |  |
| DNACJ233_28_Reg_641 | Validate Filter In<br>Progress status<br>redirected from<br>home screen | To validate Filter In<br>Progress status<br>redirected from<br>home screen                                        | passed |  |
| DNACJ233_28_Reg_642 |                                                                         | To validate<br>inclusion/exclusion<br>of device not<br>having Outdated<br>status for multiplied<br>device upgrade |        |  |

## **All Data Report - Inventory and SWIM**

| Logical ID        | Title                                                                  | Description                                                | Status | Defect ID |
|-------------------|------------------------------------------------------------------------|------------------------------------------------------------|--------|-----------|
| DNACJ233S_Reg_126 | Generate the<br>Inventory report as<br>PDF format                      | To Check the report<br>generated as PDF<br>format or not   | Passed |           |
| DNACJ233S_Reg_127 | Generate the<br>Inventory report as<br>CSV format                      | To Check the report<br>generated as CSV<br>format or not   | Passed |           |
| DNACJ233S_Reg_128 | Generate the<br>Inventory report as<br>TDE format                      | To Check the report<br>generated as TDE<br>format or not   | Passed |           |
| DNACJ233S_Reg_129 | Generate the<br>Inventory report<br>with schedule time<br>as now       | To Check the report<br>generated in<br>schedule now time   | Passed |           |
| DNACJ233S_Reg_130 | Generate the<br>Inventory report<br>with schedule time<br>as Run later | To Check the report<br>generated in<br>schedule later time | Passed |           |

| DNACJ233S_Reg_131 | Generate the<br>Inventory report<br>with schedule time<br>as Run Recurring<br>option | To Check the report<br>generated in<br>schedule recurring<br>time                        | Passed |  |
|-------------------|--------------------------------------------------------------------------------------|------------------------------------------------------------------------------------------|--------|--|
| DNACJ233S_Reg_132 | Generate the<br>Inventory report<br>with email<br>notification                       | To Verify the<br>notification<br>generated or not<br>with valid report<br>details        | Passed |  |
| DNACJ233S_Reg_133 | Generate the<br>Inventory report<br>with webhook<br>notification                     | To Verify the<br>notification<br>generated or not<br>with valid report<br>details        | Passed |  |
| DNACJ233S_Reg_134 | Generate the<br>Inventory report<br>after deleted all the<br>devices in DNAC         | To validate the<br>report details shown<br>or not after deleted<br>the device in<br>DNAC | Passed |  |
| DNACJ233S_Reg_135 | Generate the SWIM<br>report as PDF<br>format                                         | To Check the report<br>generated as PDF<br>format or not                                 | Passed |  |
| DNACJ233S_Reg_136 | Generate the SWIM<br>report as CSV<br>format                                         | To Check the report<br>generated as CSV<br>format or not                                 | Passed |  |
| DNACJ233S_Reg_137 | Generate the SWIM<br>report as TDE<br>format                                         | To Check the report<br>generated as TDE<br>format or not                                 | Passed |  |
| DNACJ233S_Reg_138 | Generate the SWIM<br>report with<br>schedule time as<br>now                          | To Check the report<br>generated in<br>schedule now time                                 | Passed |  |
| DNACJ233S_Reg_139 | Generate the SWIM<br>report with<br>schedule time as<br>Run later                    | To Check the report<br>generated in<br>schedule later time                               | Passed |  |
| DNACJ233S_Reg_140 | Generate the SWIM<br>report with<br>schedule time as<br>Run Recurring<br>option      | To Check the report<br>generated in<br>schedule recurring<br>time                        | Passed |  |

| DNA CI2220 D 141    | Concepte 41 - CUUD 4                                                                 | To Varie 4                                                                                    | Desard |  |
|---------------------|--------------------------------------------------------------------------------------|-----------------------------------------------------------------------------------------------|--------|--|
| DNACJ233S_Reg_141   | Generate the SWIM<br>report with email<br>notification                               | To Verify the<br>notification<br>generated or not<br>with valid report<br>details             | Passed |  |
| DNACJ233S_Reg_142   | Generate the SWIM<br>report with<br>webhook<br>notification                          | To Verify the<br>notification<br>generated or not<br>with valid report<br>details             | Passed |  |
| DNACJ233S_Reg_143   | Generate the SWIM<br>report after deleted<br>all the devices in<br>DNAC              | To validate the<br>report details shown<br>or not after deleted<br>the device in<br>DNAC      | Passed |  |
| DNACJ233S_Reg_144   | Generate the SWIM<br>report without<br>performing SWIM<br>operation                  | To validate the<br>report details shown<br>or not without<br>performing the<br>SWIM operation | Passed |  |
| DNACJ233S_Reg_145   | Create report in<br>English UI and<br>validate the details<br>in Japanese UI         | To check details are<br>shown or not in<br>Japanese UI                                        | Passed |  |
| DNACJ233_2S_Reg_126 | Generate the<br>Inventory report as<br>PDF format                                    | To Check the report<br>generated as PDF<br>format or not                                      | passed |  |
| DNACJ233_2S_Reg_127 | Generate the<br>Inventory report as<br>CSV format                                    | To Check the report<br>generated as CSV<br>format or not                                      | passed |  |
| DNACJ233_2S_Reg_128 | Generate the<br>Inventory report as<br>TDE format                                    | To Check the report<br>generated as TDE<br>format or not                                      | passed |  |
| DNACJ233_28_Reg_129 | Generate the<br>Inventory report<br>with schedule time<br>as now                     | To Check the report<br>generated in<br>schedule now time                                      | passed |  |
| DNACJ233_2S_Reg_130 | Generate the<br>Inventory report<br>with schedule time<br>as Run later               | To Check the report<br>generated in<br>schedule later time                                    | passed |  |
| DNACJ233_28_Reg_131 | Generate the<br>Inventory report<br>with schedule time<br>as Run Recurring<br>option | To Check the report<br>generated in<br>schedule recurring<br>time                             | passed |  |

| DNACJ233_2S_Reg_132 | Generate the<br>Inventory report<br>with email<br>notification                  | To Verify the<br>notification<br>generated or not<br>with valid report<br>details        | passed |  |
|---------------------|---------------------------------------------------------------------------------|------------------------------------------------------------------------------------------|--------|--|
| DNACJ233_2S_Reg_133 | Generate the<br>Inventory report<br>with webhook<br>notification                | To Verify the<br>notification<br>generated or not<br>with valid report<br>details        | passed |  |
| DNACJ233_2S_Reg_134 | Generate the<br>Inventory report<br>after deleted all the<br>devices in DNAC    | To validate the<br>report details shown<br>or not after deleted<br>the device in<br>DNAC | passed |  |
| DNACJ233_2S_Reg_135 | Generate the SWIM<br>report as PDF<br>format                                    | To Check the report<br>generated as PDF<br>format or not                                 | passed |  |
| DNACJ233_2S_Reg_136 | Generate the SWIM<br>report as CSV<br>format                                    | To Check the report<br>generated as CSV<br>format or not                                 | passed |  |
| DNACJ233_28_Reg_137 | Generate the SWIM<br>report as TDE<br>format                                    | To Check the report<br>generated as TDE<br>format or not                                 | passed |  |
| DNACJ233_2S_Reg_138 | Generate the SWIM<br>report with<br>schedule time as<br>now                     | To Check the report<br>generated in<br>schedule now time                                 | passed |  |
| DNACJ233_28_Reg_139 | Generate the SWIM<br>report with<br>schedule time as<br>Run later               | To Check the report<br>generated in<br>schedule later time                               | passed |  |
| DNACJ233_28_Reg_140 | Generate the SWIM<br>report with<br>schedule time as<br>Run Recurring<br>option | To Check the report<br>generated in<br>schedule recurring<br>time                        | passed |  |
| DNACJ233_2S_Reg_141 | Generate the SWIM<br>report with email<br>notification                          | To Verify the<br>notification<br>generated or not<br>with valid report<br>details        | passed |  |

| DNACJ233_2S_Reg_142 | Generate the SWIM<br>report with<br>webhook<br>notification                  | To Verify the<br>notification<br>generated or not<br>with valid report<br>details             | passed |  |
|---------------------|------------------------------------------------------------------------------|-----------------------------------------------------------------------------------------------|--------|--|
| DNACJ233_2S_Reg_143 | Generate the SWIM<br>report after deleted<br>all the devices in<br>DNAC      | To validate the<br>report details shown<br>or not after deleted<br>the device in<br>DNAC      | passed |  |
| DNACJ233_2S_Reg_144 | Generate the SWIM<br>report without<br>performing SWIM<br>operation          | To validate the<br>report details shown<br>or not without<br>performing the<br>SWIM operation | passed |  |
| DNACJ233_2S_Reg_145 | Create report in<br>English UI and<br>validate the details<br>in Japanese UI | To check details are<br>shown or not in<br>Japanese UI                                        | passed |  |

## **AP Impersonation**

| Logical ID        | Title                                                               | Description                                                            | Status | Defect ID |
|-------------------|---------------------------------------------------------------------|------------------------------------------------------------------------|--------|-----------|
| DNACJ233S_Reg_193 | Enable AP<br>Impersonation on<br>DNAC                               | To enable AP<br>Impersonation on<br>DNAC                               | Passed |           |
| DNACJ233S_Reg_194 | Enable/Disable<br>Rogue detection on<br>DNAC                        | To Enable/Disable<br>Rogue detection on<br>DNAC                        | Passed |           |
| DNACJ233S_Reg_195 | Verify AP<br>Impersonation<br>works for 9115AP<br>connected to eWLC | To verify AP<br>Impersonation<br>works for 9115AP<br>connected to eWLC | Passed |           |
| DNACJ233S_Reg_196 | Verify AP<br>Impersonation<br>works for 9120AP<br>connected to eWLC | To verify AP<br>Impersonation<br>works for 9120AP<br>connected to eWLC | Passed |           |
| DNACJ233S_Reg_197 | Verify AP<br>Impersonation<br>works for 9130AP<br>connected to eWLC | To verify AP<br>Impersonation<br>works for 9130AP<br>connected to eWLC | Passed |           |

| DNACJ233S_Reg_198 | Verify AP<br>Impersonation<br>works for 4800AP<br>connected to eWLC                                     | To verify AP<br>Impersonation<br>works for 4800AP<br>connected to eWLC                                        | Passed |  |
|-------------------|----------------------------------------------------------------------------------------------------|----------------------------------------------------------------------------------------------------|--------|--|
| DNACJ233S_Reg_199 | Detect AP<br>Impersonation<br>using 9115AP in<br>Flex Mode and<br>verify details of AP<br>Impersonation | To detect AP<br>Impersonation<br>using 9115AP in<br>Flex Mode and to<br>verify details of AP<br>Impersonation | Passed |  |
| DNACJ233S_Reg_200 | Detect AP<br>Impersonation<br>using 9120AP in<br>Flex Mode and<br>verify details of AP<br>Impersonation | To detect AP<br>Impersonation<br>using 9120AP in<br>Flex Mode and to<br>verify details of AP<br>Impersonation | Passed |  |
| DNACJ233S_Reg_201 | Detect AP<br>Impersonation<br>using 9130AP in<br>Flex Mode and<br>verify details of AP<br>Impersonation | To detect AP<br>Impersonation<br>using 9130AP in<br>Flex Mode and to<br>verify details of AP<br>Impersonation | Passed |  |
| DNACJ233S_Reg_202 | Detect AP<br>Impersonation<br>using 4800AP in<br>Flex Mode and<br>verify details of AP<br>Impersonation | To detect AP<br>Impersonation<br>using 4800AP in<br>Flex Mode and to<br>verify details of AP<br>Impersonation | Passed |  |
| DNACJ233S_Reg_203 | Verify AP<br>Impersonation<br>details from Threat<br>360 View                                           | To verify AP<br>Impersonation<br>details from Threat<br>360 View                                              | Passed |  |
| DNACJ233S_Reg_204 | Verify High Threats<br>based on the time<br>interval                                                    | To verify High<br>Threats based on<br>the time interval                                                       | Passed |  |
| DNACJ233S_Reg_205 | Generate AP<br>Impersonation<br>Rogue report                                                            | To generate AP<br>Impersonation<br>Rogue report                                                               | Passed |  |
| DNACJ233S_Reg_206 | Export AP<br>Impersonation<br>Rogue report                                                              | To export AP<br>Impersonation<br>Rogue report                                                                 | Passed |  |
| DNACJ233S_Reg_207 | Verify High Threats<br>through map                                                                      | To verify High<br>Threats through<br>map                                                                      | Passed |  |
| DNACJ233S_Reg_208 | Create and verify<br>Rogue Rules                                                                        | To create and verify<br>Rogue Rules                                                                           | Passed |  |

|                     |                                                                                                    |                                                                                                    |        | , |
|---------------------|----------------------------------------------------------------------------------------------------|----------------------------------------------------------------------------------------------------|--------|---|
| DNACJ233_2S_Reg_193 | Enable AP<br>Impersonation on<br>DNAC                                                                   | To enable AP<br>Impersonation on<br>DNAC                                                                      | passed |   |
| DNACJ233_2S_Reg_194 | Enable/Disable<br>Rogue detection on<br>DNAC                                                            | To Enable/Disable<br>Rogue detection on<br>DNAC                                                               | passed |   |
| DNACJ233_2S_Reg_195 | Verify AP<br>Impersonation<br>works for 9115AP<br>connected to eWLC                                     | To verify AP<br>Impersonation<br>works for 9115AP<br>connected to eWLC                                        | passed |   |
| DNACJ233_28_Reg_196 | Verify AP<br>Impersonation<br>works for 9120AP<br>connected to eWLC                                     | To verify AP<br>Impersonation<br>works for 9120AP<br>connected to eWLC                                        | passed |   |
| DNACJ233_28_Reg_197 | Verify AP<br>Impersonation<br>works for 9130AP<br>connected to eWLC                                     | To verify AP<br>Impersonation<br>works for 9130AP<br>connected to eWLC                                        | passed |   |
| DNACJ233_2S_Reg_198 | Verify AP<br>Impersonation<br>works for 4800AP<br>connected to eWLC                                     | To verify AP<br>Impersonation<br>works for 4800AP<br>connected to eWLC                                        | passed |   |
| DNACJ233_2S_Reg_199 | Detect AP<br>Impersonation<br>using 9115AP in<br>Flex Mode and<br>verify details of AP<br>Impersonation | To detect AP<br>Impersonation<br>using 9115AP in<br>Flex Mode and to<br>verify details of AP<br>Impersonation | passed |   |
| DNACJ233_2S_Reg_200 | Detect AP<br>Impersonation<br>using 9120AP in<br>Flex Mode and<br>verify details of AP<br>Impersonation | To detect AP<br>Impersonation<br>using 9120AP in<br>Flex Mode and to<br>verify details of AP<br>Impersonation | passed |   |
| DNACJ233_28_Reg_201 | Detect AP<br>Impersonation<br>using 9130AP in<br>Flex Mode and<br>verify details of AP<br>Impersonation | To detect AP<br>Impersonation<br>using 9130AP in<br>Flex Mode and to<br>verify details of AP<br>Impersonation | passed |   |
| DNACJ233_28_Reg_202 | Detect AP<br>Impersonation<br>using 4800AP in<br>Flex Mode and<br>verify details of AP<br>Impersonation | To detect AP<br>Impersonation<br>using 4800AP in<br>Flex Mode and to<br>verify details of AP<br>Impersonation | passed |   |

| DNACJ233_2S_Reg_203 | Verify AP<br>Impersonation<br>details from Threat<br>360 View | To verify AP<br>Impersonation<br>details from Threat<br>360 View | passed |  |
|---------------------|---------------------------------------------------------------|------------------------------------------------------------------|--------|--|
| DNACJ233_2S_Reg_204 | Verify High Threats<br>based on the time<br>interval          | To verify High<br>Threats based on<br>the time interval          | passed |  |
| DNACJ233_2S_Reg_205 | Generate AP<br>Impersonation<br>Rogue report                  | To generate AP<br>Impersonation<br>Rogue report                  | passed |  |
| DNACJ233_2S_Reg_206 | Export AP<br>Impersonation<br>Rogue report                    | To export AP<br>Impersonation<br>Rogue report                    | passed |  |
| DNACJ233_2S_Reg_207 | Verify High Threats<br>through map                            | To verify High<br>Threats through<br>map                         | passed |  |
| DNACJ233_2S_Reg_208 | Create and verify<br>Rogue Rules                              | To create and verify<br>Rogue Rules                              | passed |  |

## **AP Reboot for Troubleshooting**

| Logical ID        | Title                                                           | Description                                                                                 | Status | Defect ID |
|-------------------|-----------------------------------------------------------------|---------------------------------------------------------------------------------------------|--------|-----------|
| DNACJ233S_Reg_373 | Selecting 9120 AP<br>for reboot                                 | To Verify the 9120<br>Ap rebooted or not                                                    | Passed |           |
| DNACJ233S_Reg_374 | Selecting 9130 AP<br>for reboot                                 | To Verify the 9130<br>Ap rebooted or not                                                    | Passed |           |
| DNACJ233S_Reg_375 | Selecting 9115 AP<br>for reboot                                 | To Verify the 9115<br>Ap rebooted or not                                                    | Passed |           |
| DNACJ233S_Reg_376 | Selecting 9105 AP<br>for reboot                                 | To Verify the 9105<br>Ap rebooted or not                                                    | Passed |           |
| DNACJ233S_Reg_377 | Selecting multiple<br>AP's belonging to<br>the same Controller  | To Verify the Ap's<br>rebooted or not<br>while ap's<br>connected to same<br>controller      | Passed |           |
| DNACJ233S_Reg_378 | Selecting multiple<br>AP's belonging to<br>different Controller | To Verify the Ap's<br>rebooted or not<br>while ap's<br>connected to<br>different controller | Passed |           |

| r                 | ·                                                                                                   | [                                                                              |        | · |
|-------------------|----------------------------------------------------------------------------------------------------|--------------------------------------------------------------------------------|--------|---|
| DNACJ233S_Reg_379 | Selecting EWC<br>master AP for<br>reboot                                                            | To Verify the EWC<br>master Ap rebooted<br>or not                              | Passed |   |
| DNACJ233S_Reg_380 | Selecting NON-AP<br>device for reboot<br>option                                                     | To Verify non-ap<br>devices rebooted or<br>not                                 | Passed |   |
| DNACJ233S_Reg_381 | Selecting more than 200 Aps for Reboot                                                              | To Verify the Ap's<br>selected or not<br>beyond the max<br>limit               | Passed |   |
| DNACJ233S_Reg_382 | APs selected for<br>reboot are<br>unreachable                                                       | To verify<br>unreachable ap's<br>selected for reboot<br>or not                 | Passed |   |
| DNACJ233S_Reg_383 | Selecting Flex<br>connect AP for<br>reboot                                                          | To verify Flex<br>connect Ap reboot<br>or not                                  | Passed |   |
| DNACJ233S_Reg_384 | Ap's selected for<br>reboot are already<br>part of in-progress<br>provision flow                    | To verify Ap reboot<br>or not which is<br>already part of in<br>provision flow | Passed |   |
| DNACJ233S_Reg_385 | Selecting APs &<br>unsupported device<br>for reboot                                                 | To Verify error<br>shown or not for<br>unsupported<br>devices                  | Passed |   |
| DNACJ233S_Reg_386 | AP selected for<br>reboot with<br>schedule now<br>option selected in<br>the scheduler side<br>bar   | To verify ap<br>rebooted with<br>schedule now<br>option                        | Passed |   |
| DNACJ233S_Reg_387 | AP selected for<br>reboot with<br>schedule later<br>option selected in<br>the scheduler side<br>bar | To verify ap<br>rebooted with<br>schedule later<br>option                      | Passed |   |
| DNACJ233S_Reg_388 | Selecting<br>un-provisioned AP<br>for reboot                                                        | To verify<br>un-provisioned ap<br>rebooted or not                              | Passed |   |
| DNACJ233S_Reg_389 | Verifying ap 2.4<br>ghz radio<br>configuration after<br>ap reboot                                   | To verify 2.4 ghz<br>configuration<br>changed or not after<br>ap reboot        | Passed |   |

| DNACJ233S_Reg_390   | Verifying ap 5 ghz<br>radio configuration<br>after ap reboot    | To verify 5 ghz<br>configuration<br>changed or not after<br>ap reboot                       | Passed |  |
|---------------------|-----------------------------------------------------------------|---------------------------------------------------------------------------------------------|--------|--|
| DNACJ233S_Reg_391   | Verifying security<br>type of client after<br>ap reboot         | To verify security<br>type configuration<br>changed or not after<br>ap reboot               | Passed |  |
| DNACJ233S_Reg_392   | Ap selected for<br>continuous reboot                            | To verify crash<br>happen or not<br>during continuous<br>reboot                             | Passed |  |
| DNACJ233_2S_Reg_373 | Selecting 9120 AP<br>for reboot                                 | To Verify the 9120<br>Ap rebooted or not                                                    | passed |  |
| DNACJ233_2S_Reg_374 | Selecting 9130 AP<br>for reboot                                 | To Verify the 9130<br>Ap rebooted or not                                                    | passed |  |
| DNACJ233_2S_Reg_375 | Selecting 9115 AP<br>for reboot                                 | To Verify the 9115<br>Ap rebooted or not                                                    | passed |  |
| DNACJ233_2S_Reg_376 | Selecting 9105 AP<br>for reboot                                 | To Verify the 9105<br>Ap rebooted or not                                                    | passed |  |
| DNACJ233_28_Reg_377 | Selecting multiple<br>AP's belonging to<br>the same Controller  | To Verify the Ap's<br>rebooted or not<br>while ap's<br>connected to same<br>controller      | passed |  |
| DNACJ233_28_Reg_378 | Selecting multiple<br>AP's belonging to<br>different Controller | To Verify the Ap's<br>rebooted or not<br>while ap's<br>connected to<br>different controller | passed |  |
| DNACJ233_2S_Reg_379 | Selecting EWC<br>master AP for<br>reboot                        | To Verify the EWC<br>master Ap rebooted<br>or not                                           | passed |  |
| DNACJ233_2S_Reg_380 | Selecting NON-AP<br>device for reboot<br>option                 | To Verify non-ap<br>devices rebooted or<br>not                                              | passed |  |
| DNACJ233_28_Reg_381 | Selecting more than 200 Aps for Reboot                          | To Verify the Ap's<br>selected or not<br>beyond the max<br>limit                            | passed |  |
| DNACJ233_28_Reg_382 | APs selected for<br>reboot are<br>unreachable                   | To verify<br>unreachable ap's<br>selected for reboot<br>or not                              | passed |  |

| DNACJ233_2S_Reg_383 | Selecting Flex<br>connect AP for<br>reboot                                                          | To verify Flex<br>connect Ap reboot<br>or not                                  | passed |  |
|---------------------|----------------------------------------------------------------------------------------------------|--------------------------------------------------------------------------------|--------|--|
| DNACJ233_2S_Reg_384 | Ap's selected for<br>reboot are already<br>part of in-progress<br>provision flow                    | To verify Ap reboot<br>or not which is<br>already part of in<br>provision flow | passed |  |
| DNACJ233_2S_Reg_385 | Selecting APs &<br>unsupported device<br>for reboot                                                 | To Verify error<br>shown or not for<br>unsupported<br>devices                  | passed |  |
| DNACJ233_2S_Reg_386 | AP selected for<br>reboot with<br>schedule now<br>option selected in<br>the scheduler side<br>bar   | To verify ap<br>rebooted with<br>schedule now<br>option                        | passed |  |
| DNACJ233_2S_Reg_387 | AP selected for<br>reboot with<br>schedule later<br>option selected in<br>the scheduler side<br>bar | To verify ap<br>rebooted with<br>schedule later<br>option                      | passed |  |
| DNACJ233_2S_Reg_388 | Selecting<br>un-provisioned AP<br>for reboot                                                        | To verify<br>un-provisioned ap<br>rebooted or not                              | passed |  |
| DNACJ233_2S_Reg_389 | Verifying ap 2.4<br>ghz radio<br>configuration after<br>ap reboot                                   | To verify 2.4 ghz<br>configuration<br>changed or not after<br>ap reboot        | passed |  |
| DNACJ233_2S_Reg_390 | Verifying ap 5 ghz<br>radio configuration<br>after ap reboot                                        | To verify 5 ghz<br>configuration<br>changed or not after<br>ap reboot          | passed |  |
| DNACJ233_2S_Reg_391 | Verifying security<br>type of client after<br>ap reboot                                             | To verify security<br>type configuration<br>changed or not after<br>ap reboot  | passed |  |
| DNACJ233_2S_Reg_392 | Ap selected for<br>continuous reboot                                                                | To verify crash<br>happen or not<br>during continuous<br>reboot                | passed |  |

#### Assurance workflow changes to support AP Refresh

| Logical ID          | Title                                                                 | Description                                                                 | Status | Defect ID  |
|---------------------|-----------------------------------------------------------------------|-----------------------------------------------------------------------------|--------|------------|
| DNACJ233S_Reg_105   | Provision network<br>devices in DNAC<br>using Inventory &<br>PNP flow | To provision<br>network devices in<br>DNAC using<br>Inventory & PNP<br>flow | Passed |            |
| DNACJ233S_Reg_106   | Perform AP<br>Refresh flow in<br>DNAC and verify<br>the details       | To perform AP<br>Refresh flow in<br>DNAC and verify<br>the details          | Passed |            |
| DNACJ233S_Reg_107   | Check the report<br>after Ap Refresh<br>process is done               | To verify AP details<br>in report after ap<br>replacement                   | Passed |            |
| DNACJ233S_Reg_108   | AP Refresh process<br>using different<br>model AP(9115 to<br>9130)    | To verify AP<br>Refresh with<br>different AP model                          | Passed |            |
| DNACJ233S_Reg_109   | Verify AP refresh<br>works fine for all<br>model APs                  | Verify AP refresh<br>works fine for all<br>model APs                        | Passed |            |
| DNACJ233S_Reg_110   | Choosing new AP<br>from same<br>controller for AP<br>refresh          | To choose new AP<br>from same<br>controller for AP<br>refresh               | Passed |            |
| DNACJ233S_Reg_111   | Choosing new AP<br>from different<br>controller for AP<br>refresh     | To choose new AP<br>from different<br>controller for AP<br>refresh          | Passed |            |
| DNACJ233S_Reg_112   | Perform AP refresh<br>process for bulk<br>amount of AP's              | To perform AP<br>refresh process for<br>bulk amount of<br>AP's              | Passed |            |
| DNACJ233_2S_Reg_105 | Provision network<br>devices in DNAC<br>using Inventory &<br>PNP flow | To provision<br>network devices in<br>DNAC using<br>Inventory & PNP<br>flow | passed |            |
| DNACJ233_2S_Reg_106 | Perform AP<br>Refresh flow in<br>DNAC and verify<br>the details       | To perform AP<br>Refresh flow in<br>DNAC and verify<br>the details          | passed | CSCwc07679 |

| DNACJ233_2S_Reg_107 | Check the report<br>after Ap Refresh<br>process is done            | To verify AP details<br>in report after ap<br>replacement          | passed |  |
|---------------------|--------------------------------------------------------------------|--------------------------------------------------------------------|--------|--|
| DNACJ233_2S_Reg_108 | AP Refresh process<br>using different<br>model AP(9115 to<br>9130) | To verify AP<br>Refresh with<br>different AP model                 | passed |  |
| DNACJ233_28_Reg_109 | Verify AP refresh<br>works fine for all<br>model APs               | Verify AP refresh<br>works fine for all<br>model APs               | passed |  |
| DNACJ233_28_Reg_110 | Choosing new AP<br>from same<br>controller for AP<br>refresh       | To choose new AP<br>from same<br>controller for AP<br>refresh      | passed |  |
| DNACJ233_2S_Reg_111 | Choosing new AP<br>from different<br>controller for AP<br>refresh  | To choose new AP<br>from different<br>controller for AP<br>refresh | passed |  |
| DNACJ233_2S_Reg_112 | Perform AP refresh<br>process for bulk<br>amount of AP's           | To perform AP<br>refresh process for<br>bulk amount of<br>AP's     | passed |  |

# **Assurance: Client 360 Usage Events**

| Logical ID        | Title                                                                                                    | Description                                                                                                    | Status | Defect ID |
|-------------------|----------------------------------------------------------------------------------------------------|----------------------------------------------------------------------------------------------------|--------|-----------|
| DNACJ233S_Reg_164 | Adding network<br>devices in DNAC                                                                                                    | To add network<br>devices like<br>switches,<br>Controllers to<br>DNAC and check if<br>the network devices<br>gets added to<br>DNAC or not | Passed |           |
| DNACJ233S_Reg_165 | Connecting a<br>Windows clients to<br>a WLAN and check<br>if the client health<br>,Active clients<br>detail is shown in<br>the wireless Clients<br>dashlet | the wlan created<br>and check if the<br>clients health is<br>shown in the                                                                 | Passed |           |

| DNACJ233S_Reg_166 | Connecting a<br>Android clients to a<br>WLAN and check<br>if the client health<br>,Active clients<br>detail is shown in<br>the wireless Clients<br>dashlet | To connect a<br>Android clients to<br>the wlan created<br>and check if the<br>clients health is<br>shown in the<br>wireless client<br>summary | Passed |  |
|-------------------|----------------------------------------------------------------------------------------------------|----------------------------------------------------------------------------------------------------|--------|--|
| DNACJ233S_Reg_167 | Connecting a IOS<br>clients to a WLAN<br>and check if the<br>client health ,Active<br>clients detail is<br>shown in the<br>wireless Clients<br>dashlet     | To connect a IOS<br>clients to the wlan<br>created and check if<br>the clients health is<br>shown in the<br>wireless client<br>summary        | Passed |  |
| DNACJ233S_Reg_168 | Connecting a Mac<br>OS clients to a<br>WLAN and check<br>if the client health<br>,Active clients<br>detail is shown in<br>the wireless Clients<br>dashlet  | To connect a Mac<br>OS clients to the<br>wlan created and<br>check if the clients<br>health is shown in<br>the wireless client<br>summary     | Passed |  |
| DNACJ233S_Reg_169 | Connecting a Wired<br>client to a RLAN<br>and check if the<br>client health is<br>shown in the wired<br>Clients dashlet                                    | To connect a clients<br>to the rlan created<br>and check if the<br>clients health is<br>shown in the wired<br>client summary                  | Passed |  |
| DNACJ233S_Reg_170 | Validating the<br>client onboarding<br>times in client<br>health page                                                                                      | To validate the<br>client onboarding<br>times in client<br>health page in<br>DNAC assurance                                                   | Passed |  |
| DNACJ233S_Reg_171 | Validating the<br>client connectivity<br>RSSI in client<br>health page                                                                                     | To validate the<br>client connectivity<br>RSSI in client<br>health page in<br>DNAC assurance                                                  | Passed |  |
| DNACJ233S_Reg_172 | Validating the<br>client connectivity<br>SNR in client health<br>page                                                                                      | To validate the<br>client connectivity<br>RSSI in client<br>health page in<br>DNAC assurance                                                  | Passed |  |

| DNACJ233_2S_Reg_164 | Adding network<br>devices in DNAC                                                                                                    | To add network<br>devices like<br>switches,<br>Controllers to<br>DNAC and check if<br>the network devices<br>gets added to<br>DNAC or not     | passed |            |
|---------------------|----------------------------------------------------------------------------------------------------|----------------------------------------------------------------------------------------------------|--------|------------|
| DNACJ233_2S_Reg_165 | Connecting a<br>Windows clients to<br>a WLAN and check<br>if the client health<br>,Active clients<br>detail is shown in<br>the wireless Clients<br>dashlet | To connect a<br>Window clients to<br>the wlan created<br>and check if the<br>clients health is<br>shown in the<br>wireless client<br>summary  | passed |            |
| DNACJ233_2S_Reg_166 | Connecting a<br>Android clients to a<br>WLAN and check<br>if the client health<br>,Active clients<br>detail is shown in<br>the wireless Clients<br>dashlet | To connect a<br>Android clients to<br>the wlan created<br>and check if the<br>clients health is<br>shown in the<br>wireless client<br>summary | passed |            |
| DNACJ233_2S_Reg_167 | Connecting a IOS<br>clients to a WLAN<br>and check if the<br>client health ,Active<br>clients detail is<br>shown in the<br>wireless Clients<br>dashlet     | To connect a IOS<br>clients to the wlan<br>created and check if<br>the clients health is<br>shown in the<br>wireless client<br>summary        | passed | CSCwc13805 |
| DNACJ233_2S_Reg_168 | Connecting a Mac<br>OS clients to a<br>WLAN and check<br>if the client health<br>,Active clients<br>detail is shown in<br>the wireless Clients<br>dashlet  | To connect a Mac<br>OS clients to the<br>wlan created and<br>check if the clients<br>health is shown in<br>the wireless client<br>summary     | passed |            |
| DNACJ233_2S_Reg_169 | Connecting a Wired<br>client to a RLAN<br>and check if the<br>client health is<br>shown in the wired<br>Clients dashlet                                    | To connect a clients<br>to the rlan created<br>and check if the<br>clients health is<br>shown in the wired<br>client summary                  | passed |            |

| DNACJ233_2S_Reg_170 | Validating the<br>client onboarding<br>times in client<br>health page  | To validate the<br>client onboarding<br>times in client<br>health page in<br>DNAC assurance  | passed |  |
|---------------------|------------------------------------------------------------------------|----------------------------------------------------------------------------------------------|--------|--|
| DNACJ233_2S_Reg_171 | Validating the<br>client connectivity<br>RSSI in client<br>health page | To validate the<br>client connectivity<br>RSSI in client<br>health page in<br>DNAC assurance | passed |  |
| DNACJ233_2S_Reg_172 | Validating the<br>client connectivity<br>SNR in client health<br>page  | To validate the<br>client connectivity<br>RSSI in client<br>health page in<br>DNAC assurance | passed |  |

#### **Brownfield 9800 Local/Flex connect - Application Visibility**

| Logical ID        | Title                                                                 | Description                                                              | Status | Defect ID |
|-------------------|-----------------------------------------------------------------------|--------------------------------------------------------------------------|--------|-----------|
| DNACJ233S_Reg_301 | Add 9800-CL and<br>enable telemetry for<br>flex and guest             | To Add 9800-CL<br>and enable<br>telemetry for flex<br>and guest          | Passed |           |
| DNACJ233S_Reg_302 | Add 9800-80 and<br>enable telemetry for<br>flex and guest             | To Add 9800-80<br>and enable<br>telemetry for flex<br>and guest          | Passed |           |
| DNACJ233S_Reg_303 | Connect client in<br>9800-80(HA) and<br>verify app usage in<br>WLAN   | To Connect client<br>in 9800-80 and<br>verify app usage in<br>WLAN       | Passed |           |
| DNACJ233S_Reg_304 | Connect client in<br>9800-80 and verify<br>app usage in Guest<br>WLAN | To Connect client<br>in 9800-80 and<br>verify app usage in<br>Guest WLAN | Passed |           |
| DNACJ233S_Reg_305 | Sort by location                                                      | Sort by location                                                         | Passed |           |
| DNACJ233S_Reg_306 | Sort by time                                                          | Sort by time                                                             | Passed |           |
| DNACJ233S_Reg_307 | sort by SSID                                                          | sort by SSID                                                             | Passed |           |
| DNACJ233S_Reg_308 | Enable/disable auto<br>refresh                                        | Enable/disable auto<br>refresh                                           | Passed |           |
| DNACJ233S_Reg_309 | edit dashboard                                                        | edit dashboard                                                           | Passed |           |

| DNACJ233S_Reg_310   | Export Latest<br>Application usage<br>details                         | Export Latest<br>Application usage<br>details                            | Passed |            |
|---------------------|-----------------------------------------------------------------------|--------------------------------------------------------------------------|--------|------------|
| DNACJ233S_Reg_311   | Export trends<br>Application usage<br>details                         | Export trends<br>Application usage<br>details                            | Passed |            |
| DNACJ233_2S_Reg_301 | Add 9800-CL and<br>enable telemetry for<br>flex and guest             | To Add 9800-CL<br>and enable<br>telemetry for flex<br>and guest          | passed |            |
| DNACJ233_2S_Reg_302 | Add 9800-80 and<br>enable telemetry for<br>flex and guest             | To Add 9800-80<br>and enable<br>telemetry for flex<br>and guest          | passed |            |
| DNACJ233_2S_Reg_303 | Connect client in<br>9800-80(HA) and<br>verify app usage in<br>WLAN   | To Connect client<br>in 9800-80 and<br>verify app usage in<br>WLAN       | passed |            |
| DNACJ233_2S_Reg_304 | Connect client in<br>9800-80 and verify<br>app usage in Guest<br>WLAN | To Connect client<br>in 9800-80 and<br>verify app usage in<br>Guest WLAN | passed |            |
| DNACJ233_28_Reg_305 | Sort by location                                                      | Sort by location                                                         | passed |            |
| DNACJ233_28_Reg_306 | Sort by time                                                          | Sort by time                                                             | passed |            |
| DNACJ233_28_Reg_307 | sort by SSID                                                          | sort by SSID                                                             | passed | CSCwb98168 |
| DNACJ233_2S_Reg_308 | Enable/disable auto<br>refresh                                        | Enable/disable auto<br>refresh                                           | passed |            |
| DNACJ233_28_Reg_309 | edit dashboard                                                        | edit dashboard                                                           | passed |            |
| DNACJ233_2S_Reg_310 | Export Latest<br>Application usage<br>details                         | Export Latest<br>Application usage<br>details                            | passed |            |
| DNACJ233_28_Reg_311 | Export trends<br>Application usage<br>details                         | Export trends<br>Application usage<br>details                            | passed |            |

## **Called Station ID**

| L | ogical ID | Title | Description | Status | Defect ID |
|---|-----------|-------|-------------|--------|-----------|
|---|-----------|-------|-------------|--------|-----------|

| DNACJ233S_Reg_251 | Configure<br>radius-server<br>wireless attribute<br>call station id for<br>authentication and<br>accounting with<br>"ap-name-ssid"       | To Configure<br>radius-server<br>wireless attribute<br>call station id for<br>authentication and<br>accounting with<br>"ap-name-ssid"       | Passed |  |
|-------------------|----------------------------------------------------------------------------------------------------|----------------------------------------------------------------------------------------------------|--------|--|
| DNACJ233S_Reg_252 | Configure<br>radius-server<br>wireless attribute<br>call station id for<br>authentication and<br>accounting with<br>"ap-ethmac-ssid"     | To Configure<br>radius-server<br>wireless attribute<br>call station id for<br>authentication and<br>accounting with<br>"ap-ethmac-ssid"     | Passed |  |
| DNACJ233S_Reg_253 | Configure<br>radius-server<br>wireless attribute<br>call station id for<br>authentication and<br>accounting with<br>"ap-group-name"      | To Configure<br>radius-server<br>wireless attribute<br>call station id for<br>authentication and<br>accounting with<br>"ap-group-name"      | Passed |  |
| DNACJ233S_Reg_254 | Configure<br>radius-server<br>wireless attribute<br>call station id for<br>authentication and<br>accounting with<br>"ap-macaddress-ssid" | To Configure<br>radius-server<br>wireless attribute<br>call station id for<br>authentication and<br>accounting with<br>"ap-macaddress-ssid" | Passed |  |
| DNACJ233S_Reg_255 | Configure<br>radius-server<br>wireless attribute<br>call station id for<br>authentication and<br>accounting with<br>"ap-macaddress"      | To Configure<br>radius-server<br>wireless attribute<br>call station id for<br>authentication and<br>accounting with<br>"ap-macaddress"      | Passed |  |
| DNACJ233S_Reg_256 | Configure<br>radius-server<br>wireless attribute<br>call station id for<br>authentication and<br>accounting with<br>"ap-ethmac-only"     | To Configure<br>radius-server<br>wireless attribute<br>call station id for<br>authentication and<br>accounting with<br>"ap-ethmac-only"     | Passed |  |

| DNACJ233S_Reg_257 | Configure<br>radius-server<br>wireless attribute<br>call station id for<br>authentication and<br>accounting with<br>"ap-location"                                | To Configure<br>radius-server<br>wireless attribute<br>call station id for<br>authentication and<br>accounting with<br>"ap-location"                                | Passed |  |
|-------------------|----------------------------------------------------------------------------------------------------|----------------------------------------------------------------------------------------------------|--------|--|
| DNACJ233S_Reg_258 | Configure<br>radius-server<br>wireless attribute<br>call station id for<br>authentication and<br>accounting with<br>"ap-name-ssid"<br>with different<br>networks | To Configure<br>radius-server<br>wireless attribute<br>call station id for<br>authentication and<br>accounting with<br>"ap-name-ssid"<br>with different<br>networks | Passed |  |
| DNACJ233S_Reg_259 | configure different<br>servers for<br>authentication and<br>accounting of of<br>attribute                                                                        | To configure<br>different servers for<br>authentication and<br>accounting of<br>attribute                                                                           | Passed |  |
| DNACJ233S_Reg_260 | configuring both<br>AAA and local<br>authentication                                                                                                    | To configuring both<br>AAA and local<br>authentication                                                                                                    | Passed |  |
| DNACJ233S_Reg_261 | Verify Downgrade<br>and upgrade<br>impacted while<br>configuring called<br>station id for<br>authentication and<br>accounting                                    | To verify<br>Downgrade and<br>upgrade impacted<br>while configuring<br>called station id for<br>authentication and<br>accounting                                    | Passed |  |
| DNACJ233S_Reg_262 | Verify HA active to<br>standby config<br>impacts when<br>configuring called<br>station id for<br>authentication and<br>accounting                                | To verify config<br>impact HA active to<br>standby when<br>configuring called<br>station id for<br>authentication and<br>accounting                                 | Passed |  |
| DNACJ233S_Reg_263 | Verify active to<br>standby to active<br>config impact when<br>configuring called<br>station id for<br>authentication and<br>accounting                          | To verify config<br>impact when active<br>to standby to active<br>when configuring<br>called station id for<br>authentication and<br>accounting                     | Passed |  |

| DNACJ233S_Reg_264   | Verify by changing<br>mac address format<br>in attribute and<br>check config impact<br>"radius-server<br>attribute 31 mac<br>format ? "                                                                                       | To Verify the<br>changing of mac<br>address format in<br>attribute and check<br>config                                                                                                | Passed |  |
|---------------------|----------------------------------------------------------------------------------------------------|----------------------------------------------------------------------------------------------------|--------|--|
| DNACJ233S_Reg_265   | Configure<br>radius-server<br>wireless attribute<br>call station id for<br>authentication and<br>accounting with<br>"ap-name-ssid<br>"with mac filtering<br>configured in AAA                                                 | To Configure mac<br>filtering and verify<br>client connectivity                                                                                                    | Passed |  |
| DNACJ233S_Reg_266   | Verify Editing<br>changes are<br>applying while<br>configuring<br>radius-server<br>wireless attribute<br>call station id for<br>authentication and<br>accounting with<br>"ap-name "with<br>mac filtering<br>configured in AAA | To Verify Editing<br>changes are<br>applying while<br>configuring<br>radius-server<br>wireless attribute<br>call station id for<br>authentication and<br>accounting with<br>"ap-name" | Passed |  |
| DNACJ233S_Reg_267   | Configure<br>radius-server<br>wireless attribute<br>call station id for<br>authentication and<br>accounting with<br>"ap-name-ssid<br>"with Mobility<br>configuration                                                          | Configure<br>radius-server<br>wireless attribute<br>call station id for<br>authentication and<br>accounting with<br>"ap-name-ssid<br>"with Mobility<br>configuration                  | Passed |  |
| DNACJ233_2S_Reg_251 | Configure<br>radius-server<br>wireless attribute<br>call station id for<br>authentication and<br>accounting with<br>"ap-name-ssid"                                                                                            | To Configure<br>radius-server<br>wireless attribute<br>call station id for<br>authentication and<br>accounting with<br>"ap-name-ssid"                                                 | passed |  |

| DNACJ233_2S_Reg_252 | Configure<br>radius-server<br>wireless attribute<br>call station id for<br>authentication and<br>accounting with<br>"ap-ethmac-ssid"     | To Configure<br>radius-server<br>wireless attribute<br>call station id for<br>authentication and<br>accounting with<br>"ap-ethmac-ssid"     | passed |  |
|---------------------|----------------------------------------------------------------------------------------------------|----------------------------------------------------------------------------------------------------|--------|--|
| DNACJ233_2S_Reg_253 | Configure<br>radius-server<br>wireless attribute<br>call station id for<br>authentication and<br>accounting with<br>"ap-group-name"      | To Configure<br>radius-server<br>wireless attribute<br>call station id for<br>authentication and<br>accounting with<br>"ap-group-name"      | passed |  |
| DNACJ233_2S_Reg_254 | Configure<br>radius-server<br>wireless attribute<br>call station id for<br>authentication and<br>accounting with<br>"ap-macaddress-ssid" | To Configure<br>radius-server<br>wireless attribute<br>call station id for<br>authentication and<br>accounting with<br>"ap-macaddress-ssid" | passed |  |
| DNACJ233_2S_Reg_255 | Configure<br>radius-server<br>wireless attribute<br>call station id for<br>authentication and<br>accounting with<br>"ap-macaddress"      | To Configure<br>radius-server<br>wireless attribute<br>call station id for<br>authentication and<br>accounting with<br>"ap-macaddress"      | passed |  |
| DNACJ233_2S_Reg_256 | Configure<br>radius-server<br>wireless attribute<br>call station id for<br>authentication and<br>accounting with<br>"ap-ethmac-only"     | To Configure<br>radius-server<br>wireless attribute<br>call station id for<br>authentication and<br>accounting with<br>"ap-ethmac-only"     | passed |  |
| DNACJ233_2S_Reg_257 | Configure<br>radius-server<br>wireless attribute<br>call station id for<br>authentication and<br>accounting with<br>"ap-location"        | To Configure<br>radius-server<br>wireless attribute<br>call station id for<br>authentication and<br>accounting with<br>"ap-location"        | passed |  |

| DNACJ233_2S_Reg_258 | Configure<br>radius-server<br>wireless attribute<br>call station id for<br>authentication and<br>accounting with<br>"ap-name-ssid"<br>with different<br>networks | To Configure<br>radius-server<br>wireless attribute<br>call station id for<br>authentication and<br>accounting with<br>"ap-name-ssid"<br>with different<br>networks | passed |  |
|---------------------|----------------------------------------------------------------------------------------------------|----------------------------------------------------------------------------------------------------|--------|--|
| DNACJ233_2S_Reg_259 | configure different<br>servers for<br>authentication and<br>accounting of<br>attribute                                                                           | To configure<br>different servers for<br>authentication and<br>accounting of<br>attribute                                                                           | passed |  |
| DNACJ233_2S_Reg_260 | configuring both<br>AAA and local<br>authentication                                                                                                    | To configuring both<br>AAA and local<br>authentication                                                                                                    | passed |  |
| DNACJ233_2S_Reg_261 | Verify Downgrade<br>and upgrade<br>impacted while<br>configuring called<br>station id for<br>authentication and<br>accounting                                    | To verify<br>Downgrade and<br>upgrade impacted<br>while configuring<br>called station id for<br>authentication and<br>accounting                                    | passed |  |
| DNACJ233_2S_Reg_262 | Verify HA active to<br>standby config<br>impacts when<br>configuring called<br>station id for<br>authentication and<br>accounting                                | To verify config<br>impact HA active to<br>standby when<br>configuring called<br>station id for<br>authentication and<br>accounting                                 | passed |  |
| DNACJ233_2S_Reg_263 | Verify active to<br>standby to active<br>config impact when<br>configuring called<br>station id for<br>authentication and<br>accounting                          | To verify config<br>impact when active<br>to standby to active<br>when configuring<br>called station id for<br>authentication and<br>accounting                     | passed |  |
| DNACJ233_2S_Reg_264 | Verify by changing<br>mac address format<br>in attribute and<br>check config impact<br>"radius-server<br>attribute 31 mac<br>format ? "                          | To Verify the<br>changing of mac<br>address format in<br>attribute and check<br>config                                                                              | passed |  |

| DNACJ233_2S_Reg_265 | Configure<br>radius-server<br>wireless attribute<br>call station id for<br>authentication and<br>accounting with<br>"ap-name-ssid<br>"with mac filtering<br>configured in AAA                                                 | To Configure mac<br>filtering and verify<br>client connectivity                                                                                                    | passed |  |
|---------------------|----------------------------------------------------------------------------------------------------|----------------------------------------------------------------------------------------------------|--------|--|
| DNACJ233_28_Reg_266 | Verify Editing<br>changes are<br>applying while<br>configuring<br>radius-server<br>wireless attribute<br>call station id for<br>authentication and<br>accounting with<br>"ap-name "with<br>mac filtering<br>configured in AAA | To Verify Editing<br>changes are<br>applying while<br>configuring<br>radius-server<br>wireless attribute<br>call station id for<br>authentication and<br>accounting with<br>"ap-name" | passed |  |
| DNACJ233_2S_Reg_267 | Configure<br>radius-server<br>wireless attribute<br>call station id for<br>authentication and<br>accounting with<br>"ap-name-ssid<br>"with Mobility<br>configuration                                                          | Configure<br>radius-server<br>wireless attribute<br>call station id for<br>authentication and<br>accounting with<br>"ap-name-ssid<br>"with Mobility<br>configuration                  | passed |  |

### **Composite Model Configs**

| Logical ID        | Title                                                           | Description                                               | Status | Defect ID |
|-------------------|-----------------------------------------------------------------|-----------------------------------------------------------|--------|-----------|
| DNACJ233S_Reg_519 | Create a new model config design                                | To verify model<br>config created or<br>not               | Passed |           |
| DNACJ233S_Reg_520 | Discover and<br>Create Designs<br>from a Legacy<br>Device       | To verify model<br>config created or<br>not legacy device | Passed |           |
| DNACJ233S_Reg_521 | Create a Model<br>Config Design for<br>AAA RADIUS<br>Attributes | To verify model<br>config created or<br>not AAA radius    | Passed |           |

| DNACJ233S_Reg_522   | Create a Model                                                                       | To verify model                                                       | Passed |
|---------------------|--------------------------------------------------------------------------------------|-----------------------------------------------------------------------|--------|
|                     | Config Design for<br>Advanced SSID                                                   | config created or<br>not for advanced<br>SSID                         |        |
| DNACJ233S_Reg_523   | Create a Design for<br>Cisco Clean Air                                               | To verify model<br>config created or<br>not for clean Air             | Passed |
| DNACJ233S_Reg_524   | Create a Model<br>Config Design for<br>Dot11ax<br>Configuration                      | To verify model<br>config created or<br>not for dot11ax               | Passed |
| DNACJ233S_Reg_525   | Create a Model<br>Config Design for<br>Event Driven RRM                              | To verify model<br>config created or<br>not for event driven          | Passed |
| DNACJ233S_Reg_526   | Create a Design for<br>Flex Configuration                                            | To verify model<br>config created or<br>not for flex<br>configuration | Passed |
| DNACJ233S_Reg_527   | Create a Design for<br>Global IPv6                                                   | To verify model<br>config created or<br>not for global IPv6           | Passed |
| DNACJ233S_Reg_528   | Create a Model<br>Config Design for<br>Multicast                                     | To verify model<br>config created or<br>not for multicast             | Passed |
| DNACJ233S_Reg_529   | Create a Model<br>Config Design for<br>RRM General<br>Parameters with<br>band 2.4Ghz | To verify model<br>config created or<br>not for 2.4ghz band           | Passed |
| DNACJ233S_Reg_530   | Create a Model<br>Config Design for<br>RRM General<br>Parameters with<br>band 5Ghz   | To verify model<br>config created or<br>not for 5ghz band             | Passed |
| DNACJ233_28_Reg_519 | Create a new model config design                                                     | To verify model<br>config created or<br>not                           | passed |
| DNACJ233_28_Reg_520 | Discover and<br>Create Designs<br>from a Legacy<br>Device                            | To verify model<br>config created or<br>not legacy device             | passed |
| DNACJ233_28_Reg_521 | Create a Model<br>Config Design for<br>AAA RADIUS<br>Attributes                      | To verify model<br>config created or<br>not AAA radius                | passed |

| DNACJ233_25_Reg_522 | Create a Model<br>Config Design for<br>Advanced SSID                                 | To verify model<br>config created or<br>not for advanced<br>SSID      | passed |  |
|---------------------|--------------------------------------------------------------------------------------|-----------------------------------------------------------------------|--------|--|
| DNACJ233_28_Reg_523 | Create a Design for<br>Cisco Clean Air                                               | To verify model<br>config created or<br>not for clean Air             | passed |  |
| DNACJ233_2S_Reg_524 | Create a Model<br>Config Design for<br>Dot11ax<br>Configuration                      | To verify model<br>config created or<br>not for dot11ax               | passed |  |
| DNACJ233_28_Reg_525 | Create a Model<br>Config Design for<br>Event Driven RRM                              | To verify model<br>config created or<br>not for event driven          | passed |  |
| DNACJ233_2S_Reg_526 | Create a Design for<br>Flex Configuration                                            | To verify model<br>config created or<br>not for flex<br>configuration | passed |  |
| DNACJ233_28_Reg_527 | Create a Design for<br>Global IPv6                                                   | To verify model<br>config created or<br>not for global IPv6           | passed |  |
| DNACJ233_28_Reg_528 | Create a Model<br>Config Design for<br>Multicast                                     | To verify model<br>config created or<br>not for multicast             | passed |  |
| DNACJ233_2S_Reg_529 | Create a Model<br>Config Design for<br>RRM General<br>Parameters with<br>band 2.4Ghz | To verify model<br>config created or<br>not for 2.4ghz band           | passed |  |
| DNACJ233_2S_Reg_530 | Create a Model<br>Config Design for<br>RRM General<br>Parameters with<br>band 5Ghz   | To verify model<br>config created or<br>not for 5ghz band             | passed |  |

## Display AP Ethernet MAC address in Inventory and details page

| Logical ID        | Title                                                                                  | Description                     | Status | Defect ID |
|-------------------|----------------------------------------------------------------------------------------|---------------------------------|--------|-----------|
| DNACJ2338_Reg_507 | Verify AP Location<br>and AP Ethernet<br>Mac Column in<br>Inventory/Provision<br>Table | Location and AP<br>Ethernet Mac | Passed |           |

| DNACJ233S_Reg_508 | Verify the Ap<br>location and mac<br>address on the AP<br>Page                                                   | To verify the Ap<br>location and mac<br>address on the AP<br>Page                                                   | Passed |  |
|-------------------|----------------------------------------------------------------------------------------------------|----------------------------------------------------------------------------------------------------|--------|--|
| DNACJ233S_Reg_509 | Verify the ap<br>location and mac is<br>same on the AP UI<br>page and UI<br>inventory table                      | To verify the ap<br>location and mac is<br>same on the AP UI<br>page and UI<br>inventory table                      | Passed |  |
| DNACJ233S_Reg_510 | Verify ap location<br>and mac value on UI<br>Inventory Page with<br>device, at the time<br>of ap provisioning    | To verify ap<br>location and mac<br>value on UI<br>Inventory Page with<br>device, at the time<br>of ap provisioning | Passed |  |
| DNACJ233S_Reg_511 | Verify ap location<br>value on UI<br>Inventory Page with<br>device, at the time<br>of ap<br>re-provisioning      | To verify ap<br>location value on UI<br>Inventory Page with<br>device, at the time<br>of ap<br>re-provisioning      | Passed |  |
| DNACJ233S_Reg_512 | Change ap location<br>value to custom<br>string on the device,<br>verify at the time of<br>provisioning          | To change ap<br>location value to<br>custom string on the<br>device, verify at the<br>time of provisioning          | Passed |  |
| DNACJ233S_Reg_513 | Change ap location<br>value to custom<br>string on the device,<br>verify at the time of<br>AP re-provisioning    | To change ap<br>location value to<br>custom string on the<br>device, verify at the<br>time of AP<br>re-provisioning | Passed |  |
| DNACJ233S_Reg_514 | Change ap location<br>value to<br>default-location on<br>the device, verify at<br>the time of AP<br>provisioning | To change ap<br>location value to<br>default-location on<br>the device, verify at<br>the time of AP<br>provisioning | Passed |  |
| DNACJ233S_Reg_515 | Verify AP mac<br>address in Topology<br>view                                                                     | To verify AP mac<br>address in Topology<br>view                                                                     | Passed |  |
| DNACJ233S_Reg_516 | Export inventory<br>page data and verify<br>AP location and<br>mac address details                               | To export inventory<br>page data and to<br>verify AP location<br>and mac address<br>details                         | Passed |  |

| DNACJ233S_Reg_517   | Verify bulk APs<br>location and mac<br>address details in<br>inventory page                                   | To verify bulk APs<br>location and mac<br>address details in<br>inventory page                                      | Passed |  |
|---------------------|----------------------------------------------------------------------------------------------------|----------------------------------------------------------------------------------------------------|--------|--|
| DNACJ233S_Reg_518   | Verify AP Location<br>and AP MAC<br>column other than<br>Unified APs                                          | To verify AP<br>Location and AP<br>MAC column other<br>than Unified APs                                             | Passed |  |
| DNACJ233_2S_Reg_507 | Verify AP Location<br>and AP Ethernet<br>Mac Column in<br>Inventory/Provision<br>Table                        | To verify AP<br>Location and AP<br>Ethernet Mac<br>Column in<br>Inventory/Provision<br>Table                        | passed |  |
| DNACJ233_2S_Reg_508 | Verify the Ap<br>location and mac<br>address on the AP<br>Page                                                | To verify the Ap<br>location and mac<br>address on the AP<br>Page                                                   | passed |  |
| DNACJ233_2S_Reg_509 | Verify the ap<br>location and mac is<br>same on the AP UI<br>page and UI<br>inventory table                   | To verify the ap<br>location and mac is<br>same on the AP UI<br>page and UI<br>inventory table                      | passed |  |
| DNACJ233_2S_Reg_510 | Verify ap location<br>and mac value on UI<br>Inventory Page with<br>device, at the time<br>of ap provisioning | To verify ap<br>location and mac<br>value on UI<br>Inventory Page with<br>device, at the time<br>of ap provisioning | passed |  |
| DNACJ233_2S_Reg_511 | Verify ap location<br>value on UI<br>Inventory Page with<br>device, at the time<br>of ap<br>re-provisioning   | To verify ap<br>location value on UI<br>Inventory Page with<br>device, at the time<br>of ap<br>re-provisioning      | passed |  |
| DNACJ233_28_Reg_512 | Change ap location<br>value to custom<br>string on the device,<br>verify at the time of<br>provisioning       | To change ap<br>location value to<br>custom string on the<br>device, verify at the<br>time of provisioning          | passed |  |
| DNACJ233_2S_Reg_513 | Change ap location<br>value to custom<br>string on the device,<br>verify at the time of<br>AP re-provisioning | To change ap<br>location value to<br>custom string on the<br>device, verify at the<br>time of AP<br>re-provisioning | passed |  |

| DNACJ233_2S_Reg_514 | value to default-location on                                                       | To change ap<br>location value to<br>default-location on<br>the device, verify at<br>the time of AP<br>provisioning | passed |  |
|---------------------|------------------------------------------------------------------------------------|----------------------------------------------------------------------------------------------------|--------|--|
| DNACJ233_2S_Reg_515 | Verify AP mac<br>address in Topology<br>view                                       | To verify AP mac<br>address in Topology<br>view                                                                     | passed |  |
| DNACJ233_2S_Reg_516 | Export inventory<br>page data and verify<br>AP location and<br>mac address details | To export inventory<br>page data and to<br>verify AP location<br>and mac address<br>details                         | passed |  |
| DNACJ233_2S_Reg_517 | Verify bulk APs<br>location and mac<br>address details in<br>inventory page        | To verify bulk APs<br>location and mac<br>address details in<br>inventory page                                      | passed |  |
| DNACJ233_2S_Reg_518 | Verify AP Location<br>and AP MAC<br>column other than<br>Unified APs               | To verify AP<br>Location and AP<br>MAC column other<br>than Unified APs                                             | passed |  |

#### **DNA Dashboard for RRM**

| Logical ID        | Title                                                             | Description                                                          | Status | Defect ID |
|-------------------|-------------------------------------------------------------------|----------------------------------------------------------------------|--------|-----------|
| DNACJ233S_Reg_424 | Configure Sunray<br>and enable<br>connectivity to<br>kairos cloud | To configure<br>Sunray and enable<br>connectivity to<br>kairos cloud | Passed |           |
| DNACJ233S_Reg_425 | Configure Sunray<br>and test for 5ghz<br>band                     | To configure<br>Sunray and for 5ghz<br>band                          | Passed |           |
| DNACJ233S_Reg_426 | Configure Sunray<br>and test for 2.4ghz<br>band                   | To configure<br>Sunray and test for<br>2.4ghz band                   | Passed |           |
| DNACJ233S_Reg_427 | Configure Sunray<br>with WPA3<br>security                         | To configure<br>Sunray with WPA3<br>security                         | Passed |           |
| DNACJ233S_Reg_428 | Configure Sunray<br>with WPA2<br>security                         | To configure<br>Sunray with WPA2<br>security                         | Passed |           |

| DNACJ233S_Reg_429 | Configure Sunray<br>and test with<br>android client                                            | To configure<br>Sunray and test<br>with android client                                               | Passed |  |
|-------------------|------------------------------------------------------------------------------------------------|----------------------------------------------------------------------------------------------------|--------|--|
| DNACJ233S_Reg_430 | Configure Sunray<br>and test with iPhone<br>client                                             | To configure<br>Sunray and test<br>with iPhone client                                                | Passed |  |
| DNACJ233S_Reg_431 | Configure Sunray<br>and test with Mac<br>client                                                | To configure<br>Sunray and test<br>with Mac client                                                   | Passed |  |
| DNACJ233S_Reg_432 | Configure Sunray<br>and test with<br>Surface client                                            | To configure<br>Sunray and test<br>with Surface client                                               | Passed |  |
| DNACJ233S_Reg_433 | Configure Sunray<br>and test with<br>Windows client                                            | To configure<br>Sunray and test<br>with Windows<br>client                                            | Passed |  |
| DNACJ233S_Reg_434 | Configure Sunray<br>and test with only<br>FRA enabled                                          | To configure<br>Sunray and test<br>with only FRA<br>enabled                                          | Passed |  |
| DNACJ233S_Reg_435 | Configure Sunray<br>and test with only<br>DCA enabled                                          | To configure<br>Sunray and test<br>with only DCA<br>enabled                                          | Passed |  |
| DNACJ233S_Reg_436 | Configure Sunray<br>and test with only<br>TPC enabled                                          | To configure<br>Sunray and test<br>with only TPC<br>enabled                                          | Passed |  |
| DNACJ233S_Reg_437 | Configure Sunray<br>and test with only<br>DBS enabled                                          | To configure<br>Sunray and test<br>with only DBS<br>enabled                                          | Passed |  |
| DNACJ233S_Reg_438 | Configure Sunray<br>and test with<br>different RF<br>algorithm<br>combinations                 | To configure<br>Sunray and test<br>with different RF<br>algorithm<br>combinations                    | Passed |  |
| DNACJ233S_Reg_439 | Configure Sunray<br>and test with<br>manually assigned<br>channel bandwidth<br>and channel nos | To configure<br>Sunray and test<br>with manually<br>assigned channel<br>bandwidth and<br>channel nos | Passed |  |

| DNACJ233S_Reg_440   | Configure Sunray<br>and test with 9115,<br>9120, 9130 AP                                                     | To configure<br>Sunray and test<br>with 9115, 9120,<br>9130 AP                                                  | Passed |
|---------------------|----------------------------------------------------------------------------------------------------|----------------------------------------------------------------------------------------------------|--------|
| DNACJ233S_Reg_441   | Configure Sunray<br>and test with 4800<br>AP                                                                 | To configure<br>Sunray and test<br>with 4800 AP                                                                 | Passed |
| DNACJ233S_Reg_442   | Configure Sunray<br>and test with eWLC<br>HA                                                                 | To configure<br>Sunray and test<br>with eWLC HA                                                                 | Passed |
| DNACJ233S_Reg_443   | Configure Sunray<br>and test with EWC                                                                        | To configure<br>Sunray and test<br>with EWC                                                                     | Passed |
| DNACJ233S_Reg_444   | Monitor RRM<br>parameters and data<br>over different time<br>range                                           | To monitor RRM<br>parameters and data<br>over different time<br>range                                           | Passed |
| DNACJ233S_Reg_445   | Monitor RRM<br>parameters and data<br>over 2.4/5Ghz                                                          | To monitor RRM<br>parameters and data<br>over 2.4/5Ghz                                                          | Passed |
| DNACJ233S_Reg_446   | Monitor spatial<br>density, power<br>distribution and<br>other parameters<br>based on the<br>relevant device | To monitor spatial<br>density, power<br>distribution and<br>other parameters<br>based on the<br>relevant device | Passed |
| DNACJ233_2S_Reg_424 | Configure Sunray<br>and enable<br>connectivity to<br>kairos cloud                                            | To configure<br>Sunray and enable<br>connectivity to<br>kairos cloud                                            | passed |
| DNACJ233_28_Reg_425 | Configure Sunray<br>and test for 5ghz<br>band                                                                | To configure<br>Sunray and for 5ghz<br>band                                                                     | passed |
| DNACJ233_2S_Reg_426 | Configure Sunray<br>and test for 2.4ghz<br>band                                                              | To configure<br>Sunray and test for<br>2.4ghz band                                                              | passed |
| DNACJ233_2S_Reg_427 | Configure Sunray<br>with WPA3<br>security                                                                    | To configure<br>Sunray with WPA3<br>security                                                                    | passed |
| DNACJ233_2S_Reg_428 | Configure Sunray<br>with WPA2<br>security                                                                    | To configure<br>Sunray with WPA2<br>security                                                                    | passed |

| DNACJ233_2S_Reg_429 | Configure Sunray<br>and test with<br>android client                                            | To configure<br>Sunray and test<br>with android client                                               | passed |  |
|---------------------|------------------------------------------------------------------------------------------------|----------------------------------------------------------------------------------------------------|--------|--|
| DNACJ233_28_Reg_430 | Configure Sunray<br>and test with iPhone<br>client                                             | To configure<br>Sunray and test<br>with iPhone client                                                | passed |  |
| DNACJ233_28_Reg_431 | Configure Sunray<br>and test with Mac<br>client                                                | To configure<br>Sunray and test<br>with Mac client                                                   | passed |  |
| DNACJ233_2S_Reg_432 | Configure Sunray<br>and test with<br>Surface client                                            | To configure<br>Sunray and test<br>with Surface client                                               | passed |  |
| DNACJ233_2S_Reg_433 | Configure Sunray<br>and test with<br>Windows client                                            | To configure<br>Sunray and test<br>with Windows<br>client                                            | passed |  |
| DNACJ233_28_Reg_434 | Configure Sunray<br>and test with only<br>FRA enabled                                          | To configure<br>Sunray and test<br>with only FRA<br>enabled                                          | passed |  |
| DNACJ233_28_Reg_435 | Configure Sunray<br>and test with only<br>DCA enabled                                          | To configure<br>Sunray and test<br>with only DCA<br>enabled                                          | passed |  |
| DNACJ233_28_Reg_436 | Configure Sunray<br>and test with only<br>TPC enabled                                          | To configure<br>Sunray and test<br>with only TPC<br>enabled                                          | passed |  |
| DNACJ233_28_Reg_437 | Configure Sunray<br>and test with only<br>DBS enabled                                          | To configure<br>Sunray and test<br>with only DBS<br>enabled                                          | passed |  |
| DNACJ233_2S_Reg_438 | Configure Sunray<br>and test with<br>different RF<br>algorithm<br>combinations                 | To configure<br>Sunray and test<br>with different RF<br>algorithm<br>combinations                    | passed |  |
| DNACJ233_2S_Reg_439 | Configure Sunray<br>and test with<br>manually assigned<br>channel bandwidth<br>and channel nos | To configure<br>Sunray and test<br>with manually<br>assigned channel<br>bandwidth and<br>channel nos | passed |  |

| DNACJ233_2S_Reg_440 | Configure Sunray<br>and test with 9115,<br>9120, 9130 AP                                                     | To configure<br>Sunray and test<br>with 9115, 9120,<br>9130 AP                                                  | passed |  |
|---------------------|----------------------------------------------------------------------------------------------------|----------------------------------------------------------------------------------------------------|--------|--|
| DNACJ233_2S_Reg_441 | Configure Sunray<br>and test with 4800<br>AP                                                                 | To configure<br>Sunray and test<br>with 4800 AP                                                                 | passed |  |
| DNACJ233_2S_Reg_442 | Configure Sunray<br>and test with eWLC<br>HA                                                                 | To configure<br>Sunray and test<br>with eWLC HA                                                                 | passed |  |
| DNACJ233_2S_Reg_443 | Configure Sunray<br>and test with EWC                                                                        | To configure<br>Sunray and test<br>with EWC                                                                     | passed |  |
| DNACJ233_2S_Reg_444 | Monitor RRM<br>parameters and data<br>over different time<br>range                                           | To monitor RRM<br>parameters and data<br>over different time<br>range                                           | passed |  |
| DNACJ233_2S_Reg_445 | Monitor RRM<br>parameters and data<br>over 2.4/5Ghz                                                          | To monitor RRM<br>parameters and data<br>over 2.4/5Ghz                                                          | passed |  |
| DNACJ233_2S_Reg_446 | Monitor spatial<br>density, power<br>distribution and<br>other parameters<br>based on the<br>relevant device | To monitor spatial<br>density, power<br>distribution and<br>other parameters<br>based on the<br>relevant device | passed |  |

# Download option for config preview

| Logical ID        | Title                                       | Description                                                             | Status | Defect ID |
|-------------------|---------------------------------------------|-------------------------------------------------------------------------|--------|-----------|
| DNACJ233S_Reg_492 | Adding site and provisioning device         | To check whether<br>user able to create<br>site and provision<br>device | Passed |           |
| DNACJ233S_Reg_493 | Provisioning device<br>using "now" option   |                                                                         | Passed |           |
| DNACJ233S_Reg_494 | Provisioning device<br>using "Later" option |                                                                         | Passed |           |

| DNACJ233S_Reg_495 | Provisioning device<br>using "Generate<br>configuration<br>preview" option                             | To check whether<br>the user able to<br>provision device<br>using "Generate<br>configuration<br>preview "option | Passed |  |
|-------------------|----------------------------------------------------------------------------------------------------|----------------------------------------------------------------------------------------------------|--------|--|
| DNACJ233S_Reg_496 | Check the status for<br>download option<br>for config preview                                          | To check the status<br>for download<br>option for config<br>preview                                             | Passed |  |
| DNACJ233S_Reg_497 | Positioning AP's on<br>site with different<br>radios                                                   | To check AP's<br>positioning after<br>positioned with<br>different radios                                       | Passed |  |
| DNACJ233S_Reg_498 | Enable the<br>Application<br>telemetry and check<br>the audit logs                                     | To enable the<br>Application<br>telemetry and check<br>the audit logs                                           | Passed |  |
| DNACJ233S_Reg_499 | Disable the<br>Application<br>telemetry and check<br>the audit logs                                    | To Disable the<br>Application<br>telemetry and check<br>the audit logs                                          | Passed |  |
| DNACJ233S_Reg_500 | Reprovision the<br>device and check<br>the config preview                                              | To Reprovision the device and check the config preview                                                          | Passed |  |
| DNACJ233S_Reg_501 | Update the<br>telemetry setting<br>and check the audit<br>logs                                         | To Update the<br>telemetry setting<br>and check the audit<br>logs                                               | Passed |  |
| DNACJ233S_Reg_502 | Checking the config<br>preview<br>configuration in HA<br>setup                                         | To check the config<br>preview<br>configurations in<br>DNAC during HA                                           | Passed |  |
| DNACJ233S_Reg_503 | Checking the config<br>preview<br>configuration in HA<br>setup after<br>reprovision the<br>same device | To Check the<br>config preview<br>configuration in HA<br>setup after<br>reprovision the<br>same device          | Passed |  |
| DNACJ233S_Reg_504 | check the config<br>preview option with<br>no configuration<br>selected                                | To check the config<br>preview<br>configurations with<br>no configuration<br>selected                           | Passed |  |

| DNACJ233S_Reg_505   | Provisioning eWLC<br>using "Generate<br>configuration<br>preview" option   | To check whether<br>the user able to<br>provision eWLC<br>using "Generate<br>configuration<br>preview "option   | Passed |  |
|---------------------|----------------------------------------------------------------------------|----------------------------------------------------------------------------------------------------|--------|--|
| DNACJ233S_Reg_506   | CLI template push<br>and the config<br>preview during<br>provision         | To check the config<br>preview<br>configurations after<br>pushing cli template                                  | Passed |  |
| DNACJ233_28_Reg_492 | Adding site and provisioning device                                        | To check whether<br>user able to create<br>site and provision<br>device                                         | passed |  |
| DNACJ233_2S_Reg_493 | Provisioning device<br>using "now" option                                  | To check whether<br>the user able to<br>provision device<br>using "now" option                                  | passed |  |
| DNACJ233_2S_Reg_494 | Provisioning device<br>using "Later" option                                | To check whether<br>the user able to<br>provision device<br>using "Later "option                                | passed |  |
| DNACJ233_28_Reg_495 | Provisioning device<br>using "Generate<br>configuration<br>preview" option | To check whether<br>the user able to<br>provision device<br>using "Generate<br>configuration<br>preview "option | passed |  |
| DNACJ233_28_Reg_496 | Check the status for<br>download option<br>for config preview              | To check the status<br>for download<br>option for config<br>preview                                             | passed |  |
| DNACJ233_28_Reg_497 | Positioning AP's on<br>site with different<br>radios                       | To check AP's<br>positioning after<br>positioned with<br>different radios                                       | passed |  |
| DNACJ233_2S_Reg_498 | Enable the<br>Application<br>telemetry and check<br>the audit logs         | To enable the<br>Application<br>telemetry and check<br>the audit logs                                           | passed |  |
| DNACJ233_2S_Reg_499 | Disable the<br>Application<br>telemetry and check<br>the audit logs        | To Disable the<br>Application<br>telemetry and check<br>the audit logs                                          | passed |  |

| DNACJ233_2S_Reg_500 | Reprovision the<br>device and check<br>the config preview                                              | To Reprovision the<br>device and check<br>the config preview                                                  | passed |  |
|---------------------|----------------------------------------------------------------------------------------------------|----------------------------------------------------------------------------------------------------|--------|--|
| DNACJ233_2S_Reg_501 | Update the<br>telemetry setting<br>and check the audit<br>logs                                         | To Update the<br>telemetry setting<br>and check the audit<br>logs                                             | passed |  |
| DNACJ233_28_Reg_502 | Checking the config<br>preview<br>configuration in HA<br>setup                                         | To check the config<br>preview<br>configurations in<br>DNAC during HA                                         | passed |  |
| DNACJ233_2S_Reg_503 | Checking the config<br>preview<br>configuration in HA<br>setup after<br>reprovision the<br>same device | To Check the<br>config preview<br>configuration in HA<br>setup after<br>reprovision the<br>same device        | passed |  |
| DNACJ233_2S_Reg_504 | check the config<br>preview option with<br>no configuration<br>selected                                | To check the config<br>preview<br>configurations with<br>no configuration<br>selected                         | passed |  |
| DNACJ233_2S_Reg_505 | Provisioning eWLC<br>using "Generate<br>configuration<br>preview" option                               | To check whether<br>the user able to<br>provision eWLC<br>using "Generate<br>configuration<br>preview "option | passed |  |
| DNACJ233_28_Reg_506 | CLI template push<br>and the config<br>preview during<br>provision                                     | To check the config<br>preview<br>configurations after<br>pushing cli template                                | passed |  |

#### Enable CLI Configuration Preview for Update Telemetry Settings and Site Assignment

| Logical ID        | Title                            | Description                                                           | Status | Defect ID |
|-------------------|----------------------------------|-----------------------------------------------------------------------|--------|-----------|
| DNACJ233S_Reg_546 | configuration<br>preview details | To verify<br>configuration<br>preview details<br>while assigning site | Passed |           |

| DNACJ233S_Reg_547 | Verify<br>configuration<br>preview details<br>while updating<br>telemetry settings              | To verify<br>configuration<br>preview details<br>while updating<br>telemetry settings               | Passed |
|-------------------|-------------------------------------------------------------------------------------------------|----------------------------------------------------------------------------------------------------|--------|
| DNACJ233S_Reg_548 | Check if the site<br>assignment<br>configuration<br>previewed is not<br>pushed to the<br>device | To verify if the site<br>assignment<br>configuration<br>previewed is not<br>pushed to the<br>device | Passed |
| DNACJ233S_Reg_549 | Check if the<br>telemetry<br>configuration<br>previewed is not<br>pushed to the<br>device       | To verify if the<br>telemetry<br>configuration<br>previewed is not<br>pushed to the<br>device       | Passed |
| DNACJ233S_Reg_550 | Check if the work<br>items details<br>corresponds to<br>specific device                         | To verify if the<br>work items details<br>corresponds to<br>specific device                         | Passed |
| DNACJ233S_Reg_551 | Verify<br>configuration<br>preview details for<br>9800L                                         | To verify<br>configuration<br>preview details for<br>9800L                                          | Passed |
| DNACJ233S_Reg_552 | Verify<br>configuration<br>preview details for<br>9800CL                                        | To verify<br>configuration<br>preview details for<br>9800CL                                         | Passed |
| DNACJ233S_Reg_553 | Verify<br>configuration<br>preview details for<br>9800-40/80                                    | To verify<br>configuration<br>preview details for<br>9800-40/80                                     | Passed |
| DNACJ233S_Reg_554 | Verify<br>configuration<br>preview details for<br>EWC                                           | To verify<br>configuration<br>preview details for<br>EWC                                            | Passed |
| DNACJ233S_Reg_555 | Verify<br>configuration<br>preview details for<br>EWC HA                                        | To verify<br>configuration<br>preview details for<br>EWC HA                                         | Passed |
| DNACJ233S_Reg_556 | Verify<br>configuration<br>preview details for<br>9800 HA                                       | To verify<br>configuration<br>preview details for<br>9800 HA                                        | Passed |

| DNACJ233S_Reg_557   | Check if<br>configuration<br>preview option is<br>enabled for<br>unsupported<br>devices         | To check if<br>configuration<br>preview option is<br>enabled for<br>unsupported<br>devices          | Passed |  |
|---------------------|-------------------------------------------------------------------------------------------------|----------------------------------------------------------------------------------------------------|--------|--|
| DNACJ233S_Reg_558   | Check if the<br>workflow doesn't<br>push configuration<br>after device reload                   | To check if the<br>workflow doesn't<br>push configuration<br>after device reload                    | Passed |  |
| DNACJ233_2S_Reg_546 | Verify<br>configuration<br>preview details<br>while assigning site                              | To verify<br>configuration<br>preview details<br>while assigning site                               | passed |  |
| DNACJ233_2S_Reg_547 | Verify<br>configuration<br>preview details<br>while updating<br>telemetry settings              | To verify<br>configuration<br>preview details<br>while updating<br>telemetry settings               | passed |  |
| DNACJ233_2S_Reg_548 | Check if the site<br>assignment<br>configuration<br>previewed is not<br>pushed to the<br>device | To verify if the site<br>assignment<br>configuration<br>previewed is not<br>pushed to the<br>device | passed |  |
| DNACJ233_2S_Reg_549 | Check if the<br>telemetry<br>configuration<br>previewed is not<br>pushed to the<br>device       | To verify if the<br>telemetry<br>configuration<br>previewed is not<br>pushed to the<br>device       | passed |  |
| DNACJ233_2S_Reg_550 | Check if the work<br>items details<br>corresponds to<br>specific device                         | To verify if the<br>work items details<br>corresponds to<br>specific device                         | passed |  |
| DNACJ233_28_Reg_551 | Verify<br>configuration<br>preview details for<br>9800L                                         | To verify<br>configuration<br>preview details for<br>9800L                                          | passed |  |
| DNACJ233_2S_Reg_552 | Verify<br>configuration<br>preview details for<br>9800CL                                        | To verify<br>configuration<br>preview details for<br>9800CL                                         | passed |  |

| DNACJ233_28_Reg_553 | Verify<br>configuration<br>preview details for<br>9800-40/80                            | To verify<br>configuration<br>preview details for<br>9800-40/80                            | passed |  |
|---------------------|-----------------------------------------------------------------------------------------|--------------------------------------------------------------------------------------------|--------|--|
| DNACJ233_2S_Reg_554 | Verify<br>configuration<br>preview details for<br>EWC                                   | To verify<br>configuration<br>preview details for<br>EWC                                   | passed |  |
| DNACJ233_2S_Reg_555 | Verify<br>configuration<br>preview details for<br>EWC HA                                | To verify<br>configuration<br>preview details for<br>EWC HA                                | passed |  |
| DNACJ233_2S_Reg_556 | Verify<br>configuration<br>preview details for<br>9800 HA                               | To verify<br>configuration<br>preview details for<br>9800 HA                               | passed |  |
| DNACJ233_2S_Reg_557 | Check if<br>configuration<br>preview option is<br>enabled for<br>unsupported<br>devices | To check if<br>configuration<br>preview option is<br>enabled for<br>unsupported<br>devices | passed |  |
| DNACJ233_2S_Reg_558 | Check if the<br>workflow doesn't<br>push configuration<br>after device reload           | To check if the<br>workflow doesn't<br>push configuration<br>after device reload           | passed |  |

### **Endpoints 360**

| Logical ID       | Title                                                                           | Description                                                                                                    | Status | Defect ID |
|------------------|---------------------------------------------------------------------------------|----------------------------------------------------------------------------------------------------|--------|-----------|
| DNACJ233S_Reg_54 | Adding different<br>network devices in<br>DNAC                                  | To add network<br>devices like<br>switches,<br>Controllers to<br>DNAC and check if<br>the network devices<br>gets added to<br>DNAC or not  | Passed |           |
| DNACJ233S_Reg_55 | Connecting a<br>Windows endpoint<br>to a WLAN and<br>check the client<br>health | To connect a<br>Window endpoint to<br>the wlan created and<br>check if the clients<br>health is shown in<br>the wireless client<br>summary | Passed |           |

| DNACJ2338_Reg_56 | Connecting a<br>Android endpoint to<br>a WLAN and check<br>the client health         | To connect a<br>Android endpoint to<br>the wlan created and<br>check if the clients<br>health is shown in<br>the wireless client<br>summary       | Passed |  |
|------------------|--------------------------------------------------------------------------------------|----------------------------------------------------------------------------------------------------|--------|--|
| DNACJ233S_Reg_57 | Connecting a IOS<br>endpoint to a<br>WLAN and check<br>the client health             | To connect a IOS<br>endpoint to the wlan<br>created and check if<br>the clients health is<br>shown in the<br>wireless client<br>summary           | Passed |  |
| DNACJ233S_Reg_58 | Connecting a<br>Surface Go<br>endpoint to a<br>WLAN and check<br>the client health   | To connect a<br>Surface Go<br>endpoint to the wlan<br>created and check if<br>the clients health is<br>shown in the<br>wireless client<br>summary | Passed |  |
| DNACJ2338_Reg_59 | Connecting a<br>iPhone endpoint to<br>a WLAN and check<br>the client health          | To connect a iPhone<br>endpoint to the wlan<br>created and check if<br>the clients health is<br>shown in the<br>wireless client<br>summary        | Passed |  |
| DNACJ2338_Reg_60 | Connecting a Mac<br>OS endpoint to a<br>WLAN and check<br>the client health          | To connect a Mac<br>OS endpoint to the<br>wlan created and<br>check if the clients<br>health is shown in<br>the wireless client<br>summary        | Passed |  |
| DNACJ233S_Reg_61 | Setting the timeline<br>chart for various<br>endpoints                               | To set the time line<br>chart for various<br>endpoints                                                                                            | Passed |  |
| DNACJ233S_Reg_62 | Checking the client<br>onboarding time for<br>various end points                     | To check the client<br>onboarding time for<br>various endpoints                                                                                   | Passed |  |
| DNACJ2338_Reg_63 | Verifying the<br>Device info<br>,Connectivity & RF<br>Details for various<br>clients | To verify the device<br>info, connectivity &<br>Rf details for<br>various clients                                                                 | Passed |  |

| DNACJ233S_Reg_64   | Checking the<br>deleted client details<br>in DNAC                                       | To check the<br>deleted client details<br>in DNAC                                                                                           | Passed |  |
|--------------------|-----------------------------------------------------------------------------------------|----------------------------------------------------------------------------------------------------|--------|--|
| DNACJ233S_Reg_65   | Validating the RSSI<br>& SNR values for<br>various end point                            | To Validate the<br>RSSI & SNR values<br>for various end<br>points                                                                           | Passed |  |
| DNACJ233S_Reg_66   | Check the client<br>roaming times in<br>client health<br>dashboard in<br>Assurance page | To check the client<br>roaming times in<br>client health page<br>and check if the<br>details show are<br>correct.                           | Passed |  |
| DNACJ233S_Reg_67   | Validating the<br>endpoint details in<br>DNAC cloud                                     | To validate the<br>endpoint details in<br>DNAC cloud                                                                                        | Passed |  |
| DNACJ233_2S_Reg_54 | Adding different<br>network devices in<br>DNAC                                          | To add network<br>devices like<br>switches,<br>Controllers to<br>DNAC and check if<br>the network devices<br>gets added to<br>DNAC or not   | passed |  |
| DNACJ233_2S_Reg_55 | Connecting a<br>Windows endpoint<br>to a WLAN and<br>check the client<br>health         | To connect a<br>Window endpoint to<br>the wlan created and<br>check if the clients<br>health is shown in<br>the wireless client<br>summary  | passed |  |
| DNACJ233_2S_Reg_56 | Connecting a<br>Android endpoint to<br>a WLAN and check<br>the client health            | To connect a<br>Android endpoint to<br>the wlan created and<br>check if the clients<br>health is shown in<br>the wireless client<br>summary | passed |  |
| DNACJ233_2S_Reg_57 | Connecting a IOS<br>endpoint to a<br>WLAN and check<br>the client health                | To connect a IOS<br>endpoint to the wlan<br>created and check if<br>the clients health is<br>shown in the<br>wireless client<br>summary     | passed |  |

| DNACJ233_2S_Reg_58 | Connecting a<br>Surface Go<br>endpoint to a<br>WLAN and check<br>the client health      | To connect a<br>Surface Go<br>endpoint to the wlan<br>created and check if<br>the clients health is<br>shown in the<br>wireless client<br>summary | passed |  |
|--------------------|-----------------------------------------------------------------------------------------|----------------------------------------------------------------------------------------------------|--------|--|
| DNACJ233_2S_Reg_59 | Connecting a<br>iPhone endpoint to<br>a WLAN and check<br>the client health             | To connect a iPhone<br>endpoint to the wlan<br>created and check if<br>the clients health is<br>shown in the<br>wireless client<br>summary        | passed |  |
| DNACJ233_2S_Reg_60 | Connecting a Mac<br>OS endpoint to a<br>WLAN and check<br>the client health             | To connect a Mac<br>OS endpoint to the<br>wlan created and<br>check if the clients<br>health is shown in<br>the wireless client<br>summary        | passed |  |
| DNACJ233_2S_Reg_61 | Setting the timeline<br>chart for various<br>endpoints                                  | To set the time line<br>chart for various<br>endpoints                                                                                            | passed |  |
| DNACJ233_28_Reg_62 | Checking the client<br>onboarding time for<br>various end points                        | To check the client<br>onboarding time for<br>various endpoints                                                                                   | passed |  |
| DNACJ233_2S_Reg_63 | Verifying the<br>Device info<br>,Connectivity & RF<br>Details for various<br>clients    | To verify the device<br>info, connectivity &<br>Rf details for<br>various clients                                                                 | passed |  |
| DNACJ233_2S_Reg_64 | Checking the<br>deleted client details<br>in DNAC                                       | To check the<br>deleted client details<br>in DNAC                                                                                                 | passed |  |
| DNACJ233_2S_Reg_65 | Validating the RSSI<br>& SNR values for<br>various end point                            | To Validate the<br>RSSI & SNR values<br>for various end<br>points                                                                                 | passed |  |
| DNACJ233_2S_Reg_66 | Check the client<br>roaming times in<br>client health<br>dashboard in<br>Assurance page | To check the client<br>roaming times in<br>client health page<br>and check if the<br>details show are<br>correct.                                 | passed |  |

| 1 | dating the<br>point details in<br>AC cloudTo validate the<br>endpoint details in<br>DNAC cloud | passed |  |
|---|------------------------------------------------------------------------------------------------|--------|--|
|---|------------------------------------------------------------------------------------------------|--------|--|

#### **EWLC Brownfield - SSID Override**

| Logical ID        | Title                                                                                                    | Description                                                                                                    | Status | Defect ID |
|-------------------|----------------------------------------------------------------------------------------------------|----------------------------------------------------------------------------------------------------|--------|-----------|
| DNACJ233S_Reg_173 | Adding different<br>network devices in<br>DNAC                                                                   | To add network<br>devices like<br>switches,<br>Controllers to<br>DNAC and check if<br>the network devices<br>gets added to<br>DNAC or not                         | Passed |           |
| DNACJ233S_Reg_174 | Provisioning a the<br>network device<br>through inventory<br>page via DNAC                                       | To provision the<br>network device via<br>DNAC through the<br>option in inventory<br>page                                                                         | Passed |           |
| DNACJ233S_Reg_175 | Assigning WLAN<br>to the single floor<br>created and<br>changing the<br>security type                            | To assign a WLAN<br>created to the floor<br>created and<br>changing the<br>security of the<br>WLAN and check<br>if the security is<br>changed or not              | Passed |           |
| DNACJ233S_Reg_176 | Connecting a client<br>to WLAN assigning<br>it to single floor<br>created and<br>changing the<br>security type . | To assign a WLAN<br>created to the floor<br>created and<br>changing the<br>security of the<br>WLAN to connect<br>a client before and<br>after security<br>change. | Passed |           |
| DNACJ233S_Reg_177 | Creating a site with<br>multiple floor and<br>Changing the<br>security for each<br>floor                         | To create a site with<br>multiple floor and<br>mapping the<br>WLAN to each<br>floor and changing<br>the security                                                  | Passed |           |

| DNACJ233S_Reg_178 | Overriding the<br>security of each<br>floor with<br>different(WPA 2)<br>security and<br>connecting a<br>window client                          | To create a site with<br>multiple floor and<br>changing the<br>security of each<br>floor with different<br>security and<br>connecting a client                                   | Passed |  |
|-------------------|----------------------------------------------------------------------------------------------------|----------------------------------------------------------------------------------------------------|--------|--|
| DNACJ233S_Reg_179 | Overriding the<br>security of each<br>floor with different<br>(WPA 2) security<br>and connecting a<br>Android client                           | To create a site with<br>multiple floor and<br>changing the<br>security of each<br>floor with different<br>security and<br>connecting a client                                   | Passed |  |
| DNACJ233S_Reg_180 | Overriding the<br>security of each<br>floor with different<br>(WPA 2) security<br>and connecting a<br>MS surface client                        | To create a site with<br>multiple floor and<br>changing the<br>security of each<br>floor with different<br>security and<br>connecting a client                                   | Passed |  |
| DNACJ233S_Reg_181 | Overriding the<br>security of each<br>floor with different<br>(WPA 2) security<br>and connecting a<br>iPhone client                            | To create a site with<br>multiple floor and<br>changing the<br>security of each<br>floor with different<br>security and<br>connecting a client                                   | Passed |  |
| DNACJ233S_Reg_182 | Overriding the<br>security of each<br>floor with different<br>(WPA 2) security<br>and connecting a<br>MAC client                               | To create a site with<br>multiple floor and<br>changing the<br>security of each<br>floor with different<br>security and<br>connecting a client                                   | Passed |  |
| DNACJ233S_Reg_183 | Connecting a<br>Window client to<br>WPA 3 security<br>WLAN assigned to<br>multiple floor and<br>changing the AKM<br>type of multiple<br>floors | To connect a<br>Window client to<br>WPA 3 security<br>WLAN assigned to<br>multiple floor and<br>changing the AKM<br>type of multiple<br>floors and check the<br>client behaviour | Passed |  |

| DNACJ233S_Reg_184 | Connecting a MS<br>surface client to<br>WPA 3 security<br>WLAN assigned to<br>multiple floor and<br>changing the AKM<br>type of multiple<br>floors | To connect a MS<br>Surface client to<br>WPA 3 security<br>WLAN assigned to<br>multiple floor and<br>changing the AKM<br>type of multiple<br>floors and check the<br>client behaviour | Passed |  |
|-------------------|----------------------------------------------------------------------------------------------------|----------------------------------------------------------------------------------------------------|--------|--|
| DNACJ233S_Reg_185 | Connecting a<br>Android client to<br>WPA 3 security<br>WLAN assigned to<br>multiple floor and<br>changing the AKM<br>type of multiple<br>floors    | To connect a<br>Android client to<br>WPA 3 security<br>WLAN assigned to<br>multiple floor and<br>changing the AKM<br>type of multiple<br>floors and check the<br>client behaviour    | Passed |  |
| DNACJ233S_Reg_186 | Connecting a<br>iPhone client to<br>WPA 3 security<br>WLAN assigned to<br>multiple floor and<br>changing the AKM<br>type of multiple<br>floors     | To connect a<br>iPhone client to<br>WPA 3 security<br>WLAN assigned to<br>multiple floor and<br>changing the AKM<br>type of multiple<br>floors and check the<br>client behaviour     | Passed |  |
| DNACJ233S_Reg_187 | Connecting a MAC<br>OS client to WPA 3<br>security WLAN<br>assigned to multiple<br>floor and changing<br>the AKM type of<br>multiple floors        | To connect a MAC<br>client to WPA 3<br>security WLAN<br>assigned to multiple<br>floor and changing<br>the AKM type of<br>multiple floors and<br>check the client<br>behaviour        | Passed |  |
| DNACJ233S_Reg_188 | Overriding the<br>AAA of each floor<br>with different AAA<br>server and<br>connecting a<br>window client                                           | To override the<br>AAA of each floor<br>with different<br>security and<br>connecting a client                                                                                        | Passed |  |
| DNACJ233S_Reg_189 | Overriding the<br>AAA of each floor<br>with different AAA<br>server and<br>connecting a MS<br>surface client                                       | To override the<br>AAA of each floor<br>with different<br>security and<br>connecting a client                                                                                        | Passed |  |

| DNACJ233S_Reg_190   | Overriding the<br>AAA of each floor<br>with different AAA<br>server and<br>connecting a<br>Android client        | To override the<br>AAA of each floor<br>with different<br>security and<br>connecting a client                                                                     | Passed |  |
|---------------------|----------------------------------------------------------------------------------------------------|----------------------------------------------------------------------------------------------------|--------|--|
| DNACJ233S_Reg_191   | Overriding the<br>AAA of each floor<br>with different AAA<br>server and<br>connecting a iPhone<br>client         | To override the<br>AAA of each floor<br>with different<br>security and<br>connecting a client                                                                     | Passed |  |
| DNACJ233S_Reg_192   | Overriding the<br>AAA of each floor<br>with different AAA<br>server and<br>connecting a MAC<br>client            | To override the<br>AAA of each floor<br>with different<br>security and<br>connecting a client                                                                     | Passed |  |
| DNACJ233_2S_Reg_173 | Adding different<br>network devices in<br>DNAC                                                                   | To add network<br>devices like<br>switches,<br>Controllers to<br>DNAC and check if<br>the network devices<br>gets added to<br>DNAC or not                         | passed |  |
| DNACJ233_2S_Reg_174 | Provisioning a the<br>network device<br>through inventory<br>page via DNAC                                       | To provision the<br>network device via<br>DNAC through the<br>option in inventory<br>page                                                                         | passed |  |
| DNACJ233_2S_Reg_175 | Assigning WLAN<br>to the single floor<br>created and<br>changing the<br>security type                            | To assign a WLAN<br>created to the floor<br>created and<br>changing the<br>security of the<br>WLAN and check<br>if the security is<br>changed or not              | passed |  |
| DNACJ233_28_Reg_176 | Connecting a client<br>to WLAN assigning<br>it to single floor<br>created and<br>changing the<br>security type . | To assign a WLAN<br>created to the floor<br>created and<br>changing the<br>security of the<br>WLAN to connect<br>a client before and<br>after security<br>change. | passed |  |

| DNACJ233_2S_Reg_177 | Creating a site with<br>multiple floor and<br>Changing the<br>security for each<br>floor                                | To create a site with<br>multiple floor and<br>mapping the<br>WLAN to each<br>floor and changing<br>the security                               | passed |  |
|---------------------|----------------------------------------------------------------------------------------------------|----------------------------------------------------------------------------------------------------|--------|--|
| DNACJ233_2S_Reg_178 | Overriding the<br>security of each<br>floor with<br>different(WPA 2)<br>security and<br>connecting a<br>window client   | To create a site with<br>multiple floor and<br>changing the<br>security of each<br>floor with different<br>security and<br>connecting a client | passed |  |
| DNACJ233_2S_Reg_179 | Overriding the<br>security of each<br>floor with different<br>(WPA 2) security<br>and connecting a<br>Android client    | To create a site with<br>multiple floor and<br>changing the<br>security of each<br>floor with different<br>security and<br>connecting a client | passed |  |
| DNACJ233_2S_Reg_180 | Overriding the<br>security of each<br>floor with different<br>(WPA 2) security<br>and connecting a<br>MS surface client | To create a site with<br>multiple floor and<br>changing the<br>security of each<br>floor with different<br>security and<br>connecting a client | passed |  |
| DNACJ233_2S_Reg_181 | Overriding the<br>security of each<br>floor with different<br>(WPA 2) security<br>and connecting a<br>iPhone client     | To create a site with<br>multiple floor and<br>changing the<br>security of each<br>floor with different<br>security and<br>connecting a client | passed |  |
| DNACJ233_28_Reg_182 | Overriding the<br>security of each<br>floor with different<br>(WPA 2) security<br>and connecting a<br>MAC client        | To create a site with<br>multiple floor and<br>changing the<br>security of each<br>floor with different<br>security and<br>connecting a client | passed |  |

| DNACJ233_2S_Reg_183 | Connecting a<br>Window client to<br>WPA 3 security<br>WLAN assigned to<br>multiple floor and<br>changing the AKM<br>type of multiple<br>floors     | To connect a<br>Window client to<br>WPA 3 security<br>WLAN assigned to<br>multiple floor and<br>changing the AKM<br>type of multiple<br>floors and check the<br>client behaviour     | passed |  |
|---------------------|----------------------------------------------------------------------------------------------------|----------------------------------------------------------------------------------------------------|--------|--|
| DNACJ233_2S_Reg_184 | Connecting a MS<br>surface client to<br>WPA 3 security<br>WLAN assigned to<br>multiple floor and<br>changing the AKM<br>type of multiple<br>floors | To connect a MS<br>Surface client to<br>WPA 3 security<br>WLAN assigned to<br>multiple floor and<br>changing the AKM<br>type of multiple<br>floors and check the<br>client behaviour | passed |  |
| DNACJ233_2S_Reg_185 | Connecting a<br>Android client to<br>WPA 3 security<br>WLAN assigned to<br>multiple floor and<br>changing the AKM<br>type of multiple<br>floors    | To connect a<br>Android client to<br>WPA 3 security<br>WLAN assigned to<br>multiple floor and<br>changing the AKM<br>type of multiple<br>floors and check the<br>client behaviour    | passed |  |
| DNACJ233_2S_Reg_186 | Connecting a<br>iPhone client to<br>WPA 3 security<br>WLAN assigned to<br>multiple floor and<br>changing the AKM<br>type of multiple<br>floors     | To connect a<br>iPhone client to<br>WPA 3 security<br>WLAN assigned to<br>multiple floor and<br>changing the AKM<br>type of multiple<br>floors and check the<br>client behaviour     | passed |  |
| DNACJ233_2S_Reg_187 | Connecting a MAC<br>OS client to WPA 3<br>security WLAN<br>assigned to multiple<br>floor and changing<br>the AKM type of<br>multiple floors        | To connect a MAC<br>client to WPA 3<br>security WLAN<br>assigned to multiple<br>floor and changing<br>the AKM type of<br>multiple floors and<br>check the client<br>behaviour        | passed |  |

| DNACJ233_2S_Reg_188 | Overriding the<br>AAA of each floor<br>with different AAA<br>server and<br>connecting a<br>window client     | To override the<br>AAA of each floor<br>with different<br>security and<br>connecting a client | passed |  |
|---------------------|----------------------------------------------------------------------------------------------------|-----------------------------------------------------------------------------------------------|--------|--|
| DNACJ233_2S_Reg_189 | Overriding the<br>AAA of each floor<br>with different AAA<br>server and<br>connecting a MS<br>surface client | To override the<br>AAA of each floor<br>with different<br>security and<br>connecting a client | passed |  |
| DNACJ233_2S_Reg_190 | Overriding the<br>AAA of each floor<br>with different AAA<br>server and<br>connecting a<br>Android client    | To override the<br>AAA of each floor<br>with different<br>security and<br>connecting a client | passed |  |
| DNACJ233_2S_Reg_191 | Overriding the<br>AAA of each floor<br>with different AAA<br>server and<br>connecting a iPhone<br>client     | To override the<br>AAA of each floor<br>with different<br>security and<br>connecting a client | passed |  |
| DNACJ233_2S_Reg_192 | Overriding the<br>AAA of each floor<br>with different AAA<br>server and<br>connecting a MAC<br>client        | To override the<br>AAA of each floor<br>with different<br>security and<br>connecting a client | passed |  |

#### **Exporting Assurance Pages - Overall Health, Network Health and Client Health**

| Logical ID        | Title                                                  | Description                                                          | Status | Defect ID |
|-------------------|--------------------------------------------------------|----------------------------------------------------------------------|--------|-----------|
| DNACJ233S_Reg_312 | Assurance health<br>Overall Page -<br>export dashboard | To export<br>dashboard data<br>from Assurance<br>Overall health page | Passed |           |
| DNACJ233S_Reg_313 | Export dashboard<br>after changing time<br>period      | To change time<br>interval in overall<br>page and export<br>data     | Passed |           |

| DNACJ233S_Reg_314 | Network Page -<br>Edit dashboard                                                   | To Network Edit<br>dashboard and<br>rearrange/add<br>option                                           | Passed |
|-------------------|------------------------------------------------------------------------------------|----------------------------------------------------------------------------------------------------|--------|
| DNACJ233S_Reg_315 | Network Page -<br>Export dashboard                                                 | To Export<br>dashboard in<br>Network page                                                             | Passed |
| DNACJ233S_Reg_316 | Network Page -<br>Time interval<br>Modifications                                   | To change time<br>interval in Network<br>page and export<br>data                                      | Passed |
| DNACJ233S_Reg_317 | Network health<br>-Export dashboard<br>for specific location                       | To Export<br>dashboard for<br>specific location in<br>Network health<br>page                          | Passed |
| DNACJ233S_Reg_318 | Network health<br>-Export Network<br>latest report                                 | To Export Network<br>latest report                                                                    | Passed |
| DNACJ233S_Reg_319 | Network health<br>-Export Network<br>trend report                                  | To Export Network<br>trend report                                                                     | Passed |
| DNACJ233S_Reg_320 | Edit Network<br>devices Column<br>and export<br>dashboard                          | To Edit Network<br>devices Column<br>and export<br>dashboard                                          | Passed |
| DNACJ233S_Reg_321 | Increase Network<br>devices to be shown<br>by varying size and<br>export dashboard | To increase<br>Network devices to<br>be shown by<br>varying size and<br>export dashboard              | Passed |
| DNACJ233S_Reg_322 | Client- Edit<br>dashboard                                                          | To Edit dashboard<br>in Client page and<br>make modifications                                         | Passed |
| DNACJ233S_Reg_323 | Client -Export<br>dashboard                                                        | To Export client<br>dashboard and<br>verify all data are<br>properly exported                         | Passed |
| DNACJ233S_Reg_324 | Client tab- sort by<br>Time interval                                               | To sort based on<br>Time interval and<br>verify data is<br>displayed for<br>certain period of<br>time | Passed |

| DNACJ233S_Reg_325   | Client health<br>-Export dashboard<br>for specific location                       | To Export<br>dashboard for<br>specific location                                      | Passed |  |
|---------------------|-----------------------------------------------------------------------------------|--------------------------------------------------------------------------------------|--------|--|
| DNACJ233S_Reg_326   | Client tab- sort by<br>SSID and export<br>dashboard                               | To sort using SSID<br>and export<br>dashboard                                        | Passed |  |
| DNACJ233S_Reg_327   | Client tab- sort by<br>radio and export<br>dashboard                              | To sort using radio<br>and export<br>dashboard                                       | Passed |  |
| DNACJ233S_Reg_328   | Client health<br>-Export Network<br>latest report                                 | To Export Network<br>latest report                                                   | Passed |  |
| DNACJ233S_Reg_329   | Client health<br>-Export Network<br>trend report                                  | To Export Network<br>trend report                                                    | Passed |  |
| DNACJ233S_Reg_330   | Edit Client devices<br>Column and export<br>dashboard                             | To Edit Client<br>devices Column<br>and export<br>dashboard                          | Passed |  |
| DNACJ233S_Reg_331   | Increase Client<br>devices to be shown<br>by varying size and<br>export dashboard | To Increase Client<br>devices to be shown<br>by varying size and<br>export dashboard | Passed |  |
| DNACJ233S_Reg_332   | Wifi-6: Edit<br>dashboard                                                         | To Edit dashboard<br>in Wifi 6 page                                                  | Passed |  |
| DNACJ233S_Reg_333   | Wifi-6: Export<br>dashboard                                                       | To Export<br>dashboard in Wifi-6<br>page                                             | Passed |  |
| DNACJ233S_Reg_334   | Wifi-6: sort by<br>radio and Export<br>dashboard                                  | To sort by radio and<br>Export dashboard in<br>Wifi-6 page                           | Passed |  |
| DNACJ233S_Reg_335   | Wifi-6: sort by ssid<br>and Export<br>dashboard                                   | To sort by ssid and<br>Export dashboard in<br>Wifi-6 page                            | Passed |  |
| DNACJ233_28_Reg_312 | Assurance health<br>Overall Page -<br>export dashboard                            | To export<br>dashboard data<br>from Assurance<br>Overall health page                 | passed |  |
| DNACJ233_2S_Reg_313 | Export dashboard<br>after changing time<br>period                                 | To change time<br>interval in overall<br>page and export<br>data                     | passed |  |

| DNACJ233_2S_Reg_314 | Network Page -<br>Edit dashboard                                                   | To Network Edit<br>dashboard and<br>rearrange/add<br>option                                           | passed |  |
|---------------------|------------------------------------------------------------------------------------|----------------------------------------------------------------------------------------------------|--------|--|
| DNACJ233_2S_Reg_315 | Network Page -<br>Export dashboard                                                 | To Export<br>dashboard in<br>Network page                                                             | passed |  |
| DNACJ233_28_Reg_316 | Network Page -<br>Time interval<br>Modifications                                   | To change time<br>interval in Network<br>page and export<br>data                                      | passed |  |
| DNACJ233_2S_Reg_317 | Network health<br>-Export dashboard<br>for specific location                       | To Export<br>dashboard for<br>specific location in<br>Network health<br>page                          | passed |  |
| DNACJ233_2S_Reg_318 | Network health<br>-Export Network<br>latest report                                 | To Export Network<br>latest report                                                                    | passed |  |
| DNACJ233_28_Reg_319 | Network health<br>-Export Network<br>trend report                                  | To Export Network trend report                                                                        | passed |  |
| DNACJ233_2S_Reg_320 | Edit Network<br>devices Column<br>and export<br>dashboard                          | To Edit Network<br>devices Column<br>and export<br>dashboard                                          | passed |  |
| DNACJ233_2S_Reg_321 | Increase Network<br>devices to be shown<br>by varying size and<br>export dashboard | To increase<br>Network devices to<br>be shown by<br>varying size and<br>export dashboard              | passed |  |
| DNACJ233_28_Reg_322 | Client- Edit<br>dashboard                                                          | To Edit dashboard<br>in Client page and<br>make modifications                                         | passed |  |
| DNACJ233_28_Reg_323 | Client -Export<br>dashboard                                                        | To Export client<br>dashboard and<br>verify all data are<br>properly exported                         | passed |  |
| DNACJ233_2S_Reg_324 | Client tab- sort by<br>Time interval                                               | To sort based on<br>Time interval and<br>verify data is<br>displayed for<br>certain period of<br>time | passed |  |

| DNACJ233_2S_Reg_325 | Client health<br>-Export dashboard<br>for specific location                       | To Export<br>dashboard for<br>specific location                                      | passed |  |
|---------------------|-----------------------------------------------------------------------------------|--------------------------------------------------------------------------------------|--------|--|
| DNACJ233_2S_Reg_326 | Client tab- sort by<br>SSID and export<br>dashboard                               | To sort using SSID<br>and export<br>dashboard                                        | passed |  |
| DNACJ233_28_Reg_327 | Client tab- sort by<br>radio and export<br>dashboard                              | To sort using radio<br>and export<br>dashboard                                       | passed |  |
| DNACJ233_28_Reg_328 | Client health<br>-Export Network<br>latest report                                 | To Export Network<br>latest report                                                   | passed |  |
| DNACJ233_28_Reg_329 | Client health<br>-Export Network<br>trend report                                  | To Export Network<br>trend report                                                    | passed |  |
| DNACJ233_2S_Reg_330 | Edit Client devices<br>Column and export<br>dashboard                             | To Edit Client<br>devices Column<br>and export<br>dashboard                          | passed |  |
| DNACJ233_2S_Reg_331 | Increase Client<br>devices to be shown<br>by varying size and<br>export dashboard | To Increase Client<br>devices to be shown<br>by varying size and<br>export dashboard | passed |  |
| DNACJ233_2S_Reg_332 | Wifi-6: Edit<br>dashboard                                                         | To Edit dashboard<br>in Wi-Fi 6 page                                                 | passed |  |
| DNACJ233_28_Reg_333 | Wifi-6: Export<br>dashboard                                                       | To Export<br>dashboard in Wifi-6<br>page                                             | passed |  |
| DNACJ233_28_Reg_334 | Wifi-6: sort by<br>radio and Export<br>dashboard                                  | To sort by radio and<br>Export dashboard in<br>Wifi-6 page                           | passed |  |
| DNACJ233_28_Reg_335 | Wifi-6: sort by ssid<br>and Export<br>dashboard                                   | To sort by ssid and<br>Export dashboard in<br>Wifi-6 page                            | passed |  |

#### **Guest Anchor**

| Logical ID        | Title                               | Description | Status | Defect ID |
|-------------------|-------------------------------------|-------------|--------|-----------|
| DNACJ233S_Reg_284 | Configuring Guest<br>Anchor in eWLC |             | Passed |           |

| DNACJ233S_Reg_285 | Checking the<br>Mobility<br>configuration in<br>DNAC                                             | To verify whether<br>the mobility<br>configurations are<br>showing or not in<br>DNAC                                                                                                    | Passed |  |
|-------------------|--------------------------------------------------------------------------------------------------|----------------------------------------------------------------------------------------------------|--------|--|
| DNACJ233S_Reg_286 | Configuring Guest<br>Anchor in DNAC<br>with WPA 2<br>Security and<br>connecting a client         | To configure Guest<br>Anchor and<br>connecting a client<br>to WPA 2 PSK<br>security also check<br>the behaviour of the<br>client when<br>roaming from<br>foreign to Anchor<br>controller   | Passed |  |
| DNACJ233S_Reg_287 | Configuring Guest<br>Anchor in DNAC<br>with WPA 2 dot 1<br>X Security and<br>connecting a client | To configure Guest<br>Anchor and<br>connecting a client<br>to WPA 2 Dot1x<br>security also check<br>the behaviour of the<br>client when<br>roaming from<br>foreign to Anchor<br>controller | Passed |  |
| DNACJ233S_Reg_288 | Configuring Guest<br>Anchor in DNAC<br>with WPA 3 PSK<br>Security and<br>connecting a client     | To configure Guest<br>Anchor and<br>connecting a client<br>to WPA 3 PSK<br>security also check<br>the behaviour of the<br>client when<br>roaming from<br>foreign to Anchor<br>controller   | Passed |  |
| DNACJ233S_Reg_289 | Configuring Guest<br>Anchor in DNAC<br>with WPA 3 dot1x<br>Security and<br>connecting a client   | To configure Guest<br>Anchor and<br>connecting a client<br>to WPA 3 dot1x<br>security also check<br>the behaviour of the<br>client when<br>roaming from<br>foreign to Anchor<br>controller | Passed |  |

| DNACJ233S_Reg_290 | Configuring Guest<br>Anchor in DNAC<br>with Open secured<br>Security and<br>connecting a client      | To configure Guest<br>Anchor and<br>connecting a client<br>to Open secured<br>security also check<br>the behaviour of the<br>client when<br>roaming from<br>foreign to Anchor<br>controller | Passed |            |
|-------------------|----------------------------------------------------------------------------------------------------|----------------------------------------------------------------------------------------------------|--------|------------|
| DNACJ233S_Reg_291 | Configuring Guest<br>Anchor in DNAC<br>with Open Security<br>and connecting a<br>client              | To configure Guest<br>Anchor and<br>connecting a client<br>to Open security<br>also check the<br>behaviour of the<br>client when<br>roaming from<br>foreign to Anchor<br>controller         | Passed | CSCwa90655 |
| DNACJ233S_Reg_292 | Configuring Guest<br>Anchor in DNAC<br>enabling FT and<br>connecting a client                        | To configure Guest<br>Anchor with FT<br>enabled connecting<br>a client t also check<br>the behaviour of the<br>client when<br>roaming from<br>foreign to Anchor<br>controller               | Passed |            |
| DNACJ233S_Reg_293 | Enabling MFP and<br>configuring Guest<br>Anchor to connect<br>a client                               | To enable MFP and<br>configuring Guest<br>Anchor to connect<br>a client                                                                                                    | Passed |            |
| DNACJ233S_Reg_294 | Validating the<br>Guest Anchor using<br>different<br>combination of<br>eWLC as foreign<br>and Anchor | To Validate the<br>guest anchor with<br>two different<br>combination of<br>eWLC and check if<br>the clients gets<br>connected and<br>traffic is passed<br>from Foreign to<br>Anchor or not  | Passed |            |

| DNACJ233S_Reg_295   | Validating the<br>Guest Anchor using<br>same model of<br>eWLC as foreign<br>and Anchor                                 | To Validate the<br>guest anchor with<br>same combination<br>of eWLC and check<br>if the clients gets<br>connected and<br>traffic is passed<br>from Foreign to<br>Anchor or not | Passed |            |
|---------------------|----------------------------------------------------------------------------------------------------|----------------------------------------------------------------------------------------------------|--------|------------|
| DNACJ233S_Reg_296   | Connecting a<br>Window client<br>through Guest<br>Anchor configured<br>from DNAC with<br>WPA 3 PSK<br>Security and     | To connecting a<br>Window client<br>through Guest<br>Anchor configured<br>from DNAC with<br>WPA 3 PSK<br>Security and                                                          | Passed |            |
| DNACJ233S_Reg_297   | Connecting a MS<br>Surface client<br>through Guest<br>Anchor configured<br>from DNAC with<br>WPA 3 PSK<br>Security and | To connecting a MS<br>Surface client<br>through Guest<br>Anchor configured<br>from DNAC with<br>WPA 3 PSK<br>Security and                                                      | Passed |            |
| DNACJ233S_Reg_298   | Connecting a<br>Android client<br>through Guest<br>Anchor configured<br>from DNAC with<br>WPA 3 PSK<br>Security and    | To connecting a<br>Android client<br>through Guest<br>Anchor configured<br>from DNAC with<br>WPA 3 PSK<br>Security and                                                         | Passed | CSCwb00942 |
| DNACJ233S_Reg_299   | Connecting a<br>iPhone client<br>through Guest<br>Anchor configured<br>from DNAC with<br>WPA 3 PSK<br>Security and     | To connecting a<br>iPhone client<br>through Guest<br>Anchor configured<br>from DNAC with<br>WPA 3 PSK<br>Security and                                                          | Passed |            |
| DNACJ233S_Reg_300   | Connecting a MAC<br>OS client through<br>Guest Anchor<br>configured from<br>DNAC with WPA<br>3 PSK Security and        | To connecting a<br>MAC OS client<br>through Guest<br>Anchor configured<br>from DNAC with<br>WPA 3 PSK<br>Security and                                                          | Passed |            |
| DNACJ233_2S_Reg_284 | Configuring Guest<br>Anchor in eWLC                                                                                    | To verify if the<br>Guest Anchor Can<br>be configured in<br>eWLC                                                                                                    | passed |            |

| DNACJ233_2S_Reg_285 | Checking the<br>Mobility<br>configuration in<br>DNAC                                             | To verify whether<br>the mobility<br>configurations are<br>showing or not in<br>DNAC                                                                                                    | passed |  |
|---------------------|--------------------------------------------------------------------------------------------------|----------------------------------------------------------------------------------------------------|--------|--|
| DNACJ233_2S_Reg_286 | Configuring Guest<br>Anchor in DNAC<br>with WPA 2<br>Security and<br>connecting a client         | To configure Guest<br>Anchor and<br>connecting a client<br>to WPA 2 PSK<br>security also check<br>the behaviour of the<br>client when<br>roaming from<br>foreign to Anchor<br>controller   | passed |  |
| DNACJ233_2S_Reg_287 | Configuring Guest<br>Anchor in DNAC<br>with WPA 2 dot 1<br>X Security and<br>connecting a client | To configure Guest<br>Anchor and<br>connecting a client<br>to WPA 2 Dot1x<br>security also check<br>the behaviour of the<br>client when<br>roaming from<br>foreign to Anchor<br>controller | passed |  |
| DNACJ233_2S_Reg_288 | Configuring Guest<br>Anchor in DNAC<br>with WPA 3 PSK<br>Security and<br>connecting a client     | To configure Guest<br>Anchor and<br>connecting a client<br>to WPA 3 PSK<br>security also check<br>the behaviour of the<br>client when<br>roaming from<br>foreign to Anchor<br>controller   | passed |  |
| DNACJ233_2S_Reg_289 | Configuring Guest<br>Anchor in DNAC<br>with WPA 3 dot1x<br>Security and<br>connecting a client   | To configure Guest<br>Anchor and<br>connecting a client<br>to WPA 3 dot1x<br>security also check<br>the behaviour of the<br>client when<br>roaming from<br>foreign to Anchor<br>controller | passed |  |

| DNACJ233_2S_Reg_290 | Configuring Guest<br>Anchor in DNAC<br>with Open secured<br>Security and<br>connecting a client      | To configure Guest<br>Anchor and<br>connecting a client<br>to Open secured<br>security also check<br>the behaviour of the<br>client when<br>roaming from<br>foreign to Anchor<br>controller | passed |  |
|---------------------|----------------------------------------------------------------------------------------------------|----------------------------------------------------------------------------------------------------|--------|--|
| DNACJ233_2S_Reg_291 | Configuring Guest<br>Anchor in DNAC<br>with Open Security<br>and connecting a<br>client              | To configure Guest<br>Anchor and<br>connecting a client<br>to Open security<br>also check the<br>behaviour of the<br>client when<br>roaming from<br>foreign to Anchor<br>controller         | passed |  |
| DNACJ233_2S_Reg_292 | Configuring Guest<br>Anchor in DNAC<br>enabling FT and<br>connecting a client                        | To configure Guest<br>Anchor with FT<br>enabled connecting<br>a client t also check<br>the behaviour of the<br>client when<br>roaming from<br>foreign to Anchor<br>controller               | passed |  |
| DNACJ233_2S_Reg_293 | Enabling MFP and<br>configuring Guest<br>Anchor to connect<br>a client                               | To enable MFP and<br>configuring Guest<br>Anchor to connect<br>a client                                                                                                    | passed |  |
| DNACJ233_2S_Reg_294 | Validating the<br>Guest Anchor using<br>different<br>combination of<br>eWLC as foreign<br>and Anchor | To Validate the<br>guest anchor with<br>two different<br>combination of<br>eWLC and check if<br>the clients gets<br>connected and<br>traffic is passed<br>from Foreign to<br>Anchor or not  | passed |  |

| DNACJ233_2S_Reg_295 | Validating the<br>Guest Anchor using<br>same model of<br>eWLC as foreign<br>and Anchor                                 | To Validate the<br>guest anchor with<br>same combination<br>of eWLC and check<br>if the clients gets<br>connected and<br>traffic is passed<br>from Foreign to<br>Anchor or not | passed |  |
|---------------------|----------------------------------------------------------------------------------------------------|----------------------------------------------------------------------------------------------------|--------|--|
| DNACJ233_2S_Reg_296 | Connecting a<br>Window client<br>through Guest<br>Anchor configured<br>from DNAC with<br>WPA 3 PSK<br>Security and     | To connecting a<br>Window client<br>through Guest<br>Anchor configured<br>from DNAC with<br>WPA 3 PSK<br>Security and                                                          | passed |  |
| DNACJ233_2S_Reg_297 | Connecting a MS<br>Surface client<br>through Guest<br>Anchor configured<br>from DNAC with<br>WPA 3 PSK<br>Security and | To connecting a MS<br>Surface client<br>through Guest<br>Anchor configured<br>from DNAC with<br>WPA 3 PSK<br>Security and                                                      | passed |  |
| DNACJ233_2S_Reg_298 | Connecting a<br>Android client<br>through Guest<br>Anchor configured<br>from DNAC with<br>WPA 3 PSK<br>Security and    | To connecting a<br>Android client<br>through Guest<br>Anchor configured<br>from DNAC with<br>WPA 3 PSK<br>Security and                                                         | passed |  |
| DNACJ233_2S_Reg_299 | Connecting a<br>iPhone client<br>through Guest<br>Anchor configured<br>from DNAC with<br>WPA 3 PSK<br>Security and     | To connecting a<br>iPhone client<br>through Guest<br>Anchor configured<br>from DNAC with<br>WPA 3 PSK<br>Security and                                                          | passed |  |
| DNACJ233_2S_Reg_300 | Connecting a MAC<br>OS client through<br>Guest Anchor<br>configured from<br>DNAC with WPA<br>3 PSK Security and        | To connecting a<br>MAC OS client<br>through Guest<br>Anchor configured<br>from DNAC with<br>WPA 3 PSK<br>Security and                                                          | passed |  |

## **Health Analytics**

| Logical ID       | Title                                        | Description                                                                          | Status | Defect ID  |
|------------------|----------------------------------------------|--------------------------------------------------------------------------------------|--------|------------|
| DNACJ233S_Reg_20 | Health Analytics -<br>RSSI for 9120 AP       | To Verify the RSSI<br>values in associating<br>clients which is<br>connected 9120 AP | Passed |            |
| DNACJ233S_Reg_21 | Health Analytics -<br>RSSI for 9130 AP       | To Verify the RSSI<br>values in associating<br>clients which is<br>connected 9130 AP | Passed |            |
| DNACJ233S_Reg_22 | Health Analytics -<br>RSSI for 9115 AP       | To Verify the RSSI<br>values in associating<br>clients which is<br>connected 9115 AP | Passed |            |
| DNACJ233S_Reg_23 | Health Analytics -<br>RSSI for 9105 AP       | To Verify the RSSI<br>values in associating<br>clients which is<br>connected 9105 AP | Passed |            |
| DNACJ233S_Reg_24 | Health Analytics -<br>SNR for 9120 AP        | To Verify the SNR<br>values in associating<br>clients                                | Passed | CSCwa93608 |
| DNACJ233S_Reg_25 | Health Analytics -<br>SNR for 9130 AP        | To Verify the SNR<br>values in associating<br>clients                                | Passed |            |
| DNACJ233S_Reg_26 | Health Analytics -<br>SNR for 9115AP         | To Verify the SNR<br>values in associating<br>clients                                | Passed |            |
| DNACJ233S_Reg_27 | Health Analytics -<br>SNR for 9105 AP        | To Verify the SNR<br>values in associating<br>clients                                | Passed |            |
| DNACJ233S_Reg_28 | Health Analytics<br>-for Inter Roaming       | To Verify the Ap's<br>details by the roaming<br>scenario                             | Passed |            |
| DNACJ233S_Reg_29 | Health Analytics<br>-for Intra Roaming       | To Verify the Ap's<br>details by the roaming<br>scenario                             | Failed | CSCwa86266 |
| DNACJ233S_Reg_30 | Health Analytics<br>-for IRCM<br>Roaming     | To Verify the Ap's<br>details by the roaming<br>scenario                             | Passed |            |
| DNACJ233S_Reg_31 | Health Analytics-<br>Client Count by<br>SSID | To verify the details of client based on SSID                                        | Passed |            |

| DNACJ233S_Reg_32   | Health Analytics-<br>Windows<br>Onboarding Times | To verify the client<br>onboard details                                              | Passed |  |
|--------------------|--------------------------------------------------|--------------------------------------------------------------------------------------|--------|--|
| DNACJ233S_Reg_33   | Health Analytics-<br>Android<br>Onboarding Times | To verify the client<br>onboard details                                              | Passed |  |
| DNACJ233S_Reg_34   | Health Analytics-<br>mac Onboarding<br>Times     | To verify the client<br>onboard details                                              | Passed |  |
| DNACJ233S_Reg_35   | Health Analytics -<br>Ap Up Down                 | To verify the AP's UP<br>or down status                                              | Passed |  |
| DNACJ233S_Reg_36   | Health Analytics -<br>Client Count               | To verify the client<br>count by Ap's<br>association                                 | Passed |  |
| DNACJ233S_Reg_37   | Health Analytics -<br>Device<br>Reachability     | To verify the Device<br>status of<br>reachable/unreachable<br>state                  | Passed |  |
| DNACJ233S_Reg_38   | Health Analytics -<br>Ap Interference            | To verify the Ap's<br>Interference<br>performance                                    | Passed |  |
| DNACJ233S_Reg_39   | Generate the<br>Report for Health<br>Analytics   | To verify the details in generated reports.                                          | Passed |  |
| DNACJ233_2S_Reg_20 | Health Analytics -<br>RSSI for 9120 AP           | To Verify the RSSI<br>values in associating<br>clients which is<br>connected 9120 AP | passed |  |
| DNACJ233_2S_Reg_21 | Health Analytics -<br>RSSI for 9130 AP           | To Verify the RSSI<br>values in associating<br>clients which is<br>connected 9130 AP | passed |  |
| DNACJ233_28_Reg_22 | Health Analytics -<br>RSSI for 9115 AP           | To Verify the RSSI<br>values in associating<br>clients which is<br>connected 9115 AP | passed |  |
| DNACJ233_2S_Reg_23 | Health Analytics -<br>RSSI for 9105 AP           | To Verify the RSSI<br>values in associating<br>clients which is<br>connected 9105 AP | passed |  |
| DNACJ233_2S_Reg_24 | Health Analytics -<br>SNR for 9120 AP            | To Verify the SNR<br>values in associating<br>clients                                | passed |  |

| DNACJ233_2S_Reg_25 | Health Analytics -<br>SNR for 9130 AP            | To Verify the SNR values in associating clients                     | passed |            |
|--------------------|--------------------------------------------------|---------------------------------------------------------------------|--------|------------|
| DNACJ233_2S_Reg_26 | Health Analytics -<br>SNR for 9115AP             | To Verify the SNR<br>values in associating<br>clients               | passed |            |
| DNACJ233_2S_Reg_27 | Health Analytics -<br>SNR for 9105 AP            | To Verify the SNR<br>values in associating<br>clients               | passed |            |
| DNACJ233_2S_Reg_28 | Health Analytics<br>-for Inter Roaming           | To Verify the Ap's<br>details by the roaming<br>scenario            | passed | CSCwc44889 |
| DNACJ233_2S_Reg_29 | Health Analytics<br>-for Intra Roaming           | To Verify the Ap's<br>details by the roaming<br>scenario            | passed |            |
| DNACJ233_2S_Reg_30 | Health Analytics<br>-for IRCM<br>Roaming         | To Verify the Ap's<br>details by the roaming<br>scenario            | passed |            |
| DNACJ233_28_Reg_31 | Health Analytics-<br>Client Count by<br>SSID     | To verify the details of client based on SSID                       | passed |            |
| DNACJ233_28_Reg_32 | Health Analytics-<br>Windows<br>Onboarding Times | To verify the client<br>onboard details                             | passed |            |
| DNACJ233_28_Reg_33 | Health Analytics-<br>Android<br>Onboarding Times | To verify the client<br>onboard details                             | passed |            |
| DNACJ233_28_Reg_34 | Health Analytics-<br>mac Onboarding<br>Times     | To verify the client<br>onboard details                             | passed |            |
| DNACJ233_28_Reg_35 | Health Analytics -<br>Ap Up Down                 | To verify the AP's UP<br>or down status                             | passed |            |
| DNACJ233_28_Reg_36 | Health Analytics -<br>Client Count               | To verify the client<br>count by Ap's<br>association                | passed |            |
| DNACJ233_28_Reg_37 | Health Analytics -<br>Device<br>Reachability     | To verify the Device<br>status of<br>reachable/unreachable<br>state | passed |            |
| DNACJ233_2S_Reg_38 | Health Analytics -<br>Ap Interference            | To verify the Ap's<br>Interference<br>performance                   | passed |            |

## **Inventory: Support for Maintenance mode**

| Logical ID        | Title                                                                      | Description                                                                                                    | Status | Defect ID |
|-------------------|----------------------------------------------------------------------------|----------------------------------------------------------------------------------------------------|--------|-----------|
| DNACJ233S_Reg_354 | Adding different<br>network devices in<br>DNAC                             | To add network<br>devices like<br>switches,<br>Controllers to<br>DNAC and check if<br>the network devices<br>gets added to<br>DNAC or not | Passed |           |
| DNACJ233S_Reg_355 | Provisioning a the<br>network device<br>through inventory<br>page via DNAC | To provision the<br>network device via<br>DNAC through the<br>option in inventory<br>page                                                 | Passed |           |
| DNACJ233S_Reg_356 | Scheduling<br>Maintenance for<br>eWLC 9800-40<br>device                    | To schedule<br>Maintenance for the<br>eWLC 9800-40<br>device and check if<br>the device is moved<br>to Maintenance<br>mode or not         | Passed |           |
| DNACJ233S_Reg_357 | Scheduling<br>Maintenance for<br>eWLC 9800-80<br>device                    | To schedule<br>Maintenance for the<br>eWLC 9800-80<br>device and check if<br>the device is moved<br>to Maintenance<br>mode or not         | Passed |           |
| DNACJ233S_Reg_358 | Scheduling<br>Maintenance for<br>eWLC 9800-L<br>device                     | To schedule<br>Maintenance for the<br>eWLC 9800-L<br>device and check if<br>the device is moved<br>to Maintenance<br>mode or not          | Passed |           |

| DNACJ233S_Reg_359 | Scheduling<br>Maintenance for<br>eWLC 9800-CL<br>device                              | To schedule<br>Maintenance for the<br>eWLC 9800-CL<br>device and check if<br>the device is moved<br>to Maintenance<br>mode or not                                  | Passed |  |
|-------------------|--------------------------------------------------------------------------------------|----------------------------------------------------------------------------------------------------|--------|--|
| DNACJ233S_Reg_360 | Configuring eWLC<br>AP to Maintenance<br>state and check the<br>behaviour            | To schedule a<br>Maintenance for the<br>AP connected in<br>eWLC and check if<br>the Maintenance is<br>applied for it or not                                        | Passed |  |
| DNACJ233S_Reg_361 | Configuring EWC<br>AP to Maintenance<br>state and check the<br>behaviour             | To schedule a<br>Maintenance for the<br>AP connected in<br>EWC and check if<br>the Maintenance is<br>applied for it or not                                         | Passed |  |
| DNACJ233S_Reg_362 | Configuring<br>Maintenance state<br>for device with end<br>times given in hours      | To make a network<br>device to<br>maintenance state<br>with end of<br>maintenance in<br>hours                                                                      | Passed |  |
| DNACJ233S_Reg_363 | Configuring<br>Maintenance state<br>for device with end<br>times in date and<br>time | To make a network<br>device to<br>maintenance state<br>with end of<br>maintenance in<br>days and hours                                                             | Passed |  |
| DNACJ233S_Reg_364 | Maintenance mode<br>with recurrence as<br>daily                                      | To schedule the<br>maintenance for the<br>eWLC device with<br>recurrence as daily                                                                                  | Passed |  |
| DNACJ233S_Reg_365 | Maintenance mode<br>with recurrence as<br>Weekly                                     | To schedule the<br>maintenance for the<br>eWLC device with<br>recurrence as<br>Weekly and check<br>if the mode is<br>activated the<br>number of times<br>specified | Passed |  |

| DNACJ233S_Reg_366 | Scheduling<br>Maintenance for<br>eWLC device in<br>HA mode                                | To schedule<br>Maintenance for the<br>eWLC device<br>which has HA pair<br>in active and check<br>if the device is<br>moved to<br>Maintenance mode<br>or not      | Passed |  |
|-------------------|-------------------------------------------------------------------------------------------|----------------------------------------------------------------------------------------------------|--------|--|
| DNACJ233S_Reg_367 | Schedule<br>Maintenance for the<br>eWLC device<br>which is not<br>reached from<br>DNAC    | To schedule<br>Maintenance for the<br>eWLC device<br>which is not<br>reachable from<br>DNAC and check if<br>the device is moved<br>to Maintenance<br>mode or not | Passed |  |
| DNACJ233S_Reg_368 | Schedule<br>Maintenance for the<br>EWC device which<br>is not reached from<br>DNAC        |                                                                                                    | Passed |  |
| DNACJ233S_Reg_369 | Scheduling<br>Maintenance for the<br>eWLC device for<br>which Netconf is<br>given wrongly | To scheduling<br>maintenance for the<br>eWLC device for<br>which Netconf is<br>given wrongly                                                                     | Passed |  |
| DNACJ233S_Reg_370 | Scheduling<br>Maintenance for the<br>EWC device for<br>which Netconf is<br>given wrongly  | To scheduling<br>maintenance for the<br>EWC device for<br>which Netconf is<br>given wrongly                                                                      | Passed |  |
| DNACJ233S_Reg_371 | Managing the<br>eWLC device in the<br>Maintenance mode                                    | To managing the<br>eWLC device in the<br>Maintenance mode                                                                                                    | Passed |  |
| DNACJ233S_Reg_372 | Managing the EWC<br>device in the<br>Maintenance mode                                     | To managing the<br>EWC device in the<br>Maintenance mode                                                                                                    | Passed |  |

| DNACJ233_2S_Reg_354 | Adding different<br>network devices in<br>DNAC                             | To add network<br>devices like<br>switches,<br>Controllers to<br>DNAC and check if<br>the network devices<br>gets added to<br>DNAC or not | passed |  |
|---------------------|----------------------------------------------------------------------------|----------------------------------------------------------------------------------------------------|--------|--|
| DNACJ233_2S_Reg_355 | Provisioning a the<br>network device<br>through inventory<br>page via DNAC | To provision the<br>network device via<br>DNAC through the<br>option in inventory<br>page                                                 | passed |  |
| DNACJ233_2S_Reg_356 | Scheduling<br>Maintenance for<br>eWLC 9800-40<br>device                    | To schedule<br>Maintenance for the<br>eWLC 9800-40<br>device and check if<br>the device is moved<br>to Maintenance<br>mode or not         | passed |  |
| DNACJ233_2S_Reg_357 | Scheduling<br>Maintenance for<br>eWLC 9800-80<br>device                    | To schedule<br>Maintenance for the<br>eWLC 9800-80<br>device and check if<br>the device is moved<br>to Maintenance<br>mode or not         | passed |  |
| DNACJ233_2S_Reg_358 | Scheduling<br>Maintenance for<br>eWLC 9800-L<br>device                     | To schedule<br>Maintenance for the<br>eWLC 9800-L<br>device and check if<br>the device is moved<br>to Maintenance<br>mode or not          | passed |  |
| DNACJ233_2S_Reg_359 | Scheduling<br>Maintenance for<br>eWLC 9800-CL<br>device                    | To schedule<br>Maintenance for the<br>eWLC 9800-CL<br>device and check if<br>the device is moved<br>to Maintenance<br>mode or not         | passed |  |
| DNACJ233_2S_Reg_360 | Configuring eWLC<br>AP to Maintenance<br>state and check the<br>behaviour  | To schedule a<br>Maintenance for the<br>AP connected in<br>eWLC and check if<br>the Maintenance is<br>applied for it or not               | passed |  |

| DNACJ233_2S_Reg_361 | Configuring EWC<br>AP to Maintenance<br>state and check the<br>behaviour             | To schedule a<br>Maintenance for the<br>AP connected in<br>EWC and check if<br>the Maintenance is<br>applied for it or not                                         | passed |  |
|---------------------|--------------------------------------------------------------------------------------|----------------------------------------------------------------------------------------------------|--------|--|
| DNACJ233_2S_Reg_362 | Configuring<br>Maintenance state<br>for device with end<br>times given in hours      | To make a network<br>device to<br>maintenance state<br>with end of<br>maintenance in<br>hours                                                                      | passed |  |
| DNACJ233_2S_Reg_363 | Configuring<br>Maintenance state<br>for device with end<br>times in date and<br>time | To make a network<br>device to<br>maintenance state<br>with end of<br>maintenance in<br>days and hours                                                             | passed |  |
| DNACJ233_28_Reg_364 | Maintenance mode<br>with recurrence as<br>daily                                      | To schedule the<br>maintenance for the<br>eWLC device with<br>recurrence as daily                                                                                  | passed |  |
| DNACJ233_2S_Reg_365 | Maintenance mode<br>with recurrence as<br>Weekly                                     | To schedule the<br>maintenance for the<br>eWLC device with<br>recurrence as<br>Weekly and check<br>if the mode is<br>activated the<br>number of times<br>specified | passed |  |
| DNACJ233_2S_Reg_366 | Scheduling<br>Maintenance for<br>eWLC device in<br>HA mode                           | To schedule<br>Maintenance for the<br>eWLC device<br>which has HA pair<br>in active and check<br>if the device is<br>moved to<br>Maintenance mode<br>or not        | passed |  |

| DNACJ233_2S_Reg_367 | Schedule<br>Maintenance for the<br>eWLC device<br>which is not<br>reached from<br>DNAC    | To schedule<br>Maintenance for the<br>eWLC device<br>which is not<br>reachable from<br>DNAC and check if<br>the device is moved<br>to Maintenance<br>mode or not | passed |  |
|---------------------|-------------------------------------------------------------------------------------------|----------------------------------------------------------------------------------------------------|--------|--|
| DNACJ233_2S_Reg_368 | Schedule<br>Maintenance for the<br>EWC device which<br>is not reached from<br>DNAC        | EWC device which                                                                                                    | passed |  |
| DNACJ233_2S_Reg_369 | Scheduling<br>Maintenance for the<br>eWLC device for<br>which Netconf is<br>given wrongly | To scheduling<br>maintenance for the<br>eWLC device for<br>which Netconf is<br>given wrongly                                                                     | passed |  |
| DNACJ233_2S_Reg_370 | Scheduling<br>Maintenance for the<br>EWC device for<br>which Netconf is<br>given wrongly  | To scheduling<br>maintenance for the<br>EWC device for<br>which Netconf is<br>given wrongly                                                                      | passed |  |
| DNACJ233_28_Reg_371 | Managing the<br>eWLC device in the<br>Maintenance mode                                    | To managing the<br>eWLC device in the<br>Maintenance mode                                                                                                    | passed |  |
| DNACJ233_28_Reg_372 | Managing the EWC<br>device in the<br>Maintenance mode                                     | EWC device in the                                                                                                    | passed |  |

# **MAC** Randomization

| Logical ID | Title           | Description | Status | Defect ID |
|------------|-----------------|-------------|--------|-----------|
|            | DNAC and enable |             | Passed |           |

| DNACJ233S_Reg_231   | Provision EWLC to                                                                                                 | To Provision                                                                                                    | Passed |  |
|---------------------|----------------------------------------------------------------------------------------------------|----------------------------------------------------------------------------------------------------|--------|--|
|                     | DNAC and join<br>client with<br>burned-in MAC                                                                     | EWLC to DNAC<br>and join client with<br>burned-in MAC                                                                                            |        |  |
| DNACJ233S_Reg_232   | Join client with<br>RCM in EWLC and<br>verify denial reason<br>in assurance                                       | To Join client with<br>RCM in EWLC and<br>verify denial reason<br>in assurance                                                                   | Passed |  |
| DNACJ233S_Reg_233   | Join client with<br>RCM in EWC and<br>verify denial reason<br>in assurance                                        | To join client with<br>RCM in EWC and<br>verify denial reason<br>in assurance                                                                    | Passed |  |
| DNACJ233S_Reg_234   | Provision EWC to<br>DNAC and join<br>client with RCM                                                              | To Provision EWC<br>to DNAC and join<br>client with RCM                                                                                          | Passed |  |
| DNACJ233S_Reg_235   | Verify Random<br>MAC in Client<br>Health                                                                          | To Verify Random<br>MAC in Client<br>Health                                                                                                    | Passed |  |
| DNACJ233S_Reg_236   | Roaming across<br>AP's same eWLC                                                                                  | To Roaming across<br>AP's same eWLC                                                                                                    | Passed |  |
| DNACJ233S_Reg_237   | Roaming across<br>WLC with same<br>mobility domain                                                                | To Roaming across<br>WLC with same<br>mobility domain                                                                                            | Passed |  |
| DNACJ233S_Reg_238   | Associating<br>Window client<br>without deny RCM<br>enabled L3-Web<br>auth SSID & Web<br>login with guest<br>user | To check that<br>Window 10 client<br>got associated<br>without deny RCM<br>enabled L3-Web<br>auth SSID & Login<br>with guest user<br>credentials | Passed |  |
| DNACJ233S_Reg_239   | Using Hotspot<br>Portal to Instruct<br>Users on Disabling<br>MAC Address<br>Randomization                         | To Use Hotspot<br>Portal to Instruct<br>Users on Disabling<br>MAC Address<br>Randomization                                                       | Passed |  |
| DNACJ233_28_Reg_230 | Add AAA server in<br>DNAC and enable<br>pxGrid in ISE                                                             | To Add AAA<br>Policy server in<br>DNAC and enable<br>pxGrid in ISE                                                                               | passed |  |
| DNACJ233_28_Reg_231 | Provision EWLC to<br>DNAC and join<br>client with<br>burned-in MAC                                                | To Provision<br>EWLC to DNAC<br>and join client with<br>burned-in MAC                                                                            | passed |  |

| DNACJ233_2S_Reg_232 |                                                                                                    | To Join client with<br>RCM in EWLC and<br>verify denial reason<br>in assurance                                                                   | passed |  |
|---------------------|----------------------------------------------------------------------------------------------------|----------------------------------------------------------------------------------------------------|--------|--|
| DNACJ233_2S_Reg_233 | Join client with<br>RCM in EWC and<br>verify denial reason<br>in assurance                                        | To join client with<br>RCM in EWC and<br>verify denial reason<br>in assurance                                                                    | passed |  |
| DNACJ233_2S_Reg_234 | Provision EWC to<br>DNAC and join<br>client with RCM                                                              | To Provision EWC<br>to DNAC and join<br>client with RCM                                                                                          | passed |  |
| DNACJ233_28_Reg_235 | Verify Random<br>MAC in Client<br>Health                                                                          | To Verify Random<br>MAC in Client<br>Health                                                                                                    | passed |  |
| DNACJ233_2S_Reg_236 | Roaming across<br>AP's same eWLC                                                                                  | To Roaming across<br>AP's same eWLC                                                                                                    | passed |  |
| DNACJ233_2S_Reg_237 | Roaming across<br>WLC with same<br>mobility domain                                                                | To Roaming across<br>WLC with same<br>mobility domain                                                                                            | passed |  |
| DNACJ233_2S_Reg_238 | Associating<br>Window client<br>without deny RCM<br>enabled L3-Web<br>auth SSID & Web<br>login with guest<br>user | To check that<br>Window 10 client<br>got associated<br>without deny RCM<br>enabled L3-Web<br>auth SSID & Login<br>with guest user<br>credentials | passed |  |
| DNACJ233_28_Reg_239 | Using Hotspot<br>Portal to Instruct<br>Users on Disabling<br>MAC Address<br>Randomization                         | To Use Hotspot<br>Portal to Instruct<br>Users on Disabling<br>MAC Address<br>Randomization                                                       | passed |  |

## **Mesh AP Support**

| Logical ID        | Title                                             | Description                                          | Status | Defect ID |
|-------------------|---------------------------------------------------|------------------------------------------------------|--------|-----------|
| DNACJ233S_Reg_268 | Configuring Mesh<br>and provisioning<br>the AP    | To configure Mesh<br>and provisioning<br>the AP      | Passed |           |
| DNACJ233S_Reg_269 | Monitor the AP<br>parameters on Mesh<br>operation | To monitor the AP<br>parameters on Mesh<br>operation | Passed |           |

| DNACJ233S_Reg_270 | Configuring Mesh<br>setup from DNAC<br>and verifying the<br>same in eWLC               | To configure mesh<br>setup from DNAC<br>and check if the<br>configuration are<br>pushed to eWLC                                                           | Passed |  |
|-------------------|----------------------------------------------------------------------------------------|----------------------------------------------------------------------------------------------------|--------|--|
| DNACJ233S_Reg_271 | Configuring Mesh<br>setup in 9115 AP<br>from DNAC and<br>verifying the same<br>in eWLC | To configure mesh<br>setup in 9115 AP<br>from DNAC and<br>check if the<br>configuration are<br>pushed to eWLC                                             | Passed |  |
| DNACJ233S_Reg_272 | Configuring Mesh<br>setup in 9120 AP<br>from DNAC and<br>verifying the same<br>in eWLC | To configure mesh<br>setup in 9120 AP<br>from DNAC and<br>check if the<br>configuration are<br>pushed to eWLC                                             | Passed |  |
| DNACJ233S_Reg_273 | Configuring Mesh<br>setup in 9130 AP<br>from DNAC and<br>verifying the same<br>in eWLC | To configure mesh<br>setup in 9130 AP<br>from DNAC and<br>check if the<br>configuration are<br>pushed to eWLC                                             | Passed |  |
| DNACJ233S_Reg_274 | Configuring Mesh<br>setup in 2800 AP<br>from DNAC and<br>verifying the same<br>in eWLC | To configure mesh<br>setup in 2800 AP<br>from DNAC and<br>check if the<br>configuration are<br>pushed to eWLC                                             | Passed |  |
| DNACJ233S_Reg_275 | Check if the Mesh<br>settings from<br>DNAC is pushed<br>into eWLC 9800-40<br>or not    | To verify if the<br>mesh setting done<br>in AP from DNAC<br>is pushed to eWLC<br>9800-40 or not and<br>check all the<br>configuration<br>pushed from DNAC | Passed |  |
| DNACJ233S_Reg_276 | Check if the Mesh<br>settings from<br>DNAC is pushed<br>into eWLC 9800-80<br>or not    | To verify if the<br>mesh setting done<br>in AP from DNAC<br>is pushed to eWLC<br>9800-80 or not and<br>check all the<br>configuration<br>pushed from DNAC | Passed |  |

| DNACJ233S_Reg_277 | Check if the Mesh<br>settings from<br>DNAC is pushed<br>into eWLC 9800-L<br>or not             | To verify if the<br>mesh setting done<br>in AP from DNAC<br>is pushed to eWLC<br>9800-L or not and<br>check all the<br>configuration<br>pushed from DNAC      | Passed |  |
|-------------------|------------------------------------------------------------------------------------------------|----------------------------------------------------------------------------------------------------|--------|--|
| DNACJ233S_Reg_278 | Check if the Mesh<br>settings from<br>DNAC is pushed<br>into eWLC<br>9800-CL or not            | To verify if the<br>mesh setting done<br>in AP from DNAC<br>is pushed to eWLC<br>9800-CL or not and<br>check all the<br>configuration<br>pushed from DNAC     | Passed |  |
| DNACJ233S_Reg_279 | Connecting a<br>Window client to<br>the Mesh AP which<br>is configured from<br>DNAC            | To connect a<br>Window client to<br>the Mesh AP which<br>is configured from<br>DNAC and check<br>the behaviour and<br>also check the AP<br>details            | Passed |  |
| DNACJ233S_Reg_280 | Connecting a<br>Window Surface<br>client to the Mesh<br>AP which is<br>configured from<br>DNAC | To connect a<br>Window surface<br>client to the Mesh<br>AP which is<br>configured from<br>DNAC and check<br>the behaviour and<br>also check the AP<br>details | Passed |  |
| DNACJ233S_Reg_281 | Connecting a<br>Android client to<br>the Mesh AP which<br>is configured from<br>DNAC           | To connect a<br>Android client to<br>the Mesh AP which<br>is configured from<br>DNAC and check<br>the behaviour and<br>also check the AP<br>details           | Passed |  |

| DNACJ233S_Reg_282   | Connecting a IOS<br>client to the Mesh<br>AP which is<br>configured from<br>DNAC       | To connect a IOS<br>client to the Mesh<br>AP which is<br>configured from<br>DNAC and check<br>the behaviour and<br>also check the AP<br>details    | Passed |  |
|---------------------|----------------------------------------------------------------------------------------|----------------------------------------------------------------------------------------------------|--------|--|
| DNACJ233S_Reg_283   | Connecting a MAC<br>os client to the<br>Mesh AP which is<br>configured from<br>DNAC    | To connect a Mac<br>OS client to the<br>Mesh AP which is<br>configured from<br>DNAC and check<br>the behaviour and<br>also check the AP<br>details | Passed |  |
| DNACJ233_2S_Reg_268 | Configuring Mesh<br>and provisioning<br>the AP                                         | To configure Mesh<br>and provisioning<br>the AP                                                                                                    | passed |  |
| DNACJ233_2S_Reg_269 | Monitor the AP<br>parameters on Mesh<br>operation                                      | To monitor the AP<br>parameters on Mesh<br>operation                                                                                               | passed |  |
| DNACJ233_2S_Reg_270 | Configuring Mesh<br>setup from DNAC<br>and verifying the<br>same in eWLC               | To configure mesh<br>setup from DNAC<br>and check if the<br>configuration are<br>pushed to eWLC                                                    | passed |  |
| DNACJ233_2S_Reg_271 | Configuring Mesh<br>setup in 9115 AP<br>from DNAC and<br>verifying the same<br>in eWLC | To configure mesh<br>setup in 9115 AP<br>from DNAC and<br>check if the<br>configuration are<br>pushed to eWLC                                      | passed |  |
| DNACJ233_2S_Reg_272 | Configuring Mesh<br>setup in 9120 AP<br>from DNAC and<br>verifying the same<br>in eWLC | To configure mesh<br>setup in 9120 AP<br>from DNAC and<br>check if the<br>configuration are<br>pushed to eWLC                                      | passed |  |
| DNACJ233_2S_Reg_273 | Configuring Mesh<br>setup in 9130 AP<br>from DNAC and<br>verifying the same<br>in eWLC | To configure mesh<br>setup in 9130 AP<br>from DNAC and<br>check if the<br>configuration are<br>pushed to eWLC                                      | passed |  |

| DNACJ233 28 Reg 274  | Configuring Mesh                                                                    | To configure mesh                                                                                                    | passed |  |
|----------------------|-------------------------------------------------------------------------------------|----------------------------------------------------------------------------------------------------|--------|--|
| DIVRC3235_25_10g_274 | setup in 2800 AP<br>from DNAC and<br>verifying the same<br>in eWLC                  | setup in 2800 AP<br>from DNAC and<br>check if the<br>configuration are<br>pushed to eWLC                                                                  | passoa |  |
| DNACJ233_2S_Reg_275  | Check if the Mesh<br>settings from<br>DNAC is pushed<br>into eWLC 9800-40<br>or not | To verify if the<br>mesh setting done<br>in AP from DNAC<br>is pushed to eWLC<br>9800-40 or not and<br>check all the<br>configuration<br>pushed from DNAC | passed |  |
| DNACJ233_2S_Reg_276  | Check if the Mesh<br>settings from<br>DNAC is pushed<br>into eWLC 9800-80<br>or not | To verify if the<br>mesh setting done<br>in AP from DNAC<br>is pushed to eWLC<br>9800-80 or not and<br>check all the<br>configuration<br>pushed from DNAC | passed |  |
| DNACJ233_2S_Reg_277  | Check if the Mesh<br>settings from<br>DNAC is pushed<br>into eWLC 9800-L<br>or not  | To verify if the<br>mesh setting done<br>in AP from DNAC<br>is pushed to eWLC<br>9800-L or not and<br>check all the<br>configuration<br>pushed from DNAC  | passed |  |
| DNACJ233_2S_Reg_278  | Check if the Mesh<br>settings from<br>DNAC is pushed<br>into eWLC<br>9800-CL or not | To verify if the<br>mesh setting done<br>in AP from DNAC<br>is pushed to eWLC<br>9800-CL or not and<br>check all the<br>configuration<br>pushed from DNAC | passed |  |
| DNACJ233_2S_Reg_279  | Connecting a<br>Window client to<br>the Mesh AP which<br>is configured from<br>DNAC | To connect a<br>Window client to<br>the Mesh AP which<br>is configured from<br>DNAC and check<br>the behaviour and<br>also check the AP<br>details        | passed |  |

| DNACJ233_2S_Reg_280 | Connecting a<br>Window Surface<br>client to the Mesh<br>AP which is<br>configured from<br>DNAC | To connect a<br>Window surface<br>client to the Mesh<br>AP which is<br>configured from<br>DNAC and check<br>the behaviour and<br>also check the AP<br>details | passed |  |
|---------------------|------------------------------------------------------------------------------------------------|----------------------------------------------------------------------------------------------------|--------|--|
| DNACJ233_2S_Reg_281 | Connecting a<br>Android client to<br>the Mesh AP which<br>is configured from<br>DNAC           | To connect a<br>Android client to<br>the Mesh AP which<br>is configured from<br>DNAC and check<br>the behaviour and<br>also check the AP<br>details           | passed |  |
| DNACJ233_2S_Reg_282 | Connecting a IOS<br>client to the Mesh<br>AP which is<br>configured from<br>DNAC               | To connect a IOS<br>client to the Mesh<br>AP which is<br>configured from<br>DNAC and check<br>the behaviour and<br>also check the AP<br>details               | passed |  |
| DNACJ233_2S_Reg_283 | Connecting a MAC<br>os client to the<br>Mesh AP which is<br>configured from<br>DNAC            | To connect a Mac<br>OS client to the<br>Mesh AP which is<br>configured from<br>DNAC and check<br>the behaviour and<br>also check the AP<br>details            | passed |  |

# **Mobility configuration**

| Logical ID       | Title                                                     | Description                                                                          | Status | Defect ID |
|------------------|-----------------------------------------------------------|--------------------------------------------------------------------------------------|--------|-----------|
| DNACJ233S_Reg_92 | Configuring<br>Mobility<br>configuration in<br>Controller | To verify the<br>mobility<br>configuration in<br>controller                          | Passed |           |
| DNACJ2338_Reg_93 | Checking the<br>Mobility<br>configuration in<br>DNAC      | To verify whether<br>the mobility<br>configurations are<br>showing or not in<br>DNAC | Passed |           |

| DNACJ233S_Reg_94  | Changing the<br>Mobility group<br>name in<br>controller-1 and<br>check the<br>controller's status in<br>DNAC | To verify whether<br>the controller status<br>in DNAC by<br>changing the<br>mobility group<br>Name. | Passed |            |
|-------------------|----------------------------------------------------------------------------------------------------|----------------------------------------------------------------------------------------------------|--------|------------|
| DNACJ233S_Reg_95  | Checking the<br>Mobility groups<br>configuration in HA<br>setup                                              | To check the<br>mobility group<br>configurations in<br>DNAC during HA                               | Passed |            |
| DNACJ2338_Reg_96  | Checking the<br>Mobility<br>configuration<br>between lightweight<br>to virtual controller<br>in DNAC         |                                                                                                    | Passed | CSCwb06606 |
| DNACJ2338_Reg_97  | Checking the<br>mobility<br>configuration<br>between virtual to<br>9800 controller in<br>DNAC                | To check whether<br>the mobility<br>happens between<br>9800 & Virtual<br>controller                 | Passed |            |
| DNACJ233S_Reg_98  | Verifying the<br>mobility<br>configuration with<br>Different Radio<br>types in DNAC                          | To verify whether<br>Client is Moving<br>between Controllers<br>with Different<br>Radio type or not | Passed |            |
| DNACJ233S_Reg_99  | Verifying the<br>mobility<br>configuration with<br>same Radio types in<br>DNAC                               | To verify whether<br>Client is Moving<br>between Controllers<br>with same Radio<br>type or not      | Passed |            |
| DNACJ233S_Reg_100 | Monitoring<br>mobility<br>configuration in<br>DNAC using<br>Android Client                                   | To verify whether<br>the Android client<br>details are showing<br>in DNAC or not                    | Passed |            |
| DNACJ233S_Reg_101 | Monitoring<br>mobility<br>configuration in<br>DNAC using iOS<br>Client                                       | To verify whether<br>the iOS client<br>details are showing<br>in DNAC or not                        | Passed |            |

| DNACJ233S_Reg_102  | Monitoring<br>mobility<br>configuration in<br>DNAC using<br>Windows Client                                   | To verify whether<br>the Windows client<br>details are showing<br>in DNAC or not                    | Passed |  |
|--------------------|----------------------------------------------------------------------------------------------------|----------------------------------------------------------------------------------------------------|--------|--|
| DNACJ233S_Reg_103  | Monitoring<br>mobility<br>configuration in<br>DNAC using Mac<br>Client                                       | To verify whether<br>the Mac client<br>details are showing<br>in DNAC or not                        | Passed |  |
| DNACJ233S_Reg_104  | Add/update/delete<br>mobility peer<br>configuration in<br>DNAC                                               | To check whether<br>the mobility Peer<br>configurations are<br>add/Update/delete<br>in DNAC         | Passed |  |
| DNACJ233_28_Reg_92 | Configuring<br>Mobility<br>configuration in<br>Controller                                                    | To verify the<br>mobility<br>configuration in<br>controller                                         | passed |  |
| DNACJ233_2S_Reg_93 | Checking the<br>Mobility<br>configuration in<br>DNAC                                                         | To verify whether<br>the mobility<br>configurations are<br>showing or not in<br>DNAC                | passed |  |
| DNACJ233_28_Reg_94 | Changing the<br>Mobility group<br>name in<br>controller-1 and<br>check the<br>controller's status in<br>DNAC | To verify whether<br>the controller status<br>in DNAC by<br>changing the<br>mobility group<br>Name. | passed |  |
| DNACJ233_2S_Reg_95 | Checking the<br>Mobility groups<br>configuration in HA<br>setup                                              | To check the<br>mobility group<br>configurations in<br>DNAC during HA                               | passed |  |
| DNACJ233_2S_Reg_96 | Checking the<br>Mobility<br>configuration<br>between lightweight<br>to virtual controller<br>in DNAC         | To check whether<br>the mobility<br>happens between<br>lightweight &<br>Virtual controller          | passed |  |
| DNACJ233_28_Reg_97 | Checking the<br>mobility<br>configuration<br>between virtual to<br>9800 controller in<br>DNAC                | To check whether<br>the mobility<br>happens between<br>9800 & Virtual<br>controller                 | passed |  |

| DNACJ233_2S_Reg_98  | Verifying the<br>mobility<br>configuration with<br>Different Radio<br>types in DNAC | To verify whether<br>Client is Moving<br>between Controllers<br>with Different<br>Radio type or not | passed |  |
|---------------------|-------------------------------------------------------------------------------------|----------------------------------------------------------------------------------------------------|--------|--|
| DNACJ233_2S_Reg_99  | Verifying the<br>mobility<br>configuration with<br>same Radio types in<br>DNAC      | To verify whether<br>Client is Moving<br>between Controllers<br>with same Radio<br>type or not      | passed |  |
| DNACJ233_2S_Reg_100 | Monitoring<br>mobility<br>configuration in<br>DNAC using<br>Android Client          | To verify whether<br>the Android client<br>details are showing<br>in DNAC or not                    | passed |  |
| DNACJ233_2S_Reg_101 | Monitoring<br>mobility<br>configuration in<br>DNAC using iOS<br>Client              | To verify whether<br>the iOS client<br>details are showing<br>in DNAC or not                        | passed |  |
| DNACJ233_2S_Reg_102 | Monitoring<br>mobility<br>configuration in<br>DNAC using<br>Windows Client          | To verify whether<br>the Windows client<br>details are showing<br>in DNAC or not                    | passed |  |
| DNACJ233_2S_Reg_103 | Monitoring<br>mobility<br>configuration in<br>DNAC using Mac<br>Client              | To verify whether<br>the Mac client<br>details are showing<br>in DNAC or not                        | passed |  |
| DNACJ233_2S_Reg_104 | Add/update/delete<br>mobility peer<br>configuration in<br>DNAC                      | To check whether<br>the mobility Peer<br>configurations are<br>add/Update/delete<br>in DNAC         | passed |  |

## **Network Device**

I

| Logical ID       | Title                                         | Description                                      | Status | Defect ID |
|------------------|-----------------------------------------------|--------------------------------------------------|--------|-----------|
| DNACJ233S_Reg_40 | Verify Network<br>Device dashboard<br>details | To Verify Network<br>Device dashboard<br>details | Passed |           |

| DNACJ233S_Reg_41 | Verify if network<br>device details is<br>updated for each<br>device                                 | To verify if network<br>device details is<br>updated for each<br>device                                 | Passed |            |
|------------------|----------------------------------------------------------------------------------------------------|----------------------------------------------------------------------------------------------------|--------|------------|
| DNACJ233S_Reg_42 | Verify if AP details<br>is updated for each<br>AP                                                    | To verify if AP<br>details is updated<br>for each AP                                                    | Passed | CSCwa94203 |
| DNACJ2338_Reg_43 | Verify if device<br>count is updated<br>with each addition<br>or deletion                            | To Verify if device<br>count is updated<br>with each addition<br>or deletion                            | Passed |            |
| DNACJ233S_Reg_44 | Verify if different<br>models of network<br>devices are<br>successfully<br>monitored in<br>dashboard | To Verify if<br>different models of<br>network devices are<br>successfully<br>monitored in<br>dashboard | Passed |            |
| DNACJ233S_Reg_45 | Verify if different<br>models of AP are<br>successfully<br>monitored in<br>dashboard                 | To Verify if<br>different models of<br>AP are successfully<br>monitored in<br>dashboard                 | Passed |            |
| DNACJ233S_Reg_46 | Check device<br>statistics over a<br>timeline chart                                                  | To check device<br>statistics over a<br>timeline chart                                                  | Passed |            |
| DNACJ233S_Reg_47 | Check device<br>statistics over<br>different sites                                                   | To check device<br>statistics over<br>different sites                                                   | Passed |            |
| DNACJ233S_Reg_48 | Check device<br>statistics over<br>different domains                                                 | To check device<br>statistics over<br>different domains                                                 | Passed |            |
| DNACJ233S_Reg_49 | Check if the<br>dashboard can be<br>edited and<br>customized                                         | To check if the<br>dashboard can be<br>edited and<br>customized                                         | Passed |            |
| DNACJ2338_Reg_50 | Monitor network<br>devices based on<br>device type and<br>health                                     | Monitor network<br>devices based on<br>device type and<br>health                                        | Passed |            |
| DNACJ233S_Reg_51 | Verify the AP stats<br>based on different<br>criteria                                                | To verify the AP<br>stats based on<br>different criteria                                                | Passed |            |
| DNACJ233S_Reg_52 | Export the device<br>details from<br>network dashboard                                               | To export the<br>device details from<br>network dashboard                                               | Passed |            |

| DNACJ233S_Reg_53   | Monitor network<br>device details in<br>Network/Device<br>360 page                                   | To monitor network<br>device details in<br>Network/Device<br>360 page                                   | Passed |            |
|--------------------|----------------------------------------------------------------------------------------------------|----------------------------------------------------------------------------------------------------|--------|------------|
| DNACJ233_2S_Reg_40 | Verify Network<br>Device dashboard<br>details                                                        | To Verify Network<br>Device dashboard<br>details                                                        | passed |            |
| DNACJ233_28_Reg_41 | Verify if network<br>device details is<br>updated for each<br>device                                 | To verify if network<br>device details is<br>updated for each<br>device                                 | passed |            |
| DNACJ233_2S_Reg_42 | Verify if AP details<br>is updated for each<br>AP                                                    | To verify if AP<br>details is updated<br>for each AP                                                    | passed |            |
| DNACJ233_2S_Reg_43 | Verify if device<br>count is updated<br>with each addition<br>or deletion                            | To Verify if device<br>count is updated<br>with each addition<br>or deletion                            | passed |            |
| DNACJ233_28_Reg_44 | Verify if different<br>models of network<br>devices are<br>successfully<br>monitored in<br>dashboard | To Verify if<br>different models of<br>network devices are<br>successfully<br>monitored in<br>dashboard | passed |            |
| DNACJ233_28_Reg_45 | Verify if different<br>models of AP are<br>successfully<br>monitored in<br>dashboard                 | To Verify if<br>different models of<br>AP are successfully<br>monitored in<br>dashboard                 | passed |            |
| DNACJ233_2S_Reg_46 | Check device<br>statistics over a<br>timeline chart                                                  | To check device<br>statistics over a<br>timeline chart                                                  | passed |            |
| DNACJ233_2S_Reg_47 | Check device<br>statistics over<br>different sites                                                   | To check device<br>statistics over<br>different sites                                                   | passed |            |
| DNACJ233_2S_Reg_48 | Check device<br>statistics over<br>different domains                                                 | To check device<br>statistics over<br>different domains                                                 | passed |            |
| DNACJ233_2S_Reg_49 | Check if the<br>dashboard can be<br>edited and<br>customized                                         | To check if the<br>dashboard can be<br>edited and<br>customized                                         | failed | CSCwc43603 |

| DNACJ233_2S_Reg_50 | Monitor network<br>devices based on<br>device type and<br>health   | Monitor network<br>devices based on<br>device type and<br>health      | passed |            |
|--------------------|--------------------------------------------------------------------|-----------------------------------------------------------------------|--------|------------|
| DNACJ233_2S_Reg_51 | Verify the AP stats<br>based on different<br>criteria              | To verify the AP<br>stats based on<br>different criteria              | passed |            |
| DNACJ233_2S_Reg_52 | Export the device<br>details from<br>network dashboard             | To export the<br>device details from<br>network dashboard             | failed | CSCwc43613 |
| DNACJ233_2S_Reg_53 | Monitor network<br>device details in<br>Network/Device<br>360 page | To monitor network<br>device details in<br>Network/Device<br>360 page | passed | CSCwc43632 |

### Network Insights 2.0 - Radio Insights based on Client Experience

| Logical ID        | Title                                                                            | Description                                                                            | Status | Defect ID |
|-------------------|----------------------------------------------------------------------------------|----------------------------------------------------------------------------------------|--------|-----------|
| DNACJ233S_Reg_336 | Add 9120 AP to<br>DNAC and validate<br>the details in<br>Network insights.       | To Validate the<br>Network service<br>Analytics for 9120<br>AP                         | Passed |           |
| DNACJ233S_Reg_337 | Validate the Issue<br>count gradient in<br>network insights.                     | To Validate the<br>Issue count gradient<br>in network insights.                        | Passed |           |
| DNACJ233S_Reg_338 | Add 9115 AP to<br>DNAC and validate<br>the details in<br>Network insights.       | To Validate the<br>Network service<br>Analytics of<br>Insights for 9115<br>AP          | Passed |           |
| DNACJ233S_Reg_339 | Check the Client<br>load per week in<br>network insights.                        | To Check the Client<br>load per week in<br>network insights.                           | Passed |           |
| DNACJ233S_Reg_340 | Check the network<br>insights filters for<br>capacity ,coverage<br>& throughput. | To Check the<br>network insights<br>filters for capacity<br>,coverage &<br>throughput. | Passed |           |
| DNACJ233S_Reg_341 | Add 9130 AP to<br>DNAC and validate<br>the details in<br>Network insights.       | To Validate the<br>Network service<br>Analytics for 9130<br>AP                         | Passed |           |

| DNACJ233S_Reg_342 | Add 9105 AP to<br>DNAC and validate<br>the details in<br>Network insights. | To Validate the<br>Network service<br>Analytics for 9105<br>AP          | Passed |            |
|-------------------|----------------------------------------------------------------------------|-------------------------------------------------------------------------|--------|------------|
| DNACJ233S_Reg_343 | Validate 9120 AP<br>in Network<br>Heatmap with<br>2.4Ghz band              | To Validate the<br>Network service<br>Analytics Heat map<br>for 9120 AP | Passed |            |
| DNACJ233S_Reg_344 | Validate 9115 AP<br>in Network<br>Heatmap with 5Ghz<br>band                | To Validate the<br>Network service<br>Analytics Heat map<br>for 9115 AP | Passed |            |
| DNACJ233S_Reg_345 | Validate 9130 AP<br>in Network<br>Heatmap with<br>2.4Ghz band              | To Validate the<br>Network service<br>Analytics Heat map<br>for 9130 AP | Passed |            |
| DNACJ233S_Reg_346 | Validate 9105 AP<br>in Network<br>Heatmap with 5Ghz<br>band                | To Validate the<br>Network service<br>Analytics Heat map<br>for 9105 AP | Passed |            |
| DNACJ233S_Reg_347 | Compare 9120 AP<br>& 9130 AP in peer<br>networks                           | To compare the<br>AP's in Network<br>service Analytics                  | Failed | CSCwb00944 |
| DNACJ233S_Reg_348 | Compare 9120 AP<br>& 9115 AP in peer<br>networks                           | To compare the<br>AP's in Network<br>service Analytics                  | Passed |            |
| DNACJ233S_Reg_349 | Compare 9120 AP<br>& 9105 AP in peer<br>networks                           | To compare the<br>AP's in Network<br>service Analytics                  | Passed | CSCwb02102 |
| DNACJ233S_Reg_350 | Compare 9115 AP<br>& 9105 AP in peer<br>networks                           | To compare the<br>AP's in Network<br>service Analytics                  | Passed |            |
| DNACJ233S_Reg_351 | Compare 9115 AP<br>& 9130 AP in peer<br>networks                           | To compare the<br>AP's in Network<br>service Analytics                  | Passed |            |
| DNACJ233S_Reg_352 | Compare 9130 AP<br>& 9105 AP in peer<br>networks                           | To compare the<br>AP's in Network<br>service Analytics                  | Passed |            |
| DNACJ233S_Reg_353 | Create Two<br>Networks with<br>different types AP's                        | To compare the<br>Networks in<br>Network service<br>Analytics           | Passed | CSCwb04838 |

| DNACJ233_2S_Reg_336 | Add 9120 AP to<br>DNAC and validate<br>the details in<br>Network insights.       | To Validate the<br>Network service<br>Analytics for 9120<br>AP                         | passed |  |
|---------------------|----------------------------------------------------------------------------------|----------------------------------------------------------------------------------------|--------|--|
| DNACJ233_28_Reg_337 | Validate the Issue<br>count gradient in<br>network insights.                     | To Validate the<br>Issue count gradient<br>in network insights.                        | passed |  |
| DNACJ233_2S_Reg_338 | Add 9115 AP to<br>DNAC and validate<br>the details in<br>Network insights.       | To Validate the<br>Network service<br>Analytics of<br>Insights for 9115<br>AP          | passed |  |
| DNACJ233_2S_Reg_339 | Check the Client<br>load per week in<br>network insights.                        | To Check the Client<br>load per week in<br>network insights.                           | passed |  |
| DNACJ233_2S_Reg_340 | Check the network<br>insights filters for<br>capacity ,coverage<br>& throughput. | To Check the<br>network insights<br>filters for capacity<br>,coverage &<br>throughput. | passed |  |
| DNACJ233_2S_Reg_341 | Add 9130 AP to<br>DNAC and validate<br>the details in<br>Network insights.       | To Validate the<br>Network service<br>Analytics for 9130<br>AP                         | passed |  |
| DNACJ233_2S_Reg_342 | Add 9105 AP to<br>DNAC and validate<br>the details in<br>Network insights.       | To Validate the<br>Network service<br>Analytics for 9105<br>AP                         | passed |  |
| DNACJ233_2S_Reg_343 | Validate 9120 AP<br>in Network<br>Heatmap with<br>2.4Ghz band                    | To Validate the<br>Network service<br>Analytics Heat map<br>for 9120 AP                | passed |  |
| DNACJ233_2S_Reg_344 | Validate 9115 AP<br>in Network<br>Heatmap with 5Ghz<br>band                      | To Validate the<br>Network service<br>Analytics Heat map<br>for 9115 AP                | passed |  |
| DNACJ233_28_Reg_345 | Validate 9130 AP<br>in Network<br>Heatmap with<br>2.4Ghz band                    | To Validate the<br>Network service<br>Analytics Heat map<br>for 9130 AP                | passed |  |
| DNACJ233_2S_Reg_346 | Validate 9105 AP<br>in Network<br>Heatmap with 5Ghz<br>band                      | To Validate the<br>Network service<br>Analytics Heat map<br>for 9105 AP                | passed |  |

| DNACJ233_2S_Reg_347 | Compare 9120 AP<br>& 9130 AP in peer<br>networks    | To compare the<br>AP's in Network<br>service Analytics        | passed |  |
|---------------------|-----------------------------------------------------|---------------------------------------------------------------|--------|--|
| DNACJ233_2S_Reg_348 | Compare 9120 AP<br>& 9115 AP in peer<br>networks    | To compare the<br>AP's in Network<br>service Analytics        | passed |  |
| DNACJ233_2S_Reg_349 | Compare 9120 AP<br>& 9105 AP in peer<br>networks    | To compare the<br>AP's in Network<br>service Analytics        | passed |  |
| DNACJ233_2S_Reg_350 | Compare 9115 AP<br>& 9105 AP in peer<br>networks    | To compare the<br>AP's in Network<br>service Analytics        | passed |  |
| DNACJ233_28_Reg_351 | Compare 9115 AP<br>& 9130 AP in peer<br>networks    | To compare the<br>AP's in Network<br>service Analytics        | passed |  |
| DNACJ233_2S_Reg_352 | Compare 9130 AP<br>& 9105 AP in peer<br>networks    | To compare the<br>AP's in Network<br>service Analytics        | passed |  |
| DNACJ233_2S_Reg_353 | Create Two<br>Networks with<br>different types AP's | To compare the<br>Networks in<br>Network service<br>Analytics | passed |  |

#### **OEAP** mode enablement in Wireless Profile

| Logical ID        | Title                                                                                                    | Description                                                                                                    | Status | Defect ID |
|-------------------|----------------------------------------------------------------------------------------------------|----------------------------------------------------------------------------------------------------|--------|-----------|
| DNACJ233S_Reg_467 | Verify enabling and<br>disabling remote<br>teleworker at site<br>level                                         | To verify enabling<br>and disabling<br>remote teleworker<br>at site level                                         | Passed |           |
| DNACJ233S_Reg_468 | Verify that remote<br>worker enabled at<br>site level can't be<br>overridden at<br>building and floor<br>level | To verify that<br>remote worker<br>enabled at site level<br>can't be overridden<br>at building and<br>floor level | Passed |           |
| DNACJ233S_Reg_469 | Verify the option to<br>add AP auth list at<br>floor level                                                     | To verify the option<br>to add AP auth list<br>at floor level                                                     | Passed |           |
| DNACJ233S_Reg_470 | Verify import AP<br>Auth list option at<br>floor level                                                         | To verify import<br>AP Auth list option<br>at floor level                                                         | Passed |           |

| DNACJ233S_Reg_471 | Verify adding AP<br>Auth list with Serial<br>number                                                 | To verify adding<br>AP Auth list with<br>Serial number                                              | Passed |
|-------------------|----------------------------------------------------------------------------------------------------|----------------------------------------------------------------------------------------------------|--------|
| DNACJ233S_Reg_472 | Verify deleting the added AP Auth list                                                              | To verify deleting<br>the added AP Auth<br>list                                                     | Passed |
| DNACJ233S_Reg_473 | Validate<br>provisioning the<br>controller with<br>remote worker<br>enabled at site level           | To validate<br>provisioning the<br>controller with<br>remote worker<br>enabled at site level        | Passed |
| DNACJ233S_Reg_474 | Validate<br>provisioning the<br>controller with<br>remote worker<br>disabled at site level          | Validate<br>provisioning the<br>controller with<br>remote worker<br>disabled at site level          | Passed |
| DNACJ233S_Reg_475 | Validate<br>provisioning<br>controller with AP<br>Auth list configured                              | To validate<br>provisioning<br>controller with AP<br>Auth list configured                           | Passed |
| DNACJ233S_Reg_476 | Validate<br>provisioning<br>controller with AP<br>Auth list updated                                 | To validate<br>provisioning<br>controller with AP<br>Auth list updated                              | Passed |
| DNACJ233S_Reg_477 | Validate updating<br>AP auth list with<br>duplicate serial<br>number and mac<br>address             | To validate<br>updating AP auth<br>list with duplicate<br>serial number and<br>mac address          | Passed |
| DNACJ233S_Reg_478 | Validate enabling<br>the NAT Address<br>for Remote<br>Teleworker in<br>provision workflow           | To validate<br>enabling the NAT<br>Address for Remote<br>Teleworker in<br>provision workflow        | Passed |
| DNACJ233S_Reg_479 | Validate the AP<br>Auth list S/N or<br>Mac address input<br>field for boundary<br>values and format | Validate the AP<br>Auth list S/N or<br>Mac address input<br>field for boundary<br>values and format | Passed |
| DNACJ233S_Reg_480 | Validate audit logs<br>generated for<br>Remote teleworker<br>enable and disable                     | To validate audit<br>logs generated for<br>Remote teleworker<br>enable and disable                  | Passed |

| DNACJ233S_Reg_481 | Validate the<br>scenario where AP<br>is moved out of<br>remote worker site<br>to other site    | To validate the<br>scenario where AP<br>is moved out of<br>remote worker site<br>to other site    | Passed |  |
|-------------------|------------------------------------------------------------------------------------------------|---------------------------------------------------------------------------------------------------|--------|--|
| DNACJ233S_Reg_482 | Validate the<br>configuration<br>summary shown for<br>provisioning remote<br>worker            | To validate the<br>configuration<br>summary shown for<br>provisioning remote<br>worker            | Passed |  |
| DNACJ233S_Reg_483 | Validate the<br>configuration<br>summary shown for<br>provisioning AP<br>Auth list             | To validate the<br>configuration<br>summary shown for<br>provisioning AP<br>Auth list             | Passed |  |
| DNACJ233S_Reg_484 | Connect Windows<br>Client through<br>remote teleworker                                         | To connect<br>Windows Client<br>through remote<br>teleworker                                      | Passed |  |
| DNACJ233S_Reg_485 | Connect Android<br>Client through<br>remote teleworker                                         | To connect Android<br>Client through<br>remote teleworker                                         | Passed |  |
| DNACJ233S_Reg_486 | Connect MAC<br>Client through<br>remote teleworker                                             | To connect MAC<br>Client through<br>remote teleworker                                             | Passed |  |
| DNACJ233S_Reg_487 | Connect Go Plus<br>Client through<br>remote teleworker                                         | To connect Go Plus<br>Client through<br>remote teleworker                                         | Passed |  |
| DNACJ233S_Reg_488 | Connect IOS Client<br>through remote<br>teleworker                                             | To connect IOS<br>Client through<br>remote teleworker                                             | Passed |  |
| DNACJ233S_Reg_489 | Validate AP 360<br>view after OEAP<br>setup                                                    | Validate AP 360<br>view after OEAP<br>setup                                                       | Passed |  |
| DNACJ233S_Reg_490 | Validate editing the<br>SSID after remote<br>worker is enabled<br>on the device                | To validate editing<br>the SSID after<br>remote worker is<br>enabled on the<br>device             | Passed |  |
| DNACJ233S_Reg_491 | Validate<br>re-provision of AP<br>with different RF<br>group after remote<br>worker is enabled | To validate<br>re-provision of AP<br>with different RF<br>group after remote<br>worker is enabled | Passed |  |

| DNACJ233_2S_Reg_467 | Verify enabling and<br>disabling remote<br>teleworker at site<br>level                                         | To verify enabling<br>and disabling<br>remote teleworker<br>at site level                                         | passed |  |
|---------------------|----------------------------------------------------------------------------------------------------|----------------------------------------------------------------------------------------------------|--------|--|
| DNACJ233_2S_Reg_468 | Verify that remote<br>worker enabled at<br>site level can't be<br>overridden at<br>building and floor<br>level | To verify that<br>remote worker<br>enabled at site level<br>can't be overridden<br>at building and<br>floor level | passed |  |
| DNACJ233_28_Reg_469 | Verify the option to<br>add AP auth list at<br>floor level                                                     | To verify the option<br>to add AP auth list<br>at floor level                                                     | passed |  |
| DNACJ233_2S_Reg_470 | Verify import AP<br>Auth list option at<br>floor level                                                         | To verify import<br>AP Auth list option<br>at floor level                                                         | passed |  |
| DNACJ233_2S_Reg_471 | Verify adding AP<br>Auth list with Serial<br>number                                                            | To verify adding<br>AP Auth list with<br>Serial number                                                            | passed |  |
| DNACJ233_2S_Reg_472 | Verify deleting the added AP Auth list                                                                         | To verify deleting<br>the added AP Auth<br>list                                                                   | passed |  |
| DNACJ233_28_Reg_473 | Validate<br>provisioning the<br>controller with<br>remote worker<br>enabled at site level                      | To validate<br>provisioning the<br>controller with<br>remote worker<br>enabled at site level                      | passed |  |
| DNACJ233_2S_Reg_474 | Validate<br>provisioning the<br>controller with<br>remote worker<br>disabled at site level                     | Validate<br>provisioning the<br>controller with<br>remote worker<br>disabled at site level                        | passed |  |
| DNACJ233_28_Reg_475 | Validate<br>provisioning<br>controller with AP<br>Auth list configured                                         | To validate<br>provisioning<br>controller with AP<br>Auth list configured                                         | passed |  |
| DNACJ233_2S_Reg_476 | Validate<br>provisioning<br>controller with AP<br>Auth list updated                                            | To validate<br>provisioning<br>controller with AP<br>Auth list updated                                            | passed |  |
| DNACJ233_2S_Reg_477 | Validate updating<br>AP auth list with<br>duplicate serial<br>number and mac<br>address                        | To validate<br>updating AP auth<br>list with duplicate<br>serial number and<br>mac address                        | passed |  |

| DNACJ233_2S_Reg_478 | Validate enabling<br>the NAT Address<br>for Remote<br>Teleworker in<br>provision workflow           | To validate<br>enabling the NAT<br>Address for Remote<br>Teleworker in<br>provision workflow        | passed |  |
|---------------------|----------------------------------------------------------------------------------------------------|----------------------------------------------------------------------------------------------------|--------|--|
| DNACJ233_2S_Reg_479 | Validate the AP<br>Auth list S/N or<br>Mac address input<br>field for boundary<br>values and format | Validate the AP<br>Auth list S/N or<br>Mac address input<br>field for boundary<br>values and format | passed |  |
| DNACJ233_2S_Reg_480 | Validate audit logs<br>generated for<br>Remote teleworker<br>enable and disable                     | To validate audit<br>logs generated for<br>Remote teleworker<br>enable and disable                  | passed |  |
| DNACJ233_2S_Reg_481 | Validate the<br>scenario where AP<br>is moved out of<br>remote worker site<br>to other site         | To validate the<br>scenario where AP<br>is moved out of<br>remote worker site<br>to other site      | passed |  |
| DNACJ233_2S_Reg_482 | Validate the<br>configuration<br>summary shown for<br>provisioning remote<br>worker                 | To validate the<br>configuration<br>summary shown for<br>provisioning remote<br>worker              | passed |  |
| DNACJ233_2S_Reg_483 | Validate the<br>configuration<br>summary shown for<br>provisioning AP<br>Auth list                  | To validate the<br>configuration<br>summary shown for<br>provisioning AP<br>Auth list               | passed |  |
| DNACJ233_28_Reg_484 | Connect Windows<br>Client through<br>remote teleworker                                              | To connect<br>Windows Client<br>through remote<br>teleworker                                        | passed |  |
| DNACJ233_2S_Reg_485 | Connect Android<br>Client through<br>remote teleworker                                              | To connect Android<br>Client through<br>remote teleworker                                           | passed |  |
| DNACJ233_2S_Reg_486 | Connect MAC<br>Client through<br>remote teleworker                                                  | To connect MAC<br>Client through<br>remote teleworker                                               | passed |  |
| DNACJ233_2S_Reg_487 | Connect Go Plus<br>Client through<br>remote teleworker                                              | To connect Go Plus<br>Client through<br>remote teleworker                                           | passed |  |
| DNACJ233_2S_Reg_488 | Connect IOS Client<br>through remote<br>teleworker                                                  | To connect IOS<br>Client through<br>remote teleworker                                               | passed |  |

| DNACJ233_2S_Reg_489 | Validate AP 360<br>view after OEAP<br>setup                                                    | Validate AP 360<br>view after OEAP<br>setup                                                       | passed |  |
|---------------------|------------------------------------------------------------------------------------------------|---------------------------------------------------------------------------------------------------|--------|--|
| DNACJ233_2S_Reg_490 | Validate editing the<br>SSID after remote<br>worker is enabled<br>on the device                | To validate editing<br>the SSID after<br>remote worker is<br>enabled on the<br>device             | passed |  |
| DNACJ233_28_Reg_491 | Validate<br>re-provision of AP<br>with different RF<br>group after remote<br>worker is enabled | To validate<br>re-provision of AP<br>with different RF<br>group after remote<br>worker is enabled | passed |  |

#### **Overall And Network Health Dashboard**

| Logical ID      | Title                                                                                                    | Description                                                                                                    | Status | Defect ID  |
|-----------------|----------------------------------------------------------------------------------------------------|----------------------------------------------------------------------------------------------------|--------|------------|
| DNACJ233S_Reg_1 | Adding network<br>devices in DNAC                                                                                                    | To add network<br>devices like<br>switches,<br>Controllers to<br>DNAC and check if<br>the network devices<br>gets added to<br>DNAC or not  | Passed |            |
| DNACJ233S_Reg_2 | Check if the added<br>device is shown in<br>the overall health<br>dashboard                                                                                | To check if the<br>Network device<br>added in DNAC is<br>shown in the overall<br>health dashboard                                          | Passed |            |
| DNACJ233S_Reg_3 | Connecting a<br>Windows clients to<br>a WLAN and check<br>if the client health<br>,Active clients detail<br>is shown in the<br>wireless Clients<br>dashlet | To connect a<br>Window clients to<br>the wlan created and<br>check if the clients<br>health is shown in<br>the wireless client<br>summary  | Passed | CSCwb35873 |
| DNACJ233S_Reg_4 | Connecting a<br>Android clients to a<br>WLAN and check if<br>the client health<br>,Active clients detail<br>is shown in the<br>wireless Clients<br>dashlet | To connect a<br>Android clients to<br>the wlan created and<br>check if the clients<br>health is shown in<br>the wireless client<br>summary | Passed |            |

| DNACJ233S_Reg_5 | Connecting a IOS<br>clients to a WLAN<br>and check if the<br>client health ,Active<br>clients detail is<br>shown in the<br>wireless Clients<br>dashlet                          | To connect a IOS<br>clients to the wlan<br>created and check if<br>the clients health is<br>shown in the<br>wireless client<br>summary                 | Passed |            |
|-----------------|----------------------------------------------------------------------------------------------------|----------------------------------------------------------------------------------------------------|--------|------------|
| DNACJ233S_Reg_6 | Connecting a Mac<br>OS clients to a<br>WLAN and check if<br>the client health<br>,Active clients detail<br>is shown in the<br>wireless Clients<br>dashlet                       | To connect a Mac<br>OS clients to the<br>wlan created and<br>check if the clients<br>health is shown in<br>the wireless client<br>summary              | Passed | CSCwb04941 |
| DNACJ233S_Reg_7 | Connecting a clients<br>to a WLAN with<br>WPA + WPA2<br>Security and check<br>if the client health<br>,Active clients detail<br>is shown in the<br>wireless Clients<br>dashlet  | To connect a clients<br>to the wlan with<br>WPA + WPA2<br>security and check<br>if the clients health<br>is shown in the<br>wireless client<br>summary | Passed |            |
| DNACJ233S_Reg_8 | Connecting a clients<br>to a WLAN with<br>WPA2 + WPA3<br>Security and check<br>if the client health<br>,Active clients detail<br>is shown in the<br>wireless Clients<br>dashlet | To connect a clients<br>to the wlan with<br>WPA + WPA2<br>security and check<br>if the clients health<br>is shown in the<br>wireless client<br>summary | Passed |            |
| DNACJ233S_Reg_9 | Connecting a clients<br>to a WLAN with<br>Static WEP Security<br>and check if the<br>client health ,Active<br>clients detail is<br>shown in the<br>wireless Clients<br>dashlet  | To connect a clients<br>to the wlan with<br>Static WEP security<br>and check if the<br>clients health is<br>shown in the<br>wireless client<br>summary | Passed |            |

| DNACJ233S_Reg_10 DNACJ233S_Reg_11 | Connecting a Wired<br>client to a RLAN<br>and check if the<br>client health is<br>shown in the wired<br>Clients dashlet<br>Check the issue<br>shown in the Top 10<br>issue types | To connect a clients<br>to the rlan created<br>and check if the<br>clients health is<br>shown in the wired<br>client summary<br>To check if the<br>issue shown in the<br>top 10 issue type | Passed<br>Passed |  |
|-----------------------------------|----------------------------------------------------------------------------------------------------|----------------------------------------------------------------------------------------------------|------------------|--|
| DNACJ233S_Reg_12                  | Resolving the issue<br>shown and checking<br>the resolved list                                                                                                    | dashlet<br>To check if the<br>issue shown in the<br>top 10 issue type<br>dashlet are resolved<br>and the resolved<br>issue are show in<br>resolved list or not                             | Passed           |  |
| DNACJ233S_Reg_13                  | Check if the added<br>network device is<br>shown in the<br>Network Health<br>page                                                                                                | To check if the<br>Network device<br>added in DNAC is<br>shown in the<br>Network health<br>dashboard                                                                                       | Passed           |  |
| DNACJ233S_Reg_14                  | Validating the<br>graphs shown for<br>the network devices                                                                                                    | To validate the if<br>the graphs shown in<br>the network health<br>pages are correct                                                                                                    | Passed           |  |
| DNACJ233S_Reg_15                  | Checking the total<br>APs count in the<br>network device<br>page in Total AP<br>count dashlet                                                                                    | To check the total<br>APs count in the<br>network health page<br>which is added in<br>eWLC and check if<br>the AP count are<br>shown correctly                                             | Passed           |  |
| DNACJ2338_Reg_16                  | Checking the Top N<br>APs count in the<br>network device<br>page in Assurance<br>page                                                                                            | To check the Top N<br>APs count in the<br>network health page<br>which in added in<br>eWLC and check if<br>the AP count are<br>shown correctly                                             | Passed           |  |

| DNACJ233S_Reg_17   | Validating the Top<br>N APs by High<br>Interference in<br>network device in<br>Assurance page                                                              | To validate the Top<br>N APs by high<br>interference in the<br>network health page<br>which is added in<br>eWLC and check if<br>the AP count are<br>shown correctly | Passed |            |
|--------------------|----------------------------------------------------------------------------------------------------|----------------------------------------------------------------------------------------------------|--------|------------|
| DNACJ233S_Reg_18   | Making a eWLC<br>down to check if the<br>Dashboard are<br>updated or not                                                                                   | To make the eWLC<br>down and check if<br>the dashboards in<br>network health are<br>updated accordingly                                                             | Passed |            |
| DNACJ233S_Reg_19   | Deleting the eWLC<br>with AP and the<br>dashboards                                                                                                    | To delete the eWLC<br>with multiples AP<br>and check if the<br>dashboards are<br>updated                                                                            | Passed |            |
| DNACJ233_28_Reg_01 | Adding network<br>devices in DNAC                                                                                                    | To add network<br>devices like<br>switches,<br>Controllers to<br>DNAC and check if<br>the network devices<br>gets added to<br>DNAC or not                           | passed |            |
| DNACJ233_2S_Reg_02 | Check if the added<br>device is shown in<br>the overall health<br>dashboard                                                                                | To check if the<br>Network device<br>added in DNAC is<br>shown in the overall<br>health dashboard                                                                   | passed | CSCwc17740 |
| DNACJ233_28_Reg_03 | Connecting a<br>Windows clients to<br>a WLAN and check<br>if the client health<br>,Active clients detail<br>is shown in the<br>wireless Clients<br>dashlet | To connect a<br>Window clients to<br>the wlan created and<br>check if the clients<br>health is shown in<br>the wireless client<br>summary                           | passed |            |
| DNACJ233_28_Reg_04 | Connecting a<br>Android clients to a<br>WLAN and check if<br>the client health<br>,Active clients detail<br>is shown in the<br>wireless Clients<br>dashlet | check if the clients                                                                                                    | passed |            |

| DNACJ233_2S_Reg_05 | Connecting a IOS<br>clients to a WLAN<br>and check if the<br>client health ,Active<br>clients detail is<br>shown in the<br>wireless Clients<br>dashlet                          | To connect a IOS<br>clients to the wlan<br>created and check if<br>the clients health is<br>shown in the<br>wireless client<br>summary                 | passed |  |
|--------------------|----------------------------------------------------------------------------------------------------|----------------------------------------------------------------------------------------------------|--------|--|
| DNACJ233_2S_Reg_06 | Connecting a Mac<br>OS clients to a<br>WLAN and check if<br>the client health<br>,Active clients detail<br>is shown in the<br>wireless Clients<br>dashlet                       | check if the clients                                                                                                    | passed |  |
| DNACJ233_28_Reg_07 | Connecting a clients<br>to a WLAN with<br>WPA + WPA2<br>Security and check<br>if the client health<br>,Active clients detail<br>is shown in the<br>wireless Clients<br>dashlet  | To connect a clients<br>to the wlan with<br>WPA + WPA2<br>security and check<br>if the clients health<br>is shown in the<br>wireless client<br>summary | passed |  |
| DNACJ233_2S_Reg_08 | Connecting a clients<br>to a WLAN with<br>WPA2 + WPA3<br>Security and check<br>if the client health<br>,Active clients detail<br>is shown in the<br>wireless Clients<br>dashlet | To connect a clients<br>to the wlan with<br>WPA + WPA2<br>security and check<br>if the clients health<br>is shown in the<br>wireless client<br>summary | passed |  |
| DNACJ233_2S_Reg_09 | Connecting a clients<br>to a WLAN with<br>Static WEP Security<br>and check if the<br>client health ,Active<br>clients detail is<br>shown in the<br>wireless Clients<br>dashlet  | To connect a clients<br>to the wlan with<br>Static WEP security<br>and check if the<br>clients health is<br>shown in the<br>wireless client<br>summary | passed |  |

| DNACJ233_2S_Reg_10 | Connecting a Wired<br>client to a RLAN<br>and check if the<br>client health is<br>shown in the wired<br>Clients dashlet | To connect a clients<br>to the rlan created<br>and check if the<br>clients health is<br>shown in the wired<br>client summary                        | passed |  |
|--------------------|----------------------------------------------------------------------------------------------------|----------------------------------------------------------------------------------------------------|--------|--|
| DNACJ233_28_Reg_11 | Check the issue<br>shown in the Top 10<br>issue types                                                                   | To check if the<br>issue shown in the<br>top 10 issue type<br>dashlet                                                                               | passed |  |
| DNACJ233_28_Reg_12 | Resolving the issue<br>shown and checking<br>the resolved list                                                          | To check if the<br>issue shown in the<br>top 10 issue type<br>dashlet are resolved<br>and the resolved<br>issue are show in<br>resolved list or not | passed |  |
| DNACJ233_28_Reg_13 | Check if the added<br>network device is<br>shown in the<br>Network Health<br>page                                       | To check if the<br>Network device<br>added in DNAC is<br>shown in the<br>Network health<br>dashboard                                                | passed |  |
| DNACJ233_2S_Reg_14 | Validating the<br>graphs shown for<br>the network devices                                                               | To validate the if<br>the graphs shown in<br>the network health<br>pages are correct                                                                | passed |  |
| DNACJ233_2S_Reg_15 | Checking the total<br>APs count in the<br>network device<br>page in Total AP<br>count dashlet                           | To check the total<br>APs count in the<br>network health page<br>which is added in<br>eWLC and check if<br>the AP count are<br>shown correctly      | passed |  |
| DNACJ233_28_Reg_16 | Checking the Top N<br>APs count in the<br>network device<br>page in Assurance<br>page                                   | To check the Top N<br>APs count in the<br>network health page<br>which in added in<br>eWLC and check if<br>the AP count are<br>shown correctly      | passed |  |

| DNACJ233_28_Reg_17 | Validating the Top<br>N APs by High<br>Interference in<br>network device in<br>Assurance page | To validate the Top<br>N APs by high<br>interference in the<br>network health page<br>which is added in<br>eWLC and check if<br>the AP count are<br>shown correctly | passed |  |
|--------------------|-----------------------------------------------------------------------------------------------|----------------------------------------------------------------------------------------------------|--------|--|
| DNACJ233_2S_Reg_18 | Making a eWLC<br>down to check if the<br>Dashboard are<br>updated or not                      | To make the eWLC<br>down and check if<br>the dashboards in<br>network health are<br>updated accordingly                                                             | passed |  |
| DNACJ233_2S_Reg_19 | Deleting the eWLC<br>with AP and the<br>dashboards                                            | To delete the eWLC<br>with multiples AP<br>and check if the<br>dashboards are<br>updated                                                                            | passed |  |

### PnP

| Logical ID       | Title                                                  | Description                                   | Status | Defect ID |
|------------------|--------------------------------------------------------|-----------------------------------------------|--------|-----------|
| DNACJ233S_Reg_77 | View devices from<br>the Plug and Play<br>tab          | view devices from<br>the Plug and Play<br>tab | Passed |           |
| DNACJ233S_Reg_78 | Provision a Switch<br>9300 with PnP<br>Configuration   | Configure 9300<br>Switch with PNP             | Passed |           |
| DNACJ233S_Reg_79 | Provision a Switch<br>9200 L with PnP<br>Configuration | Configure 9200<br>Switch with PNP             | Passed |           |
| DNACJ233S_Reg_80 | Provision a Switch<br>9500 with PnP<br>Configuration   | Configure 9500<br>Switch with PNP             | Passed |           |
| DNACJ233S_Reg_81 | Provision a Router<br>with PnP<br>Configuration        | Configure ISR<br>Router with PNP              | Passed |           |
| DNACJ233S_Reg_82 | Provision a Legacy<br>router with PnP<br>Configuration | Legacy Configure<br>Router with PNP           | Passed |           |
| DNACJ233S_Reg_83 | Provision a CSR<br>Router with PnP<br>Configuration    | Configure CSR<br>Router with PNP              | Passed |           |

| DNACJ233S_Reg_84   | Provision a                                                                            | Configure Wireless                               | Passed |  |
|--------------------|----------------------------------------------------------------------------------------|--------------------------------------------------|--------|--|
|                    | Wireless Controller<br>9800-40 with PnP<br>Configuration                               | Controller with PNP                              |        |  |
| DNACJ233S_Reg_85   | Provision a<br>Wireless Controller<br>9800-80 with PnP<br>Configuration                | Configure Wireless<br>Controller with PNP        | Passed |  |
| DNACJ233S_Reg_86   | Provision a<br>Wireless Controller<br>9800-L with PnP<br>Configuration                 | Configure Wireless<br>Controller with PNP        | Passed |  |
| DNACJ233S_Reg_87   | Automate<br>onboarding Image<br>of a Switch with<br>Plug and Play (PnP)                | Load Image to<br>Switch with PnP                 | Passed |  |
| DNACJ233S_Reg_88   | Automate<br>onboarding Image<br>of a Router with<br>Plug and Play (PnP)                | Load Image to<br>Router with PnP                 | Passed |  |
| DNACJ233S_Reg_89   | Automate<br>onboarding Image<br>of a Controller<br>9800-40 with Plug<br>and Play (PnP) | Load Image to<br>Wireless Controller<br>with PnP | Passed |  |
| DNACJ233S_Reg_90   | Automate<br>onboarding Image<br>of a Controller<br>9800-80 with Plug<br>and Play (PnP) | Load Image to<br>Wireless Controller<br>with PnP | Passed |  |
| DNACJ233S_Reg_91   | Automate<br>onboarding Image<br>of a Controller<br>9800-L with Plug<br>and Play (PnP)  | Load Image to<br>Wireless Controller<br>with PnP | Passed |  |
| DNACJ233_28_Reg_77 | View devices from<br>the Plug and Play<br>tab                                          | view devices from<br>the Plug and Play<br>tab    | passed |  |
| DNACJ233_2S_Reg_78 | Provision a Switch<br>9300 with PnP<br>Configuration                                   | Configure 9300<br>Switch with PNP                | passed |  |
| DNACJ233_2S_Reg_79 | Provision a Switch<br>9200 L with PnP<br>Configuration                                 | Configure 9200<br>Switch with PNP                | passed |  |

| DNACJ233_2S_Reg_80 | Provision a Switch<br>9500 with PnP<br>Configuration                                   | Configure 9500<br>Switch with PNP                | passed |  |
|--------------------|----------------------------------------------------------------------------------------|--------------------------------------------------|--------|--|
| DNACJ233_2S_Reg_81 | Provision a Router<br>with PnP<br>Configuration                                        | Configure ISR<br>Router with PNP                 | passed |  |
| DNACJ233_2S_Reg_82 | Provision a Legacy<br>router with PnP<br>Configuration                                 | Legacy Configure<br>Router with PNP              | passed |  |
| DNACJ233_28_Reg_83 | Provision a CSR<br>Router with PnP<br>Configuration                                    | Configure CSR<br>Router with PNP                 | passed |  |
| DNACJ233_28_Reg_84 | Provision a<br>Wireless Controller<br>9800-40 with PnP<br>Configuration                | Configure Wireless<br>Controller with PNP        | passed |  |
| DNACJ233_28_Reg_85 | Provision a<br>Wireless Controller<br>9800-80 with PnP<br>Configuration                | Configure Wireless<br>Controller with PNP        | passed |  |
| DNACJ233_2S_Reg_86 | Provision a<br>Wireless Controller<br>9800-L with PnP<br>Configuration                 | Configure Wireless<br>Controller with PNP        | passed |  |
| DNACJ233_2S_Reg_87 | Automate<br>onboarding Image<br>of a Switch with<br>Plug and Play (PnP)                | Load Image to<br>Switch with PnP                 | passed |  |
| DNACJ233_28_Reg_88 | Automate<br>onboarding Image<br>of a Router with<br>Plug and Play (PnP)                | Load Image to<br>Router with PnP                 | passed |  |
| DNACJ233_2S_Reg_89 | Automate<br>onboarding Image<br>of a Controller<br>9800-40 with Plug<br>and Play (PnP) | Load Image to<br>Wireless Controller<br>with PnP | passed |  |
| DNACJ233_28_Reg_90 | Automate<br>onboarding Image<br>of a Controller<br>9800-80 with Plug<br>and Play (PnP) | Load Image to<br>Wireless Controller<br>with PnP | passed |  |

| DNACJ233_28_Reg_91 |  | Load Image to<br>Wireless Controller<br>with PnP | passed |  |
|--------------------|--|--------------------------------------------------|--------|--|
|--------------------|--|--------------------------------------------------|--------|--|

# **Radius Profiling**

| Logical ID        | Title                                                                                                    | Description                                                                                                    | Status | Defect ID |
|-------------------|----------------------------------------------------------------------------------------------------|----------------------------------------------------------------------------------------------------|--------|-----------|
| DNACJ233S_Reg_209 | Verify whether<br>your able to<br>configure<br>PSN(Policy Service<br>Node) or not for<br>Radius Profiling                                                                   | To verify whether<br>your able to<br>configure<br>PSN(Policy Service<br>Node) or not for<br>Radius Profiling                                                                         | Passed |           |
| DNACJ233S_Reg_210 | Verify whether<br>your able to<br>configure AAA or<br>not for Radius<br>Profiling                                                                                           | To verify whether<br>your able to<br>configure AAA or<br>not for Radius<br>Profiling                                                                                                 | Passed |           |
| DNACJ233S_Reg_211 | Create Enterprise<br>SSID with Radius<br>Profiling enabled<br>and provision the<br>device - Verify that<br>Radius Profiling<br>option is enabled on<br>the policy profile   | To create Enterprise<br>SSID with Radius<br>Profiling enabled<br>and provision the<br>device - To verify<br>that Radius<br>Profiling option is<br>enabled on the<br>policy profile   | Passed |           |
| DNACJ233S_Reg_212 | Disable Radius<br>profiling in UI and<br>Reprovision<br>Enterprise SSID -<br>Verify that Radius<br>profiling is disabled<br>on the policy profile                           | To disable Radius<br>profiling in UI and<br>Reprovision<br>Enterprise SSID -<br>To verify that<br>Radius profiling is<br>disabled on the<br>policy profile                           | Passed |           |
| DNACJ233S_Reg_213 | Create Enterprise<br>SSID with Radius<br>Profiling disabled<br>and provision the<br>device - Verify that<br>Radius Profiling<br>option is disabled<br>on the policy profile | To create Enterprise<br>SSID with Radius<br>Profiling disabled<br>and provision the<br>device - To verify<br>that Radius<br>Profiling option is<br>disabled on the<br>policy profile | Passed |           |

| DNACJ233S_Reg_214 | Enable Radius<br>profiling in UI and<br>Reprovision the<br>SSID - Verify that<br>Radius profiling is<br>enabled on the<br>policy profile                                  | To enable Radius<br>profiling in UI and<br>Reprovision the<br>SSID - To verify<br>that Radius<br>profiling is enabled<br>on the policy profile                                     | Passed |  |
|-------------------|----------------------------------------------------------------------------------------------------|----------------------------------------------------------------------------------------------------|--------|--|
| DNACJ233S_Reg_215 | Create Personal<br>SSID with Radius<br>Profiling enabled<br>and provision the<br>device - Verify that<br>Radius Profiling<br>option is enabled on<br>the policy profile   | To create Personal<br>SSID with Radius<br>Profiling enabled<br>and provision the<br>device - To verify<br>that Radius<br>Profiling option is<br>enabled on the<br>policy profile   | Passed |  |
| DNACJ233S_Reg_216 | Disable Radius<br>profiling in UI and<br>Reprovision<br>Personal SSID -<br>Verify that Radius<br>profiling is disabled<br>on the policy profile                           | To disable Radius<br>profiling in UI and<br>Reprovision<br>Personal SSID - To<br>verify that Radius<br>profiling is disabled<br>on the policy profile                              | Passed |  |
| DNACJ233S_Reg_217 | Create Personal<br>SSID with Radius<br>Profiling disabled<br>and provision the<br>device - Verify that<br>Radius Profiling<br>option is disabled<br>on the policy profile | To create Personal<br>SSID with Radius<br>Profiling disabled<br>and provision the<br>device - To verify<br>that Radius<br>Profiling option is<br>disabled on the<br>policy profile | Passed |  |
| DNACJ233S_Reg_218 | Enable Radius<br>profiling in UI and<br>Reprovision the<br>SSID - Verify that<br>Radius profiling is<br>enabled on the<br>policy profile                                  | To enable Radius<br>profiling in UI and<br>Reprovision the<br>SSID - To verify<br>that Radius<br>profiling is enabled<br>on the policy profile                                     | Passed |  |
| DNACJ233S_Reg_219 | Create Guest SSID<br>with Radius<br>Profiling enabled<br>and provision the<br>device - Verify that<br>Radius Profiling<br>option is enabled on<br>the policy profile      | To create Guest<br>SSID with Radius<br>Profiling enabled<br>and provision the<br>device - To verify<br>that Radius<br>Profiling option is<br>enabled on the<br>policy profile      | Passed |  |

| DNACJ233S_Reg_220 | Disable Radius<br>profiling in UI and<br>Reprovision<br>Enterprise SSID -<br>Verify that Radius<br>profiling is disabled<br>on the policy profile                      | To disable Radius<br>profiling in UI and<br>Reprovision<br>Enterprise SSID -<br>To verify that<br>Radius profiling is<br>disabled on the<br>policy profile                      | Passed |  |
|-------------------|----------------------------------------------------------------------------------------------------|----------------------------------------------------------------------------------------------------|--------|--|
| DNACJ233S_Reg_221 | Create Guest SSID<br>with Radius<br>Profiling disabled<br>and provision the<br>device - Verify that<br>Radius Profiling<br>option is disabled<br>on the policy profile | To create Guest<br>SSID with Radius<br>Profiling disabled<br>and provision the<br>device - To verify<br>that Radius<br>Profiling option is<br>disabled on the<br>policy profile | Passed |  |
| DNACJ233S_Reg_222 | Enable Radius<br>profiling in UI and<br>Reprovision the<br>SSID - Verify that<br>Radius profiling is<br>enabled on the<br>policy profile                               | To enable Radius<br>profiling in UI and<br>Reprovision the<br>SSID - To verify<br>that Radius<br>profiling is enabled<br>on the policy profile                                  | Passed |  |
| DNACJ233S_Reg_223 | Remove<br>AAA(PSN) server<br>from the wlan and<br>reprovision the<br>SSID - Verify that<br>Radius Profiling<br>option is disabled<br>on the policy profile             | To remove<br>AAA(PSN) server<br>from the wlan and<br>reprovision the<br>SSID - To verify<br>that Radius<br>Profiling option is<br>disabled on the<br>policy profile             | Passed |  |
| DNACJ233S_Reg_224 | Connect Windows<br>client and verify<br>additional<br>information                                                                                                    | To connect<br>Windows client and<br>verify additional<br>information                                                                                                    | Passed |  |
| DNACJ233S_Reg_225 | Connect Android<br>client and verify<br>additional<br>information                                                                                                    | To connect Android<br>client and verify<br>additional<br>information                                                                                                    | Passed |  |
| DNACJ233S_Reg_226 | Connect MAC<br>client and verify<br>additional<br>information                                                                                                    | To connect MAC<br>client and verify<br>additional<br>information                                                                                                    | Passed |  |

| DNACJ233S_Reg_227   | Connect IOS client<br>and verify<br>additional<br>information                                                                                                    | To connect IOS<br>client and verify<br>additional<br>information                                                                                                    | Passed |  |
|---------------------|----------------------------------------------------------------------------------------------------|----------------------------------------------------------------------------------------------------|--------|--|
| DNACJ233S_Reg_228   | Connect Surface<br>client and verify<br>additional<br>information                                                                                                    | To connect Surface<br>client and verify<br>additional<br>information                                                                                                    | Passed |  |
| DNACJ233S_Reg_229   | Verify Roaming<br>between controllers<br>after enabling<br>Radius Profiling                                                                                               | To verify Roaming<br>between controllers<br>after enabling<br>Radius Profiling                                                                                                    | Passed |  |
| DNACJ233_2S_Reg_209 | Verify whether<br>your able to<br>configure<br>PSN(Policy Service<br>Node) or not for<br>Radius Profiling                                                                 | To verify whether<br>your able to<br>configure<br>PSN(Policy Service<br>Node) or not for<br>Radius Profiling                                                                       | passed |  |
| DNACJ233_2S_Reg_210 | Verify whether<br>your able to<br>configure AAA or<br>not for Radius<br>Profiling                                                                                         | To verify whether<br>your able to<br>configure AAA or<br>not for Radius<br>Profiling                                                                                               | passed |  |
| DNACJ233_2S_Reg_211 | Create Enterprise<br>SSID with Radius<br>Profiling enabled<br>and provision the<br>device - Verify that<br>Radius Profiling<br>option is enabled on<br>the policy profile | To create Enterprise<br>SSID with Radius<br>Profiling enabled<br>and provision the<br>device - To verify<br>that Radius<br>Profiling option is<br>enabled on the<br>policy profile | passed |  |
| DNACJ233_2S_Reg_212 | Disable Radius<br>profiling in UI and<br>Reprovision<br>Enterprise SSID -<br>Verify that Radius<br>profiling is disabled<br>on the policy profile                         | To disable Radius<br>profiling in UI and<br>Reprovision<br>Enterprise SSID -<br>To verify that<br>Radius profiling is<br>disabled on the<br>policy profile                         | passed |  |

| DNACJ233_2S_Reg_213 | Create Enterprise<br>SSID with Radius<br>Profiling disabled<br>and provision the<br>device - Verify that<br>Radius Profiling<br>option is disabled<br>on the policy profile | To create Enterprise<br>SSID with Radius<br>Profiling disabled<br>and provision the<br>device - To verify<br>that Radius<br>Profiling option is<br>disabled on the<br>policy profile | passed |  |
|---------------------|----------------------------------------------------------------------------------------------------|----------------------------------------------------------------------------------------------------|--------|--|
| DNACJ233_2S_Reg_214 | Enable Radius<br>profiling in UI and<br>Reprovision the<br>SSID - Verify that<br>Radius profiling is<br>enabled on the<br>policy profile                                    | To enable Radius<br>profiling in UI and<br>Reprovision the<br>SSID - To verify<br>that Radius<br>profiling is enabled<br>on the policy profile                                       | passed |  |
| DNACJ233_2S_Reg_215 | Create Personal<br>SSID with Radius<br>Profiling enabled<br>and provision the<br>device - Verify that<br>Radius Profiling<br>option is enabled on<br>the policy profile     | To create Personal<br>SSID with Radius<br>Profiling enabled<br>and provision the<br>device - To verify<br>that Radius<br>Profiling option is<br>enabled on the<br>policy profile     | passed |  |
| DNACJ233_2S_Reg_216 | Disable Radius<br>profiling in UI and<br>Reprovision<br>Personal SSID -<br>Verify that Radius<br>profiling is disabled<br>on the policy profile                             | To disable Radius<br>profiling in UI and<br>Reprovision<br>Personal SSID - To<br>verify that Radius<br>profiling is disabled<br>on the policy profile                                | passed |  |
| DNACJ233_2S_Reg_217 | Create Personal<br>SSID with Radius<br>Profiling disabled<br>and provision the<br>device - Verify that<br>Radius Profiling<br>option is disabled<br>on the policy profile   | To create Personal<br>SSID with Radius<br>Profiling disabled<br>and provision the<br>device - To verify<br>that Radius<br>Profiling option is<br>disabled on the<br>policy profile   | passed |  |
| DNACJ233_2S_Reg_218 | Enable Radius<br>profiling in UI and<br>Reprovision the<br>SSID - Verify that<br>Radius profiling is<br>enabled on the<br>policy profile                                    | To enable Radius<br>profiling in UI and<br>Reprovision the<br>SSID - To verify<br>that Radius<br>profiling is enabled<br>on the policy profile                                       | passed |  |

| DNACJ233_2S_Reg_219 | Create Guest SSID<br>with Radius<br>Profiling enabled<br>and provision the<br>device - Verify that<br>Radius Profiling<br>option is enabled on<br>the policy profile   | To create Guest<br>SSID with Radius<br>Profiling enabled<br>and provision the<br>device - To verify<br>that Radius<br>Profiling option is<br>enabled on the<br>policy profile   | passed |  |
|---------------------|----------------------------------------------------------------------------------------------------|----------------------------------------------------------------------------------------------------|--------|--|
| DNACJ233_2S_Reg_220 | Disable Radius<br>profiling in UI and<br>Reprovision<br>Enterprise SSID -<br>Verify that Radius<br>profiling is disabled<br>on the policy profile                      | To disable Radius<br>profiling in UI and<br>Reprovision<br>Enterprise SSID -<br>To verify that<br>Radius profiling is<br>disabled on the<br>policy profile                      | passed |  |
| DNACJ233_2S_Reg_221 | Create Guest SSID<br>with Radius<br>Profiling disabled<br>and provision the<br>device - Verify that<br>Radius Profiling<br>option is disabled<br>on the policy profile | To create Guest<br>SSID with Radius<br>Profiling disabled<br>and provision the<br>device - To verify<br>that Radius<br>Profiling option is<br>disabled on the<br>policy profile | passed |  |
| DNACJ233_2S_Reg_222 | Enable Radius<br>profiling in UI and<br>Reprovision the<br>SSID - Verify that<br>Radius profiling is<br>enabled on the<br>policy profile                               | To enable Radius<br>profiling in UI and<br>Reprovision the<br>SSID - To verify<br>that Radius<br>profiling is enabled<br>on the policy profile                                  | passed |  |
| DNACJ233_28_Reg_223 | Remove<br>AAA(PSN) server<br>from the wlan and<br>reprovision the<br>SSID - Verify that<br>Radius Profiling<br>option is disabled<br>on the policy profile             | To remove<br>AAA(PSN) server<br>from the wlan and<br>reprovision the<br>SSID - To verify<br>that Radius<br>Profiling option is<br>disabled on the<br>policy profile             | passed |  |
| DNACJ233_28_Reg_224 | Connect Windows<br>client and verify<br>additional<br>information                                                                                                    | To connect<br>Windows client and<br>verify additional<br>information                                                                                                    | passed |  |

| DNACJ233_2S_Reg_225 | Connect Android<br>client and verify<br>additional<br>information           | To connect Android<br>client and verify<br>additional<br>information           | passed |  |
|---------------------|-----------------------------------------------------------------------------|--------------------------------------------------------------------------------|--------|--|
| DNACJ233_2S_Reg_226 | Connect MAC<br>client and verify<br>additional<br>information               | To connect MAC<br>client and verify<br>additional<br>information               | passed |  |
| DNACJ233_2S_Reg_227 | Connect IOS client<br>and verify<br>additional<br>information               | To connect IOS<br>client and verify<br>additional<br>information               | passed |  |
| DNACJ233_2S_Reg_228 | Connect Surface<br>client and verify<br>additional<br>information           | To connect Surface<br>client and verify<br>additional<br>information           | passed |  |
| DNACJ233_2S_Reg_229 | Verify Roaming<br>between controllers<br>after enabling<br>Radius Profiling | To verify Roaming<br>between controllers<br>after enabling<br>Radius Profiling | passed |  |

### Rogue

| Logical ID        | Title                                                                                     | Description                                                                                  | Status | Defect ID |
|-------------------|-------------------------------------------------------------------------------------------|----------------------------------------------------------------------------------------------|--------|-----------|
| DNACJ233S_Reg_240 | Download and<br>install Rogue<br>management in<br>DNAC                                    | To download and<br>install Rogue<br>management in<br>DNAC                                    | Passed |           |
| DNACJ233S_Reg_241 | Enabling Rogue management                                                                 | To enable rogue management                                                                   | Passed |           |
| DNACJ233S_Reg_242 | Monitor the threats<br>detected under the<br>Rogue management<br>dashboard                | To monitor the<br>threats detected<br>under the Rogue<br>management<br>dashboard             | Passed |           |
| DNACJ233S_Reg_243 |                                                                                           | To check status of<br>devices added after<br>rogue config job is<br>enabled                  | Passed |           |
| DNACJ233S_Reg_244 | Check status of<br>existing and devices<br>added after rogue<br>config job is<br>disabled | To check status of<br>existing and devices<br>added after rogue<br>config job is<br>disabled | Passed |           |

| DNACJ233S_Reg_245   | Edit time range and<br>verify details in<br>dashboard                                     | Edit time range and<br>verify details in<br>dashboard                                        | Passed |  |
|---------------------|-------------------------------------------------------------------------------------------|----------------------------------------------------------------------------------------------|--------|--|
| DNACJ233S_Reg_246   | Using show map<br>option in dashboard                                                     | To check show map<br>option in Rogue<br>dashboard.                                           | Passed |  |
| DNACJ233S_Reg_247   | Refresh dashboard<br>to check if details<br>are updated                                   | To refresh<br>dashboard and<br>check if details are<br>updated                               | Passed |  |
| DNACJ233S_Reg_248   | Filter threats and<br>customize fields in<br>rogue dashboard.                             | To filter threats and<br>customize fields in<br>rogue dashboard.                             | Passed |  |
| DNACJ233S_Reg_249   | Check threat 360 page details.                                                            | To check threat 360 page details.                                                            | Passed |  |
| DNACJ233S_Reg_250   | Export devices and<br>client in threat 360<br>page                                        | To export devices<br>and client in threat<br>360 page                                        | Passed |  |
| DNACJ233_28_Reg_240 | Download and<br>install Rogue<br>management in<br>DNAC                                    | To download and<br>install Rogue<br>management in<br>DNAC                                    | passed |  |
| DNACJ233_2S_Reg_241 | Enabling Rogue<br>management                                                              | To enable rogue management                                                                   | passed |  |
| DNACJ233_28_Reg_242 | Monitor the threats<br>detected under the<br>Rogue management<br>dashboard                | To monitor the<br>threats detected<br>under the Rogue<br>management<br>dashboard             | passed |  |
| DNACJ233_28_Reg_243 | Check status of<br>devices added after<br>rogue config job is<br>enabled                  | To check status of<br>devices added after<br>rogue config job is<br>enabled                  | passed |  |
| DNACJ233_2S_Reg_244 | Check status of<br>existing and devices<br>added after rogue<br>config job is<br>disabled | To check status of<br>existing and devices<br>added after rogue<br>config job is<br>disabled | passed |  |
| DNACJ233_28_Reg_245 | Edit time range and<br>verify details in<br>dashboard                                     | Edit time range and<br>verify details in<br>dashboard                                        | passed |  |
| DNACJ233_28_Reg_246 | Using show map<br>option in dashboard                                                     | To check show map<br>option in Rogue<br>dashboard.                                           | passed |  |

| DNACJ233_2S_Reg_247 | Refresh dashboard<br>to check if details<br>are updated       | To refresh<br>dashboard and<br>check if details are<br>updated | passed |  |
|---------------------|---------------------------------------------------------------|----------------------------------------------------------------|--------|--|
| DNACJ233_2S_Reg_248 | Filter threats and<br>customize fields in<br>rogue dashboard. | To filter threats and customize fields in rogue dashboard.     | passed |  |
| DNACJ233_28_Reg_249 | Check threat 360 page details.                                | To check threat 360 page details.                              | passed |  |
| DNACJ233_28_Reg_250 | Export devices and<br>client in threat 360<br>page            | To export devices<br>and client in threat<br>360 page          | passed |  |

### **RRM - Support Coverage Hole Detection, EDRRM configurations**

| Logical ID        | Title                                                                | Description                                                          | Status | Defect ID |
|-------------------|----------------------------------------------------------------------|----------------------------------------------------------------------|--------|-----------|
| DNACJ233S_Reg_559 | Disable/Enable<br>coverage hole<br>detection                         | To verify coverage<br>hole detection<br>enable /disable or<br>not    | Passed |           |
| DNACJ233S_Reg_560 | Configure<br>Data/Voice RSSI<br>threshold for<br>coverage            | To verify<br>Data/Voice RSSI<br>threshold for<br>coverage            | Passed |           |
| DNACJ233S_Reg_561 | Configure<br>Data/Voice clients<br>pre-alarm threshold<br>count      | To verify<br>Data/Voice clients<br>pre-alarm threshold<br>count      | Passed |           |
| DNACJ233S_Reg_562 | Configure<br>Data/Voice clients<br>pre-alarm threshold<br>percentage | To verify<br>Data/Voice clients<br>pre-alarm threshold<br>percentage | Passed |           |
| DNACJ233S_Reg_563 | Configure<br>Data/Voice clients<br>coverage count                    | To verify<br>Data/Voice clients<br>coverage count                    | Passed |           |
| DNACJ233S_Reg_564 | Configure<br>Data/Voice clients<br>coverage<br>percentage            | To verify<br>Data/Voice clients<br>coverage<br>percentage            | Passed |           |
| DNACJ233S_Reg_565 | Enable / Disable<br>ED-RRM from CLI<br>for both bands                | To verify ED-RRM<br>is able to enable or<br>not                      | Passed |           |

| DNACJ233S_Reg_566   | Modify the<br>ED-RRM<br>thresholds                                   | To verify ED-RRM thresholds                                          | Passed |  |
|---------------------|----------------------------------------------------------------------|----------------------------------------------------------------------|--------|--|
| DNACJ233S_Reg_567   | Assign static<br>channels to AP,<br>which will be<br>ignored by RRM. | To verify ED-RRM<br>thresholds static<br>channels to AP              | Passed |  |
| DNACJ233S_Reg_568   | Clean air AP association                                             | To verify Clean air<br>AP association                                | Passed |  |
| DNACJ233S_Reg_569   | Change of the<br>channel by<br>bypassing the<br>thresholds           | To verify channel<br>by bypassing the<br>thresholds                  | Passed |  |
| DNACJ233_2S_Reg_559 | Disable/Enable<br>coverage hole<br>detection                         | To verify coverage<br>hole detection<br>enable /disable or<br>not    | passed |  |
| DNACJ233_28_Reg_560 | Configure<br>Data/Voice RSSI<br>threshold for<br>coverage            | To verify<br>Data/Voice RSSI<br>threshold for<br>coverage            | passed |  |
| DNACJ233_28_Reg_561 | Configure<br>Data/Voice clients<br>pre-alarm threshold<br>count      | To verify<br>Data/Voice clients<br>pre-alarm threshold<br>count      | passed |  |
| DNACJ233_28_Reg_562 | Configure<br>Data/Voice clients<br>pre-alarm threshold<br>percentage | To verify<br>Data/Voice clients<br>pre-alarm threshold<br>percentage | passed |  |
| DNACJ233_2S_Reg_563 | Configure<br>Data/Voice clients<br>coverage count                    | To verify<br>Data/Voice clients<br>coverage count                    | passed |  |
| DNACJ233_28_Reg_564 | Configure<br>Data/Voice clients<br>coverage<br>percentage            | To verify<br>Data/Voice clients<br>coverage<br>percentage            | passed |  |
| DNACJ233_2S_Reg_565 | Enable / Disable<br>ED-RRM from CLI<br>for both bands                | To verify ED-RRM<br>is able to enable or<br>not                      | passed |  |
| DNACJ233_2S_Reg_566 | Modify the<br>ED-RRM<br>thresholds                                   | To verify ED-RRM<br>thresholds                                       | passed |  |

| DNACJ233_2S_Reg_567 | Assign static<br>channels to AP,<br>which will be<br>ignored by RRM. | To verify ED-RRM<br>thresholds static<br>channels to AP | passed |  |
|---------------------|----------------------------------------------------------------------|---------------------------------------------------------|--------|--|
| DNACJ233_2S_Reg_568 | Clean air AP<br>association                                          | To verify Clean air<br>AP association                   | passed |  |
| DNACJ233_2S_Reg_569 | Change of the<br>channel by<br>bypassing the<br>thresholds           | To verify channel<br>by bypassing the<br>thresholds     | passed |  |

### **RRM - Support for General Parameters**

| Logical ID        | Title                                                                                  | Description                                                                             | Status | Defect ID |
|-------------------|----------------------------------------------------------------------------------------|-----------------------------------------------------------------------------------------|--------|-----------|
| DNACJ233S_Reg_570 | Configuring Access<br>Points, Channel<br>width radio<br>parameters for<br>5Ghz band.   | To configure<br>Access Points,<br>Channel width<br>radio parameters for<br>5Ghz band.   | Passed |           |
| DNACJ233S_Reg_571 | Configuring Access<br>Points, Channel<br>width radio<br>parameters for<br>2.4Ghz band. | To configure<br>Access Points,<br>Channel width<br>radio parameters for<br>2.4Ghz band. | Passed |           |
| DNACJ233S_Reg_572 | Configure channel<br>parameters for 5ghz<br>band and monitor in<br>DNAC                | To configure<br>channel parameters<br>for 5ghz band and<br>monitor in DNAC              | Passed |           |
| DNACJ233S_Reg_573 | Configure channel<br>parameters for 5ghz<br>band slot 2 and<br>monitor in DNAC         | To configure<br>channel parameters<br>for 5ghz band slot 2<br>and monitor in<br>DNAC    | Passed |           |
| DNACJ233S_Reg_574 | Configure channel<br>parameters for<br>24ghz band and<br>monitor in DNAC               | To configure<br>channel parameters<br>for 24ghz band and<br>monitor in DNAC             | Passed |           |
| DNACJ233S_Reg_575 | Configure channel<br>parameters for dual<br>band and monitor in<br>DNAC                | To configure<br>channel parameters<br>for dual band and<br>monitor in DNAC              | Passed |           |

| DNACJ233S_Reg_576 | Channel updating<br>and monitor<br>assurance in DNAC               | To perform channel<br>updating and<br>monitor assurance<br>in DNAC    | Passed |  |
|-------------------|--------------------------------------------------------------------|-----------------------------------------------------------------------|--------|--|
| DNACJ233S_Reg_577 | Configure Tx<br>power for 5ghz<br>band and monitor in<br>DNAC      | To configure Tx<br>power for 5ghz<br>band and monitor in<br>DNAC      | Passed |  |
| DNACJ233S_Reg_578 | Configure Tx<br>power for 24ghz<br>band and monitor in<br>DNAC     | To configure Tx<br>power for 24ghz<br>band and monitor in<br>DNAC     | Passed |  |
| DNACJ233S_Reg_579 | Configure Tx<br>power for dual band<br>and monitor in<br>DNAC      | To configure Tx<br>power for dual band<br>and monitor in<br>DNAC      | Passed |  |
| DNACJ233S_Reg_580 | Configure Tx<br>power for 5ghz rrm<br>band and monitor in<br>DNAC  | To configure Tx<br>power for 5ghz rrm<br>band and monitor in<br>DNAC  | Passed |  |
| DNACJ233S_Reg_581 | Configure Tx<br>power for 24ghz<br>rrm band and<br>monitor in DNAC | To configure Tx<br>power for 24ghz<br>rrm band and<br>monitor in DNAC | Passed |  |
| DNACJ233S_Reg_582 | Validate assurance<br>via RRM using<br>Android client              | To validate<br>assurance via RRM<br>using Android<br>client           | Passed |  |
| DNACJ233S_Reg_583 | Validate assurance<br>via RRM using<br>Surface client              | To validate<br>assurance via RRM<br>using Surface client              | Passed |  |
| DNACJ233S_Reg_584 | Validate assurance<br>via RRM using mac<br>client                  | To validate<br>assurance via RRM<br>using mac client                  | Passed |  |
| DNACJ233S_Reg_585 | Validate assurance<br>via RRM using<br>different models of<br>AP   | To validate<br>assurance via RRM<br>using different<br>models of AP   | Passed |  |
| DNACJ233S_Reg_586 | Validate assurance<br>via RRM using<br>EWC-AP                      | To validate<br>assurance via RRM<br>using EWC-AP                      | Passed |  |
| DNACJ233S_Reg_587 | Validate assurance<br>via RRM using HA<br>pair                     | To validate<br>assurance via RRM<br>using HA pair                     | Passed |  |

| DNACJ233_2S_Reg_570 | Configuring Access<br>Points, Channel<br>width radio<br>parameters for<br>5Ghz band.   | To configure<br>Access Points,<br>Channel width<br>radio parameters for<br>5Ghz band.   | passed |  |
|---------------------|----------------------------------------------------------------------------------------|-----------------------------------------------------------------------------------------|--------|--|
| DNACJ233_2S_Reg_571 | Configuring Access<br>Points, Channel<br>width radio<br>parameters for<br>2.4Ghz band. | To configure<br>Access Points,<br>Channel width<br>radio parameters for<br>2.4Ghz band. | passed |  |
| DNACJ233_2S_Reg_572 | Configure channel<br>parameters for 5ghz<br>band and monitor in<br>DNAC                | To configure<br>channel parameters<br>for 5ghz band and<br>monitor in DNAC              | passed |  |
| DNACJ233_2S_Reg_573 | Configure channel<br>parameters for 5ghz<br>band slot 2 and<br>monitor in DNAC         | To configure<br>channel parameters<br>for 5ghz band slot 2<br>and monitor in<br>DNAC    | passed |  |
| DNACJ233_28_Reg_574 | Configure channel<br>parameters for<br>24ghz band and<br>monitor in DNAC               | To configure<br>channel parameters<br>for 24ghz band and<br>monitor in DNAC             | passed |  |
| DNACJ233_28_Reg_575 | Configure channel<br>parameters for dual<br>band and monitor in<br>DNAC                | To configure<br>channel parameters<br>for dual band and<br>monitor in DNAC              | passed |  |
| DNACJ233_28_Reg_576 | Channel updation<br>and monitor<br>assurance in DNAC                                   | To perform channel<br>updation and<br>monitor assurance<br>in DNAC                      | passed |  |
| DNACJ233_28_Reg_577 | Configure tx power<br>for 5ghz band and<br>monitor in DNAC                             | To configure tx<br>power for 5ghz<br>band and monitor in<br>DNAC                        | passed |  |
| DNACJ233_2S_Reg_578 | Configure tx power<br>for 24ghz band and<br>monitor in DNAC                            | To configure tx<br>power for 24ghz<br>band and monitor in<br>DNAC                       | passed |  |
| DNACJ233_2S_Reg_579 | Configure tx power<br>for dual band and<br>monitor in DNAC                             | To configure tx<br>power for dual band<br>and monitor in<br>DNAC                        | passed |  |

| DNACJ233_2S_Reg_580 | Configure tx power<br>for 5ghz rrm band<br>and monitor in<br>DNAC  | To configure tx<br>power for 5ghz rrm<br>band and monitor in<br>DNAC | passed |  |
|---------------------|--------------------------------------------------------------------|----------------------------------------------------------------------|--------|--|
| DNACJ233_2S_Reg_581 | Configure tx power<br>for 24ghz rrm band<br>and monitor in<br>DNAC |                                                                      | passed |  |
| DNACJ233_2S_Reg_582 | Validate assurance<br>via RRM using<br>Android client              | To validate<br>assurance via RRM<br>using Android<br>client          | passed |  |
| DNACJ233_25_Reg_583 | Validate assurance<br>via RRM using<br>Surface client              | To validate<br>assurance via RRM<br>using Surface client             | passed |  |
| DNACJ233_2S_Reg_584 | Validate assurance<br>via RRM using mac<br>client                  | To validate<br>assurance via RRM<br>using mac client                 | passed |  |
| DNACJ233_28_Reg_585 | Validate assurance<br>via RRM using<br>different models of<br>AP   | To validate<br>assurance via RRM<br>using different<br>models of AP  | passed |  |
| DNACJ233_2S_Reg_586 | Validate assurance<br>via RRM using<br>EWC-AP                      | To validate<br>assurance via RRM<br>using EWC-AP                     | passed |  |
| DNACJ233_2S_Reg_587 | Validate assurance<br>via RRM using HA<br>pair                     | To validate<br>assurance via RRM<br>using HA pair                    | passed |  |

# **RRM** assurance for granular reasons for power and channel change

| Logical ID        | Title                                                                                  | Description                                                                             | Status | Defect ID |
|-------------------|----------------------------------------------------------------------------------------|-----------------------------------------------------------------------------------------|--------|-----------|
| DNACJ233S_Reg_146 | Configuring Access<br>Points, Channel<br>width radio<br>parameters for<br>5Ghz band.   | To configure<br>Access Points,<br>Channel width<br>radio parameters for<br>5Ghz band.   | Passed |           |
| DNACJ233S_Reg_147 | Configuring Access<br>Points, Channel<br>width radio<br>parameters for<br>2.4Ghz band. | To configure<br>Access Points,<br>Channel width<br>radio parameters for<br>2.4Ghz band. | Passed |           |

| DNACJ233S_Reg_148 | Configure channel<br>parameters for 5ghz<br>band and monitor in<br>DNAC        | To configure<br>channel parameters<br>for 5ghz band and<br>monitor in DNAC           | Passed |
|-------------------|--------------------------------------------------------------------------------|--------------------------------------------------------------------------------------|--------|
| DNACJ233S_Reg_149 | Configure channel<br>parameters for 5ghz<br>band slot 2 and<br>monitor in DNAC | To configure<br>channel parameters<br>for 5ghz band slot 2<br>and monitor in<br>DNAC | Passed |
| DNACJ233S_Reg_150 | Configure channel<br>parameters for<br>24ghz band and<br>monitor in DNAC       | To configure<br>channel parameters<br>for 24ghz band and<br>monitor in DNAC          | Passed |
| DNACJ233S_Reg_151 | Configure channel<br>parameters for dual<br>band and monitor in<br>DNAC        | To configure<br>channel parameters<br>for dual band and<br>monitor in DNAC           | Passed |
| DNACJ233S_Reg_152 | Channel updating<br>and monitor<br>assurance in DNAC                           | To perform channel<br>updating and<br>monitor assurance<br>in DNAC                   | Passed |
| DNACJ233S_Reg_153 | Configure Tx<br>power for 5ghz<br>band and monitor in<br>DNAC                  | To configure Tx<br>power for 5ghz<br>band and monitor in<br>DNAC                     | Passed |
| DNACJ233S_Reg_154 | Configure Tx<br>power for 24ghz<br>band and monitor in<br>DNAC                 | To configure Tx<br>power for 24ghz<br>band and monitor in<br>DNAC                    | Passed |
| DNACJ233S_Reg_155 | Configure Tx<br>power for dual band<br>and monitor in<br>DNAC                  | To configure Tx<br>power for dual band<br>and monitor in<br>DNAC                     | Passed |
| DNACJ233S_Reg_156 | Configure Tx<br>power for 5ghz rrm<br>band and monitor in<br>DNAC              | To configure Tx<br>power for 5ghz rrm<br>band and monitor in<br>DNAC                 | Passed |
| DNACJ233S_Reg_157 | Configure Tx<br>power for 24ghz<br>rrm band and<br>monitor in DNAC             | To configure Tx<br>power for 24ghz<br>rrm band and<br>monitor in DNAC                | Passed |
| DNACJ233S_Reg_158 | Validate assurance<br>via RRM using<br>Android client                          | To validate<br>assurance via RRM<br>using Android<br>client                          | Passed |

| DNACJ233S_Reg_159   | Validate assurance<br>via RRM using<br>Surface client                                  | To validate<br>assurance via RRM<br>using Surface client                                | Passed |
|---------------------|----------------------------------------------------------------------------------------|-----------------------------------------------------------------------------------------|--------|
| DNACJ233S_Reg_160   | Validate assurance<br>via RRM using mac<br>client                                      | To validate<br>assurance via RRM<br>using mac client                                    | Passed |
| DNACJ233S_Reg_161   | Validate assurance<br>via RRM using<br>different models of<br>AP                       | To validate<br>assurance via RRM<br>using different<br>models of AP                     | Passed |
| DNACJ233S_Reg_162   | Validate assurance<br>via RRM using<br>EWC-AP                                          | To validate<br>assurance via RRM<br>using EWC-AP                                        | Passed |
| DNACJ233S_Reg_163   | Validate assurance<br>via RRM using HA<br>pair                                         | To validate<br>assurance via RRM<br>using HA pair                                       | Passed |
| DNACJ233_2S_Reg_146 | Configuring Access<br>Points, Channel<br>width radio<br>parameters for<br>5Ghz band.   | To configure<br>Access Points,<br>Channel width<br>radio parameters for<br>5Ghz band.   | passed |
| DNACJ233_2S_Reg_147 | Configuring Access<br>Points, Channel<br>width radio<br>parameters for<br>2.4Ghz band. | To configure<br>Access Points,<br>Channel width<br>radio parameters for<br>2.4Ghz band. | passed |
| DNACJ233_2S_Reg_148 | Configure channel<br>parameters for 5ghz<br>band and monitor in<br>DNAC                | To configure<br>channel parameters<br>for 5ghz band and<br>monitor in DNAC              | passed |
| DNACJ233_2S_Reg_149 | Configure channel<br>parameters for 5ghz<br>band slot 2 and<br>monitor in DNAC         | To configure<br>channel parameters<br>for 5ghz band slot 2<br>and monitor in<br>DNAC    | passed |
| DNACJ233_28_Reg_150 | Configure channel<br>parameters for<br>24ghz band and<br>monitor in DNAC               | To configure<br>channel parameters<br>for 24ghz band and<br>monitor in DNAC             | passed |
| DNACJ233_2S_Reg_151 | Configure channel<br>parameters for dual<br>band and monitor in<br>DNAC                | To configure<br>channel parameters<br>for dual band and<br>monitor in DNAC              | passed |

| DNACJ233_2S_Reg_152 | Channel updation<br>and monitor<br>assurance in DNAC               | To perform channel<br>updation and<br>monitor assurance<br>in DNAC    | passed |            |
|---------------------|--------------------------------------------------------------------|-----------------------------------------------------------------------|--------|------------|
| DNACJ233_28_Reg_153 | Configure tx power<br>for 5ghz band and<br>monitor in DNAC         | To configure tx<br>power for 5ghz<br>band and monitor in<br>DNAC      | passed |            |
| DNACJ233_28_Reg_154 | Configure tx power<br>for 24ghz band and<br>monitor in DNAC        | To configure tx<br>power for 24ghz<br>band and monitor in<br>DNAC     | passed |            |
| DNACJ233_28_Reg_155 | Configure tx power<br>for dual band and<br>monitor in DNAC         | To configure tx<br>power for dual band<br>and monitor in<br>DNAC      | passed |            |
| DNACJ233_28_Reg_156 | Configure tx power<br>for 5ghz rrm band<br>and monitor in<br>DNAC  | To configure tx<br>power for 5ghz rrm<br>band and monitor in<br>DNAC  | passed |            |
| DNACJ233_28_Reg_157 | Configure tx power<br>for 24ghz rrm band<br>and monitor in<br>DNAC | To configure tx<br>power for 24ghz<br>rrm band and<br>monitor in DNAC | failed | CSCwc14068 |
| DNACJ233_28_Reg_158 | Validate assurance<br>via RRM using<br>Android client              | To validate<br>assurance via RRM<br>using Android<br>client           | passed |            |
| DNACJ233_2S_Reg_159 | Validate assurance<br>via RRM using<br>Surface client              | To validate<br>assurance via RRM<br>using Surface client              | passed |            |
| DNACJ233_2S_Reg_160 | Validate assurance<br>via RRM using mac<br>client                  | To validate<br>assurance via RRM<br>using mac client                  | passed |            |
| DNACJ233_28_Reg_161 | Validate assurance<br>via RRM using<br>different models of<br>AP   | To validate<br>assurance via RRM<br>using different<br>models of AP   | passed |            |
| DNACJ233_2S_Reg_162 | Validate assurance<br>via RRM using<br>EWC-AP                      | To validate<br>assurance via RRM<br>using EWC-AP                      | passed |            |
| DNACJ233_2S_Reg_163 | Validate assurance<br>via RRM using HA<br>pair                     | To validate<br>assurance via RRM<br>using HA pair                     | passed |            |

#### Show Rogue client location in the threat 360

| Logical ID        | Title                                                              | Description                                                                                                | Status | Defect ID |
|-------------------|--------------------------------------------------------------------|----------------------------------------------------------------------------------------------------|--------|-----------|
| DNACJ233S_Reg_531 | Verify maps is<br>loading properly                                 | To verify maps is<br>loading properly in<br>360 degree view of<br>Rogue dashboard<br>screen                | Passed |           |
| DNACJ233S_Reg_532 | Verify the<br>deducting AP are<br>getting plotted                  | To verify the<br>deducting AP are<br>getting plotted in<br>360 degree view of<br>Rogue dashboard<br>screen | Passed |           |
| DNACJ233S_Reg_533 | Verify the rogue AP<br>are getting plotted                         | To verify the rogue<br>AP are getting<br>plotted in 360<br>degree view of<br>Rogue dashboard<br>screen     | Passed |           |
| DNACJ233S_Reg_534 | Verify the client are getting plotted                              | To verify the client<br>are getting plotted<br>in 360 degree view<br>of Rogue dashboard<br>screen          | Passed |           |
| DNACJ233S_Reg_535 | Verify color format<br>as per Threat Level                         |                                                                                                    | Passed |           |
| DNACJ233S_Reg_536 | Verify the full<br>screen option of<br>Maps                        | To verify the full<br>screen option of<br>Maps in 360 degree<br>view                                       | Passed |           |
| DNACJ233S_Reg_537 | Verify Start<br>Containment is<br>disabled or not                  | To verify Start<br>Containment is<br>disabled or not                                                       | Passed |           |
| DNACJ233S_Reg_538 | Verify Detections<br>and Clients are<br>showing as per the<br>data | To verify<br>Detections and<br>Clients are showing<br>as per the data                                      | Passed |           |
| DNACJ233S_Reg_539 | Export Clients data                                                | To export Clients<br>data                                                                                  | Passed |           |

| DNACJ233S_Reg_540   | Perform Beacon<br>Wrong Channel<br>Rogue detection for<br>Windows machine<br>and verify Client<br>Location | To perform Beacon<br>Wrong Channel<br>Rogue detection for<br>Windows machine<br>and to verify Client<br>Location | Passed |  |
|---------------------|----------------------------------------------------------------------------------------------------|----------------------------------------------------------------------------------------------------|--------|--|
| DNACJ233S_Reg_541   | Perform Beacon<br>Wrong Channel<br>Rogue detection for<br>Android client and<br>verify Client<br>Location  | To perform Beacon<br>Wrong Channel<br>Rogue detection for<br>Android client and<br>to verify Client<br>Location  | Passed |  |
| DNACJ233S_Reg_542   | Perform Beacon<br>Wrong Channel<br>Rogue detection for<br>MAC client and<br>verify Client<br>Location      | To perform Beacon<br>Wrong Channel<br>Rogue detection for<br>MAC client and to<br>verify Client<br>Location      | Passed |  |
| DNACJ233S_Reg_543   | Perform Beacon<br>Wrong Channel<br>Rogue detection for<br>IOS client and<br>verify Client<br>Location      | To perform Beacon<br>Wrong Channel<br>Rogue detection for<br>IOS client and to<br>verify Client<br>Location      | Passed |  |
| DNACJ233S_Reg_544   | Perform Beacon<br>Wrong Channel<br>Rogue detection for<br>Go Plus client and<br>verify Client<br>Location  | To perform Beacon<br>Wrong Channel<br>Rogue detection for<br>Go Plus client and<br>to verify Client<br>Location  | Passed |  |
| DNACJ233S_Reg_545   | Verify Last<br>Reported Threat<br>360 MAC                                                                  | To verify Last<br>Reported Threat<br>360 MAC                                                                     | Passed |  |
| DNACJ233_28_Reg_531 | Verify maps is<br>loading properly                                                                         | To verify maps is<br>loading properly in<br>360 degree view of<br>Rogue dashboard<br>screen                      | passed |  |
| DNACJ233_28_Reg_532 | Verify the<br>deducting AP are<br>getting plotted                                                          | To verify the<br>deducting AP are<br>getting plotted in<br>360 degree view of<br>Rogue dashboard<br>screen       | passed |  |

| DNACJ233 28 Reg 533 | Verify the rogue AP                                                                                        | To verify the rogue                                                                                              | passed |  |
|---------------------|----------------------------------------------------------------------------------------------------|----------------------------------------------------------------------------------------------------|--------|--|
|                     | are getting plotted                                                                                        | AP are getting<br>plotted in 360<br>degree view of<br>Rogue dashboard<br>screen                                  |        |  |
| DNACJ233_2S_Reg_534 | Verify the client are getting plotted                                                                      | To verify the client<br>are getting plotted<br>in 360 degree view<br>of Rogue dashboard<br>screen                | passed |  |
| DNACJ233_2S_Reg_535 | Verify color format<br>as per Threat Level                                                                 | To verify color<br>format as per Threat<br>Level                                                                 | passed |  |
| DNACJ233_28_Reg_536 | Verify the full<br>screen option of<br>Maps                                                                | To verify the full<br>screen option of<br>Maps in 360 degree<br>view                                             | passed |  |
| DNACJ233_28_Reg_537 | Verify Start<br>Containment is<br>disabled or not                                                          | To verify Start<br>Containment is<br>disabled or not                                                             | passed |  |
| DNACJ233_2S_Reg_538 | Verify Detections<br>and Clients are<br>showing as per the<br>data                                         | To verify<br>Detections and<br>Clients are showing<br>as per the data                                            | passed |  |
| DNACJ233_2S_Reg_539 | Export Clients data                                                                                        | To export Clients<br>data                                                                                        | passed |  |
| DNACJ233_2S_Reg_540 | Perform Beacon<br>Wrong Channel<br>Rogue detection for<br>Windows machine<br>and verify Client<br>Location | To perform Beacon<br>Wrong Channel<br>Rogue detection for<br>Windows machine<br>and to verify Client<br>Location | passed |  |
| DNACJ233_2S_Reg_541 | Perform Beacon<br>Wrong Channel<br>Rogue detection for<br>Android client and<br>verify Client<br>Location  | To perform Beacon<br>Wrong Channel<br>Rogue detection for<br>Android client and<br>to verify Client<br>Location  | passed |  |
| DNACJ233_2S_Reg_542 | Perform Beacon<br>Wrong Channel<br>Rogue detection for<br>MAC client and<br>verify Client<br>Location      | To perform Beacon<br>Wrong Channel<br>Rogue detection for<br>MAC client and to<br>verify Client<br>Location      | passed |  |

| DNACJ233_2S_Reg_543 | Perform Beacon<br>Wrong Channel<br>Rogue detection for<br>IOS client and<br>verify Client<br>Location     | To perform Beacon<br>Wrong Channel<br>Rogue detection for<br>IOS client and to<br>verify Client<br>Location     | passed |  |
|---------------------|----------------------------------------------------------------------------------------------------|----------------------------------------------------------------------------------------------------|--------|--|
| DNACJ233_2S_Reg_544 | Perform Beacon<br>Wrong Channel<br>Rogue detection for<br>Go Plus client and<br>verify Client<br>Location | To perform Beacon<br>Wrong Channel<br>Rogue detection for<br>Go Plus client and<br>to verify Client<br>Location | passed |  |
| DNACJ233_2S_Reg_545 | Verify Last<br>Reported Threat<br>360 MAC                                                                 | To verify Last<br>Reported Threat<br>360 MAC                                                                    | passed |  |

# **Smart Licensing**

I

| Logical ID        | Title                                                                       | Description                                                                                                    | Status | Defect ID |
|-------------------|-----------------------------------------------------------------------------|----------------------------------------------------------------------------------------------------|--------|-----------|
| DNACJ233S_Reg_113 | Configuring Smart<br>account in DNAC<br>via UI                              | To Configuring<br>Smart account in<br>DNAC via UI and<br>check if the Profile<br>is created or not                                | Passed |           |
| DNACJ233S_Reg_114 | Configuring Smart<br>account in DNAC<br>via UI with wrong<br>credentials.   | To Configuring<br>Smart account in<br>DNAC via UI with<br>wrong credentials<br>and verify it giving<br>proper error<br>messages . | Passed |           |
| DNACJ233S_Reg_115 | Verify able to fetch<br>the satellite name                                  | To Verify able to<br>fetch the satellite<br>name correctly with<br>out any issues.                                                | Passed |           |
| DNACJ233S_Reg_116 | Verify able to show<br>proper error<br>message for smart<br>account adding. | To Verify able to<br>show proper error<br>message for smart<br>account adding.                                                    | Passed |           |
| DNACJ233S_Reg_117 | Verify SSM<br>Connection Mode<br>:Direct                                    | To Verify SSM<br>Connection Mode<br>:Direct                                                                                       | Passed |           |
| DNACJ233S_Reg_118 | Verify SSM<br>Connection Mode:<br>On-Prem CSSM :                            | To Verify SSM<br>Connection Mode:<br>On-Prem CSSM :                                                                               | Passed |           |

| DNACJ233S_Reg_119   | Verify SSM<br>Connection Mode:<br>proxy                                              | To Verify SSM<br>Connection Mode:<br>proxy:                                                                                      | Passed |  |
|---------------------|--------------------------------------------------------------------------------------|----------------------------------------------------------------------------------------------------|--------|--|
| DNACJ233S_Reg_120   | Verify SSM<br>Connection Mode<br>:Direct with<br>9800-40 model<br>controller.        | To Verify SSM<br>Connection Mode<br>:Direct with<br>9800-40 model<br>controller.                                                 | Passed |  |
| DNACJ233S_Reg_121   | Verify SSM<br>Connection Mode<br>:Direct with<br>9800-80 model<br>controller.        | To Verify SSM<br>Connection Mode<br>:Direct with<br>9800-80 model<br>controller.                                                 | Passed |  |
| DNACJ233S_Reg_122   | Verify SSM<br>Connection Mode<br>:Direct with 9800-L<br>model controller.            | To Verify SSM<br>Connection Mode<br>:Direct with 9800-L<br>model controller.                                                     | Passed |  |
| DNACJ233S_Reg_123   | Verify SSM<br>Connection Mode<br>:On-Prime CSSM<br>with 9800-40 model<br>controller. | To Verify SSM<br>Connection Mode<br>:Direct with<br>9800-40 model<br>controller.                                                 | Passed |  |
| DNACJ233S_Reg_124   | Verify SSM<br>Connection Mode<br>:On-Prime CSSM<br>with 9800-80 model<br>controller. | To Verify SSM<br>Connection Mode<br>:Direct with<br>9800-80 model<br>controller.                                                 | Passed |  |
| DNACJ233S_Reg_125   | Verify SSM<br>Connection Mode<br>:On-Prime CSSM<br>with 9800-L model<br>controller.  | To Verify SSM<br>Connection Mode<br>:Direct with 9800-L<br>model controller.                                                     | Passed |  |
| DNACJ233_2S_Reg_113 | Configuring Smart<br>account in DNAC<br>via UI                                       | To Configuring<br>Smart account in<br>DNAC via UI and<br>check if the Profile<br>is created or not                               | passed |  |
| DNACJ233_2S_Reg_114 | Configuring Smart<br>account in DNAC<br>via UI with wrong<br>credentials.            | To Configuring<br>Smart account in<br>DNAC via UI with<br>wrong credentials<br>and verify it giving<br>proper error<br>messages. | passed |  |

| DNACJ233_2S_Reg_115 | Verify able to fetch the satellite name                                              | To Verify able to<br>fetch the satellite<br>name correctly with<br>out any issues. | passed |  |
|---------------------|--------------------------------------------------------------------------------------|------------------------------------------------------------------------------------|--------|--|
| DNACJ233_2S_Reg_116 | Verify able to show<br>proper error<br>message for smart<br>account adding.          | To Verify able to<br>show proper error<br>message for smart<br>account adding.     | passed |  |
| DNACJ233_2S_Reg_117 | Verify SSM<br>Connection Mode<br>:Direct                                             | To Verify SSM<br>Connection Mode<br>:Direct                                        | passed |  |
| DNACJ233_2S_Reg_118 | Verify SSM<br>Connection Mode:<br>On-Prem CSSM :                                     | To Verify SSM<br>Connection Mode:<br>On-Prem CSSM :                                | passed |  |
| DNACJ233_2S_Reg_119 | Verify SSM<br>Connection Mode:<br>proxy                                              | To Verify SSM<br>Connection Mode:<br>proxy:                                        | passed |  |
| DNACJ233_2S_Reg_120 | Verify SSM<br>Connection Mode<br>:Direct with<br>9800-40 model<br>controller.        | To Verify SSM<br>Connection Mode<br>:Direct with<br>9800-40 model<br>controller.   | passed |  |
| DNACJ233_2S_Reg_121 | Verify SSM<br>Connection Mode<br>:Direct with<br>9800-80 model<br>controller.        | To Verify SSM<br>Connection Mode<br>:Direct with<br>9800-80 model<br>controller.   | passed |  |
| DNACJ233_28_Reg_122 | Verify SSM<br>Connection Mode<br>:Direct with 9800-L<br>model controller.            | To Verify SSM<br>Connection Mode<br>:Direct with 9800-L<br>model controller.       | passed |  |
| DNACJ233_2S_Reg_123 | Verify SSM<br>Connection Mode<br>:On-Prime CSSM<br>with 9800-40 model<br>controller. | To Verify SSM<br>Connection Mode<br>:Direct with<br>9800-40 model<br>controller.   | passed |  |
| DNACJ233_28_Reg_124 | Verify SSM<br>Connection Mode<br>:On-Prime CSSM<br>with 9800-80 model<br>controller. | To Verify SSM<br>Connection Mode<br>:Direct with<br>9800-80 model<br>controller.   | passed |  |
| DNACJ233_2S_Reg_125 | Verify SSM<br>Connection Mode<br>:On-Prime CSSM<br>with 9800-L model<br>controller.  | To Verify SSM<br>Connection Mode<br>:Direct with 9800-L<br>model controller.       | passed |  |

## Support configuration of advanced WLAN parameters

| Logical ID        | Title                                                                                                    | Description                                                                                                    | Status | Defect ID |
|-------------------|----------------------------------------------------------------------------------------------------|----------------------------------------------------------------------------------------------------|--------|-----------|
| DNACJ233S_Reg_406 | Test Max clients<br>per wlan with<br>wrong values                                                                                                    | To test Max clients<br>per wlan with<br>wrong values                                                                                                    | Passed |           |
| DNACJ233S_Reg_407 | Test attributes at<br>there corner case<br>values. Value one<br>greater than the<br>max value                                                                                               | To test attributes at<br>there corner case<br>values. Value one<br>greater than the<br>max value                                                                                                  | Passed |           |
| DNACJ233S_Reg_408 | Test attributes at<br>there corner case<br>values. Value one<br>lesser than the min<br>value                                                                                                | To test attributes at<br>there corner case<br>values. Value one<br>lesser than the min<br>value                                                                                                   | Passed |           |
| DNACJ233S_Reg_409 | Test attributes at<br>there corner case<br>values. Value<br>exactly equal to<br>max value allowed                                                                                           | T0 test attributes at<br>there corner case<br>values. Value<br>exactly equal to<br>max value allowed                                                                                              | Passed |           |
| DNACJ233S_Reg_410 | Test attributes at<br>there corner case<br>values. Value<br>exactly equal to min<br>value allowed                                                                                           | T0 test attributes at<br>there corner case<br>values. Value<br>exactly equal to min<br>value allowed                                                                                              | Passed |           |
| DNACJ233S_Reg_411 | Test if Load<br>buppunce and<br>Assisted roaming<br>prediction can be<br>enabled<br>simultaneously.                                                                                         | To test if Load<br>buppunce and<br>Assisted roaming<br>prediction can be<br>enabled<br>simultaneously.                                                                                            | Passed |           |
| DNACJ233S_Reg_412 | Test Max client Per<br>WLAN should be in<br>range of [0-10000]<br>for eWLC device.<br>Hence give, out of<br>range value and see<br>if it shows valid at<br>ion failure at<br>provision time | To test Max client<br>Per WLAN should<br>be in range of<br>[0-10000] for<br>eWLC device.<br>Hence give, out of<br>range value and see<br>if it shows valid at<br>ion failure at<br>provision time | Passed |           |

| DNACJ233S_Reg_413 | Test provisioning<br>with new design<br>that has all values<br>unset Operation=Up<br>date existing wlan                                                                           | To test provisioning<br>with new design<br>that has all values<br>unset Operation=Up<br>date existing wlan                                                                           | Passed |  |
|-------------------|----------------------------------------------------------------------------------------------------|----------------------------------------------------------------------------------------------------|--------|--|
| DNACJ233S_Reg_414 | Test provisioning<br>with default design<br>that has all some<br>values unset, and<br>see what values are<br>passed for such<br>attributes.<br>Operation=Up date<br>existing wlan | To test provisioning<br>with default design<br>that has all some<br>values unset, and<br>see what values are<br>passed for such<br>attributes.<br>Operation=Up date<br>existing wlan | Passed |  |
| DNACJ233S_Reg_415 | Test provisioning<br>with new design<br>that has all values<br>unset<br>Operation=Create<br>New wlan                                                                              | To test provisioning<br>with new design<br>that has all values<br>unset<br>Operation=Create<br>New wlan                                                                              | Passed |  |
| DNACJ233S_Reg_416 | Validate if Model<br>config discovery is<br>able to fetch all<br>values correctly                                                                                                 | To validate if<br>Model config<br>discovery is able to<br>fetch all values<br>correctly                                                                                              | Passed |  |
| DNACJ233S_Reg_417 | Check if exporting<br>a Model Config<br>design instance has<br>all values correctly                                                                                               | To check if<br>exporting a Model<br>Config design<br>instance has all<br>values correctly                                                                                            | Passed |  |
| DNACJ233S_Reg_418 | Check if importing<br>a Model Config<br>design Json file,<br>results in correct<br>rendering of UI<br>with correct values                                                         | To check if<br>importing a Model<br>Config design Json<br>file, results in<br>correct rendering of<br>UI with correct<br>values                                                      | Passed |  |
| DNACJ233S_Reg_419 | Connect Windows<br>Client and verify<br>Advanced wlan<br>parameters                                                                                                    | Connect Windows<br>Client and verify<br>Advanced wlan<br>parameters                                                                                                    | Passed |  |
| DNACJ233S_Reg_420 | Connect Android<br>Client and verify<br>Advanced wlan<br>parameters                                                                                                    | Connect Android<br>Client and verify<br>Advanced wlan<br>parameters                                                                                                    | Passed |  |

| DNACJ233S_Reg_421   | Connect MAC<br>Client and verify<br>Advanced wlan<br>parameters                                     | Connect MAC<br>Client and verify<br>Advanced wlan<br>parameters                                        | Passed |  |
|---------------------|----------------------------------------------------------------------------------------------------|----------------------------------------------------------------------------------------------------|--------|--|
| DNACJ233S_Reg_422   | Connect IOS Client<br>and verify<br>Advanced wlan<br>parameters                                     | Connect IOS Client<br>and verify<br>Advanced wlan<br>parameters                                        | Passed |  |
| DNACJ233S_Reg_423   | Connect Go Plus<br>Client and verify<br>Advanced wlan<br>parameters                                 | Connect Go Plus<br>Client and verify<br>Advanced wlan<br>parameters                                    | Passed |  |
| DNACJ233_2S_Reg_406 | Test Max clients<br>per wlan with<br>wrong values                                                   | To test Max clients<br>per wlan with<br>wrong values                                                   | passed |  |
| DNACJ233_2S_Reg_407 | Test attributes at<br>there corner case<br>values. Value one<br>greater than the<br>max value       | To test attributes at<br>there corner case<br>values. Value one<br>greater than the<br>max value       | passed |  |
| DNACJ233_2S_Reg_408 | Test attributes at<br>there corner case<br>values. Value one<br>lesser than the min<br>value        | To test attributes at<br>there corner case<br>values. Value one<br>lesser than the min<br>value        | passed |  |
| DNACJ233_2S_Reg_409 | Test attributes at<br>there corner case<br>values. Value<br>exactly equal to<br>max value allowed   | T0 test attributes at<br>there corner case<br>values. Value<br>exactly equal to<br>max value allowed   | passed |  |
| DNACJ233_28_Reg_410 | Test attributes at<br>there corner case<br>values. Value<br>exactly equal to min<br>value allowed   | T0 test attributes at<br>there corner case<br>values. Value<br>exactly equal to min<br>value allowed   | passed |  |
| DNACJ233_2S_Reg_411 | Test if Load<br>buppunce and<br>Assisted roaming<br>prediction can be<br>enabled<br>simultaneously. | To test if Load<br>buppunce and<br>Assisted roaming<br>prediction can be<br>enabled<br>simultaneously. | passed |  |

| DNACJ233_2S_Reg_412 | Test Max client Per<br>WLAN should be in<br>range of [0-10000]<br>for eWLC device.<br>Hence give, out of<br>range value and see<br>if it shows valid at<br>ion failure at<br>provision time | To test Max client<br>Per WLAN should<br>be in range of<br>[0-10000] for<br>eWLC device.<br>Hence give, out of<br>range value and see<br>if it shows valid at<br>ion failure at<br>provision time | passed |  |
|---------------------|----------------------------------------------------------------------------------------------------|----------------------------------------------------------------------------------------------------|--------|--|
| DNACJ233_2S_Reg_413 | Test provisioning<br>with new design<br>that has all values<br>unset Operation=Up<br>date existing wlan                                                                                     | To test provisioning<br>with new design<br>that has all values<br>unset Operation=Up<br>date existing wlan                                                                                        | passed |  |
| DNACJ233_2S_Reg_414 | Test provisioning<br>with default design<br>that has all some<br>values unset, and<br>see what values are<br>passed for such<br>attributes.<br>Operation=Up date<br>existing wlan           | To test provisioning<br>with default design<br>that has all some<br>values unset, and<br>see what values are<br>passed for such<br>attributes.<br>Operation=Up date<br>existing wlan              | passed |  |
| DNACJ233_2S_Reg_415 | Test provisioning<br>with new design<br>that has all values<br>unset<br>Operation=Create<br>New wlan                                                                                        | To test provisioning<br>with new design<br>that has all values<br>unset<br>Operation=Create<br>New wlan                                                                                           | passed |  |
| DNACJ233_2S_Reg_416 | Validate if Model<br>config discovery is<br>able to fetch all<br>values correctly                                                                                                    | To validate if<br>Model config<br>discovery is able to<br>fetch all values<br>correctly                                                                                                    | passed |  |
| DNACJ233_2S_Reg_417 | Check if exporting<br>a Model Config<br>design instance has<br>all values correctly                                                                                                    | To check if<br>exporting a Model<br>Config design<br>instance has all<br>values correctly                                                                                                    | passed |  |
| DNACJ233_2S_Reg_418 | Check if importing<br>a Model Config<br>design Json file,<br>results in correct<br>rendering of UI<br>with correct values                                                                   | To check if<br>importing a Model<br>Config design Json<br>file, results in<br>correct rendering of<br>UI with correct<br>values                                                                   | passed |  |

| DNACJ233_2S_Reg_419 | Connect Windows<br>Client and verify<br>Advanced wlan<br>parameters | Connect Windows<br>Client and verify<br>Advanced wlan<br>parameters | passed |  |
|---------------------|---------------------------------------------------------------------|---------------------------------------------------------------------|--------|--|
| DNACJ233_2S_Reg_420 | Connect Android<br>Client and verify<br>Advanced wlan<br>parameters | Connect Android<br>Client and verify<br>Advanced wlan<br>parameters | passed |  |
| DNACJ233_2S_Reg_421 | Connect MAC<br>Client and verify<br>Advanced wlan<br>parameters     | Connect MAC<br>Client and verify<br>Advanced wlan<br>parameters     | passed |  |
| DNACJ233_2S_Reg_422 | Connect IOS Client<br>and verify<br>Advanced wlan<br>parameters     | Connect IOS Client<br>and verify<br>Advanced wlan<br>parameters     | passed |  |
| DNACJ233_2S_Reg_423 | Connect Go Plus<br>Client and verify<br>Advanced wlan<br>parameters | Connect Go Plus<br>Client and verify<br>Advanced wlan<br>parameters | passed |  |

## Support for AP LED blink flash from DNAC

| Logical ID        | Title                                                                   | Description                                                                                            | Status | Defect ID |
|-------------------|-------------------------------------------------------------------------|----------------------------------------------------------------------------------------------------|--------|-----------|
| DNACJ233S_Reg_588 | Configuring DNAC<br>with Network<br>devices, clients,<br>access points. | To configure<br>DNAC with<br>Network devices,<br>clients, access<br>points.                            | Passed |           |
| DNACJ233S_Reg_589 | Enabling LED<br>Flash to Managed<br>AP                                  | To enable LED<br>Flash to Managed<br>AP from DNAC<br>and verify if the AP<br>LED is flashing or<br>not | Passed |           |
| DNACJ233S_Reg_590 | Enabling LED<br>Flash config to<br>9105 AP connected<br>to 9800-80 eWLC | To enable LED<br>Flash to Managed<br>AP from DNAC<br>and verify if the AP<br>LED is flashing or<br>not | Passed |           |

| DNACJ233S_Reg_591 | Enabling LED<br>Flash config to<br>9115 AP connected<br>to 9800-80 eWLC | To enable LED<br>Flash to Managed<br>AP from DNAC<br>and verify if the AP<br>LED is flashing or<br>not | Passed |  |
|-------------------|-------------------------------------------------------------------------|----------------------------------------------------------------------------------------------------|--------|--|
| DNACJ233S_Reg_592 | Enabling LED<br>Flash config to<br>9120 AP connected<br>to 9800-80 eWLC | To enable LED<br>Flash to Managed<br>AP from DNAC<br>and verify if the AP<br>LED is flashing or<br>not | Passed |  |
| DNACJ233S_Reg_593 | Enabling LED<br>Flash config to<br>9130 AP connected<br>to 9800-80 eWLC | To enable LED<br>Flash to Managed<br>AP from DNAC<br>and verify if the AP<br>LED is flashing or<br>not | Passed |  |
| DNACJ233S_Reg_594 | Enabling LED<br>Flash config to<br>9105 AP connected<br>to 9800-L eWLC  | To enable LED<br>Flash to Managed<br>AP from DNAC<br>and verify if the AP<br>LED is flashing or<br>not | Passed |  |
| DNACJ233S_Reg_595 | Enabling LED<br>Flash config to<br>9115 AP connected<br>to 9800-L eWLC  | To enable LED<br>Flash to Managed<br>AP from DNAC<br>and verify if the AP<br>LED is flashing or<br>not | Passed |  |
| DNACJ233S_Reg_596 | Enabling LED<br>Flash config to<br>9120 AP connected<br>to 9800-L eWLC  | To enable LED<br>Flash to Managed<br>AP from DNAC<br>and verify if the AP<br>LED is flashing or<br>not | Passed |  |
| DNACJ233S_Reg_597 | Enabling LED<br>Flash config to<br>9130 AP connected<br>to 9800-L eWLC  | To enable LED<br>Flash to Managed<br>AP from DNAC<br>and verify if the AP<br>LED is flashing or<br>not | Passed |  |

| DNACJ233S_Reg_598 | Enabling LED<br>Flash config to<br>9105 AP connected<br>to 9800-CL eWLC                                         | To enable LED<br>Flash to Managed<br>AP from DNAC<br>and verify if the AP<br>LED is flashing or<br>not                                                                 | Passed |  |
|-------------------|----------------------------------------------------------------------------------------------------|----------------------------------------------------------------------------------------------------|--------|--|
| DNACJ233S_Reg_599 | Enabling LED<br>Flash config to<br>9115 AP connected<br>to 9800-CL eWLC                                         | To enable LED<br>Flash to Managed<br>AP from DNAC<br>and verify if the AP<br>LED is flashing or<br>not                                                                 | Passed |  |
| DNACJ233S_Reg_600 | Enabling LED<br>Flash config to<br>9120 AP connected<br>to 9800-CL eWLC                                         | To enable LED<br>Flash to Managed<br>AP from DNAC<br>and verify if the AP<br>LED is flashing or<br>not                                                                 | Passed |  |
| DNACJ233S_Reg_601 | Enabling LED<br>Flash config to<br>9130 AP connected<br>to 9800-CL eWLC                                         | To enable LED<br>Flash to Managed<br>AP from DNAC<br>and verify if the AP<br>LED is flashing or<br>not                                                                 | Passed |  |
| DNACJ233S_Reg_602 | Configuring<br>Custom time for AP<br>LED flash for the<br>9105 AP in 9800-80<br>eWLC and check<br>the behaviour | To configure<br>custom time for AP<br>LED flash for 9105<br>AP which is<br>connected in eWLC<br>9800-80 and check<br>if the flash works<br>only for the custom<br>time | Passed |  |
| DNACJ233S_Reg_603 | Configuring<br>Custom time for AP<br>LED flash for the<br>9115 AP in 9800-80<br>eWLC and check<br>the behaviour | To configure<br>custom time for AP<br>LED flash for 9115<br>AP which is<br>connected in eWLC<br>9800-80 and check<br>if the flash works<br>only for the custom<br>time | Passed |  |

| DNACJ233S_Reg_604 | Configuring<br>Custom time for AP<br>LED flash for the<br>9120 AP in 9800-80<br>eWLC and check<br>the behaviour    | To configure<br>custom time for AP<br>LED flash for 9120<br>AP which is<br>connected in eWLC<br>9800-80 and check<br>if the flash works<br>only for the custom<br>time | Passed |  |
|-------------------|----------------------------------------------------------------------------------------------------|----------------------------------------------------------------------------------------------------|--------|--|
| DNACJ233S_Reg_605 | Configuring<br>Custom time for AP<br>LED flash for the<br>9130 AP in 9800-80<br>eWLC and check<br>the behaviour    | To configure<br>custom time for AP<br>LED flash for 9130<br>AP which is<br>connected in eWLC<br>9800-80 and check<br>if the flash works<br>only for the custom<br>time | Passed |  |
| DNACJ233S_Reg_606 | Configuring<br>Custom time for AP<br>LED flash for the<br>9105 AP in<br>9800-CL eWLC<br>and check the<br>behaviour | To configure<br>custom time for AP<br>LED flash for 9105<br>AP which is<br>connected in eWLC<br>9800-CL and check<br>if the flash works<br>only for the custom<br>time | Passed |  |
| DNACJ233S_Reg_607 | Configuring<br>Custom time for AP<br>LED flash for the<br>9115 AP in<br>9800-CL eWLC<br>and check the<br>behaviour | To configure<br>custom time for AP<br>LED flash for 9115<br>AP which is<br>connected in eWLC<br>9800-CL and check<br>if the flash works<br>only for the custom<br>time | Passed |  |
| DNACJ233S_Reg_608 | Configuring<br>Custom time for AP<br>LED flash for the<br>9120 AP in<br>9800-CL eWLC<br>and check the<br>behaviour | To configure<br>custom time for AP<br>LED flash for 9120<br>AP which is<br>connected in eWLC<br>9800-CL and check<br>if the flash works<br>only for the custom<br>time | Passed |  |

| DNACJ233S_Reg_609 | Configuring<br>Custom time for AP<br>LED flash for the<br>9130 AP in<br>9800-CL eWLC<br>and check the<br>behaviour | To configure<br>custom time for AP<br>LED flash for 9130<br>AP which is<br>connected in eWLC<br>9800-CL and check<br>if the flash works<br>only for the custom<br>time | Passed |  |
|-------------------|----------------------------------------------------------------------------------------------------|----------------------------------------------------------------------------------------------------|--------|--|
| DNACJ233S_Reg_610 | Configuring<br>Custom time for AP<br>LED flash for the<br>9105 AP in 9800-L<br>eWLC and check<br>the behaviour     | To configure<br>custom time for AP<br>LED flash for 9105<br>AP which is<br>connected in eWLC<br>9800-L and check<br>if the flash works<br>only for the custom<br>time  | Passed |  |
| DNACJ233S_Reg_611 | Configuring<br>Custom time for AP<br>LED flash for the<br>9115 AP in 9800-L<br>eWLC and check<br>the behaviour     | To configure<br>custom time for AP<br>LED flash for 9115<br>AP which is<br>connected in eWLC<br>9800-L and check<br>if the flash works<br>only for the custom<br>time  | Passed |  |
| DNACJ233S_Reg_612 | Configuring<br>Custom time for AP<br>LED flash for the<br>9120 AP in 9800-L<br>eWLC and check<br>the behaviour     | To configure<br>custom time for AP<br>LED flash for 9120<br>AP which is<br>connected in eWLC<br>9800-L and check<br>if the flash works<br>only for the custom<br>time  | Passed |  |
| DNACJ233S_Reg_613 | Configuring<br>Custom time for AP<br>LED flash for the<br>9130 AP in 9800-L<br>eWLC and check<br>the behaviour     | To configure<br>custom time for AP<br>LED flash for 9130<br>AP which is<br>connected in eWLC<br>9800-L and check<br>if the flash works<br>only for the custom<br>time  | Passed |  |

| DNACJ233S_Reg_614   | Trying to enable<br>LED flash for AP<br>which is not<br>reachable       | To enable AP flash<br>for the un reachable<br>AP and check the<br>behaviour .                          | Passed |  |
|---------------------|-------------------------------------------------------------------------|----------------------------------------------------------------------------------------------------|--------|--|
| DNACJ233_2S_Reg_588 | Configuring DNAC<br>with Network<br>devices, clients,<br>access points. | To configure<br>DNAC with<br>Network devices,<br>clients, access<br>points.                            | passed |  |
| DNACJ233_2S_Reg_589 | Enabling LED<br>Flash to Managed<br>AP                                  | To enable LED<br>Flash to Managed<br>AP from DNAC<br>and verify if the AP<br>LED is flashing or<br>not | passed |  |
| DNACJ233_2S_Reg_590 | Enabling LED<br>Flash config to<br>9105 AP connected<br>to 9800-80 eWLC | To enable LED<br>Flash to Managed<br>AP from DNAC<br>and verify if the AP<br>LED is flashing or<br>not | passed |  |
| DNACJ233_2S_Reg_591 | Enabling LED<br>Flash config to<br>9115 AP connected<br>to 9800-80 eWLC | To enable LED<br>Flash to Managed<br>AP from DNAC<br>and verify if the AP<br>LED is flashing or<br>not | passed |  |
| DNACJ233_2S_Reg_592 | Enabling LED<br>Flash config to<br>9120 AP connected<br>to 9800-80 eWLC | To enable LED<br>Flash to Managed<br>AP from DNAC<br>and verify if the AP<br>LED is flashing or<br>not | passed |  |
| DNACJ233_2S_Reg_593 | Enabling LED<br>Flash config to<br>9130 AP connected<br>to 9800-80 eWLC | To enable LED<br>Flash to Managed<br>AP from DNAC<br>and verify if the AP<br>LED is flashing or<br>not | passed |  |
| DNACJ233_2S_Reg_594 | Enabling LED<br>Flash config to<br>9105 AP connected<br>to 9800-L eWLC  | To enable LED<br>Flash to Managed<br>AP from DNAC<br>and verify if the AP<br>LED is flashing or<br>not | passed |  |

| DNACJ233_2S_Reg_595 | Enabling LED<br>Flash config to<br>9115 AP connected<br>to 9800-L eWLC  | To enable LED<br>Flash to Managed<br>AP from DNAC<br>and verify if the AP<br>LED is flashing or<br>not | passed |  |
|---------------------|-------------------------------------------------------------------------|----------------------------------------------------------------------------------------------------|--------|--|
| DNACJ233_28_Reg_596 | Enabling LED<br>Flash config to<br>9120 AP connected<br>to 9800-L eWLC  | To enable LED<br>Flash to Managed<br>AP from DNAC<br>and verify if the AP<br>LED is flashing or<br>not | passed |  |
| DNACJ233_28_Reg_597 | Enabling LED<br>Flash config to<br>9130 AP connected<br>to 9800-L eWLC  | To enable LED<br>Flash to Managed<br>AP from DNAC<br>and verify if the AP<br>LED is flashing or<br>not | passed |  |
| DNACJ233_2S_Reg_598 | Enabling LED<br>Flash config to<br>9105 AP connected<br>to 9800-CL eWLC | To enable LED<br>Flash to Managed<br>AP from DNAC<br>and verify if the AP<br>LED is flashing or<br>not | passed |  |
| DNACJ233_28_Reg_599 | Enabling LED<br>Flash config to<br>9115 AP connected<br>to 9800-CL eWLC | To enable LED<br>Flash to Managed<br>AP from DNAC<br>and verify if the AP<br>LED is flashing or<br>not | passed |  |
| DNACJ233_28_Reg_600 | Enabling LED<br>Flash config to<br>9120 AP connected<br>to 9800-CL eWLC | To enable LED<br>Flash to Managed<br>AP from DNAC<br>and verify if the AP<br>LED is flashing or<br>not | passed |  |
| DNACJ233_28_Reg_601 | Enabling LED<br>Flash config to<br>9130 AP connected<br>to 9800-CL eWLC | To enable LED<br>Flash to Managed<br>AP from DNAC<br>and verify if the AP<br>LED is flashing or<br>not | passed |  |

| DNACJ233_2S_Reg_602 | Configuring<br>Custom time for AP<br>LED flash for the<br>9105 AP in 9800-80<br>eWLC and check<br>the behaviour    | To configure<br>custom time for AP<br>LED flash for 9105<br>AP which is<br>connected in eWLC<br>9800-80 and check<br>if the flash works<br>only for the custom<br>time | passed |  |
|---------------------|----------------------------------------------------------------------------------------------------|----------------------------------------------------------------------------------------------------|--------|--|
| DNACJ233_2S_Reg_603 | Configuring<br>Custom time for AP<br>LED flash for the<br>9115 AP in 9800-80<br>eWLC and check<br>the behaviour    | To configure<br>custom time for AP<br>LED flash for 9115<br>AP which is<br>connected in eWLC<br>9800-80 and check<br>if the flash works<br>only for the custom<br>time | passed |  |
| DNACJ233_2S_Reg_604 | Configuring<br>Custom time for AP<br>LED flash for the<br>9120 AP in 9800-80<br>eWLC and check<br>the behaviour    | To configure<br>custom time for AP<br>LED flash for 9120<br>AP which is<br>connected in eWLC<br>9800-80 and check<br>if the flash works<br>only for the custom<br>time | passed |  |
| DNACJ233_2S_Reg_605 | Configuring<br>Custom time for AP<br>LED flash for the<br>9130 AP in 9800-80<br>eWLC and check<br>the behaviour    | To configure<br>custom time for AP<br>LED flash for 9130<br>AP which is<br>connected in eWLC<br>9800-80 and check<br>if the flash works<br>only for the custom<br>time | passed |  |
| DNACJ233_2S_Reg_606 | Configuring<br>Custom time for AP<br>LED flash for the<br>9105 AP in<br>9800-CL eWLC<br>and check the<br>behaviour | To configure<br>custom time for AP<br>LED flash for 9105<br>AP which is<br>connected in eWLC<br>9800-CL and check<br>if the flash works<br>only for the custom<br>time | passed |  |

| DNACJ233_2S_Reg_607 | Configuring<br>Custom time for AP<br>LED flash for the<br>9115 AP in<br>9800-CL eWLC<br>and check the<br>behaviour | To configure<br>custom time for AP<br>LED flash for 9115<br>AP which is<br>connected in eWLC<br>9800-CL and check<br>if the flash works<br>only for the custom<br>time | passed |  |
|---------------------|----------------------------------------------------------------------------------------------------|----------------------------------------------------------------------------------------------------|--------|--|
| DNACJ233_2S_Reg_608 | Configuring<br>Custom time for AP<br>LED flash for the<br>9120 AP in<br>9800-CL eWLC<br>and check the<br>behaviour | To configure<br>custom time for AP<br>LED flash for 9120<br>AP which is<br>connected in eWLC<br>9800-CL and check<br>if the flash works<br>only for the custom<br>time | passed |  |
| DNACJ233_2S_Reg_609 | Configuring<br>Custom time for AP<br>LED flash for the<br>9130 AP in<br>9800-CL eWLC<br>and check the<br>behaviour | To configure<br>custom time for AP<br>LED flash for 9130<br>AP which is<br>connected in eWLC<br>9800-CL and check<br>if the flash works<br>only for the custom<br>time | passed |  |
| DNACJ233_2S_Reg_610 | Configuring<br>Custom time for AP<br>LED flash for the<br>9105 AP in 9800-L<br>eWLC and check<br>the behaviour     | To configure<br>custom time for AP<br>LED flash for 9105<br>AP which is<br>connected in eWLC<br>9800-L and check<br>if the flash works<br>only for the custom<br>time  | passed |  |
| DNACJ233_2S_Reg_611 | Configuring<br>Custom time for AP<br>LED flash for the<br>9115 AP in 9800-L<br>eWLC and check<br>the behaviour     | To configure<br>custom time for AP<br>LED flash for 9115<br>AP which is<br>connected in eWLC<br>9800-L and check<br>if the flash works<br>only for the custom<br>time  | passed |  |

| DNACJ233_2S_Reg_612 | Custom time for AP<br>LED flash for the                                                                        | To configure<br>custom time for AP<br>LED flash for 9120<br>AP which is<br>connected in eWLC<br>9800-L and check<br>if the flash works<br>only for the custom<br>time | passed |  |
|---------------------|----------------------------------------------------------------------------------------------------|----------------------------------------------------------------------------------------------------|--------|--|
| DNACJ233_2S_Reg_613 | Configuring<br>Custom time for AP<br>LED flash for the<br>9130 AP in 9800-L<br>eWLC and check<br>the behaviour | To configure<br>custom time for AP<br>LED flash for 9130<br>AP which is<br>connected in eWLC<br>9800-L and check<br>if the flash works<br>only for the custom<br>time | passed |  |
| DNACJ233_2S_Reg_614 | Trying to enable<br>LED flash for AP<br>which is not<br>reachable                                              | To enable AP flash<br>for the un reachable<br>AP and check the<br>behaviour .                                                                                         | passed |  |

## Support for custom password prompt

| Logical ID        | Title                                                                                      | Description                                                                                   | Status | Defect ID |
|-------------------|--------------------------------------------------------------------------------------------|-----------------------------------------------------------------------------------------------|--------|-----------|
| DNACJ233S_Reg_615 | Configure custom prompt in DNAC                                                            | To configure<br>custom prompt in<br>DNAC                                                      | Passed |           |
| DNACJ233S_Reg_616 | Check if the custom<br>prompt validation<br>occurs during<br>device login                  | To check if the<br>custom prompt<br>validation occurs<br>during device login                  | Passed |           |
| DNACJ233S_Reg_617 | Check if the custom<br>password prompt<br>validation occurs<br>during device login         | custom password prompt validation                                                             | Passed |           |
| DNACJ233S_Reg_618 | Check if the custom<br>prompt validation<br>occurs during<br>device login for<br>cleartext | To check if the<br>custom prompt<br>validation occurs<br>during device login<br>for cleartext | Passed |           |

| DNACJ233S_Reg_619 | Check if we're able<br>to create custom<br>prompt more than<br>the max limit                         | To check if we're<br>able to create<br>custom prompt<br>more than the max<br>limit                         | Passed |  |
|-------------------|----------------------------------------------------------------------------------------------------|----------------------------------------------------------------------------------------------------|--------|--|
| DNACJ233S_Reg_620 | Check if custom<br>prompt works for<br>different regex<br>patterns                                   | To check if custom<br>prompt works for<br>different regex<br>patterns                                      | Passed |  |
| DNACJ233S_Reg_621 | Validate the custom prompt field limit                                                               | To validate the<br>custom prompt field<br>limit                                                            | Passed |  |
| DNACJ233S_Reg_622 | Check if the custom<br>password prompt<br>validation occurs<br>during device login<br>for 9800 L     | To check if the<br>custom password<br>prompt validation<br>occurs during<br>device login for<br>9800 L     | Passed |  |
| DNACJ233S_Reg_623 | Check if the custom<br>password prompt<br>validation occurs<br>during device login<br>for 9800 CL    | To check if the<br>custom password<br>prompt validation<br>occurs during<br>device login for<br>9800 CL    | Passed |  |
| DNACJ233S_Reg_624 | Check if the custom<br>password prompt<br>validation occurs<br>during device login<br>for 9800-40/80 | To check if the<br>custom password<br>prompt validation<br>occurs during<br>device login for<br>9800-40/80 | Passed |  |
| DNACJ233S_Reg_625 | Check if the custom<br>password prompt<br>validation occurs<br>during device login<br>for EWC        | To check if the<br>custom password<br>prompt validation<br>occurs during<br>device login for<br>EWC        | Passed |  |
| DNACJ233S_Reg_626 | Check if the custom<br>password prompt<br>validation occurs<br>during device login<br>for 9800 HA    | To check if the<br>custom password<br>prompt validation<br>occurs during<br>device login for<br>9800 HA    | Passed |  |

| DNACJ233S_Reg_627   | Check if the custom<br>password prompt<br>validation occurs<br>during device login<br>for EWC HA | To check if the<br>custom password<br>prompt validation<br>occurs during<br>device login for<br>EWC HA | Passed |  |
|---------------------|--------------------------------------------------------------------------------------------------|----------------------------------------------------------------------------------------------------|--------|--|
| DNACJ233_2S_Reg_615 | Configure custom prompt in DNAC                                                                  | To configure<br>custom prompt in<br>DNAC                                                               | passed |  |
| DNACJ233_28_Reg_616 | Check if the custom<br>prompt validation<br>occurs during<br>device login                        | To check if the<br>custom prompt<br>validation occurs<br>during device login                           | passed |  |
| DNACJ233_2S_Reg_617 | Check if the custom<br>password prompt<br>validation occurs<br>during device login               | To check if the<br>custom password<br>prompt validation<br>occurs during<br>device login               | passed |  |
| DNACJ233_2S_Reg_618 | Check if the custom<br>prompt validation<br>occurs during<br>device login for<br>cleartext       | To check if the<br>custom prompt<br>validation occurs<br>during device login<br>for cleartext          | passed |  |
| DNACJ233_2S_Reg_619 | Check if we're able<br>to create custom<br>prompt more than<br>the max limit                     | To check if we're<br>able to create<br>custom prompt<br>more than the max<br>limit                     | passed |  |
| DNACJ233_28_Reg_620 | Check if custom<br>prompt works for<br>different regex<br>patterns                               | To check if custom<br>prompt works for<br>different regex<br>patterns                                  | passed |  |
| DNACJ233_2S_Reg_621 | Validate the custom prompt field limit                                                           | To validate the<br>custom prompt field<br>limit                                                        | passed |  |
| DNACJ233_28_Reg_622 | Check if the custom<br>password prompt<br>validation occurs<br>during device login<br>for 9800 L | To check if the<br>custom password<br>prompt validation<br>occurs during<br>device login for<br>9800 L | passed |  |

| DNACJ233_2S_Reg_623 | Check if the custom<br>password prompt<br>validation occurs<br>during device login<br>for 9800 CL    | To check if the<br>custom password<br>prompt validation<br>occurs during<br>device login for<br>9800 CL    | passed |  |
|---------------------|----------------------------------------------------------------------------------------------------|----------------------------------------------------------------------------------------------------|--------|--|
| DNACJ233_2S_Reg_624 | Check if the custom<br>password prompt<br>validation occurs<br>during device login<br>for 9800-40/80 | To check if the<br>custom password<br>prompt validation<br>occurs during<br>device login for<br>9800-40/80 | passed |  |
| DNACJ233_2S_Reg_625 | Check if the custom<br>password prompt<br>validation occurs<br>during device login<br>for EWC        | To check if the<br>custom password<br>prompt validation<br>occurs during<br>device login for<br>EWC        | passed |  |
| DNACJ233_2S_Reg_626 | Check if the custom<br>password prompt<br>validation occurs<br>during device login<br>for 9800 HA    | To check if the<br>custom password<br>prompt validation<br>occurs during<br>device login for<br>9800 HA    | passed |  |
| DNACJ233_2S_Reg_627 | Check if the custom<br>password prompt<br>validation occurs<br>during device login<br>for EWC HA     | To check if the<br>custom password<br>prompt validation<br>occurs during<br>device login for<br>EWC HA     | passed |  |

# Support for recurring discovery

| Logical ID             | Title                                          | Description                                       | Status | Defect ID |
|------------------------|------------------------------------------------|---------------------------------------------------|--------|-----------|
| DNACJ233S_Rdiscovery_1 | Enable discovery<br>using recurrence<br>option | To enable<br>discovery using<br>recurrence option | Passed |           |
| DNACJ233S_Rdiscovery_2 | Schedule<br>recurrence using<br>daily option   | To schedule<br>recurrence using<br>daily option   | Passed |           |
| DNACJ233S_Rdiscovery_3 | Schedule<br>recurrence using<br>weekly option  | To schedule<br>recurrence using<br>weekly option  | Passed |           |

| DNACJ233S_Rdiscovery_4  | Schedule recurring<br>job using CDP<br>option                                                             | To schedule job<br>using CDP option                                                                          | Passed |            |
|-------------------------|----------------------------------------------------------------------------------------------------|----------------------------------------------------------------------------------------------------|--------|------------|
| DNACJ233S_Rdiscovery_5  | Schedule recurring<br>job using LLDP<br>option                                                            | To schedule job<br>using LLDP<br>option                                                                      | Passed |            |
| DNACJ233S_Rdiscovery_6  | Verify if new<br>devices are<br>discovered during<br>recurrence                                           | To verify if new<br>devices are<br>discovered during<br>recurrence                                           | Passed | CSCwb45445 |
| DNACJ233S_Rdiscovery_7  | Schedule more<br>than recurring<br>discovery jobs                                                         | To schedule more<br>than recurring<br>discovery jobs                                                         | Passed |            |
| DNACJ233S_Rdiscovery_8  | Schedule<br>discovery job with<br>incorrect time<br>range                                                 | To schedule<br>discovery job with<br>incorrect time<br>range                                                 | Passed |            |
| DNACJ233S_Rdiscovery_9  | Verify the deletion<br>of recurring job                                                                   | To verify the<br>deletion of<br>recurring job                                                                | Passed |            |
| DNACJ233S_Rdiscovery_10 | Duplicate the<br>recurring job and<br>edit to create<br>another job                                       | To duplicate the<br>recurring job and<br>edit to create<br>another job                                       | Passed |            |
| DNACJ233S_Rdiscovery_11 | Delete devices<br>from inventory<br>and check if its<br>discovered again<br>during recurring<br>discovery | To delete devices<br>from inventory<br>and check if its<br>discovered again<br>during recurring<br>discovery | Passed |            |
| DNACJ233S_Rdiscovery_12 | Edit recurring<br>discovery job from<br>tasks page                                                        | To edit recurring<br>discovery job from<br>tasks page                                                        | Passed |            |
| DNACJ233S_Rdiscovery_13 | Cancel recurring<br>discovery job from<br>tasks page                                                      | To cancel<br>recurring<br>discovery job from<br>tasks page                                                   | Passed |            |
| DNACJ233S_Reg_393       | Enable discovery<br>using recurrence<br>option                                                            | To enable<br>discovery using<br>recurrence option                                                            | Passed |            |
| DNACJ233S_Reg_394       | Schedule<br>recurrence using<br>daily option                                                              | To schedule<br>recurrence using<br>daily option                                                              | Passed |            |

| DNACJ233S_Reg_395 | Schedule<br>recurrence using<br>weekly option                                                             | To schedule<br>recurrence using<br>weekly option                                                             | Passed |  |
|-------------------|----------------------------------------------------------------------------------------------------|----------------------------------------------------------------------------------------------------|--------|--|
| DNACJ233S_Reg_396 | Schedule recurring<br>job using CDP<br>option                                                             | To schedule job<br>using CDP option                                                                          | Passed |  |
| DNACJ233S_Reg_397 | Schedule recurring<br>job using LLDP<br>option                                                            | To schedule job<br>using LLDP<br>option                                                                      | Passed |  |
| DNACJ233S_Reg_398 | Verify if new<br>devices are<br>discovered during<br>recurrence                                           | To verify if new<br>devices are<br>discovered during<br>recurrence                                           | Passed |  |
| DNACJ233S_Reg_399 | Schedule more<br>than recurring<br>discovery jobs                                                         | To schedule more<br>than recurring<br>discovery jobs                                                         | Passed |  |
| DNACJ233S_Reg_400 | Schedule<br>discovery job with<br>incorrect time<br>range                                                 | To schedule<br>discovery job with<br>incorrect time<br>range                                                 | Passed |  |
| DNACJ233S_Reg_401 | Verify the deletion<br>of recurring job                                                                   | To verify the<br>deletion of<br>recurring job                                                                | Passed |  |
| DNACJ233S_Reg_402 | Duplicate the<br>recurring job and<br>edit to create<br>another job                                       | To duplicate the<br>recurring job and<br>edit to create<br>another job                                       | Passed |  |
| DNACJ233S_Reg_403 | Delete devices<br>from inventory<br>and check if its<br>discovered again<br>during recurring<br>discovery | To delete devices<br>from inventory<br>and check if its<br>discovered again<br>during recurring<br>discovery | Passed |  |
| DNACJ233S_Reg_404 | Edit recurring<br>discovery job from<br>tasks page                                                        | To edit recurring<br>discovery job from<br>tasks page                                                        | Passed |  |
| DNACJ233S_Reg_405 | Cancel recurring<br>discovery job from<br>tasks page                                                      | To cancel<br>recurring<br>discovery job from<br>tasks page                                                   | Passed |  |

### **SWIM**

| Logical IDTitleDescriptionStatusDefect ID |  |
|-------------------------------------------|--|
|-------------------------------------------|--|

| DNACJ233S_Reg_68 | Importing a image from a device                                                                     | To check if the<br>images gets<br>imported from the<br>device or not                                          | Passed |  |
|------------------|----------------------------------------------------------------------------------------------------|----------------------------------------------------------------------------------------------------|--------|--|
| DNACJ233S_Reg_69 | Importing the image through the URL                                                                 | To import the image<br>using URL and<br>check if the images<br>gets imported or<br>not.                       | Passed |  |
| DNACJ2338_Reg_70 | Import the Invalid<br>image from a device                                                           | To import the<br>wrong image using<br>device and check if<br>the images gets<br>imported or not.              | Passed |  |
| DNACJ2338_Reg_71 | Mark multiple<br>image as golden<br>image and verify<br>which image<br>upgraded with<br>controller. | To Mark multiple<br>image as golden<br>image and validate<br>controller upgraded<br>or not                    | Passed |  |
| DNACJ2338_Reg_72 | Schedule the time<br>for controller<br>upgrade                                                      | To Scheduling the<br>time for controller<br>and check the<br>controller upgraded<br>with given time or<br>not | Passed |  |
| DNACJ233S_Reg_73 | Scheduling the time<br>as "NOW" to<br>upgrade the<br>controller image                               | To Scheduling the<br>time as "NOW" for<br>controller and check<br>the controller<br>upgraded or not           | Passed |  |
| DNACJ2338_Reg_74 | Distributing the<br>image to different<br>devices .                                                 | To distribute<br>different images and<br>check if the devices<br>selected                                     | Passed |  |
| DNACJ233S_Reg_75 | Associate the client<br>with controller after<br>upgraded                                           | To distribute<br>different images and<br>check if the devices<br>selected                                     | Passed |  |
| DNACJ233S_Reg_76 | Generate SWIM<br>report                                                                             | To generate SWIM<br>report and verify the<br>details correct or<br>not                                        | Passed |  |

| DNACJ233_2S_Reg_68 | Importing a image from a device                                                                     | To check if the<br>images gets<br>imported from the<br>device or not                                          | passed |  |
|--------------------|----------------------------------------------------------------------------------------------------|----------------------------------------------------------------------------------------------------|--------|--|
| DNACJ233_2S_Reg_69 | Importing the image through the URL                                                                 | To import the image<br>using URL and<br>check if the images<br>gets imported or<br>not.                       | passed |  |
| DNACJ233_2S_Reg_70 | Import the Invalid<br>image from a device                                                           | To import the<br>wrong image using<br>device and check if<br>the images gets<br>imported or not.              | passed |  |
| DNACJ233_2S_Reg_71 | Mark multiple<br>image as golden<br>image and verify<br>which image<br>upgraded with<br>controller. | To Mark multiple<br>image as golden<br>image and validate<br>controller upgraded<br>or not                    | passed |  |
| DNACJ233_2S_Reg_72 | Schedule the time<br>for controller<br>upgrade                                                      | To Scheduling the<br>time for controller<br>and check the<br>controller upgraded<br>with given time or<br>not | passed |  |
| DNACJ233_2S_Reg_73 | Scheduling the time<br>as "NOW" to<br>upgrade the<br>controller image                               | To Scheduling the<br>time as "NOW" for<br>controller and check<br>the controller<br>upgraded or not           | passed |  |
| DNACJ233_2S_Reg_74 | Distributing the<br>image to different<br>devices .                                                 | To distribute<br>different images and<br>check if the devices<br>selected                                     | passed |  |
| DNACJ233_2S_Reg_75 | Associate the client<br>with controller after<br>upgraded                                           |                                                                                                    | passed |  |
| DNACJ233_2S_Reg_76 | Generate SWIM<br>report                                                                             | To generate SWIM<br>report and verify the<br>details correct or<br>not                                        | passed |  |

### **SWIM**

| Logical ID       | Title                                                                                               | Description                                                                                                   | Status | Defect ID |
|------------------|----------------------------------------------------------------------------------------------------|----------------------------------------------------------------------------------------------------|--------|-----------|
| DNACJ233S_Reg_68 | Importing a image from a device                                                                     | To check if the<br>images gets<br>imported from the<br>device or not                                          | Passed |           |
| DNACJ233S_Reg_69 | Importing the image through the URL                                                                 | To import the image<br>using URL and<br>check if the images<br>gets imported or<br>not.                       | Passed |           |
| DNACJ233S_Reg_70 | Import the Invalid<br>image from a device                                                           | To import the<br>wrong image using<br>device and check if<br>the images gets<br>imported or not.              | Passed |           |
| DNACJ233S_Reg_71 | Mark multiple<br>image as golden<br>image and verify<br>which image<br>upgraded with<br>controller. | To Mark multiple<br>image as golden<br>image and validate<br>controller upgraded<br>or not                    | Passed |           |
| DNACJ233S_Reg_72 | Schedule the time<br>for controller<br>upgrade                                                      | To Scheduling the<br>time for controller<br>and check the<br>controller upgraded<br>with given time or<br>not | Passed |           |
| DNACJ233S_Reg_73 | Scheduling the time<br>as "NOW" to<br>upgrade the<br>controller image                               | To Scheduling the<br>time as "NOW" for<br>controller and check<br>the controller<br>upgraded or not           | Passed |           |
| DNACJ233S_Reg_74 | Distributing the<br>image to different<br>devices .                                                 | To distribute<br>different images and<br>check if the devices<br>selected                                     | Passed |           |
| DNACJ233S_Reg_75 | Associate the client<br>with controller after<br>upgraded                                           | To distribute<br>different images and<br>check if the devices<br>selected                                     | Passed |           |

| DNACJ233S_Reg_76   | Generate SWIM<br>report                                                                             | To generate SWIM<br>report and verify the<br>details correct or<br>not                                        | Passed |  |
|--------------------|----------------------------------------------------------------------------------------------------|----------------------------------------------------------------------------------------------------|--------|--|
| DNACJ233_2S_Reg_68 | Importing a image from a device                                                                     | To check if the<br>images gets<br>imported from the<br>device or not                                          | passed |  |
| DNACJ233_2S_Reg_69 | Importing the image through the URL                                                                 | To import the image<br>using URL and<br>check if the images<br>gets imported or<br>not.                       | passed |  |
| DNACJ233_2S_Reg_70 | Import the Invalid<br>image from a device                                                           | To import the<br>wrong image using<br>device and check if<br>the images gets<br>imported or not.              | passed |  |
| DNACJ233_2S_Reg_71 | Mark multiple<br>image as golden<br>image and verify<br>which image<br>upgraded with<br>controller. | To Mark multiple<br>image as golden<br>image and validate<br>controller upgraded<br>or not                    | passed |  |
| DNACJ233_2S_Reg_72 | Schedule the time<br>for controller<br>upgrade                                                      | To Scheduling the<br>time for controller<br>and check the<br>controller upgraded<br>with given time or<br>not | passed |  |
| DNACJ233_2S_Reg_73 | Scheduling the time<br>as "NOW" to<br>upgrade the<br>controller image                               | To Scheduling the<br>time as "NOW" for<br>controller and check<br>the controller<br>upgraded or not           | passed |  |
| DNACJ233_2S_Reg_74 | Distributing the<br>image to different<br>devices .                                                 | To distribute<br>different images and<br>check if the devices<br>selected                                     | passed |  |
| DNACJ233_2S_Reg_75 | Associate the client<br>with controller after<br>upgraded                                           | To distribute<br>different images and<br>check if the devices<br>selected                                     | passed |  |

| report | To generate SWIM<br>report and verify the<br>details correct or<br>not | 1 |  |
|--------|------------------------------------------------------------------------|---|--|
|--------|------------------------------------------------------------------------|---|--|

## **Config Wireless**

| Logical ID           | Title                                   | Description                                                    | Status | Defect ID  |
|----------------------|-----------------------------------------|----------------------------------------------------------------|--------|------------|
| DNACI233_2S_config_1 | Applications tab -<br>Location dropdown | Applications tab -<br>Location dropdown<br>is empty and unable | failed | CSCwc15294 |

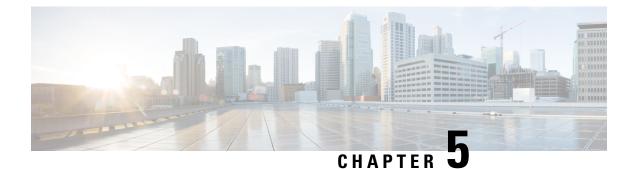

### **Related Documents**

• Related Documentation, on page 229

### **Related Documentation**

#### **Cisco Catalyst 9800 Series Wireless Controller Software Configuration Guide**

https://www.cisco.com/c/en/us/td/docs/wireless/controller/9800/17-9/config-guide/b\_wl\_17\_9\_cg.html

#### **Cisco Catalyst 9800 Series Wireless Controller 17.9 Configuration Guide**

https://www.cisco.com/c/en/us/td/docs/wireless/controller/9800/17-9/config-guide/b\_wl\_17\_9\_cg.html

#### **Cisco Catalyst 9800 Series Wireless Controller 17.9 Release Notes**

https://www.cisco.com/c/en/us/td/docs/wireless/controller/9800/17-9/release-notes/rn-17-9-9800.html

#### **Release Notes for Cisco Digital Network Architecture Spaces**

https://www.cisco.com/c/en/us/td/docs/wireless/cisco-dna-spaces/release-notes/b-cisco-dnas-rn.html

#### **Cisco Catalyst 9600 Series Switches 17.9 Release Notes**

https://www.cisco.com/c/en/us/td/docs/switches/lan/catalyst9600/software/release/17-9/release\_notes/ol-17-9-9600.html

#### **Release Notes Cisco Digital Network Architecture Center**

https://www.cisco.com/c/en/us/td/docs/cloud-systems-management/network-automation-and-management/ dna-center/2-3-3/release\_notes/b\_cisco\_dna\_center\_rn\_2\_3\_3.html

#### PI 3.9 User Guide

https://www.cisco.com/c/en/us/td/docs/net\_mgmt/prime/infrastructure/3-9/user/guide/bk\_ CiscoPrimeInfrastructure\_3\_9\_0\_UserGuide.html

#### **ISE 3.1 Release Notes**

https://www.cisco.com/c/en/us/td/docs/security/ise/3-1/release\_notes/b\_ise\_31\_RN.html